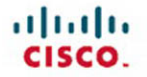

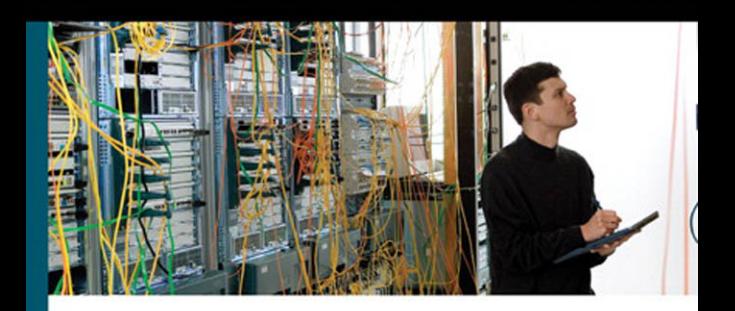

# **CCNP BCMSN Portable Command Guide**

All the BCMSN 642-812 commands in one compact, portable resource

ciscopress.com

**Scott Empson** 

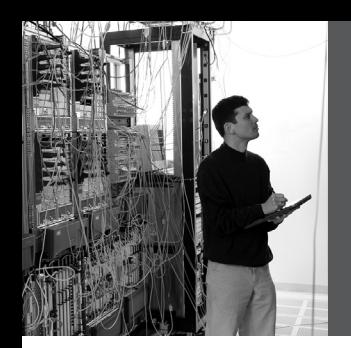

# **CCNP BCMSN Portable Command Guide**

**Scott Empson**

**Cisco Press**

800 East 96th Street Indianapolis, IN 46240 USA

# **CCNP BCMSN Portable Command Guide**

Scott Empson

Copyright © 2007 Cisco Systems, Inc.

Published by: Cisco Press 800 East 96th Street Indianapolis, IN 46240 USA

All rights reserved. No part of this book may be reproduced or transmitted in any form or by any means, electronic or mechanical, including photocopying, recording, or by any information storage and retrieval system, without written permission from the publisher, except for the inclusion of brief quotations in a review.

ISBN-10: 1-58720-188-7

ISBN-13: 978-1-58720-188-2

Printed in the United States of America 1 2 3 4 5 6 7 8 9 0

First Printing June 2007

Library of Congress Cataloging-in-Publication Data

Empson, Scott.

CCNP BCMSN portable command guide / Scott Empson.

p. cm.

ISBN 978-1-58720-188-2 (pbk.)

1. Computer networks--Problems, exercises, etc. 2. Computer networks--Examinations-- Study guides. 3. Packet switching (Data transmission)--Examinations--Study guides. I. Title.

TK5105.8.C57E57 2007

004.6'6--dc22

#### 2007019367

#### **Warning and Disclaimer**

This book is designed to provide information about the Certified Cisco Networking Professional (CCNP) 642-812 Building Cisco Multilayer Switched Networks (BCMSN) exam and the commands needed at this level of network administration. Every effort has been made to make this book as complete and as accurate as possible, but no warranty or fitness is implied.

The information is provided on an "as is" basis. The author, Cisco Press, and Cisco Systems, Inc. shall have neither liability nor responsibility to any person or entity with respect to any loss or damages arising from the information contained in this book or from the use of the discs or programs that may accompany it.

The opinions expressed in this book belong to the author and are not necessarily those of Cisco Systems, Inc.

#### **Trademark Acknowledgments**

All terms mentioned in this book that are known to be trademarks or service marks have been appropriately capitalized. Cisco Press or Cisco Systems, Inc. cannot attest to the accuracy of this information. Use of a term in this book should not be regarded as affecting the validity of any trademark or service mark.

# **Feedback Information**

At Cisco Press, our goal is to create in-depth technical books of the highest quality and value. Each book is crafted with care and precision, undergoing rigorous development that involves the unique expertise of members from the professional technical community.

Readers' feedback is a natural continuation of this process. If you have any comments regarding how we could improve the quality of this book, or otherwise alter it to better suit your needs, you can contact us through email at feedback@ciscopress.com. Please make sure to include the book title and ISBN in your message.

We greatly appreciate your assistance.

# **Corporate and Government Sales**

Cisco Press offers excellent discounts on this book when ordered in quantity for bulk purchases or special sales.

For more information please contact: U.S. Corporate and Government Sales 1-800-382-3419 corpsales@pearsontechgroup.com

For sales outside the U.S. please contact: International Sales international@pearsoned.com

**Publisher:** Paul Boger **Associate Publisher:** David Dusthimer **Executive Editor:** Mary Beth Ray **Cisco Representative:** Anthony Wolfenden **Cisco Press Program Manager:** Jeff Brady **Managing Editor: Patrick Kanouse Senior Development Editor: Christopher Cleveland Project Editor:** Seth Kerney **Copy Editor:** Keith Cline **Proofreader:** Water Crest Publishing, Inc. **Technical Editors:** Tami Day-Orsatti and David Kotfila **Team Coordinator:** Vanessa Evans **Book Designer:** Louisa Adair

**Composition:** Mark Shirar

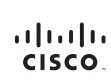

Americas Headquarters<br>Cisco Systems, Inc.<br>170 West Tasman Drive<br>San Jose, CA 95134-1706<br>USA Americas Headquarters www.cisco.com<br>Tel: 408 526-4000 ,<br>387) 800 553-NETS (63<br>Fax: 408 527-0883

Asia Pacific Headquarters 168 Robinson Road Singapore 068912 www.cisco.com<br>Tel: +65 6317 7777<br>Fax: +65 6317 7799

Europe Headquarters<br>Cisco Systems International BV Haarlerbergpark<br>Haarlerbergweg 13-19 1101 CH Amster<br>The Netherlands www-europe.cisco.co<br>Tel: +31 0 800 020 07<br>Fax: +31 0 20 357 11

Cisco has more than 200 offices worldwide. Addresses, phone numbers, and fax numbers are listed on the Cisco Website at www.cisco.com/go/offices.

@2007 Gisco Systems. Inc. All rights reserved. COVP: the Gisco Ioga and the Gisco Square Bridge boy are trademarks of Gisco Systems. Inc.: Changing the Way We Work, Live, Play, and Learn is a service mark of Gisco<br>Systems

All other trademarks mentioned in this document or Website are the property of their respective own rs. The use of the word partner does not imply a partnership relationship between Cisco and any other company. (0609R)

# **About the Author**

**Scott Empson** is currently the assistant program chair of the bachelor of applied information systems technology degree program at the Northern Alberta Institute of Technology in Edmonton, Alberta, Canada, where he teaches Cisco routing, switching, and network design courses in a variety of different programs—certificate, diploma, and applied degree—at the post-secondary level. Scott is also the program coordinator of the Cisco Networking Academy Program at NAIT, a Regional Academy covering central and northern Alberta. He has earned three undergraduate degrees: a bachelor of arts, with a major in English; a bachelor of education, again with a major in English/language arts; and a bachelor of applied information systems technology, with a major in network management. He currently holds several industry certifications, including CCNP, CCDA, CCAI, and Network+. Before instructing at NAIT, he was a junior/senior high school English/language arts/computer science teacher at different schools throughout northern Alberta. Scott lives in Edmonton, Alberta, with his wife, Trina, and two children, Zachariah and Shaelyn, where he enjoys reading, performing music on the weekend with his classic rock band "Miss Understood," and studying the martial art of Taekwon-Do.

# **About the Technical Reviewers**

**Tami Day-Orsatti** (CCSI, CCDP, CCNP, CISSP, MCT, MCSE 2000/2003: Security) is an IT networking and security instructor for  $T^2$  IT Training. She is responsible for the delivery of authorized Cisco,  $(ISC)^2$ , and Microsoft classes. She has more than 23 years in the IT industry working with many different types of organizations (private business, city and federal government, and the Department of Defense), providing project management and senior-level network and security technical skills in the design and implementation of complex computing environments.

**David Kotfila** (CCNP, CCAI) is the director of the Cisco Academy at Rensselaer Polytechnic Institute (RPI), Troy, New York. Under his direction, more than 125 students have received their CCNP, and 6 students have obtained their CCIE. David is a consultant for Cisco, working as a member of the CCNP assessment group. His team at RPI is authoring the four new CCNP lab books for the Academy program. David has served on the National Advisory Council for the Academy program for four years. Previously, he was the senior training manager at PSINet, a Tier 1 global Internet service provider. When David is not staring at his beautiful wife, Kate, or talking with his two wonderful children, Chris and Charis, he likes to kayak and lift weights.

# **Dedications**

This book is dedicated to Trina, Zach, and Shae, without whom I couldn't have made it through those long nights of editing.

# **Acknowledgments**

Anyone who has ever has anything to do with the publishing industry knows that it takes many, many people to create a book. It may be my name on the cover, but there is no way that I can take credit for all that occurred to get this book from idea to publication. Therefore, I must thank a number of people.

The team at Cisco Press—once again, you amaze me with your professionalism and the ability to make me look good. Mary Beth, Chris, Patrick, and Seth—thank you for your continued support and belief in my little engineering journal.

To my technical reviewers, Tami and David—thanks for keeping me on track and making sure that what I wrote was correct and relevant.

To the staff of the Cisco office here in Edmonton—thanks for putting up with me and my continued requests to borrow equipment for development and validation of the concepts in this book.

To Rick Graziani—thank you for showing me how to present this material to my students in a fun and entertaining way, and in an educational manner.

Finally, big thanks go out to Hans Roth. There are not enough superlatives in the dictionary to describe Hans and his dedication to not only education, but also to the world of networking in general. While I was working on this series of books, Hans decided that he needed to leave the Ivory Tower of Education and get his hands dirty again in industry. So what better way to get back into the swing of things than to go to Africa and design and help install a new converged infrastructure for an entire country? He also had enough time to listen to my ideas, make suggestions, and build most of the diagrams that are in this book. His input has always been invaluable, and for that, I thank you.

# **Contents at a Glance**

Introduction xiii

- **Chapter 1** Network Design Requirements 1
- **Chapter 2** VLANs 3
- **Chapter 3** STP and EtherChannel 17
- **Chapter 4** Inter-VLAN Routing 43
- **Chapter 5** High Availability 59
- **Chapter 6** Wireless Client Access 75
- **Chapter 7** Minimizing Service Loss and Data Theft 101
- **Chapter 8** Voice Support in Campus Switches 121
- **Appendix** Create Your Own Journal Here 125

### <span id="page-8-0"></span>**Contents**

[Introduction xiii](#page-13-0)

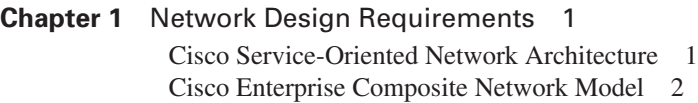

#### **Chapter 2** [VLANs 3](#page-19-0)

[Creating Static VLANs 3](#page-19-1) [Using VLAN-Configuration Mode 3](#page-19-2) [Using VLAN Database Mode 4](#page-20-0) [Assigning Ports to VLANs 5](#page-21-0) [Using the range Command 5](#page-21-1) [Dynamic Trunking Protocol 5](#page-21-2) [Setting the Encapsulation Type 6](#page-22-0) [Verifying VLAN Information 7](#page-23-0) [Saving VLAN Configurations 7](#page-23-1) [Erasing VLAN Configurations 8](#page-24-0) [Verifying VLAN Trunking 9](#page-25-0) [VLAN Trunking Protocol 9](#page-25-1) [Using Global Configuration Mode 9](#page-25-2) [Using VLAN Database Mode 10](#page-26-0) [Verifying VTP 12](#page-28-0) [Configuration Example: VLANs 13](#page-29-0) [3560 Switch 13](#page-29-1) [2960 Switch 15](#page-31-0)

#### **Chapter 3** [STP and EtherChannel 17](#page-33-0)

[Spanning Tree Protocol 18](#page-34-0) [Enabling Spanning Tree Protocol 18](#page-34-1) [Configuring the Root Switch 18](#page-34-2) [Configuring a Secondary Root Switch 19](#page-35-0) [Configuring Port Priority 19](#page-35-1) [Configuring the Path Cost 20](#page-36-0) [Configuring the Switch Priority of a VLAN 20](#page-36-1) [Configuring STP Timers 21](#page-37-0) [Verifying STP 21](#page-37-1) [Optional STP Configurations 22](#page-38-0) PortFast 22 BPDU Guard 22 BPDU Filtering 23 UplinkFast 24

BackboneFast 24 Root Guard 24 Loop Guard 25 Unidirectional Link Detection 25 [Changing the Spanning-Tree Mode 26](#page-42-0) [Extended System ID 27](#page-43-0) [Enabling Rapid Spanning Tree 27](#page-43-1) [Enabling Multiple Spanning Tree 28](#page-44-0) [Verifying MST 29](#page-45-0) [Troubleshooting Spanning Tree 29](#page-45-1) [Configuration Example: STP 30](#page-46-0) [Core Switch \(3560\) 30](#page-46-1) [Distribution 1 Switch \(3560\) 31](#page-47-0) [Distribution 2 Switch \(3560\) 32](#page-48-0) [Access 1 Switch \(2960\) 33](#page-49-0) [Access 2 Switch \(2960\) 34](#page-50-0) [EtherChannel 34](#page-50-1) [Interface Modes in EtherChannel 35](#page-51-0) [Guidelines for Configuring EtherChannel 35](#page-51-1) [Configuring L2 EtherChannel 36](#page-52-0) [Configuring L3 EtherChannel 36](#page-52-1) [Verifying EtherChannel 37](#page-53-0) [Configuration Example: EtherChannel 38](#page-54-0) [DLSwitch \(3560\) 39](#page-55-0) [ALSwitch1 \(2960\) 40](#page-56-0) [ALSwitch2 \(2960\) 41](#page-57-0)

**Chapter 4** [Inter-VLAN Routing 43](#page-59-0)

[Configuring Cisco Express Forwarding 43](#page-59-1) [Verifying CEF 44](#page-60-0) [Troubleshooting CEF 44](#page-60-1) [Inter-VLAN Communication Using an External Router:](#page-61-0) Router-on-a-Stick 45 [Inter-VLAN Communication Tips 46](#page-62-0) [Inter-VLAN Communication on a Multilayer Switch Through a](#page-62-1)  Switch Virtual Interface 46 [Removing L2 Switchport Capability of a Switch Port 46](#page-62-2) [Configuring Inter-VLAN Communication 47](#page-63-0) [Configuration Example: Inter-VLAN Communication 48](#page-64-0) [ISP Router 49](#page-65-0) [CORP Router 50](#page-66-0) [L2Switch2 \(Catalyst 2960\) 52](#page-68-0)

[L3Switch1 \(Catalyst 3560\) 54](#page-70-0) [L2Switch1 \(Catalyst 2960\) 56](#page-72-0) **Chapter 5** [High Availability 59](#page-75-0) [Hot Standby Routing Protocol 59](#page-75-1) [Configuring HSRP 59](#page-75-2) [Verifying HSRP 60](#page-76-0) [HSRP Optimization Options 60](#page-76-1) Preempt 60 HSRP Message Timers 61 Interface Tracking 62 [Debugging HSRP 62](#page-78-0) [Virtual Router Redundancy Protocol 62](#page-78-1) [Configuring VRRP 63](#page-79-0) [Verifying VRRP 64](#page-80-0) [Debugging VRRP 64](#page-80-1) [Gateway Load Balancing Protocol 65](#page-81-0) [Configuring GLBP 65](#page-81-1) [Verifying GLBP 68](#page-84-0) [Debugging GLBP 68](#page-84-1) [Configuration Example: HSRP 69](#page-85-0) [Router 1 69](#page-85-1) [Router 2 70](#page-86-0) [Configuration Example: GLBP 71](#page-87-0) [Router 1 72](#page-88-0) [Router 2 73](#page-89-0) **Chapter 6** [Wireless Client Access 75](#page-91-0) [Configuration Example: 4402 WLAN Controller Using the](#page-91-1)  Configuration Wizard 75 [Configuration Example: 4402 WLAN Controller Using the](#page-100-0)  Web Interface 84 [Configuration Example: Configuring a 3560 Switch to Support](#page-110-0)  WLANs and APs 94 [Configuration Example: Configuring a Wireless Client 96](#page-112-0) **Chapter 7** [Minimizing Service Loss and Data Theft 101](#page-117-0) [Configuring Static MAC Addresses 101](#page-117-1) [Switch Port Security 102](#page-118-0) [Verifying Switch Port Security 103](#page-119-0) [Sticky MAC Addresses 104](#page-120-0) [Mitigating VLAN Hopping: Best Practices 105](#page-121-0)

[Configuring Private VLANs 105](#page-121-1) [Verifying PVLANs 106](#page-122-0) [Configuring Protected Ports 107](#page-123-0) [VLAN Access Maps 107](#page-123-1) [Verifying VLAN Access Maps 109](#page-125-0) [Configuration Example: VLAN Access Maps 109](#page-125-1) [DHCP Snooping 111](#page-127-0) [Verifying DHCP Snooping 113](#page-129-0) [Dynamic ARP Inspection 113](#page-129-1) [Verifying DAI 114](#page-130-0) [802.1x Port-Based Authentication 114](#page-130-1) [Cisco Discovery Protocol Security Issues 116](#page-132-0) [Configuring the Secure Shell Protocol 117](#page-133-0) [vty ACLs 117](#page-133-1) [Restricting Web Interface Sessions with ACLs 118](#page-134-0) [Disabling Unneeded Services 118](#page-134-1) [Securing End-Device Access Ports 119](#page-135-0) **Chapter 8** [Voice Support in Campus Switches 121](#page-137-0) [Attaching a Cisco IP Phone 121](#page-137-1) [Verifying Configuration After Attaching a Cisco IP Phone 123](#page-139-0) [Configuring AutoQoS: 2960/3560 123](#page-139-1) [Verifying AutoQoS Information: 2960/3560 124](#page-140-0) [Configuring AutoQoS: 6500 124](#page-140-1) [Verifying AutoQoS Information: 6500 124](#page-140-2)

**Appendix** [Create Your Own Journal Here 125](#page-141-0)

# **Icons Used in This Book**

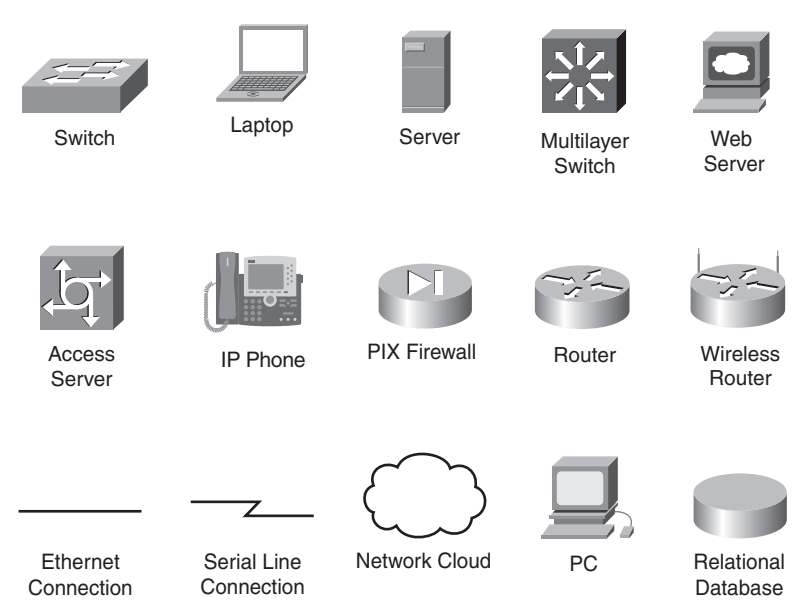

# **Command Syntax Conventions**

The conventions used to present command syntax in this book are the same conventions used in the IOS Command Reference. The Command Reference describes these conventions as follows:

- **Boldface** indicates commands and keywords that are entered literally as shown. In actual configuration examples and output (not general command syntax), boldface indicates commands that are manually input by the user (such as a **show** command).
- *Italics* indicate arguments for which you supply actual values.
- Vertical bars (l) separate alternative, mutually exclusive elements.
- Square brackets [ ] indicate optional elements.
- Braces { } indicate a required choice.
- Braces within brackets  $\lceil \frac{1}{2} \rceil$  indicate a required choice within an optional element.

# <span id="page-13-0"></span>**[Introduction](#page-8-0)**

Welcome to BCMSN! In 2006, Cisco Press came to me and told me, albeit very quietly, that there was going to be a major revision of the CCNP certification exams. They then asked whether I would be interested in working on a command guide in the same fashion as my previous books for Cisco Press: the Cisco Networking Academy Program *CCNA Command Quick Reference* and the *CCNA Portable Command Guide*. The original idea was to create a single-volume command summary for all four of the new CCNP exams. However, early on in my research, I quickly discovered that there was far too much information in the four exams to create a single volume—that would have resulted in a book that was neither portable nor quick as a reference. So, I jokingly suggested that they let me author four books—one for each exam. Well, I guess you have to be careful what you wish for, because Cisco Press readily agreed. They were so excited about the idea that they offered to cut the proposed writing time by a few months to get these books to market faster. How nice of them, don't you think?

This book is the second in a four-volume set that attempts to summarize the commands and concepts that you need to pass one of the CCNP certification exams—in this case, the Building Cisco Multilayer Switched Networks exam. It follows the format of my previous books, which are in fact a cleaned-up version of my own personal engineering journal. I have long been a fan of what I call the "Engineering Journal"—a small notebook that can be carried around and that contains little nuggets of information—commands that you forget, the IP addressing scheme of some remote part of the network, little reminders about how to do something you only have to do once or twice a year, but is vital to the integrity and maintenance of your network. This journal has been a constant companion by my side for the past eight years; I only teach some of these concepts every second or third year, so I constantly need to refresh commands and concepts, and learn new commands and ideas as they are released by Cisco. With the creation of two brand-new CCNP exams, the amount of new information out there is growing on an almost daily basis. There is always a new white paper to read, a new Webinar to view, another slideshow from a Networkers session that I didn't get to. My journals are the best way for me to review because they are written in my own words, words that I can understand. At least, I better understand them, because if I didn't, I have only myself to blame.

To make this guide a more realistic one for you to use, the folks at Cisco Press have decided to continue with my request for an appendix of blank pages—pages that are for you to put your own personal touches—your own configurations, commands that are not in this book but are needed in your world, and so on. That way this book will look less like my journal and more like your own.

I hope that you learn as much from reading this guide as I did when I wrote it.

# **Networking Devices Used in the Preparation of This Book**

To verify the commands in this book, I had to try them out on a few different devices. The following is a list of the equipment I used in the writing of this book:

- C2620 router running Cisco IOS Software Release 12.3(7)T, with a fixed Fast Ethernet interface, a WIC-2A/S serial interface card, and a NM-1E Ethernet interface
- C2811 ISR bundle with PVDM2, CMME, a WIC-2T, FXS and FXO VICs, running 12.4(3g) IOS
- WS-C3560-24-EMI Catalyst switch, running 12.2(25)SE IOS
- WS-C3550-24-EMI Catalyst switch, running 12.1(9)EA1c IOS
- WS-C2960-24TT-L Catalyst switch, running 12.2(25)SE IOS
- WS-C2950-12 Catalyst switch, running Version C2950-C3.0(5.3)WC(1) Enterprise Edition software
- AIR-WLC4402 Wireless LAN Controller

These devices were not running the latest and greatest versions of Cisco IOS Software. Some of it is quite old.

Those of you familiar with Cisco devices will recognize that a majority of these commands work across the entire range of the Cisco product line. These commands are not limited to the platforms and Cisco IOS versions listed. In fact, in most cases, these devices are adequate for someone to continue his or her studies beyond the CCNP level, too.

# **Who Should Read This Book**

This book is for those people preparing for the CCNP BCMSN exam, whether through selfstudy, on-the-job training and practice, study within the Cisco Academy Program, or study through the use of a Cisco Training Partner. There are also some handy hints and tips along the way to make life a bit easier for you in this endeavor. It is small enough that you will find it easy to carry around with you. Big, heavy textbooks might look impressive on your bookshelf in your office, but can you really carry them all around with you when you are working in some server room or equipment closet somewhere?

# **Organization of This Book**

This book follows the list of objectives for the CCNP BCMSN exam:

- **Chapter 1, "Network Design Requirements"**—Provides an overview of the two different design models from Cisco—the Service-Oriented Network Architecture and the Enterprise Composite Network Model.
- **Chapter 2, "VLANs"**—Describes how to configure, verify, and troubleshoot VLANs, including topics such as Dynamic Trunking Protocol (DTP) and VLAN Trunking Protocol (VTP).
- **Chapter 3, "STP and EtherChanel"**—Describes how to configure, verify, and troubleshoot Spanning Tree Protocol (STP), including topics such as configuring the root switch; port priorities; timers; PortFast; BPDU Guard; UplinkFast and BackboneFast; Configuring L2 and L3 EtherChannel; load balancing; and verifying EtherChannel.
- **Chapter 4, "Inter-VLAN Routing"**—Describes how to configure, verify, and troubleshoot inter-VLAN routing, including topics such as router-on-a-stick; switch virtual interfaces; Cisco Express Forwarding (CEF); and creating a routed port on a switch.
- **Chapter 5, "High Availability"**—Covers topics such as Hot Standby Router Protocol (HSRP), Virtual Router Redundancy Protocol (VRRP), and Gateway Load Balancing Protocol (GLBP).
- **Chapter 6, "Wireless Client Access"**—Describes how to configure and verify the configuration of a wireless LAN controller using both the Command-Line Wizard and the GUI Wizard.
- **Chapter 7, "Minimizing Service Loss and Data Theft"**—Covers topics such as port security, sticky MAC addresses, private VLANs, VLAN access maps, DHCP snooping, dynamic ARP inspection, 802.1x authentication, Cisco Discovery Protocol (CDP) issues, Secure Shell (SSH), vty access control lists (ACL), disabling unneeded services, and securing end device access ports.
- **Chapter 8, "Voice Support in Campus Switches"**—Covers topics such as attaching a Cisco IP Phone, configuring AutoQos on a 2960/3560 switch, configuring AutoQos on a 6500, and verifying AutoQoS information.

# **Did I Miss Anything?**

I am always interested to hear how my students, and now readers of my books, do on both vendor exams and future studies. If you would like to contact me and let me know how this book helped you in your certification goals, please do so. Did I miss anything? Let me know. I can't guarantee I'll answer your e-mail message, but I can guarantee that I will read all of them. My e-mail address is ccnpguide@empson.ca.

*This page intentionally left blank* 

<span id="page-17-1"></span><span id="page-17-0"></span>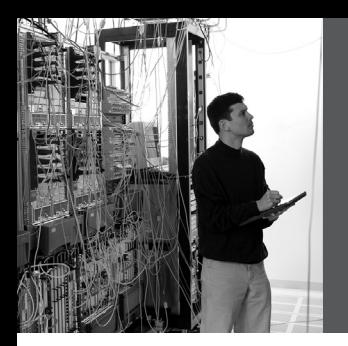

# **CHAPTER 1**

# **[Network Design](#page-8-0) Requirements**

This chapter provides information concerning the following topics:

- Cisco Service-Oriented Network Architecture
- Cisco Enterprise Composite Network Model

No commands are associated with this module of the CCNP BCMSN course objectives.

# **[Cisco Service-Oriented Network Architecture](#page-8-0)**

Figure 1-1 shows the Cisco Service-Oriented Network Architecture (SONA) framework.

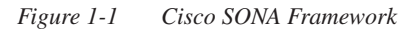

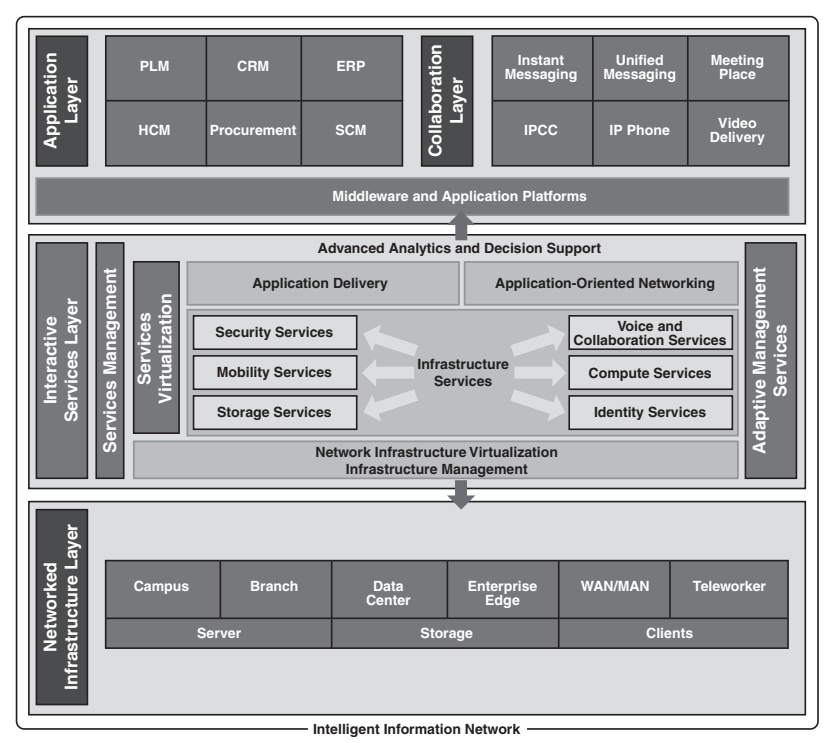

#### <span id="page-18-0"></span>**[Cisco Enterprise Composite Network Model](#page-8-0)**

Figure 1-2 shows the Cisco Enterprise Composite Network Model.

*Figure 1-2 Cisco Enterprise Composite Network Model*

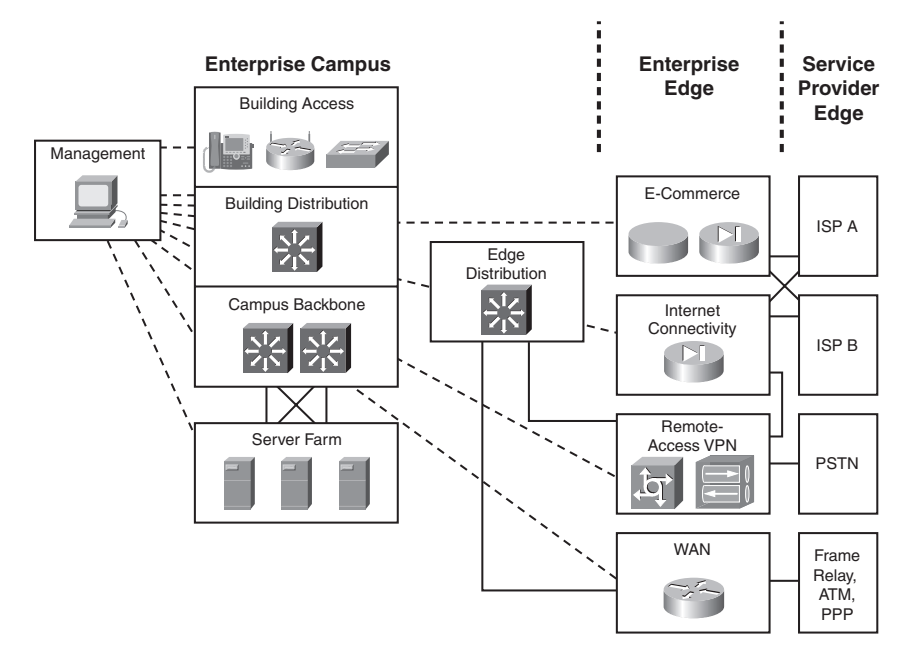

<span id="page-19-0"></span>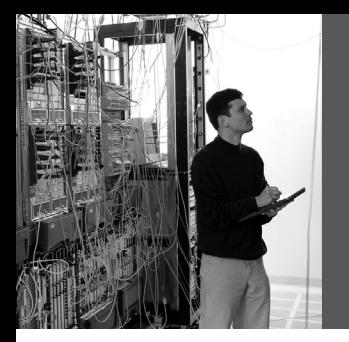

# **CHAPTER 2 [VLANs](#page-8-0)**

<span id="page-19-1"></span>This chapter provides information and commands concerning the following topics:

- Creating static VLANs
	- Using VLAN-configuration mode
	- Using VLAN Database mode
- <span id="page-19-2"></span>• Assigning ports to VLANs
- Using the **range** command
- Dynamic Trunking Protocol (DTP)
- Setting the encapsulation type
- Verifying VLAN information
- Saving VLAN configurations
- Erasing VLAN configurations
- Verifying VLAN trunking
- VLAN Trunking Protocol (VTP)
	- Using VLAN Database mode
	- Using global configuration mode
- Verifying VTP

# **[Creating Static VLANs](#page-8-0)**

Static VLANs occur when a switch port is manually assigned by the network administrator to belong to a VLAN. Each port is associated with a specific VLAN. By default, all ports are originally assigned to VLAN 1. There are two different ways to create VLANs:

- Using the VLAN-configuration mode, which is the recommended method of creating VLANs
- Using the VLAN Database mode (which should not be used, but is still available)

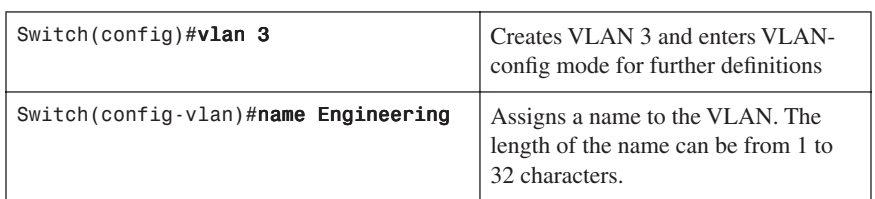

#### [Using VLAN-Configuration Mode](#page-8-0)

<span id="page-20-0"></span>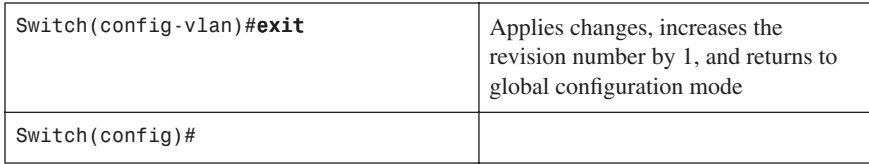

**NOTE**: This method is the only way to configure extended-range VLANs (VLAN IDs from 1006–4094).

**NOTE**: Regardless of the method used to create VLANs, the VTP revision number is increased by one each time a VLAN is created or changed.

#### [Using VLAN Database Mode](#page-8-0)

**CAUTION:** The VLAN Database mode has been deprecated and will be removed in some future Cisco IOS release. It is recommended to use only VLAN-configuration mode.

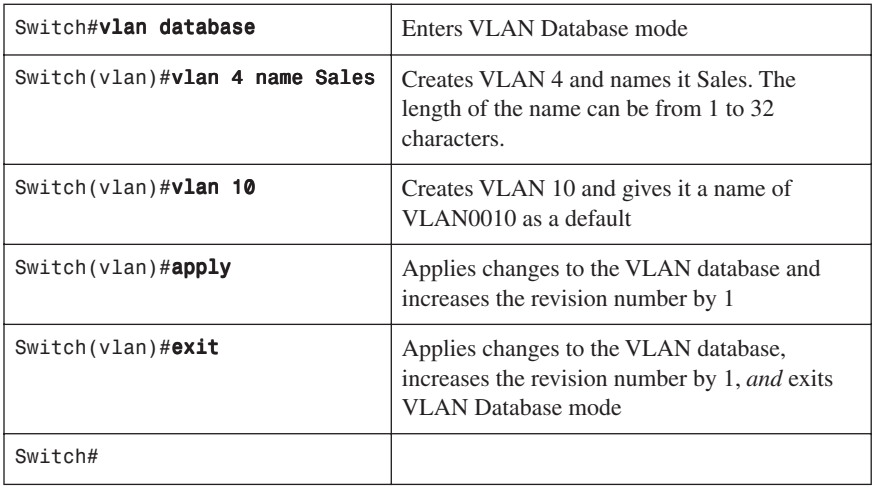

**NOTE**: You must apply the changes to the VLAN database for the changes to take effect. You must use either the **apply** command or the **exit** command to do so. Using the  $\overline{c}$ tri- $\overline{z}$  command to exit out of the VLAN database does not work in this mode because it will abort all changes made to the VLAN database—you must either use **exit** or **apply** and then the **exit** command.

### <span id="page-21-1"></span><span id="page-21-0"></span>**[Assigning Ports to VLANs](#page-8-0)**

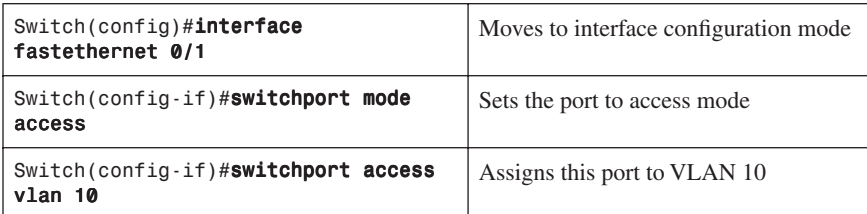

**NOTE:** When the **switchport mode access** command is used, the port will operate as a nontrunking, single VLAN interface that transmits and receives nonencapsulated frames.

An access port can belong to only one VLAN.

#### <span id="page-21-2"></span>**[Using the range Command](#page-8-0)**

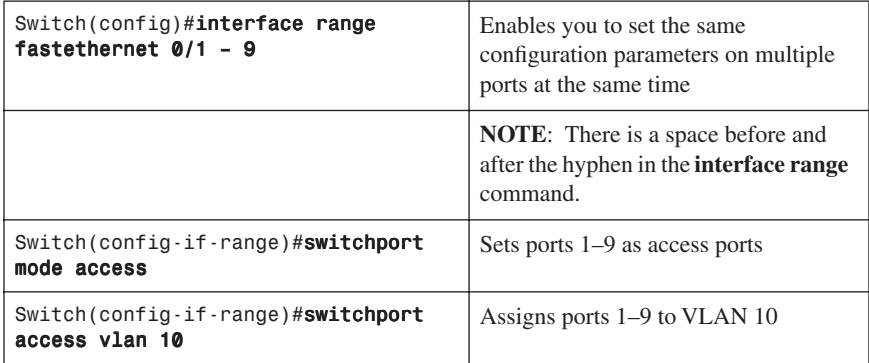

#### **[Dynamic Trunking Protocol](#page-8-0)**

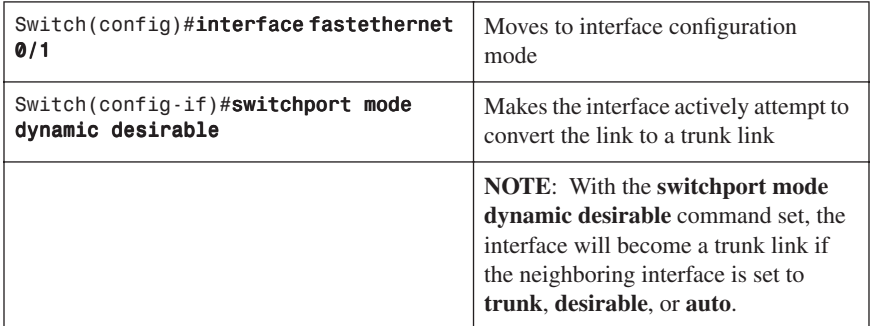

<span id="page-22-0"></span>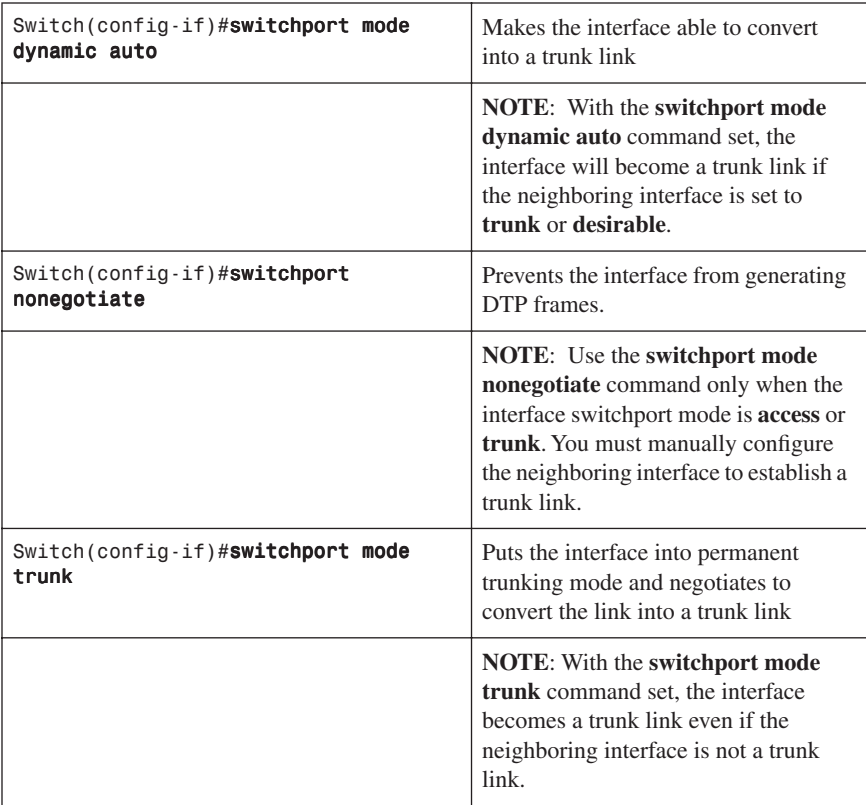

**TIP:** The default mode is dependent on the platform. For the 2960 and 3560, the default mode is dynamic auto.

# **[Setting the Encapsulation Type](#page-8-0)**

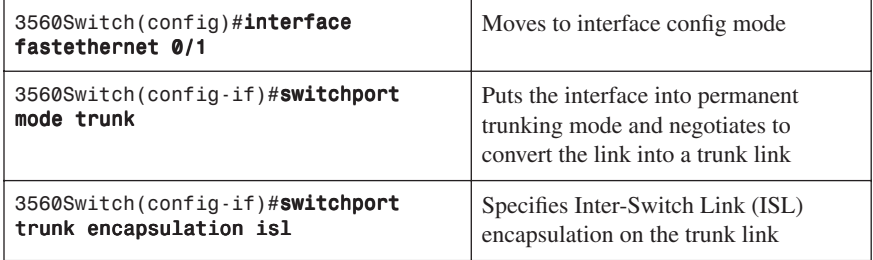

<span id="page-23-0"></span>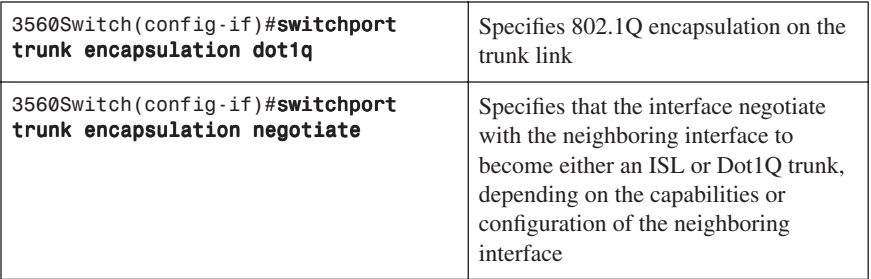

<span id="page-23-1"></span>**TIP:** With the **switchport trunk encapsulation negotiate** command set, the preferred trunking method is ISL.

**CAUTION**: The 2960 series switch supports only Dot1Q trunking.

#### **[Verifying VLAN Information](#page-8-0)**

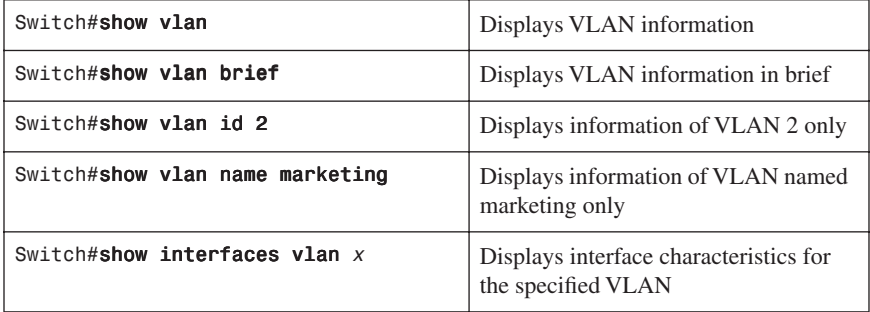

#### **[Saving VLAN Configurations](#page-8-0)**

The configurations of VLANs 1 through 1005 are always saved in the VLAN database. As long as the **apply** or the **exit** command is executed in VLAN Database mode, changes are saved. If you are using VLAN-configuration mode, using the **exit** command will also save the changes to the VLAN database.

If the VLAN database configuration is used at startup, and the startup configuration file contains extended-range VLAN configuration, this information is lost when the system boots.

If you are using VTP transparent mode, the configurations are also saved in the running configuration, and can be saved to the startup configuration using the **copy running-config startup-config** command.

<span id="page-24-0"></span>If the VTP mode is transparent in the startup configuration, and the VLAN database and the VTP domain name from the VLAN database matches that in the startup configuration file, the VLAN database is ignored (cleared), and the VTP and VLAN configurations in the startup configuration file are used. The VLAN database revision number remains unchanged in the VLAN database.

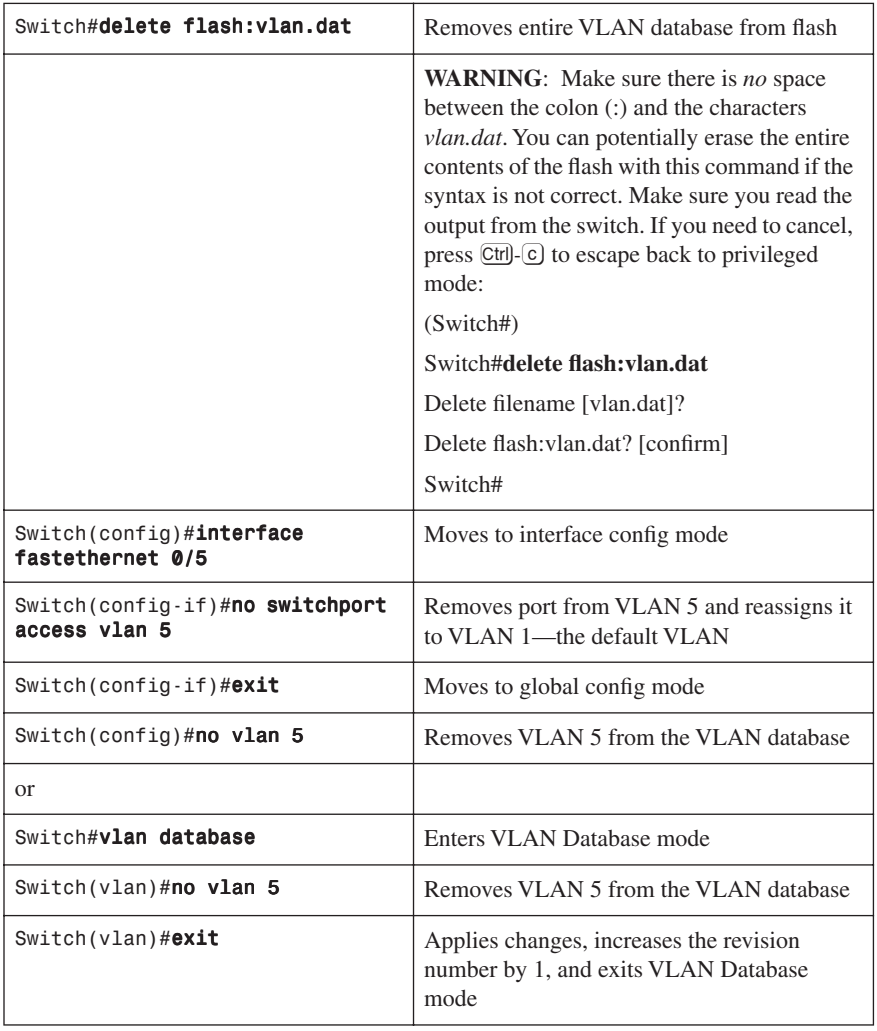

#### **[Erasing VLAN Configurations](#page-8-0)**

<span id="page-25-0"></span>**NOTE**: When you delete a VLAN from a switch that is in VTP server mode, the VLAN is removed from the VLAN database for all switches in the VTP domain. When you delete a VLAN from a switch that is in VTP transparent mode, the VLAN is deleted only on that specific switch.

<span id="page-25-1"></span>**NOTE**: You cannot delete the default VLANs for the different media types: Ethernet VLAN 1 and FDDI or Token Ring VLANs 1002 to 1005.

**CAUTION**: When you delete a VLAN, any ports assigned to that VLAN become inactive. They remain associated with the VLAN (and thus inactive) until you assign them to a new VLAN. Therefore, it is recommended that you reassign ports to a new VLAN or the default VLAN before you delete a VLAN from the VLAN database.

#### <span id="page-25-2"></span>**[Verifying VLAN Trunking](#page-8-0)**

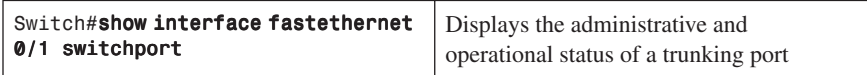

#### **[VLAN Trunking Protocol](#page-8-0)**

VLAN Trunking Protocol (VTP) is a Cisco proprietary protocol that allows for VLAN configuration (addition, deletion, or renaming of VLANS) to be consistently maintained across a common administrative domain.

#### [Using Global Configuration Mode](#page-8-0)

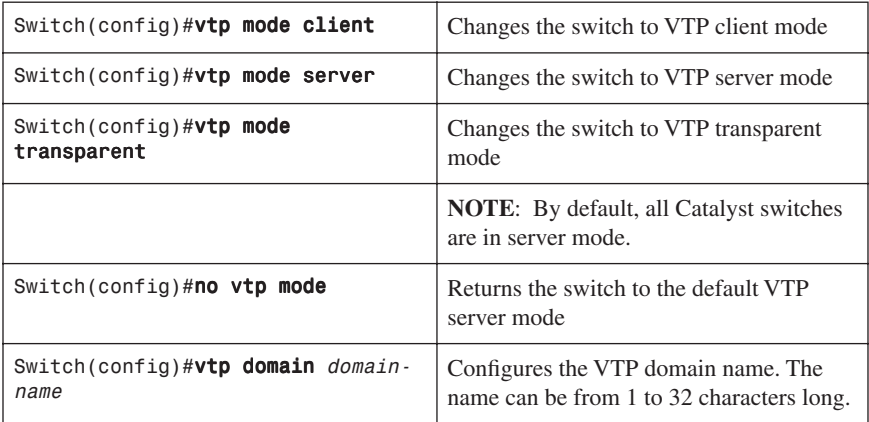

<span id="page-26-0"></span>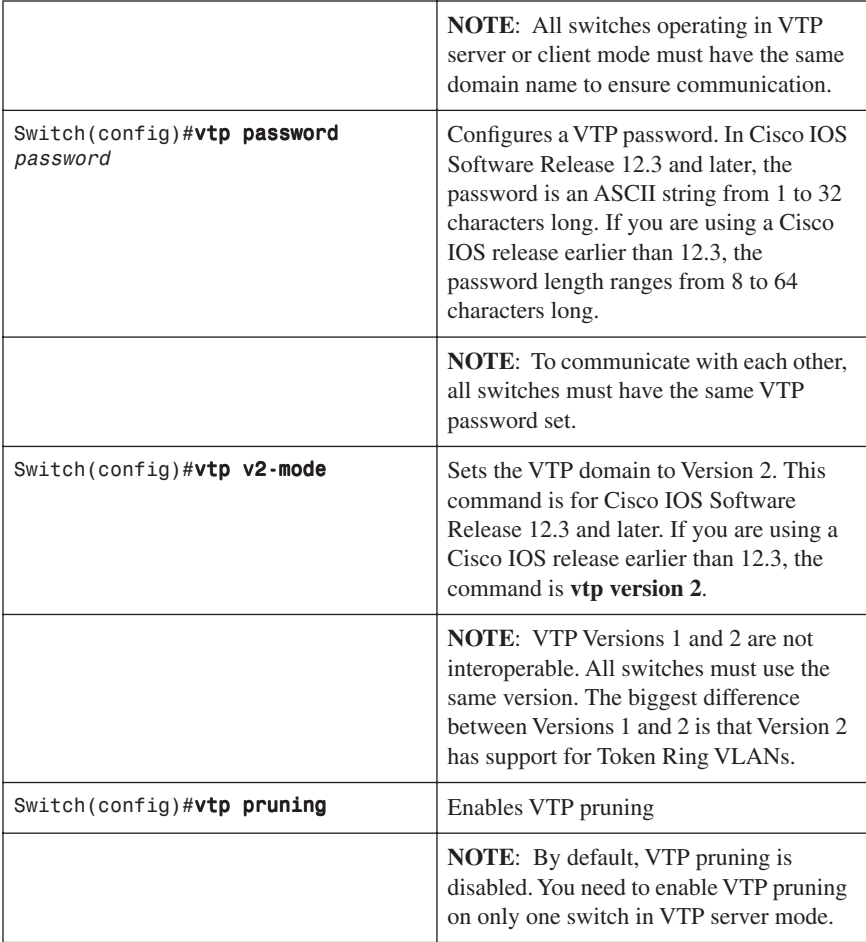

**NOTE:** Only VLANs included in the pruning-eligible list can be pruned. VLANs 2 through 1001 are pruning eligible by default on trunk ports. Reserved VLANs and extended-range VLANs cannot be pruned. To change which eligible VLANs can be pruned, use the interface-specific **switchport trunk pruning vlan** command:

Switch(config-if)#switchport trunk pruning vlan remove 4, 20-30 ! Removes VLANs 4 and 20-30 Switch(config-if)#switchport trunk pruning vlan except 40-50 ! All VLANs are added to the pruning list except for 40-50

#### [Using VLAN Database Mode](#page-8-0)

The VLAN Database mode has been deprecated and will be removed in some future Cisco IOS release. Recommended practice dictates using only the VLANconfiguration mode.

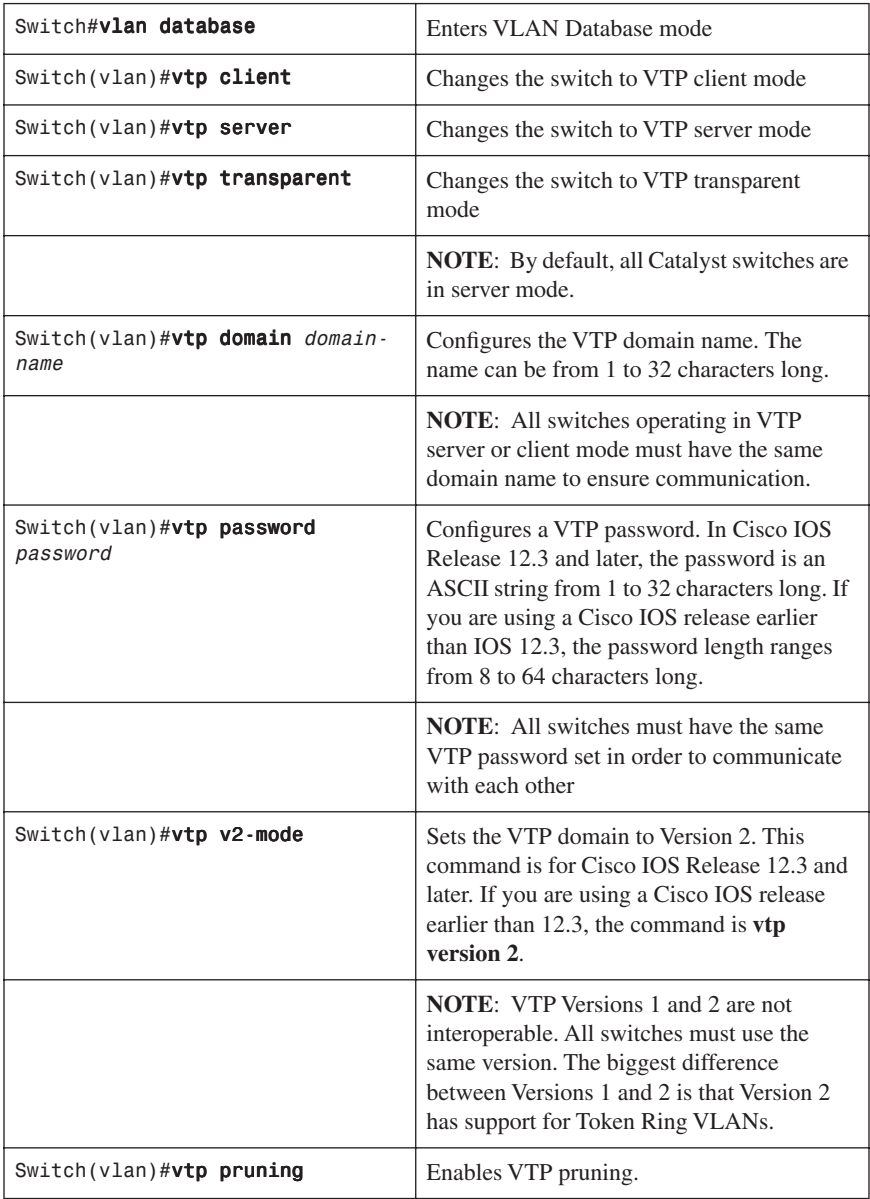

<span id="page-28-0"></span>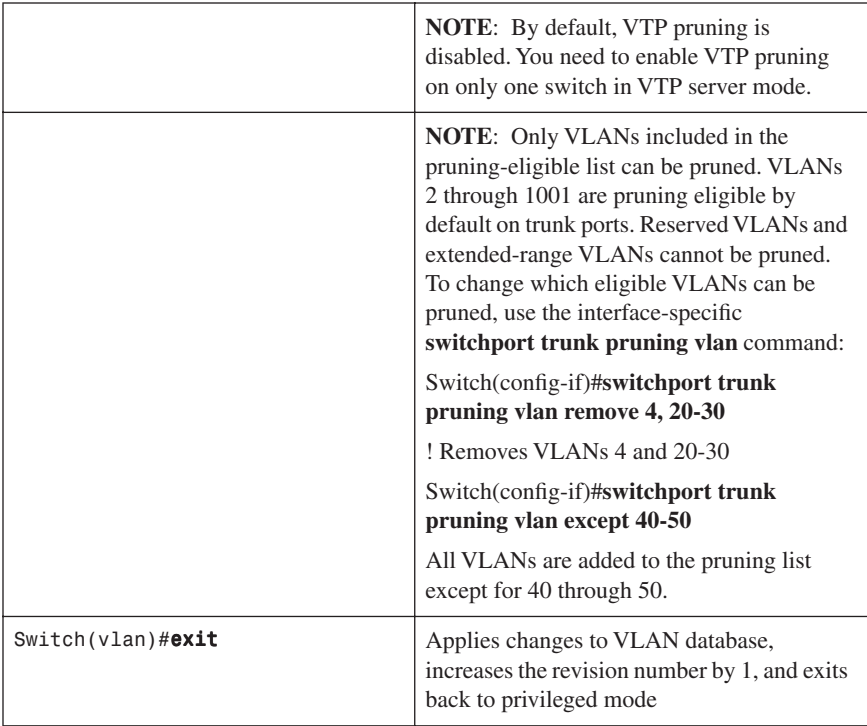

# **[Verifying VTP](#page-8-0)**

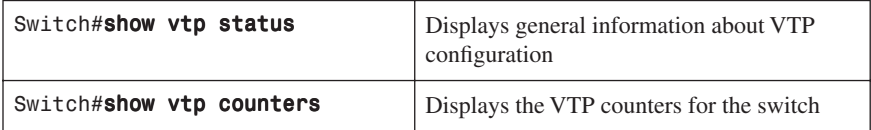

**NOTE**: If trunking has been established before VTP is set up, VTP information is propagated throughout the switch fabric almost immediately. However, because VTP information is advertised only every 300 seconds (5 minutes) unless a change has been made to force an update, it can take several minutes for VTP information to be propagated.

# <span id="page-29-0"></span>**[Configuration Example: VLANs](#page-8-0)**

Figure 2-1 shows the network topology for the configuration that follows, which shows how to configure VLANs using the commands covered in this chapter.

*Figure 2-1 Network Topology for VLAN Configuration Example*

<span id="page-29-1"></span>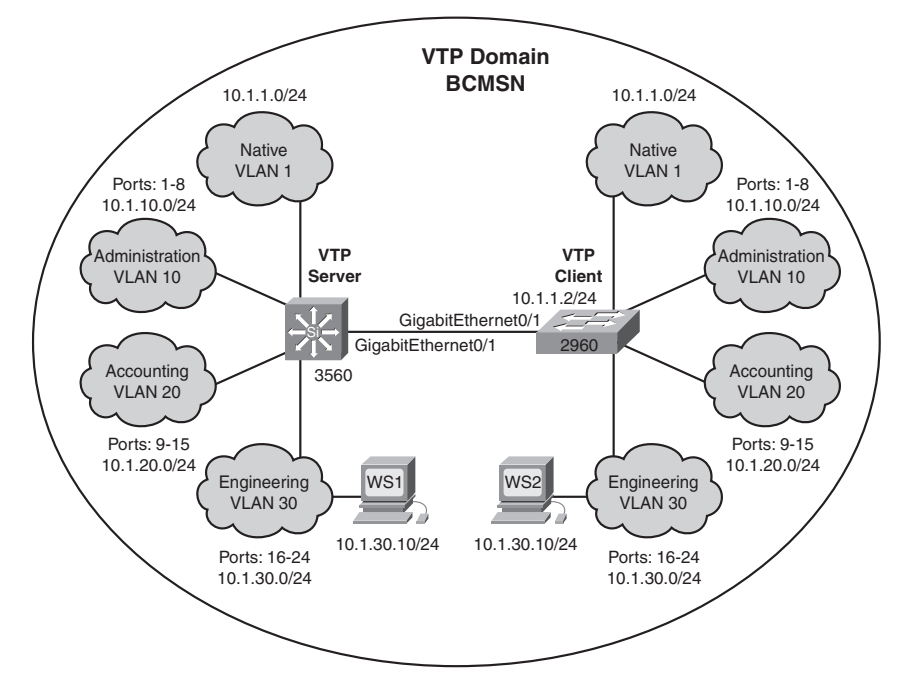

#### [3560 Switch](#page-8-0)

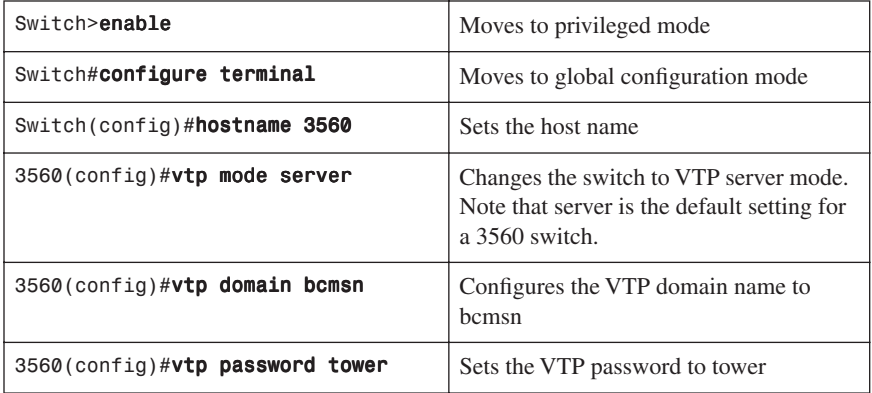

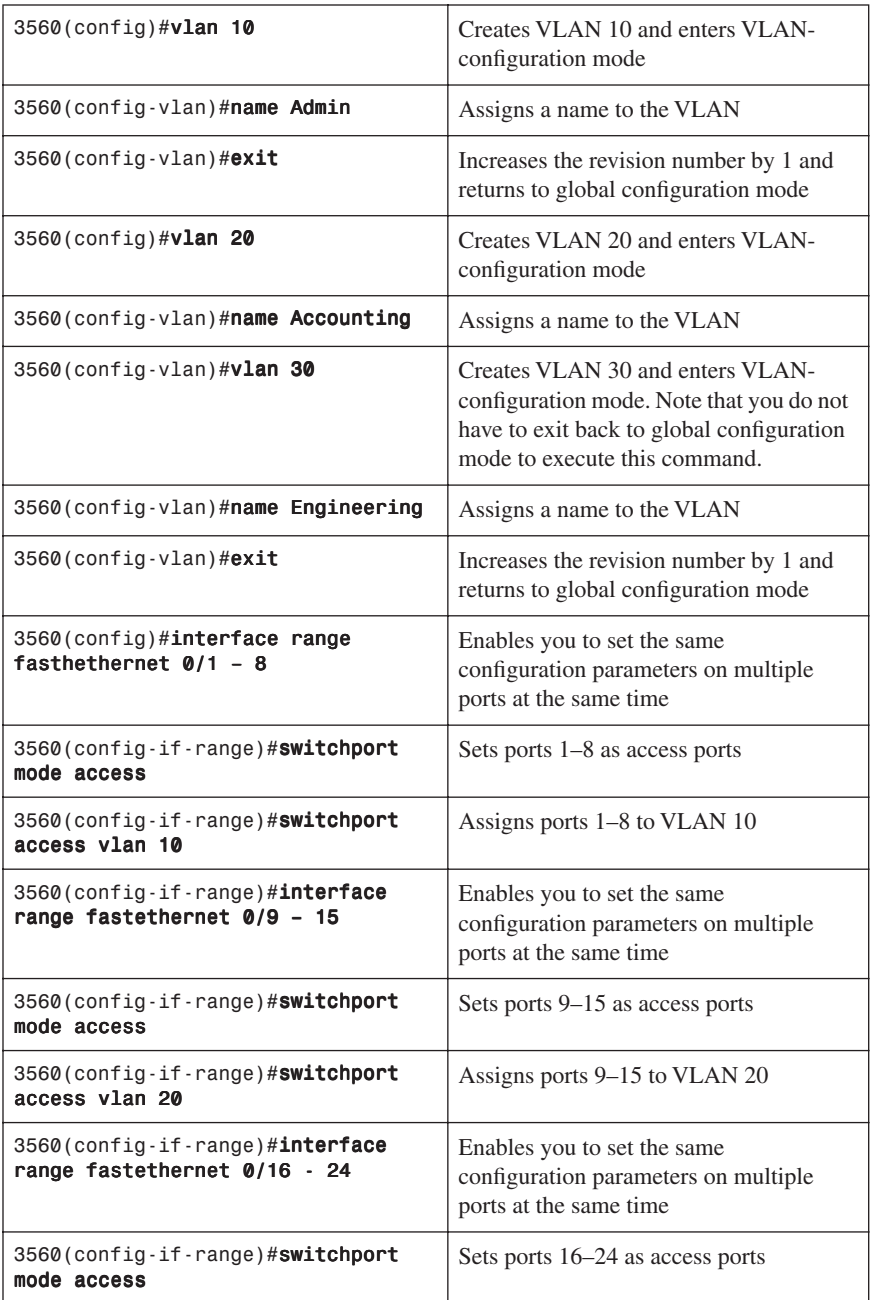

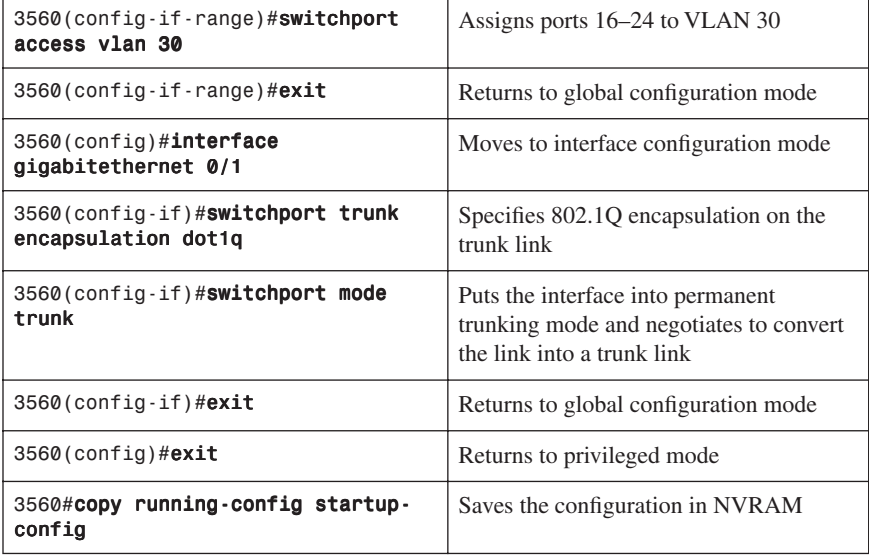

#### <span id="page-31-0"></span>[2960 Switch](#page-8-0)

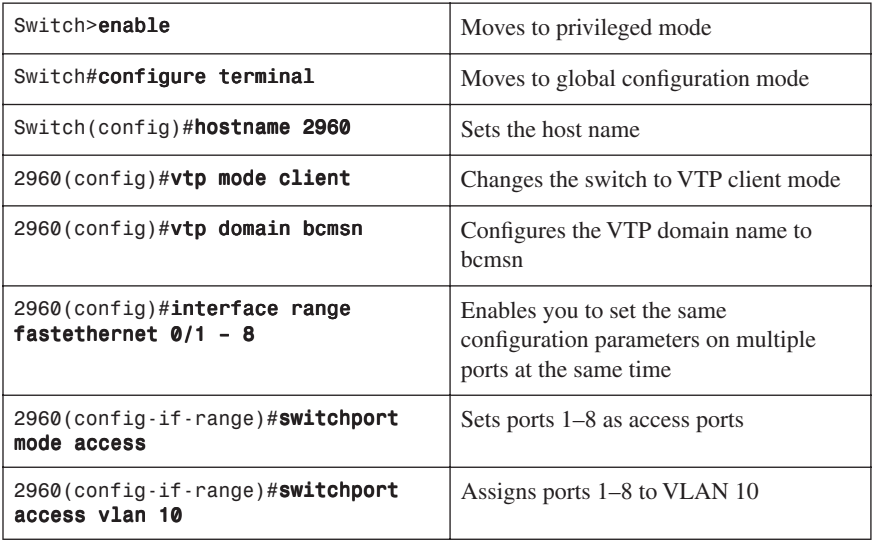

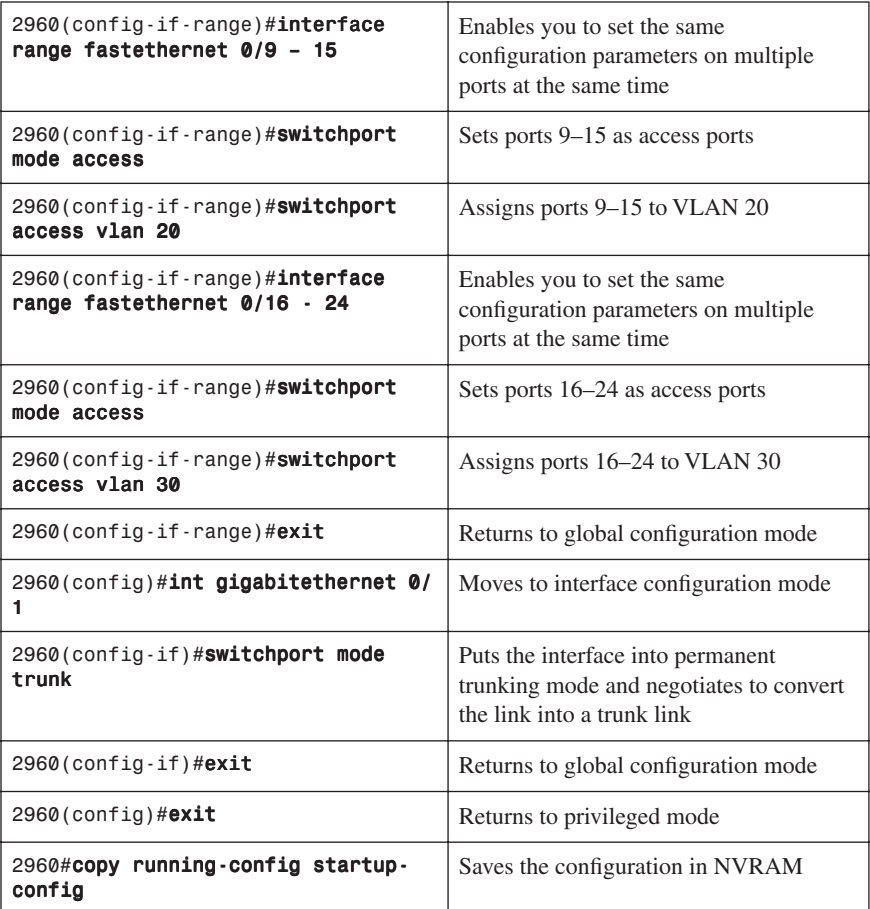

<span id="page-33-0"></span>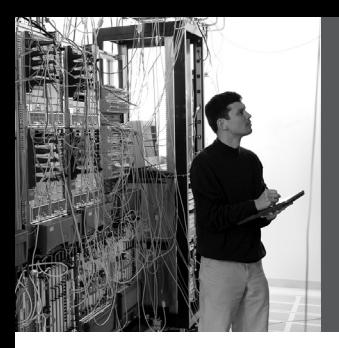

# **CHAPTER 3**

# **[STP and EtherChannel](#page-8-0)**

This chapter provides information and commands concerning the following topics:

#### **Spanning Tree Protocol**

- Enabling Spanning Tree Protocol (STP)
- Configuring the root switch
- Configuring a secondary root switch
- Configuring port priority
- Configuring the path cost
- Configuring the switch priority of a VLAN
- Configuring STP timers
- Verifying STP
- Optional STP configurations
	- PortFast
	- BPDU Guard
	- BPDU Filtering
	- UplinkFast
	- BackboneFast
	- Root Guard
	- Loop Guard
	- Unidirectional Link Detection (UDLD)
- Changing the spanning-tree mode
- Extended System ID
- Enabling Rapid Spanning Tree
- Enabling Multiple Spanning Tree
- Verifying MST
- Troubleshooting STP

#### **EtherChannel**

- Interface modes in EtherChannel
	- Without Port aggregation protocol (PAgP) or Link Aggregation Control Protocol (LACP)
	- With PagP
	- With LACP
- Guidelines for configuring EtherChannel
- Configuring L2 EtherChannel
- <span id="page-34-1"></span><span id="page-34-0"></span>• Configuring L3 EtherChannel
- Verifying EtherChannel
- Configuring EtherChannel load balancing
- Types of EtherChannel load balancing
- Verifying EtherChannel load balancing

#### **[Spanning Tree Protocol](#page-8-0)**

#### <span id="page-34-2"></span>[Enabling Spanning Tree Protocol](#page-8-0)

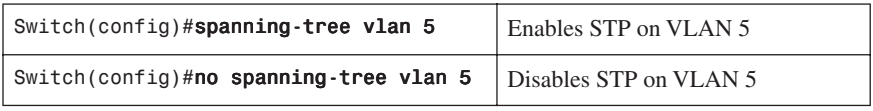

**NOTE:** If more VLANs are defined in the VLAN Trunking Protocol (VTP) than there are spanning-tree instances, you can only have STP on 64 VLANs. If you have more than 128 VLANs, it is recommended that you use Multiple STP.

#### [Configuring the Root Switch](#page-8-0)

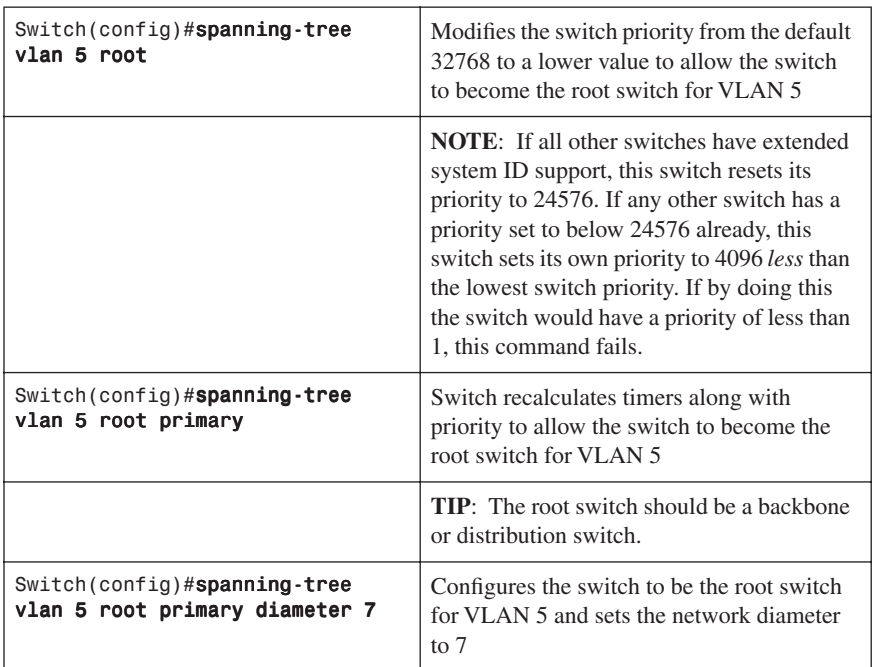

<span id="page-35-0"></span>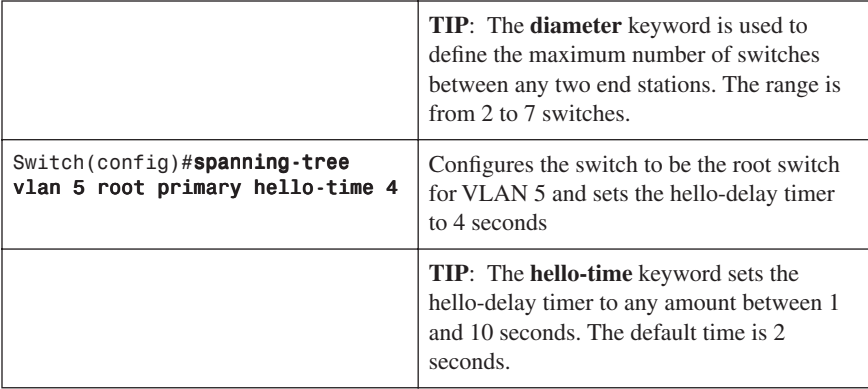

# <span id="page-35-1"></span>[Configuring a Secondary Root Switch](#page-8-0)

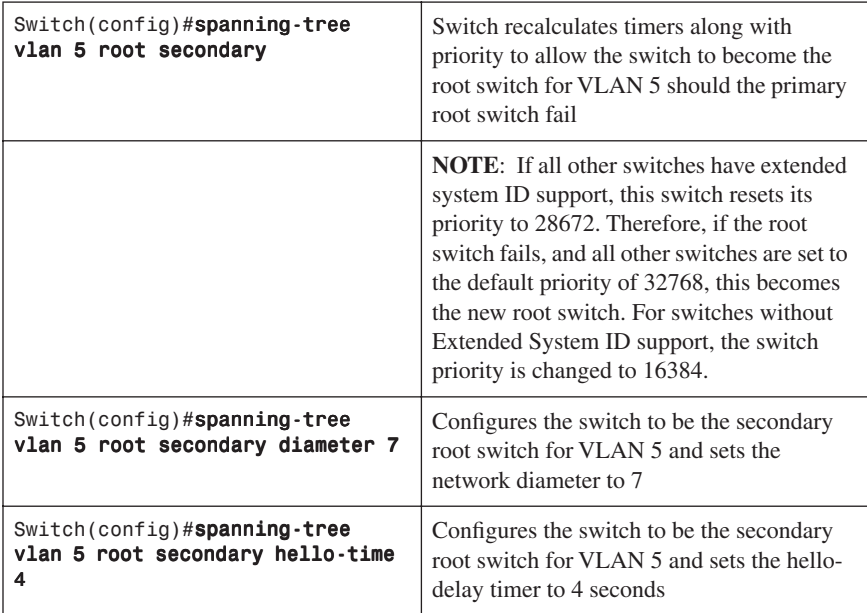

# [Configuring Port Priority](#page-8-0)

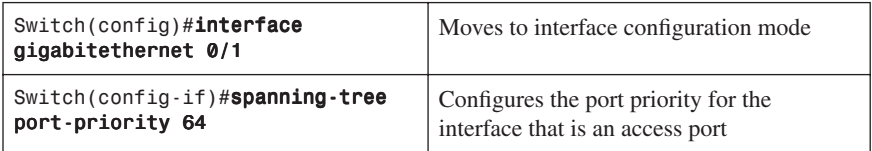
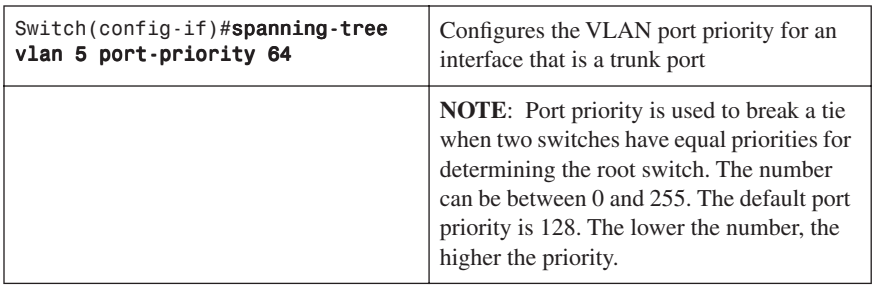

## [Configuring the Path Cost](#page-8-0)

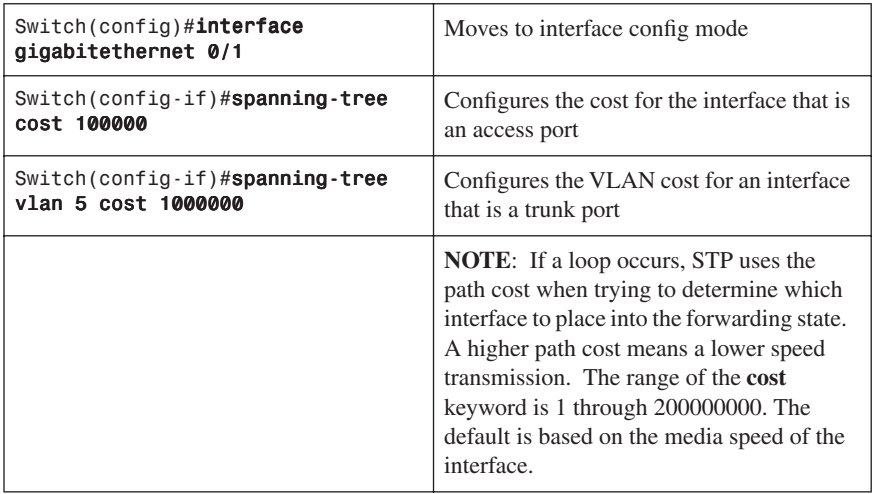

## [Configuring the Switch Priority of a VLAN](#page-8-0)

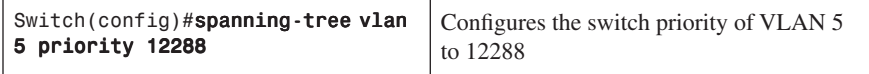

**NOTE:** With the **priority** keyword, the range is 0 to 61440 in increments of 4096. The default is 32768. The lower the priority, the more likely the switch will be chosen as the root switch.

Only the following numbers can be used as a priority value:

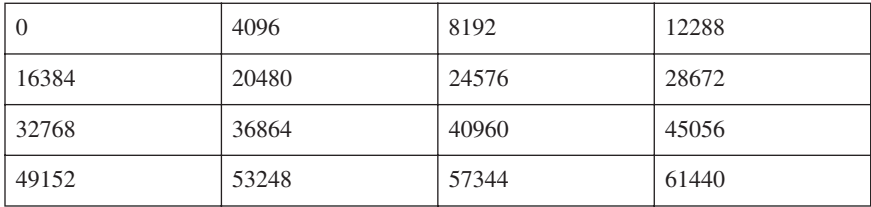

**CAUTION:** Cisco recommends caution when using this command. Cisco further recommends that the **spanning-tree vlan** x **root primary** or the **spanning-tree vlan** x **root secondary** command be used instead to modify the switch priority.

[Configuring STP Timers](#page-8-0)

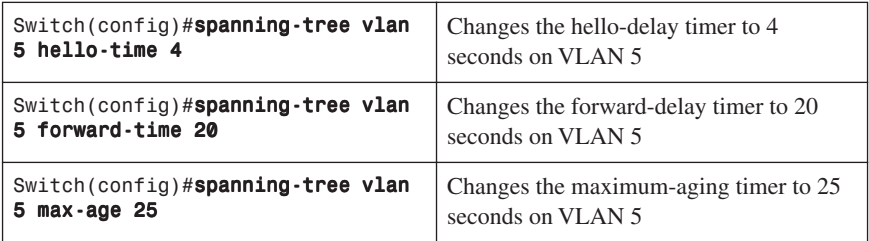

**NOTE:** For the **hello-time** command, the range is 1 to 10 seconds. The default is 2 seconds.

For the **forward-time** command, the range is 4 to 30 seconds. The default is 15 seconds.

For the **max-age** command, the range is 6 to 40 seconds. The default is 20 seconds.

**CAUTION**: Cisco recommends caution when using this command. Cisco further recommends that the **spanning-tree vlan** x **root primary** or the **spanning-tree vlan** x **root secondary** command be used instead to modify the switch timers.

## [Verifying STP](#page-8-0)

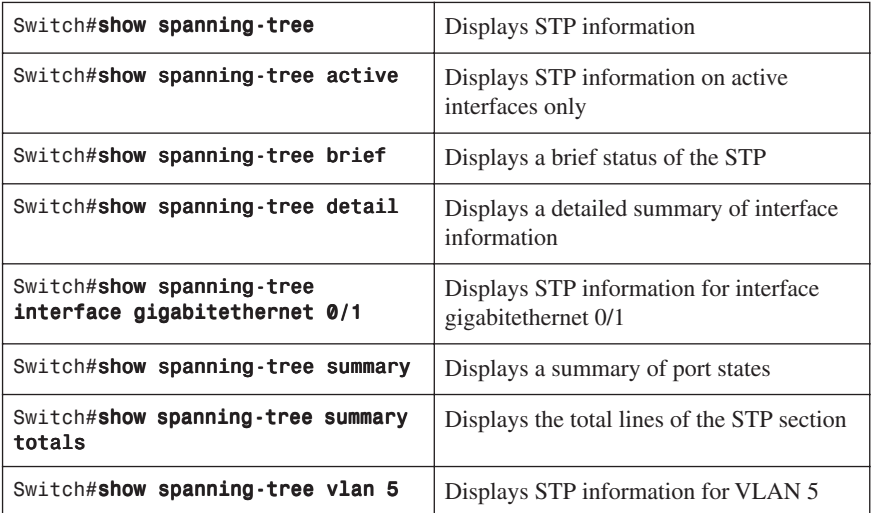

# [Optional STP Configurations](#page-8-0)

Although the following commands are not mandatory for STP to work, you might find these helpful in fine-tuning your network.

# PortFast

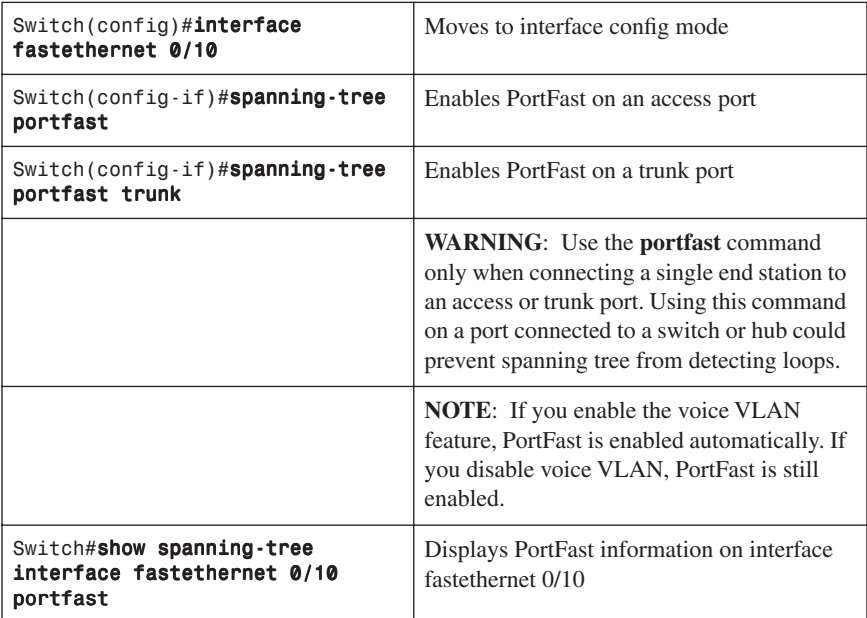

## BPDU Guard

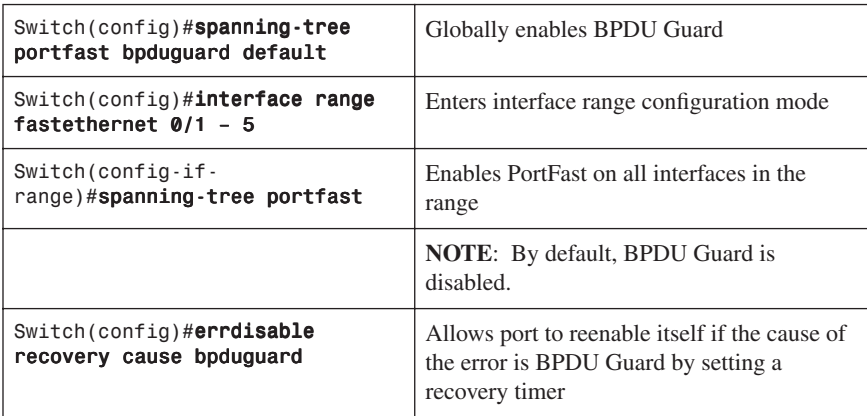

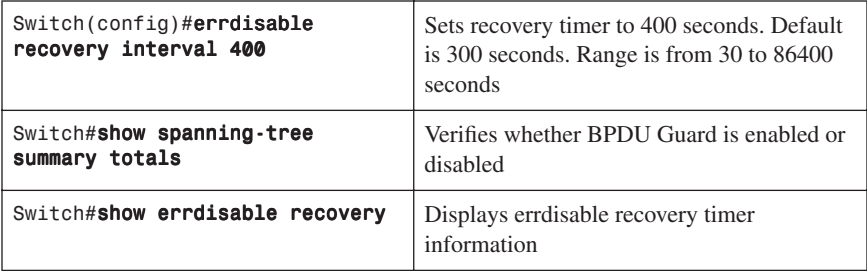

# BPDU Filtering

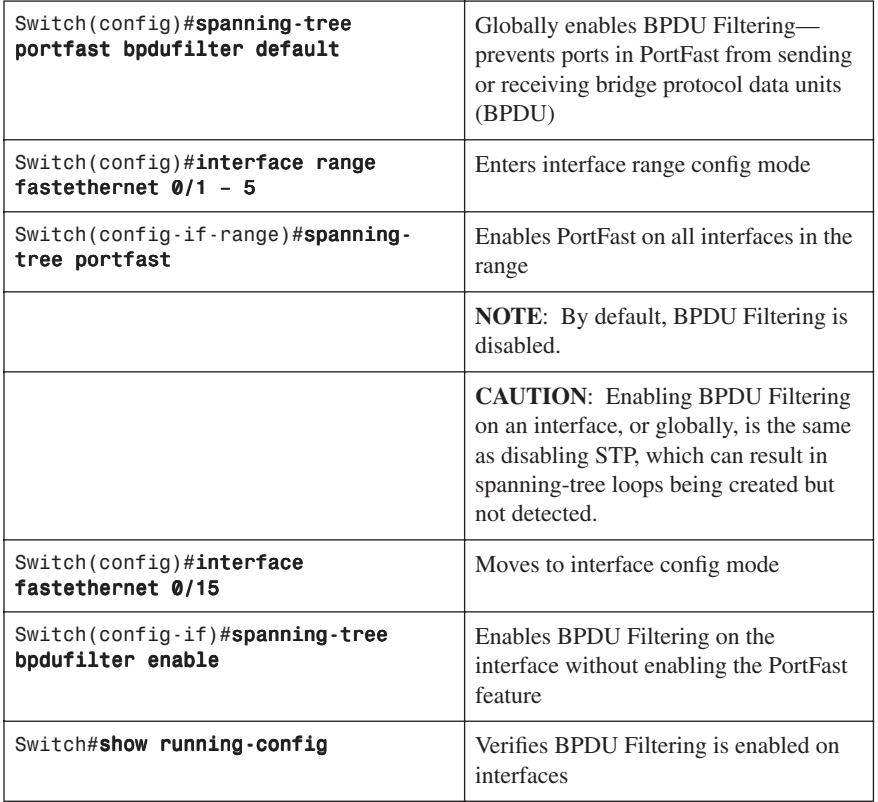

# UplinkFast

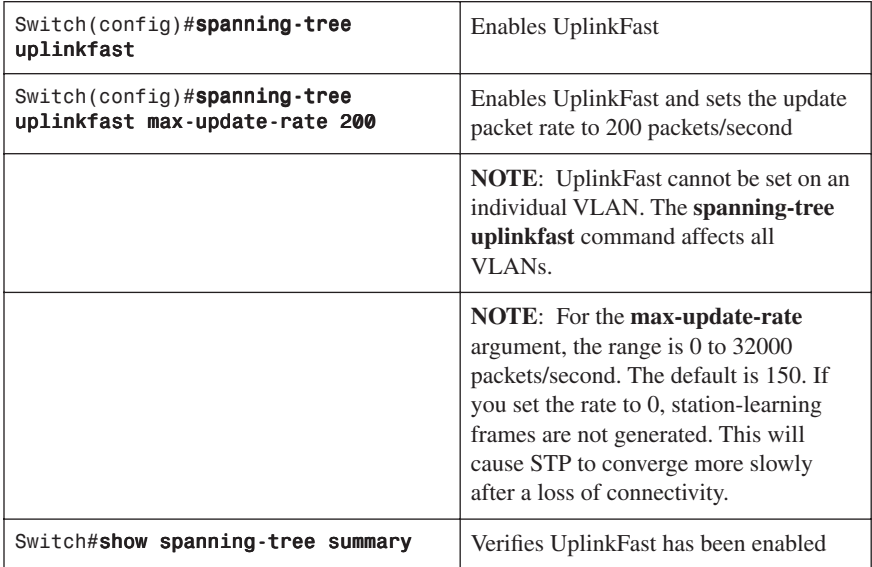

**NOTE:** UplinkFast cannot be enabled on VLANs that have been configured for switch priority.

**NOTE:** UplinkFast is most useful in access-layer switches, or switches at the edge of the network. It is not appropriate for backbone devices.

# **BackboneFast**

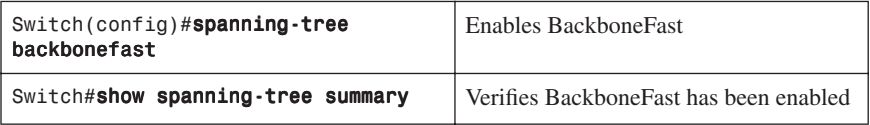

# Root Guard

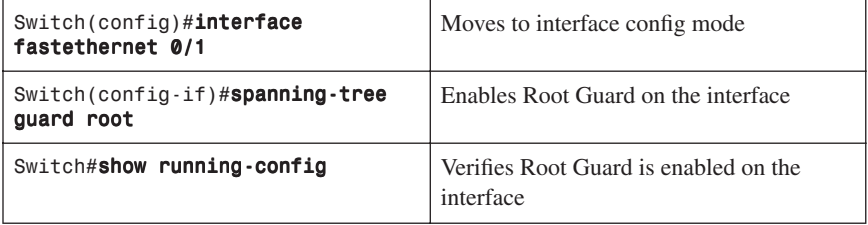

**NOTE:** You cannot enable both Root Guard and Loop Guard at the same time.

**NOTE:** Root Guard enabled on an interface applies to all VLANs to which the interface belongs.

**NOTE:** Do not enable Root Guard on interfaces to be used by the UplinkFast feature.

## Loop Guard

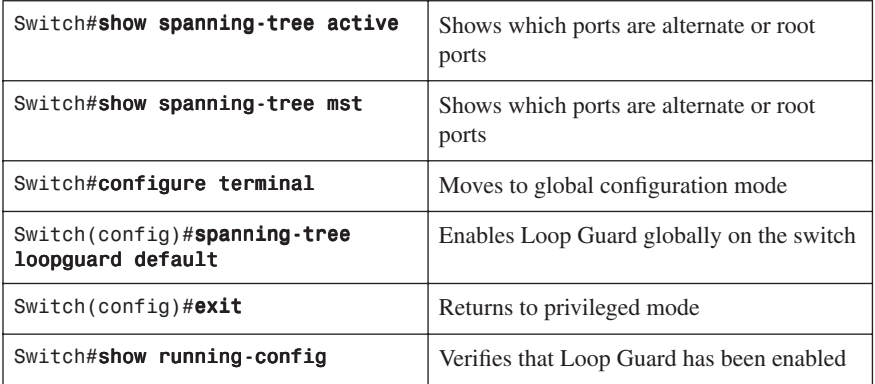

**NOTE:** You cannot enable both Root Guard and Loop Guard at the same time.

**NOTE:** This feature is most effective when it is configured on the entire switched network.

**NOTE:** Loop Guard operates only on ports that are considered to be point to point by the STP.

## Unidirectional Link Detection

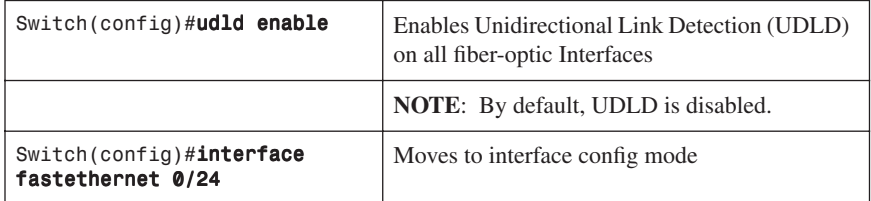

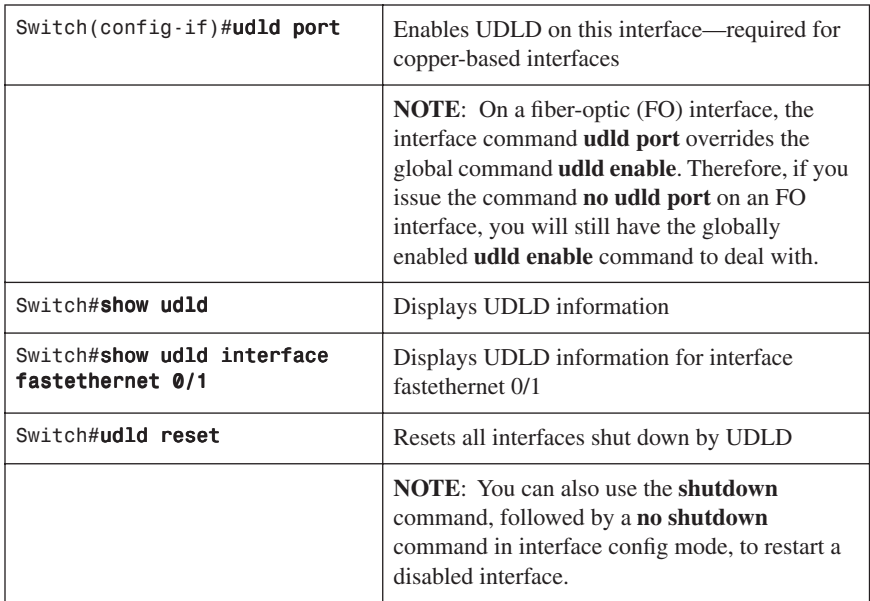

## [Changing the Spanning-Tree Mode](#page-9-0)

There are different types of spanning tree that can be configured on a Cisco switch. The options vary according to the platform:

- **Per-VLAN Spanning Tree (PVST)**—There is one instance of spanning tree for each VLAN. This is a Cisco proprietary protocol.
- **Per-VLAN Spanning Tree Plus (PVST+)**—Also Cisco proprietary. Has added extensions to the PVST protocol.
- **Rapid PVST+**—This mode is the same as PVST+ except that it uses a rapid convergence based on the 802.1w standard.
- **Multiple Spanning Tree Protocol (MSTP)**—IEEE 802.1s. Extends the 802.1w Rapid Spanning Tree (RST) algorithm to multiple spanning trees. Multiple VLANs can map to a single instance of RST. You cannot run MSTP and PVST at the same time.

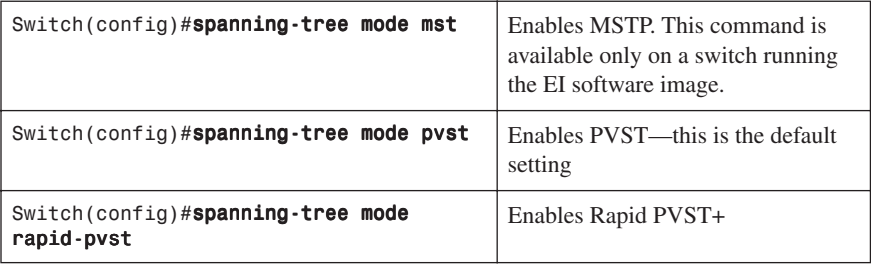

# [Extended System ID](#page-9-0)

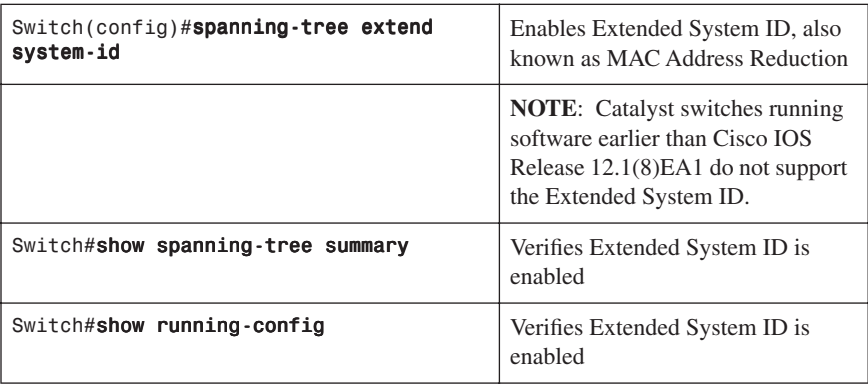

# [Enabling Rapid Spanning Tree](#page-9-0)

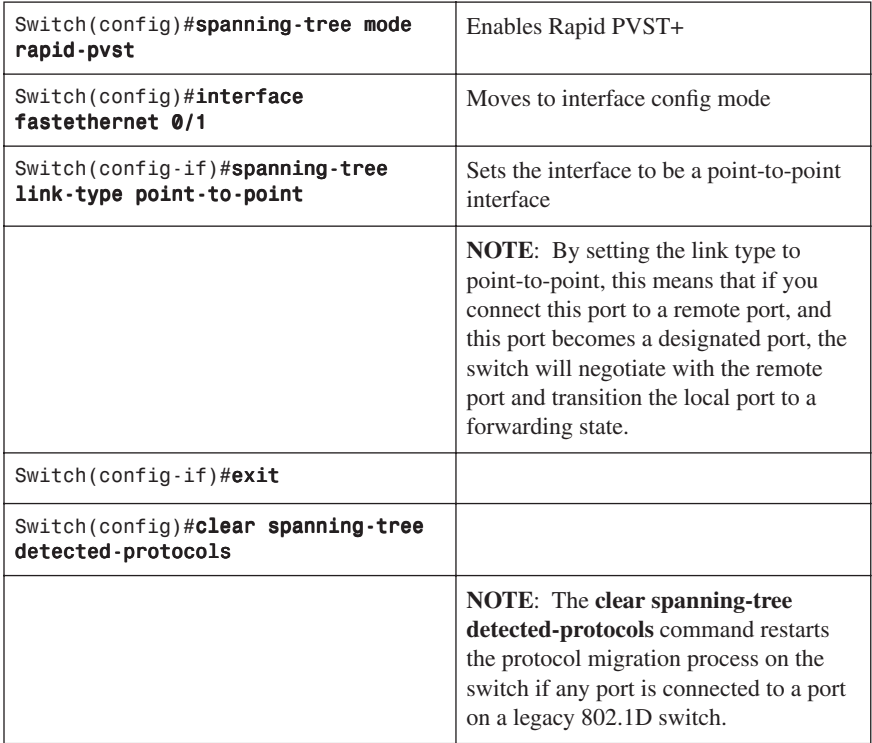

# [Enabling Multiple Spanning Tree](#page-9-0)

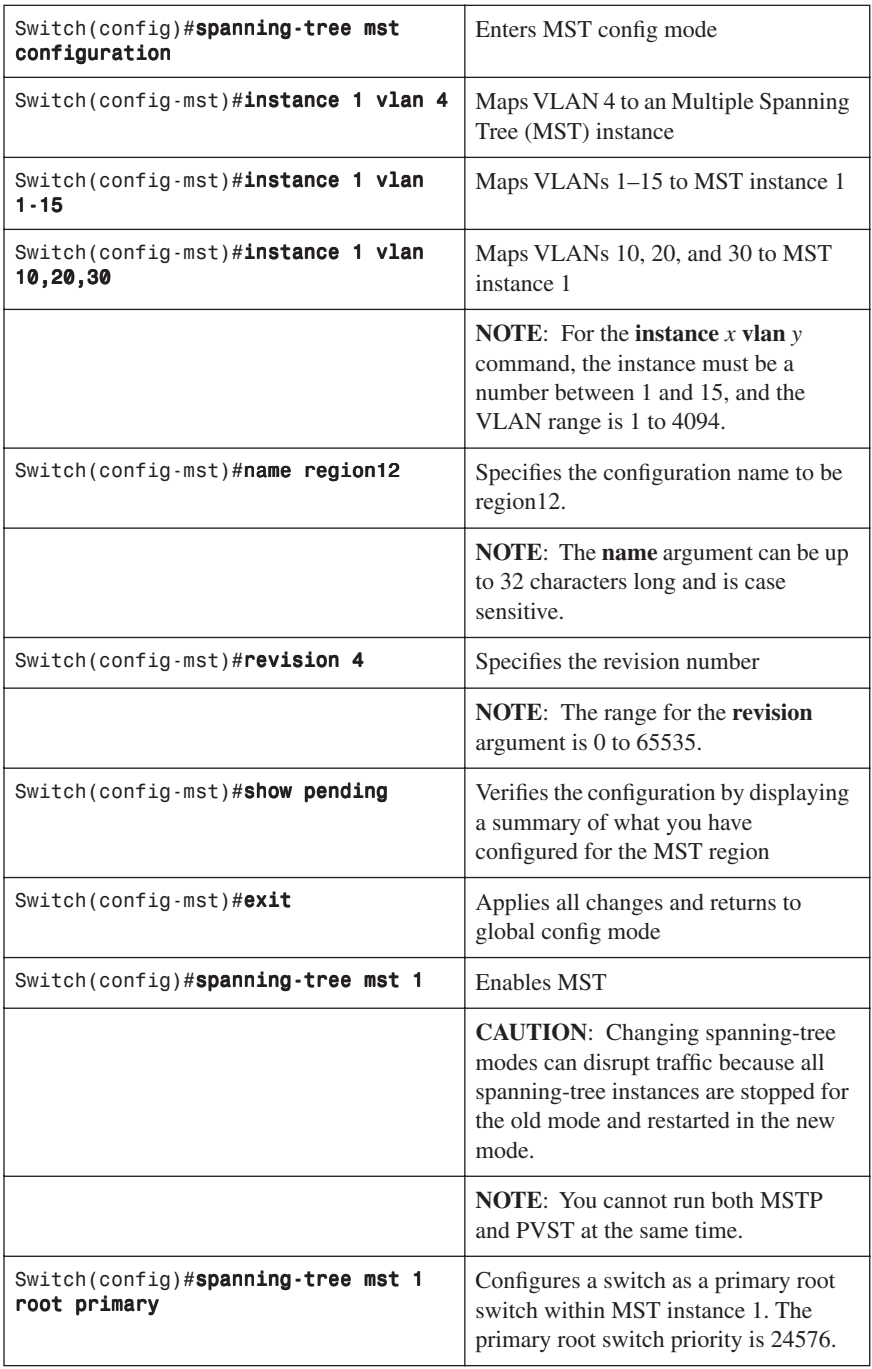

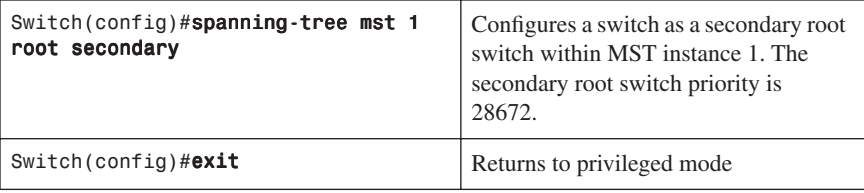

# [Verifying MST](#page-9-0)

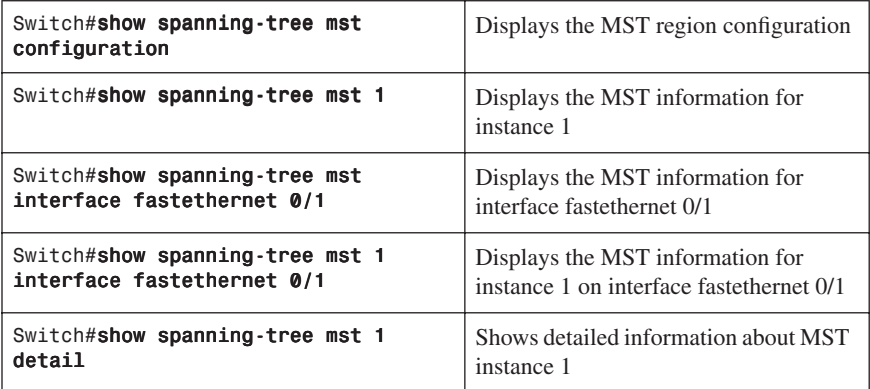

# [Troubleshooting Spanning Tree](#page-9-0)

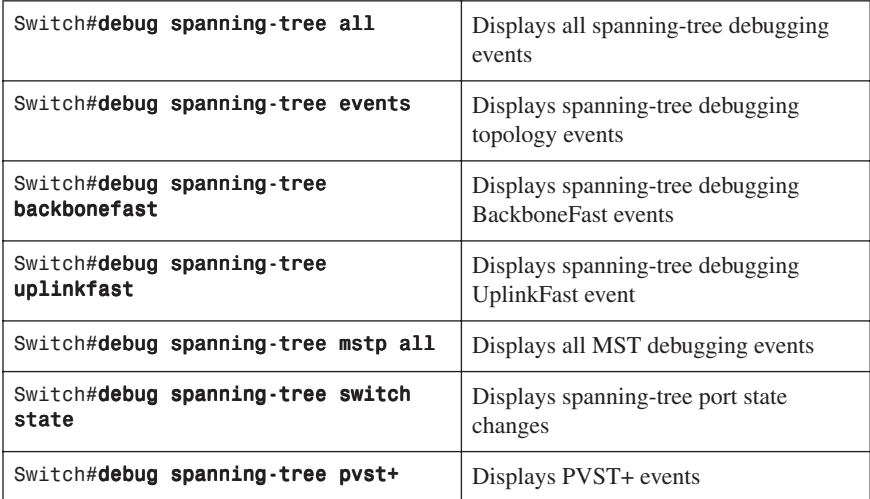

## [Configuration Example: STP](#page-9-0)

Figure 3-1 shows the network topology for the configuration that follows, which shows how to configure STP using commands covered in this chapter.

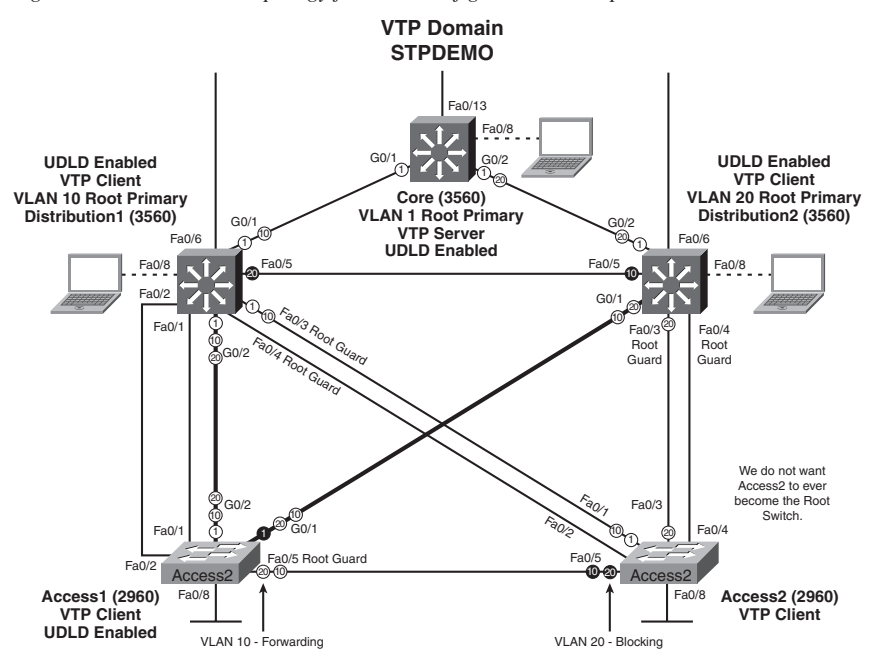

*Figure 3-1 Network Topology for STP Configuration Example*

## [Core Switch \(3560\)](#page-9-0)

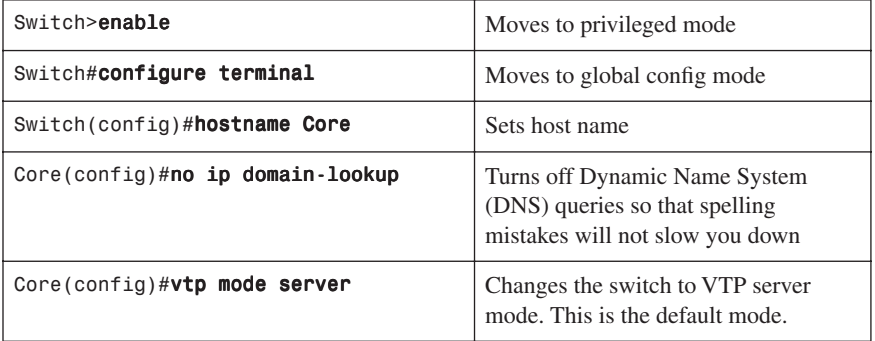

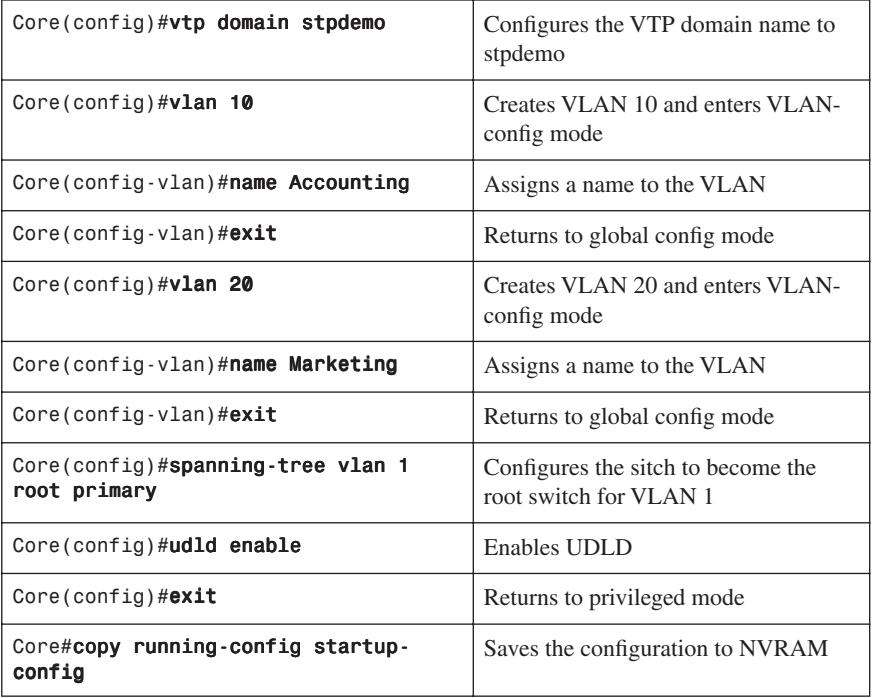

# [Distribution 1 Switch \(3560\)](#page-9-0)

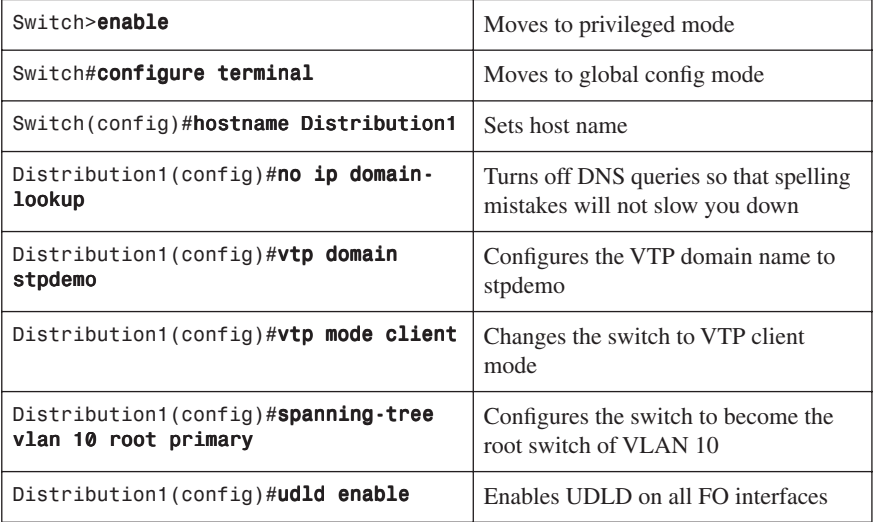

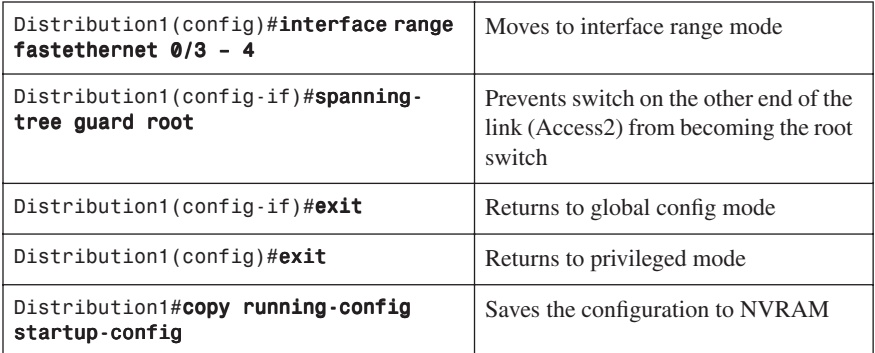

# [Distribution 2 Switch \(3560\)](#page-9-0)

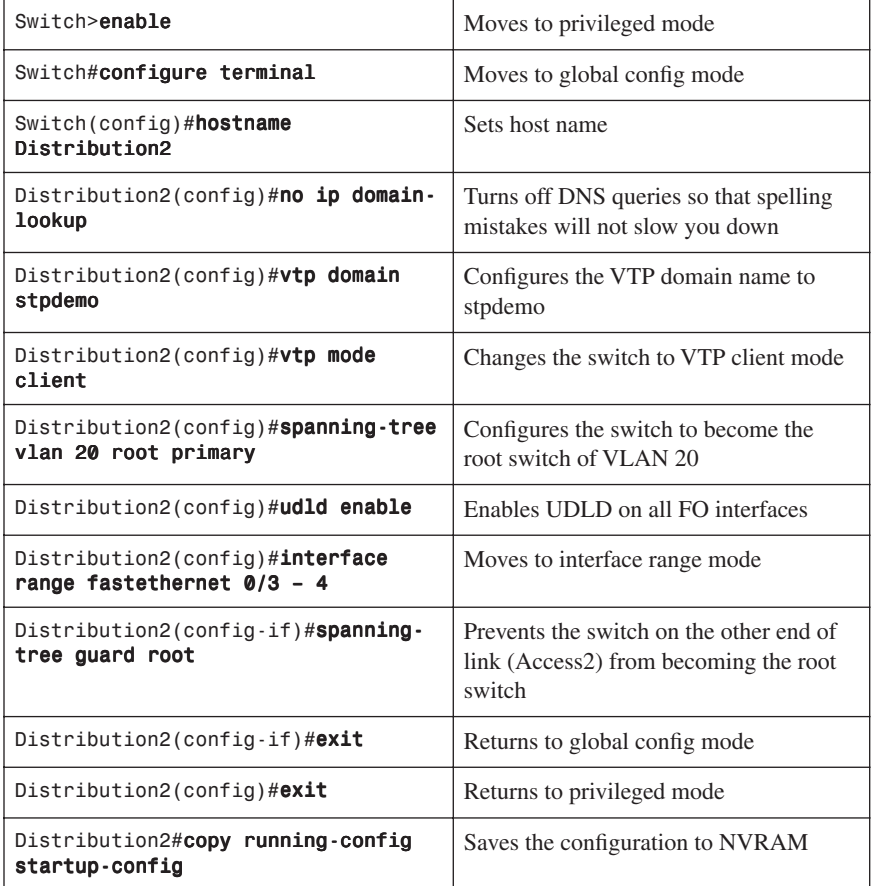

[Access 1 Switch \(2960\)](#page-9-0)

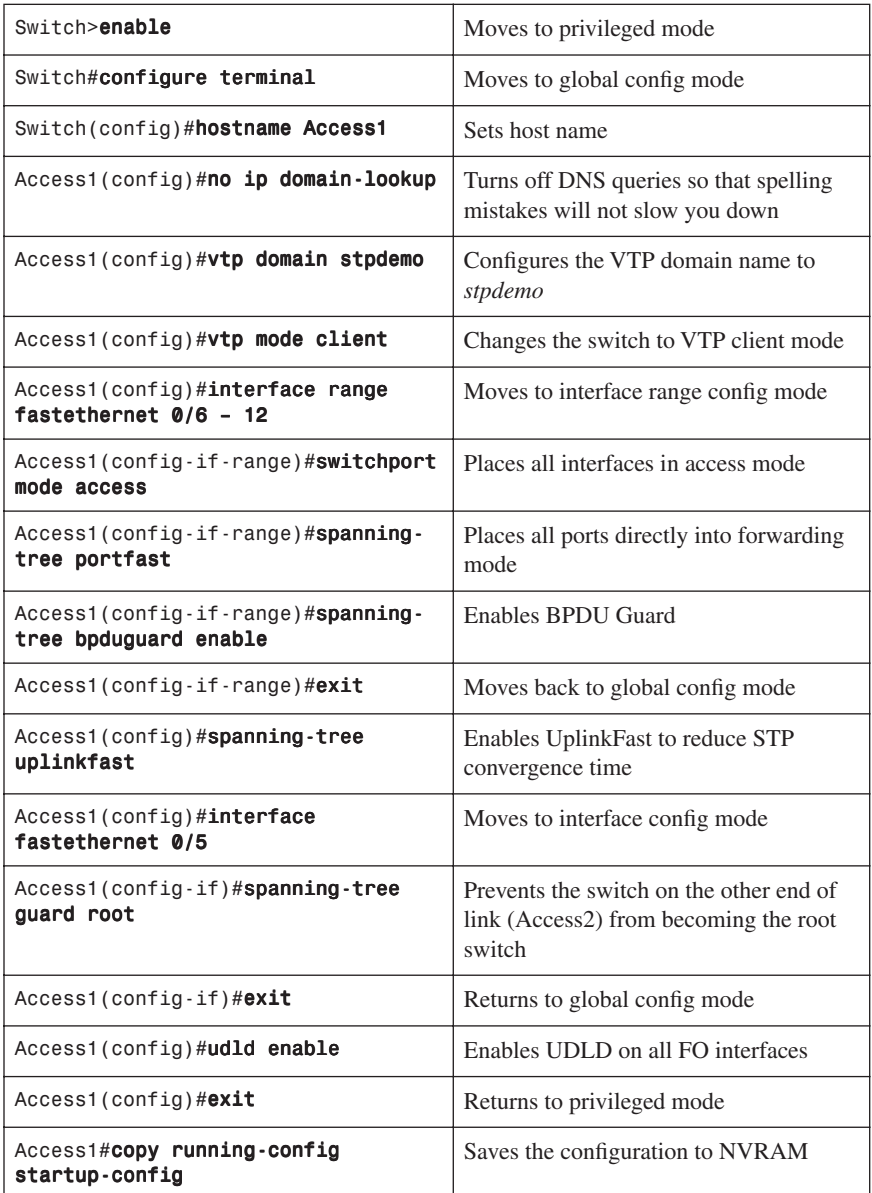

## [Access 2 Switch \(2960\)](#page-9-0)

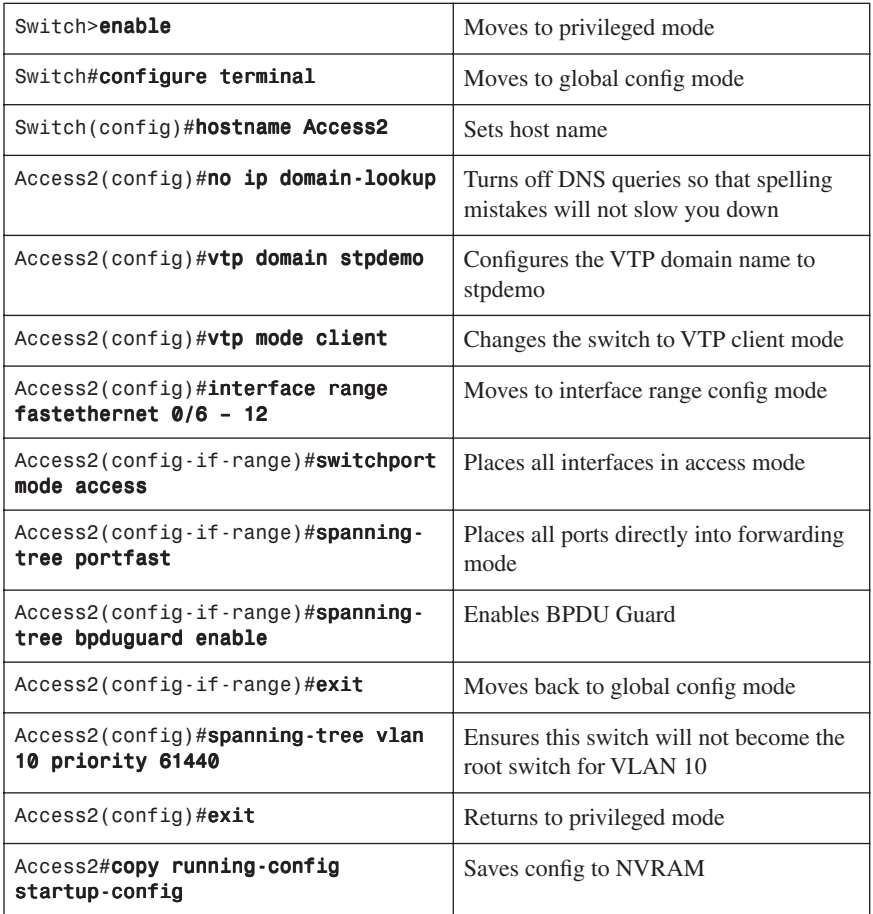

# **[EtherChannel](#page-9-0)**

EtherChannel provides fault-tolerant high-speed links between switches, routers, and servers. An EtherChannel consists of individual Fast Ethernet or Gigabit Ethernet links bundled into a single logical link. If a link within an EtherChannel fails, traffic previously carried over that failed link changes to the remaining links within the EtherChannel.

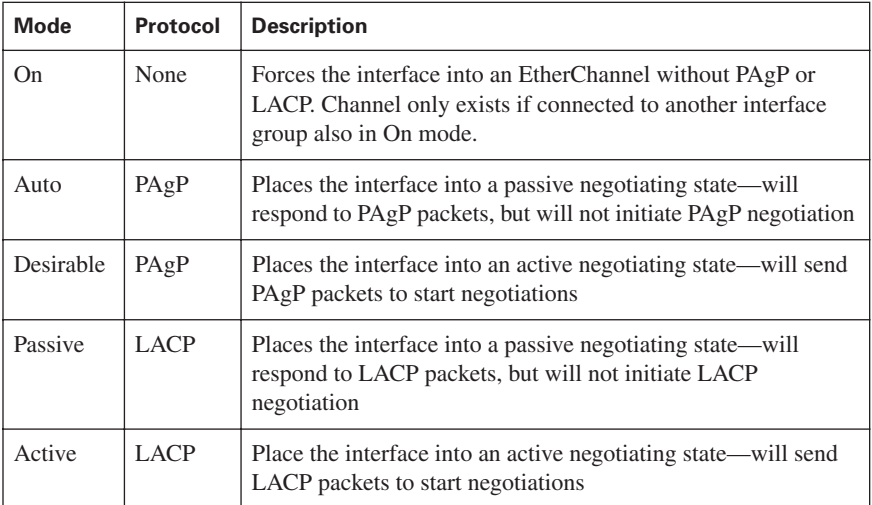

[Interface Modes in EtherChannel](#page-9-0)

# [Guidelines for Configuring EtherChannel](#page-9-0)

- PAgP is Cisco proprietary.
- LACP is defined in 802.3ad.
- Can combine from two to eight parallel links.
- All ports must be identical:
	- Same speed and duplex
	- Cannot mix Fast Ethernet and Gigabit Ethernet
	- Cannot mix PAgP and LACP
	- Must all be VLAN trunk or nontrunk operational status
- All links must be either L2 or L3 in a single channel group.
- To create a channel in PAgP, sides must be set to
	- Auto-Desirable
	- Desirable-Desirable
- To create a channel in LACP, sides must be set to
	- Active-Active
	- Active-Passive
- To create a channel without using PAgP or LACP, sides must be set to On-On.
- Do *not* configure a GigaStack Gigabit Interface Converter (GBIC) as part of an EtherChannel.
- An interface that is already configured to be a Switched Port Analyzer (SPAN) destination port will not join an EtherChannel group until SPAN is disabled.
- Do *not* configure a secure port as part of an EtherChannel.
- Interfaces with different native VLANs cannot form an EtherChannel.
- When using trunk links, ensure all trunks are in the same mode—Inter-Switch Link (ISL) or Dot1Q.

#### Switch(config)#interface range fastethernet 0/1 - 4 Moves to interface range config mode Switch(config-if-range)#channelprotocol pagp Specifies the PAgP protocol to be used in this channel or Switch(config-if-range)#channelprotocol lacp Specifies the LACP protocol to be used in this channel Switch(config-if-range)#channelgroup 1 mode {desirable | auto | on | passive | active } Creates channel group 1 and assigns interfaces 01–04 as part of it. Use

## [Configuring L2 EtherChannel](#page-9-0)

## [Configuring L3 EtherChannel](#page-9-0)

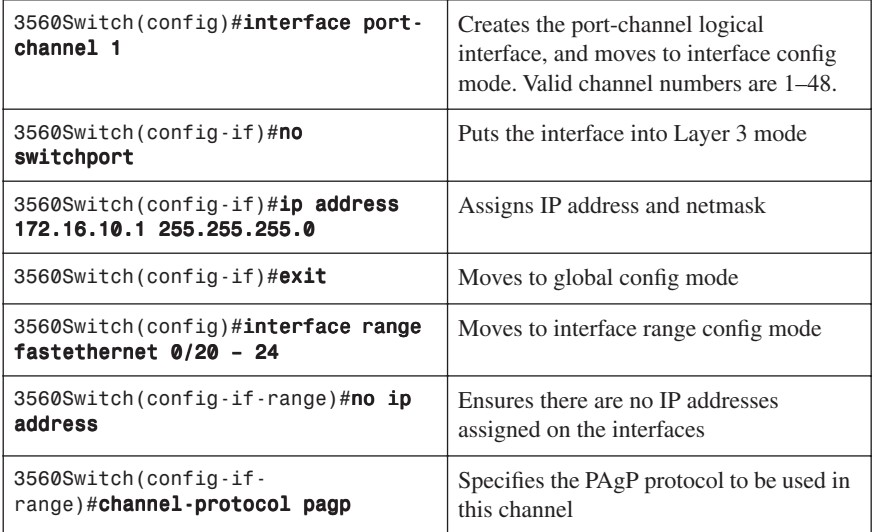

whichever mode is necessary, depending

on your choice of protocol.

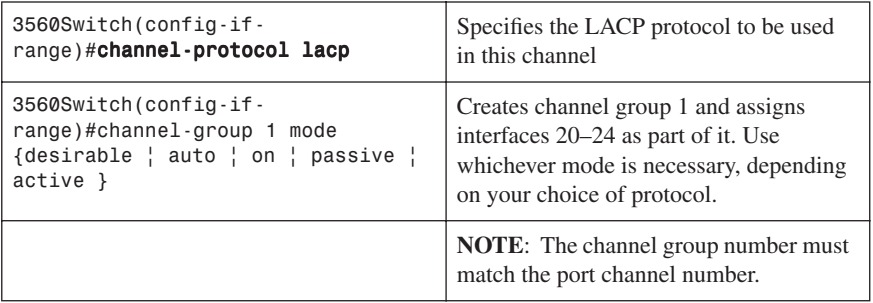

# [Verifying EtherChannel](#page-9-0)

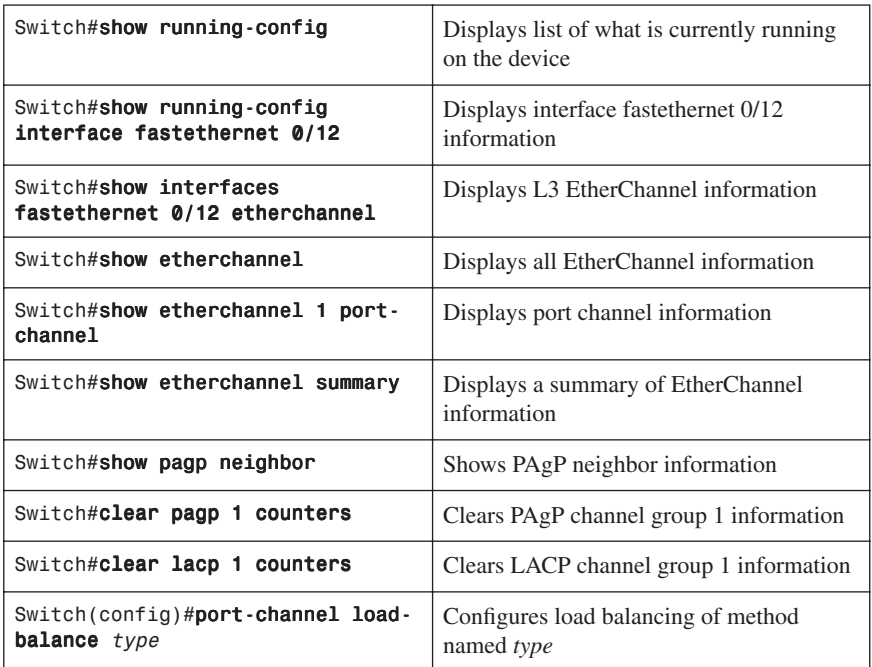

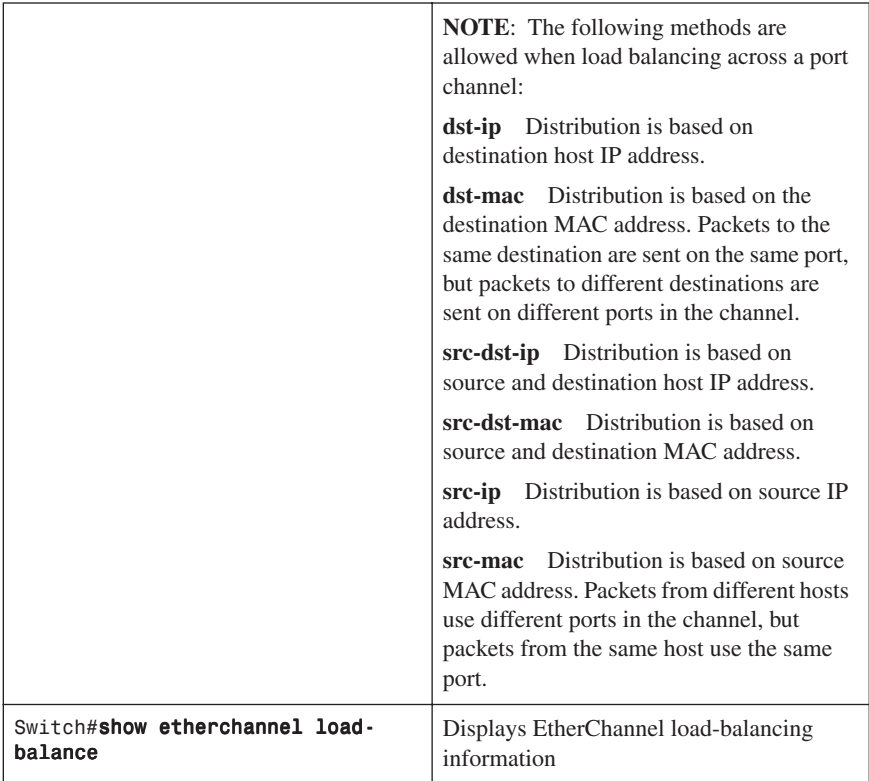

# [Configuration Example: EtherChannel](#page-9-0)

Figure 3-2 shows the network topology for the configuration that follows, which shows how to configure EtherChannel using commands covered in this chapter.

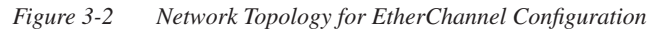

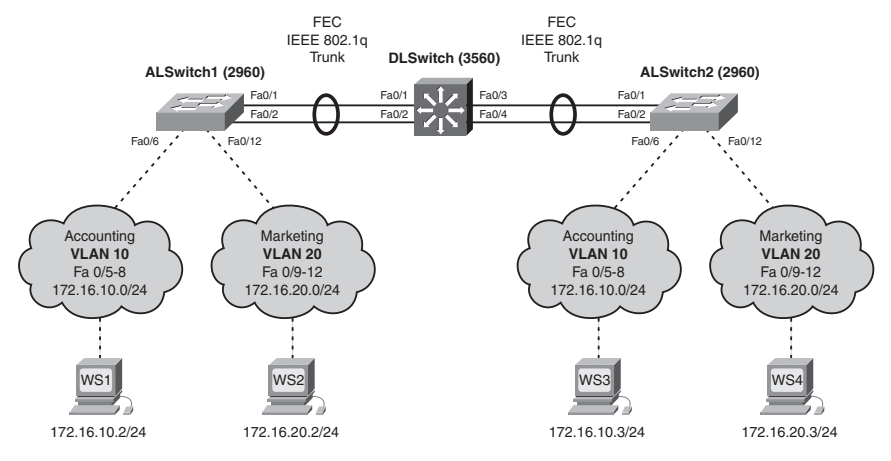

# [DLSwitch \(3560\)](#page-9-0)

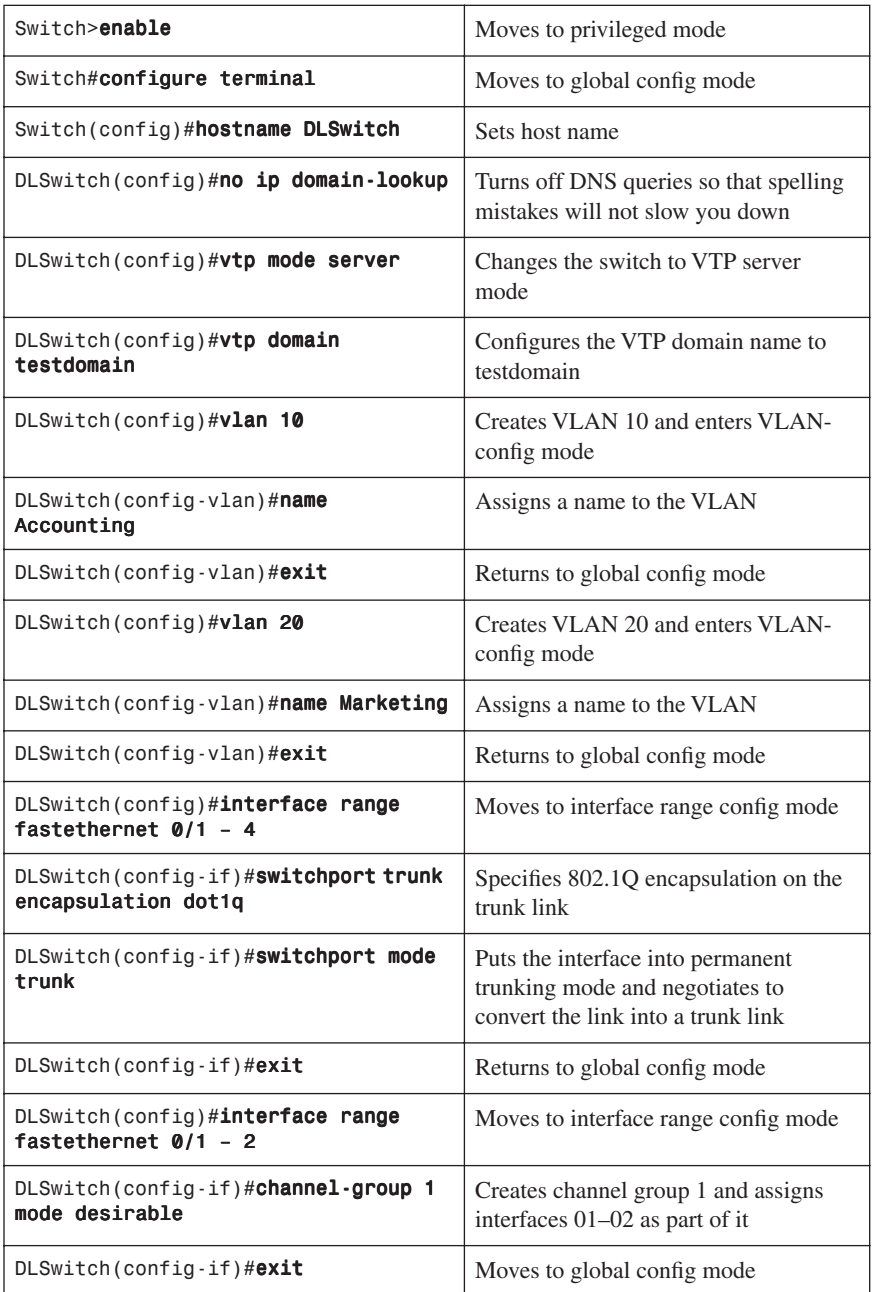

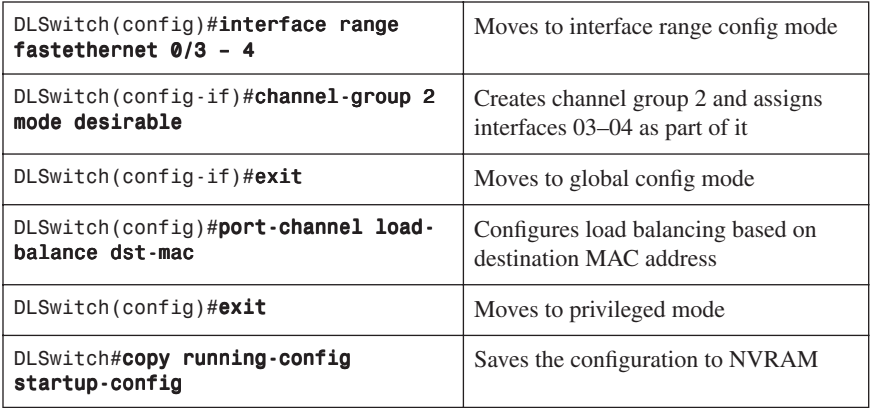

## [ALSwitch1 \(2960\)](#page-9-0)

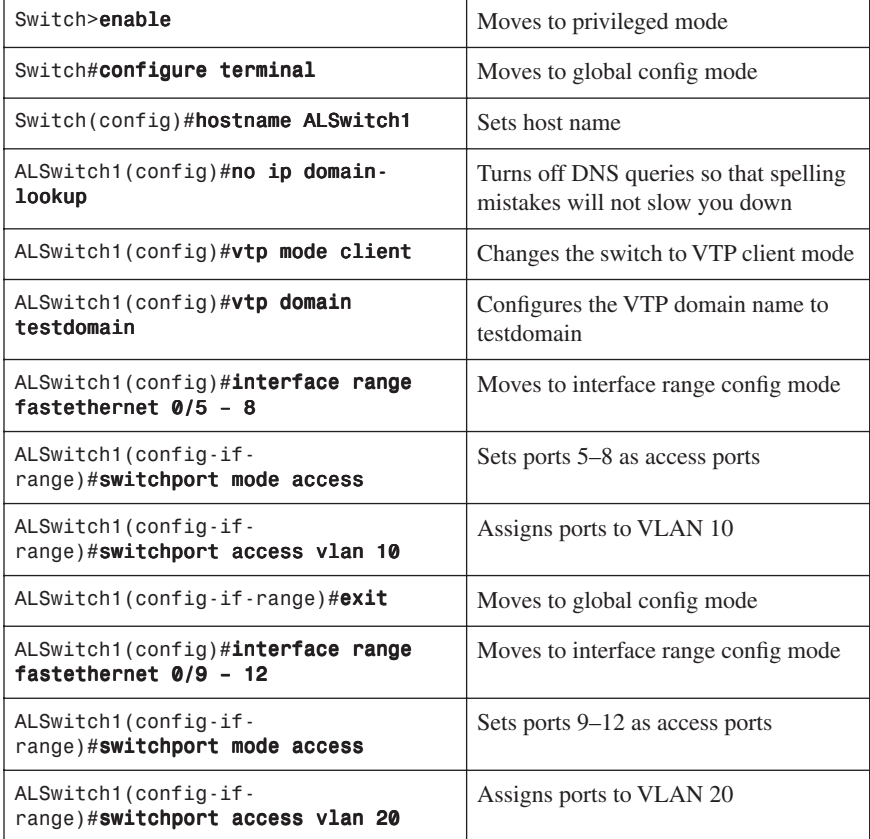

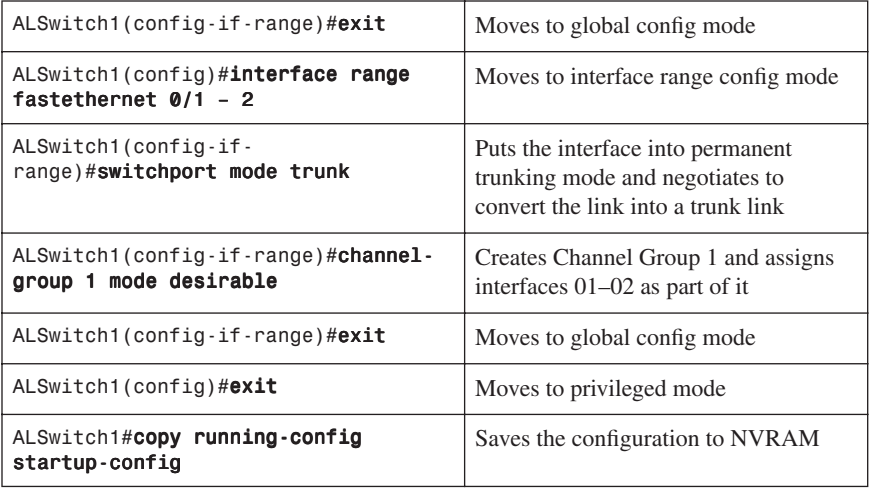

# [ALSwitch2 \(2960\)](#page-9-0)

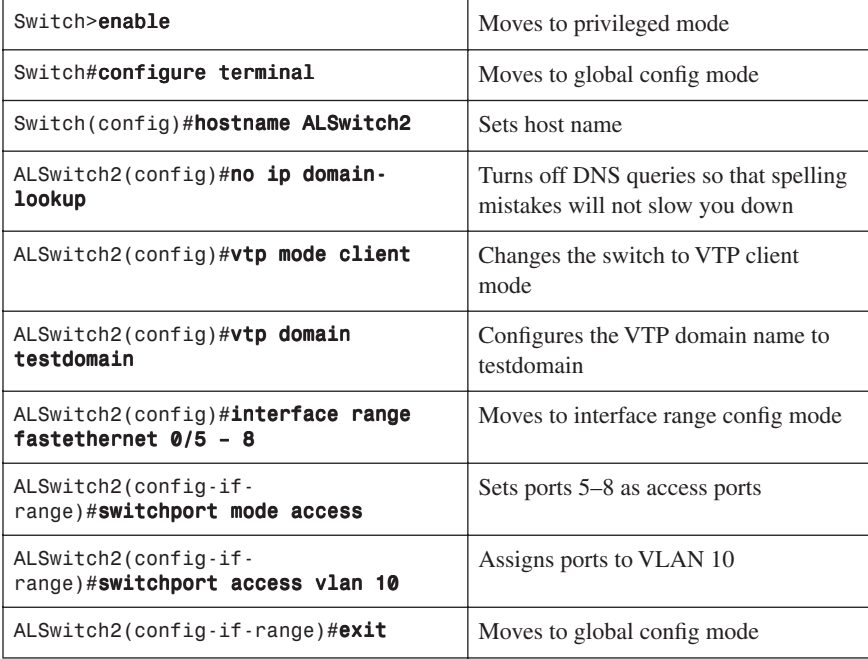

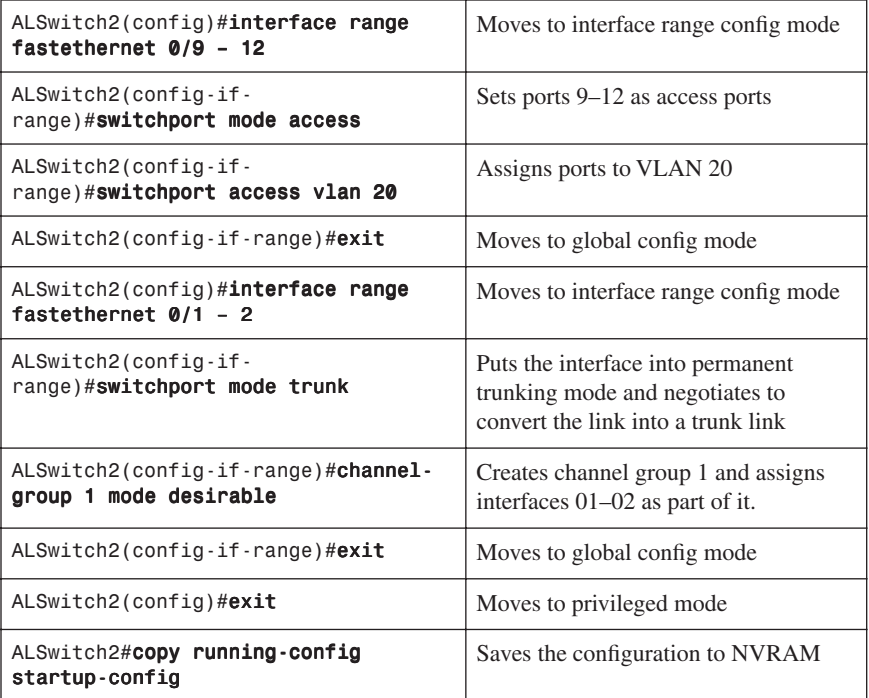

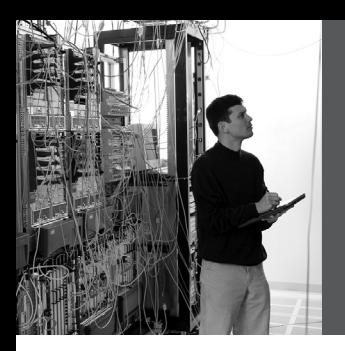

# **CHAPTER 4 [Inter-VLAN Routing](#page-9-0)**

This chapter provides information and commands concerning the following topics:

- Configuring Cisco Express Forwarding (CEF)
- Verifying CEF
- Troubleshooting CEF
- Inter-VLAN communication using an external router: router-on-a-stick
- Inter-VLAN communication tips
- Inter-VLAN communication on a multilayer switch through a switch virtual interface
	- Removing L2 switchport capability of a switch port
	- Configuring inter-VLAN communication

# **[Configuring Cisco Express Forwarding](#page-9-0)**

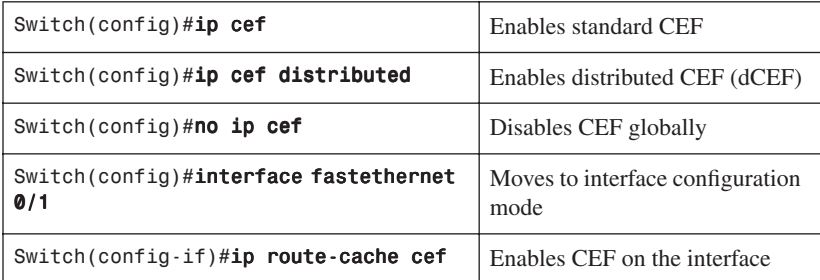

# **[Verifying CEF](#page-9-0)**

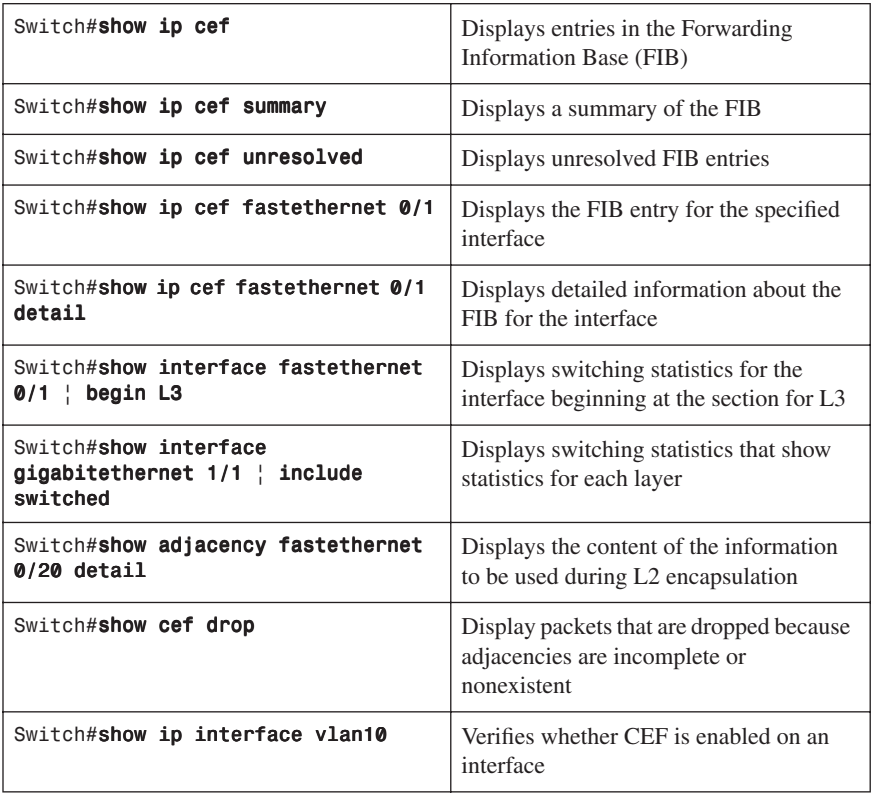

# **[Troubleshooting CEF](#page-9-0)**

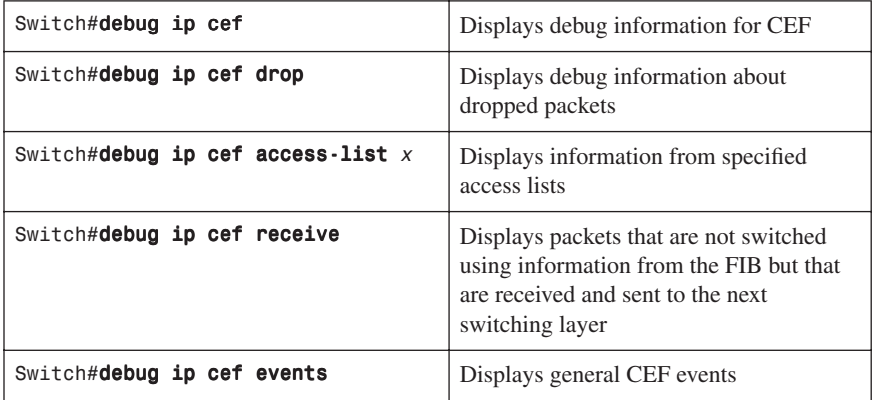

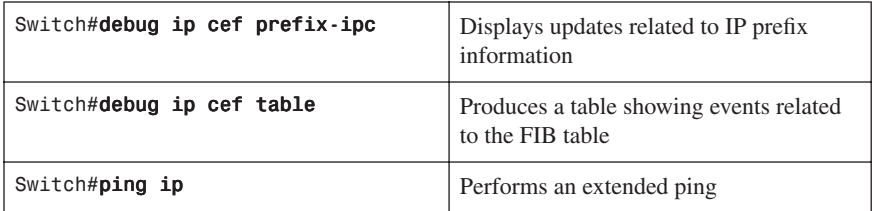

# **[Inter-VLAN Communication Using an External Router:](#page-9-0)  Router-on-a-Stick**

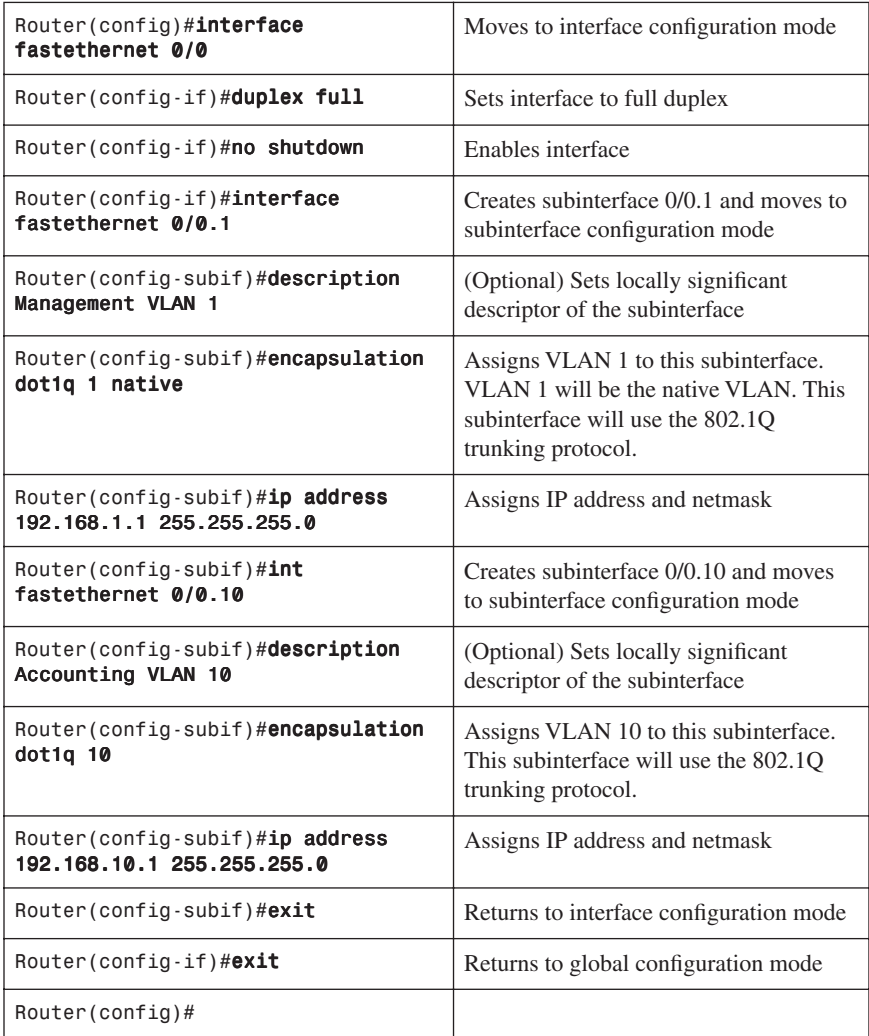

**NOTE**: The subnets of the VLANs are directly connected to the router. Routing between these subnets does not require a dynamic routing protocol. In a more complex topology, these routes would need to either be advertised with whatever dynamic routing protocol is being used, or be redistributed into whatever dynamic routing protocol is being used.

**NOTE**: Routes to the subnets associated with these VLANs will appear in the routing table as directly connected networks.

## **[Inter-VLAN Communication Tips](#page-9-0)**

- Although most routers support both Inter-Switch Link (ISL) and Dot1Q encapsulation some switch models only support Dot1Q, such as the 2950 and 2960 series.
- If you need to use ISL as your trunking protocol, use the command **encapsulation isl**  *x*, where *x* is the number of the VLAN to be assigned to that subinterface.
- Recommended best practice is to use the same number of the VLAN number for the subinterface number. It is easier to troubleshoot VLAN 10 on subinterface fa0/0.10 than on fa0/0.2
- The native VLAN (usually VLAN 1) cannot be configured on a subinterface for Cisco IOS releases that are earlier than 12.1(3)T. Native VLAN IP addresses will therefore need to be configured on the physical interface. Other VLAN traffic will be configured on subinterfaces:

```
Router(config)#int fastethernet 0/0
Router(config-if)#encapsulation dot1q 1 native
Router(config-if)#ip address 192.168.1.1 255.255.255.0
Router(config-if)#int fastethernet 0/0.10
Router(config-subif)#encapsulation dot1q 10
Router(config-subif)#ip address 192.168.10.1 255.255.255.0
```
## **[Inter-VLAN Communication on a Multilayer Switch Through a](#page-9-0) Switch Virtual Interface**

Rather than using an external router to provide inter-VLAN communication, a multilayer switch can perform the same task through the use of a switched virtual interface (SVI).

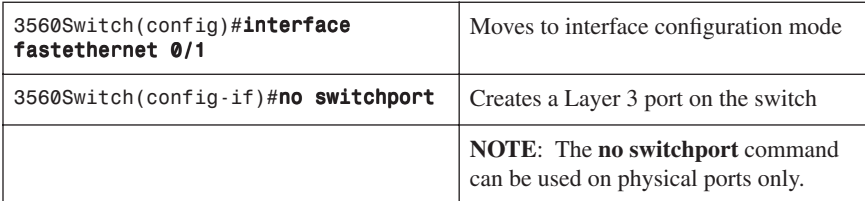

### [Removing L2 Switchport Capability of a Switch Port](#page-9-0)

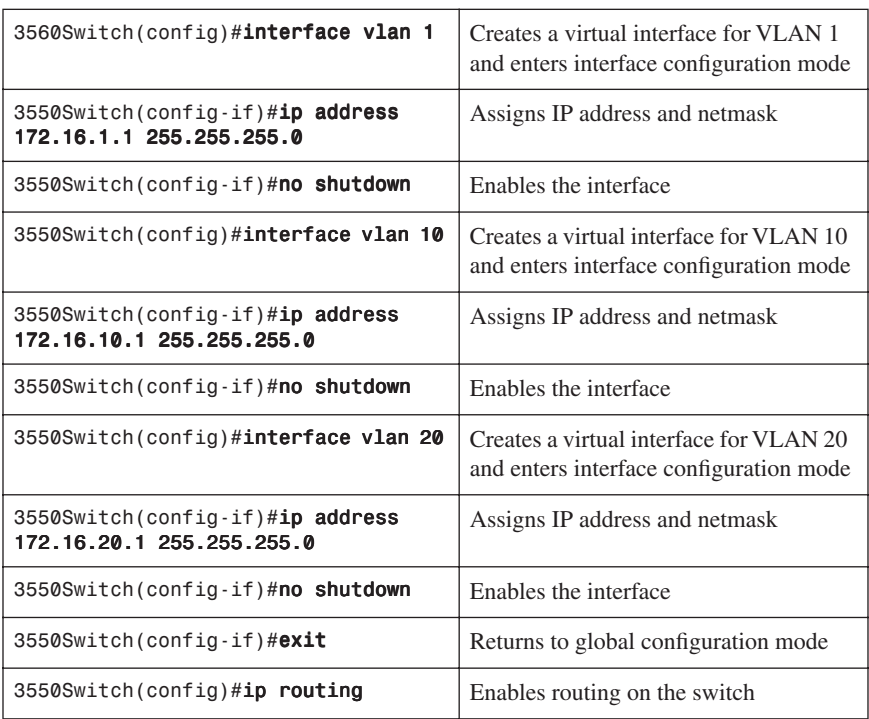

[Configuring Inter-VLAN Communication](#page-9-1)

**NOTE:** The subnets of the VLANs are directly connected to the switch. Routing between these subnets does not require a dynamic routing protocol. If the switch is to be connected to a router and remote communication is desired, a routing protocol must be enabled and networks advertised:

3560Switch(config)#router eigrp 1 3560Switch(config-router)#network 172.16.0.0 3560Switch(config-router)#exit 3560Switch(config)#

## **[Configuration Example: Inter-VLAN Communication](#page-9-0)**

Figure 4-1 shows the network topology for the configuration that follows, which shows how to configure inter-VLAN communication using commands covered in this chapter. Some commands used in this configuration are from previous chapters.

*Figure 4-1 Network Topology for Inter-VLAN Communication Configuration*

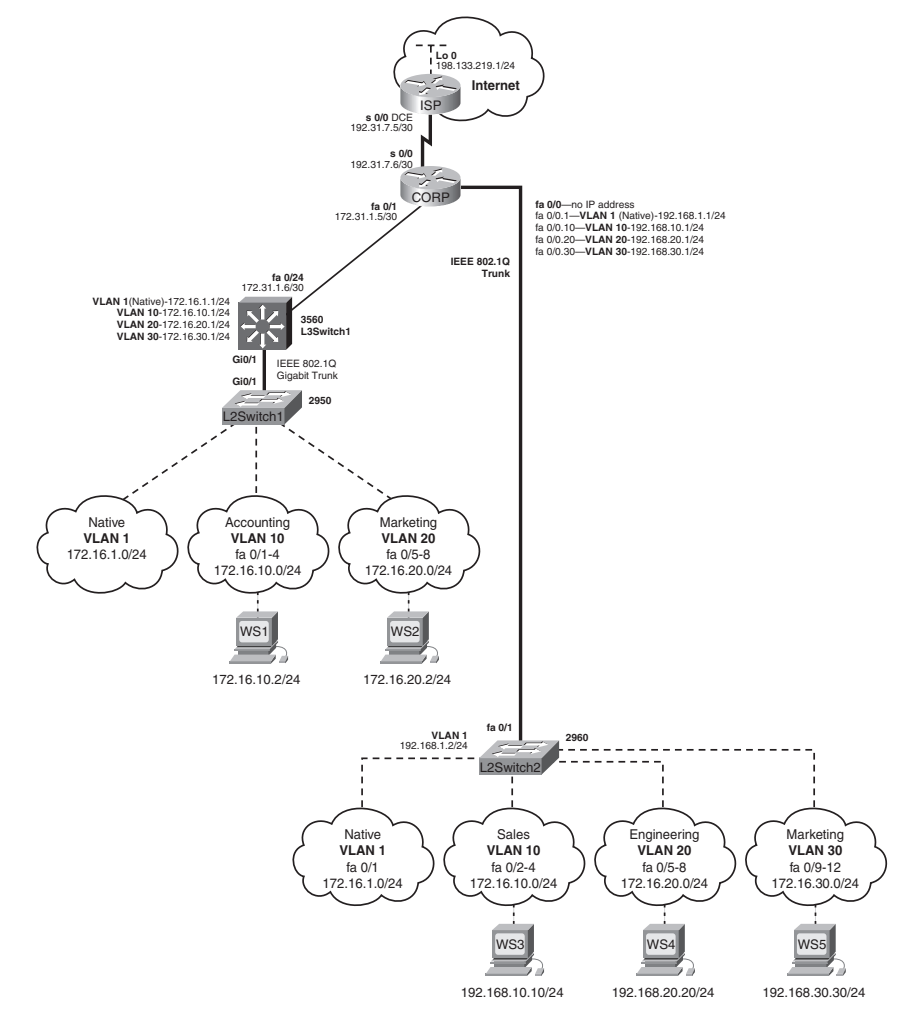

# [ISP Router](#page-9-0)

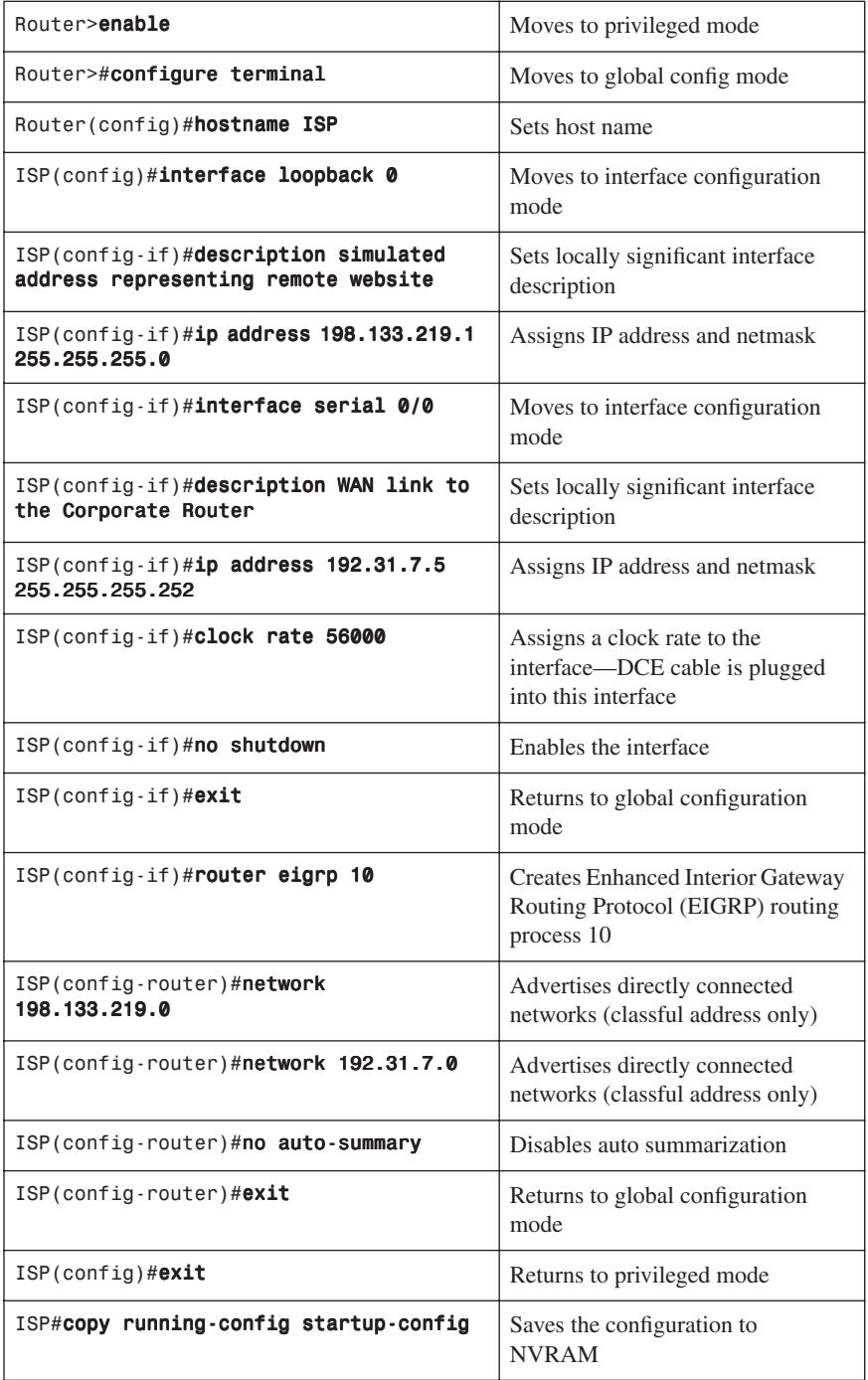

# [CORP Router](#page-9-0)

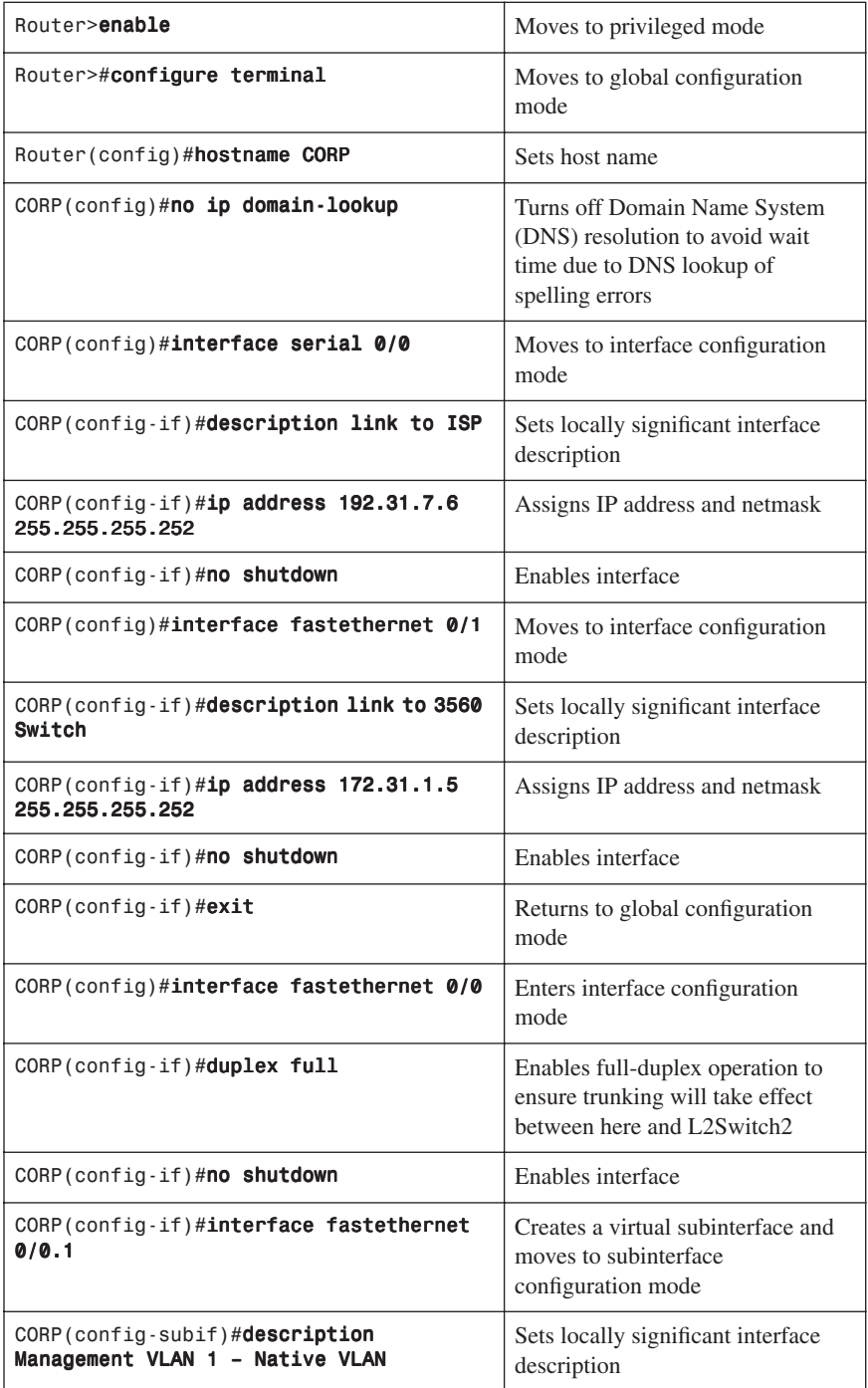

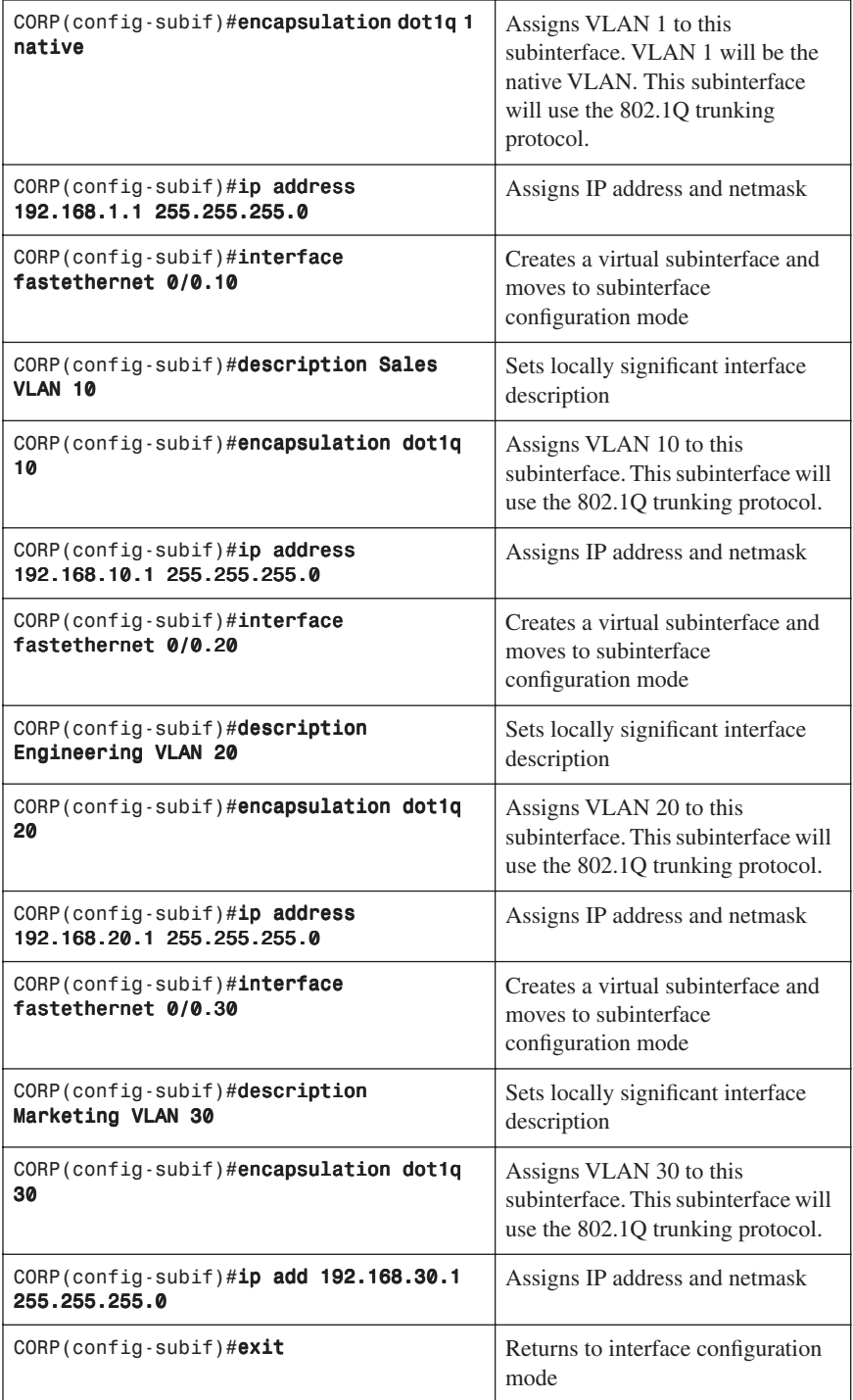

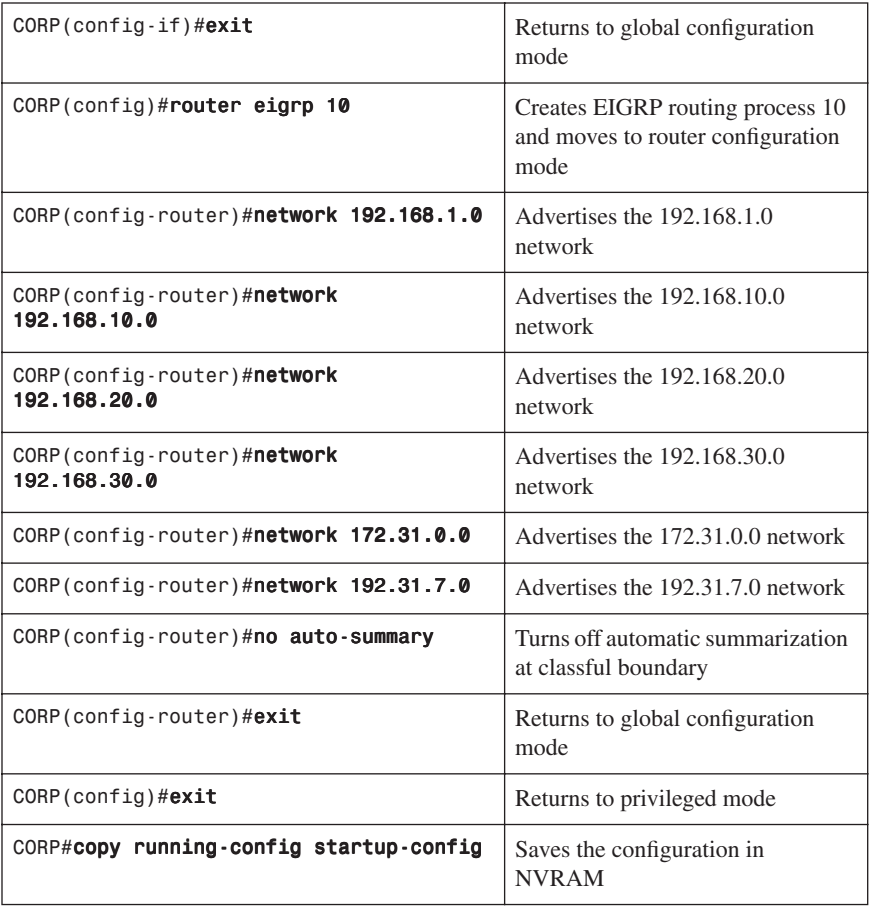

# [L2Switch2 \(Catalyst 2960\)](#page-9-0)

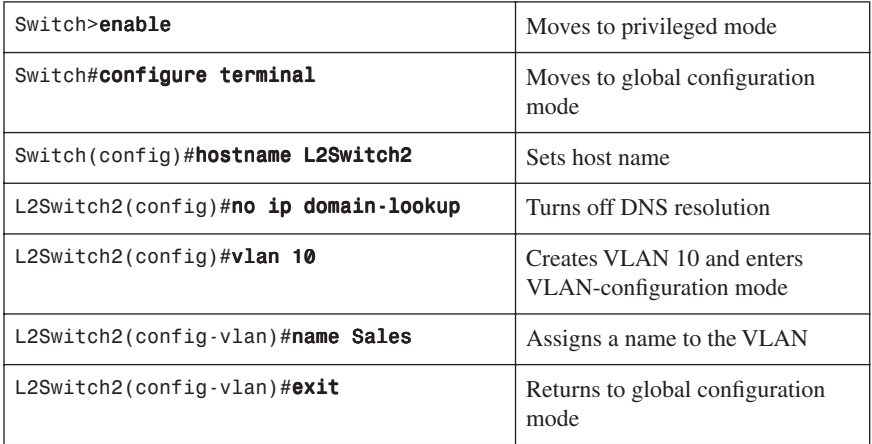

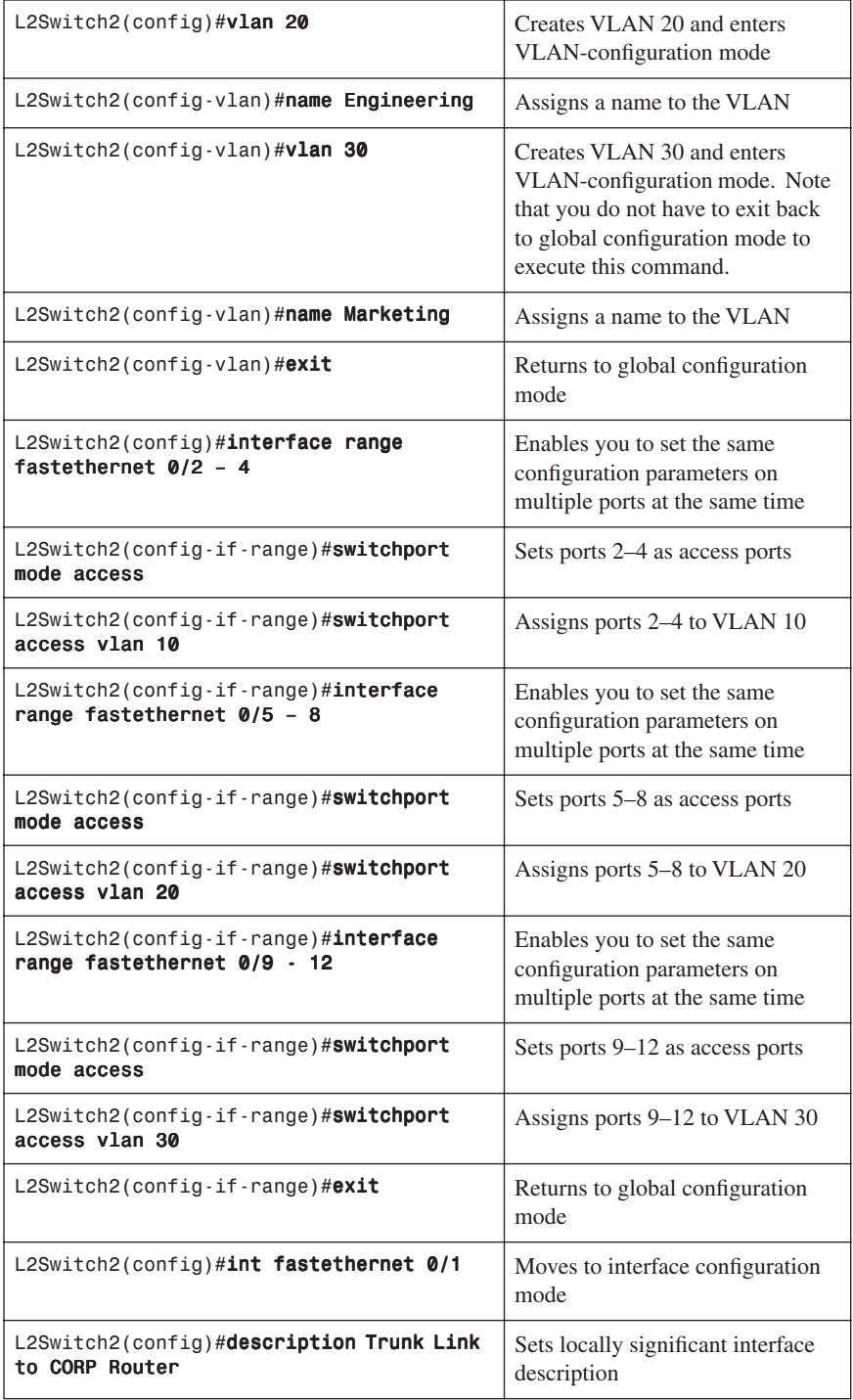

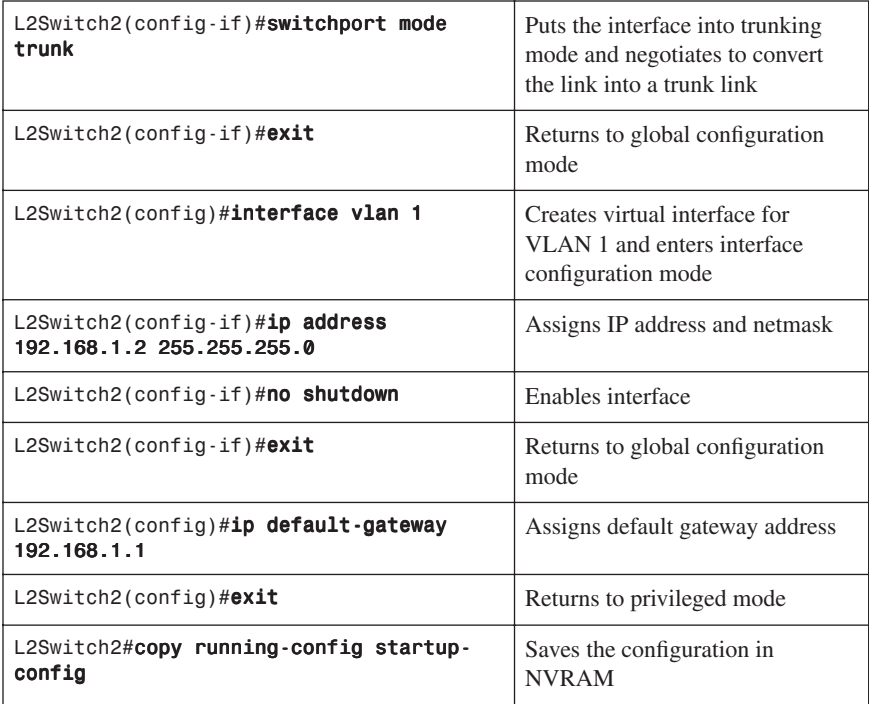

# [L3Switch1 \(Catalyst 3560\)](#page-10-0)

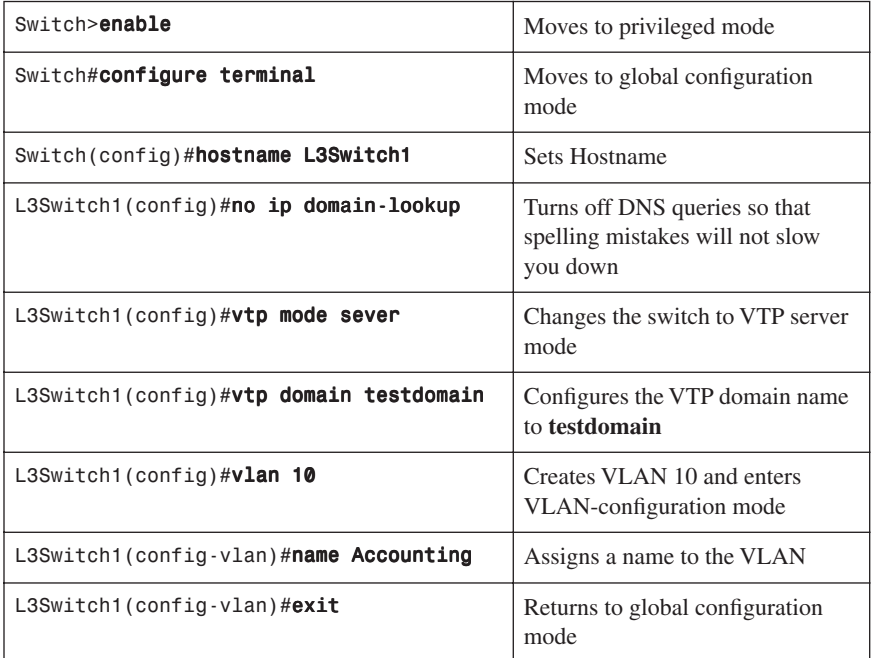

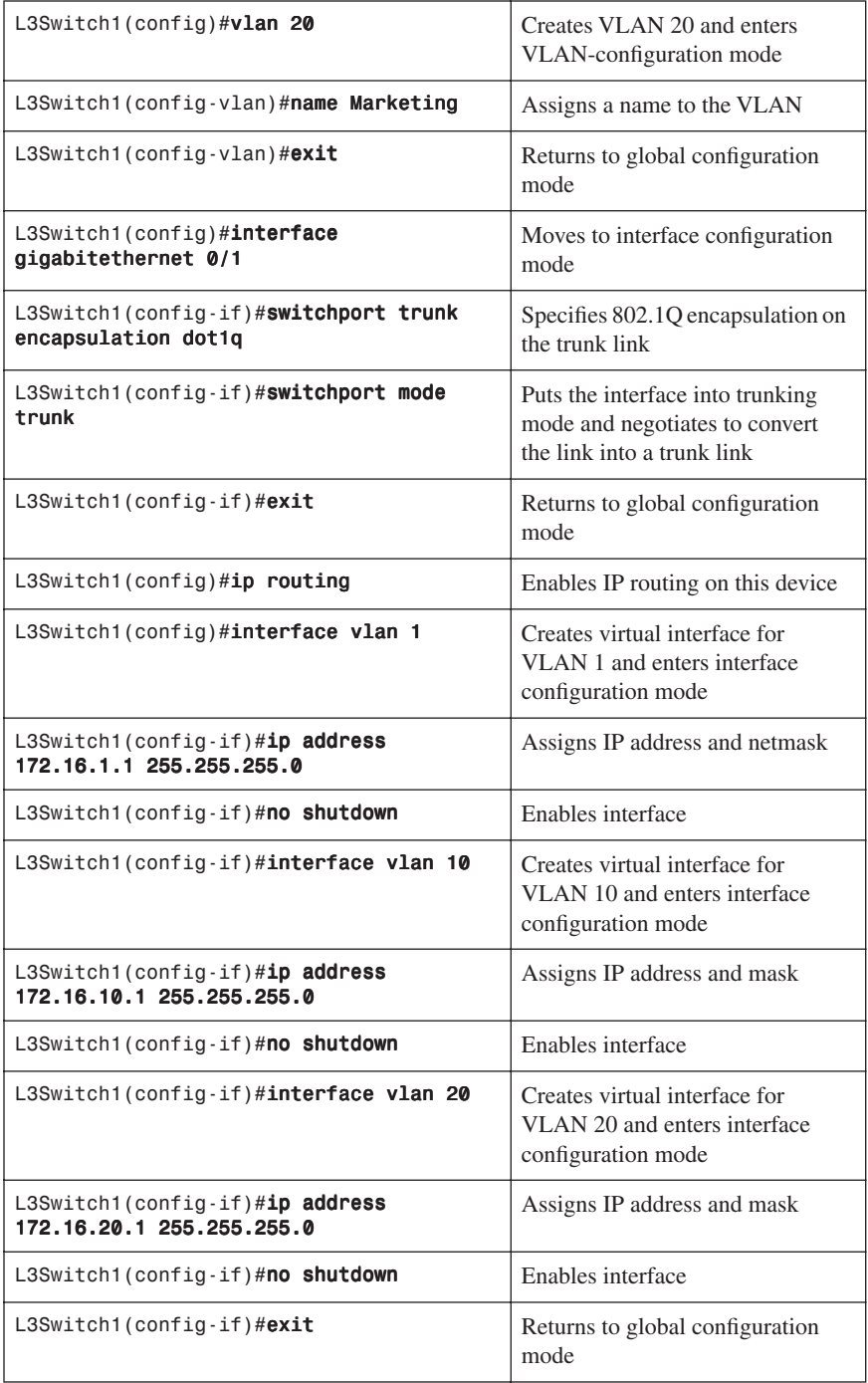
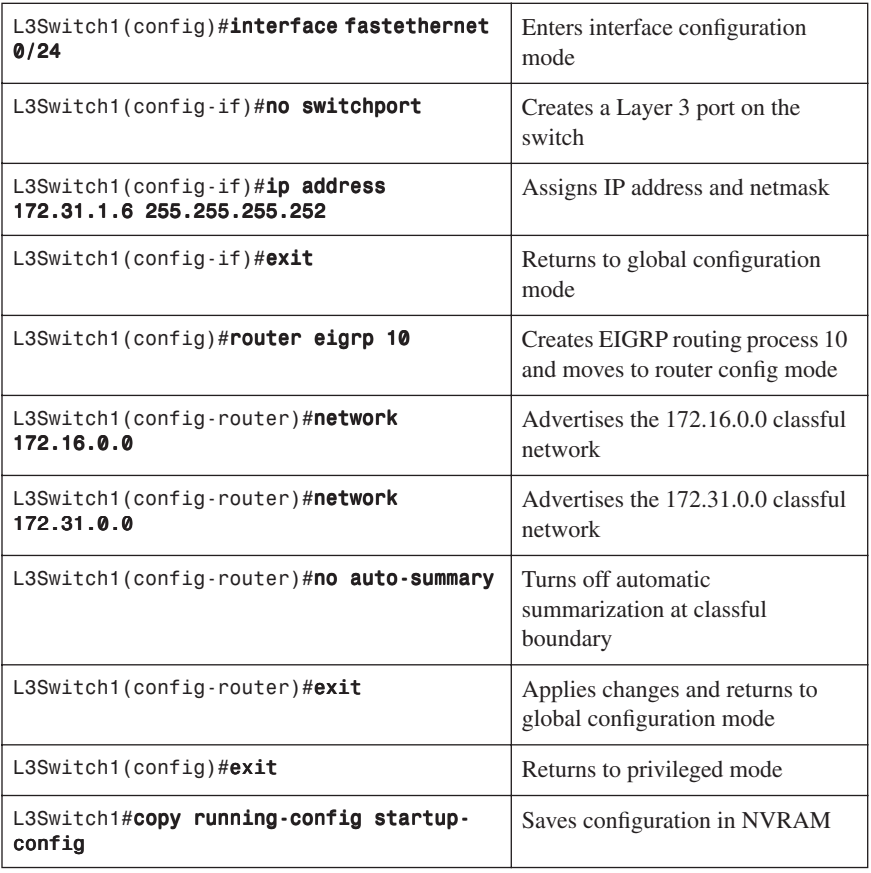

#### [L2Switch1 \(Catalyst 2960\)](#page-10-0)

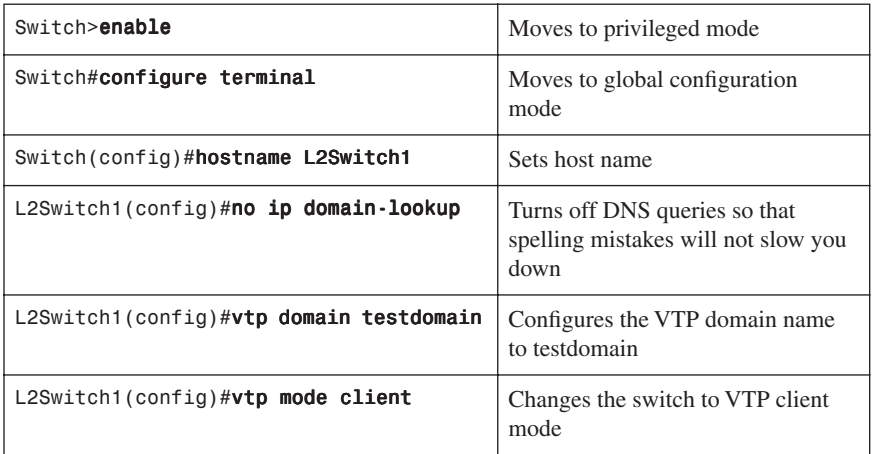

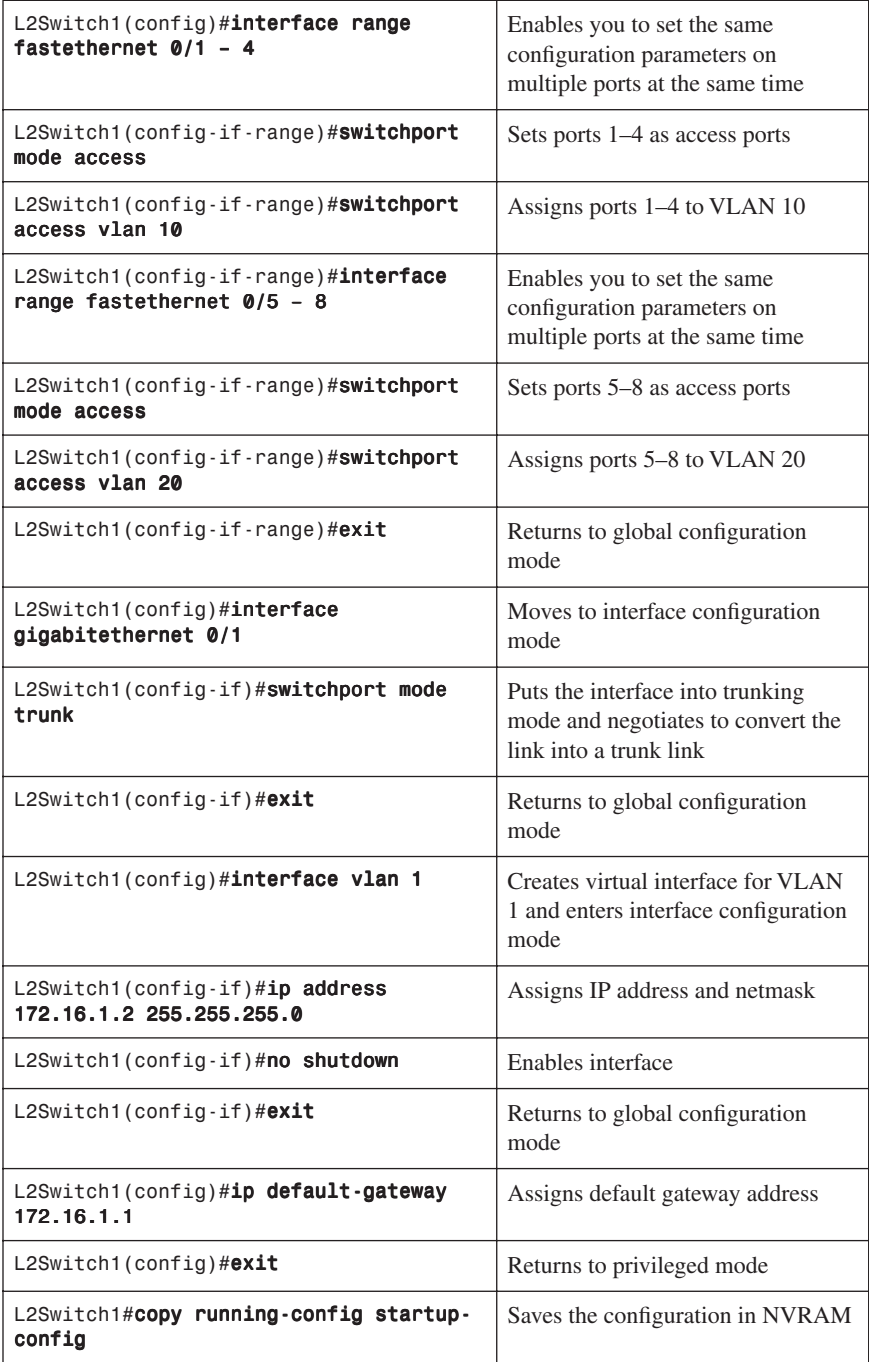

*This page intentionally left blank* 

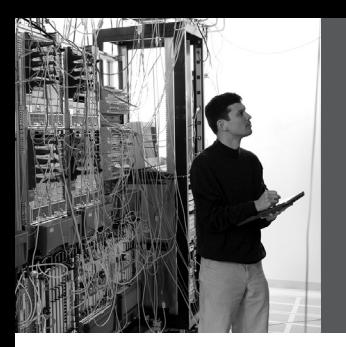

# **CHAPTER 5 [High Availability](#page-10-0)**

This chapter provides information and commands concerning the following topics:

- Hot Standby Routing Protocol (HSRP)
	- Configuring HSRP
	- Verifying HSRP
	- HSRP optimization options
	- Debugging HSRP
- Virtual Router Redundancy Protocol (VRRP)
	- Configuring VRRP
	- Verifying VRRP
	- Debugging VRRP
- Gateway Load Balancing Protocol (GLBP)
	- Configuring GLBP
	- Verifying GLBP
	- Debugging GLBP

#### **[Hot Standby Routing Protocol](#page-10-0)**

The Hot Standby Router Protocol (HSRP) provides network redundancy for IP networks, ensuring that user traffic immediately and transparently recovers from firsthop failures in network edge devices or access circuits.

#### [Configuring HSRP](#page-10-0)

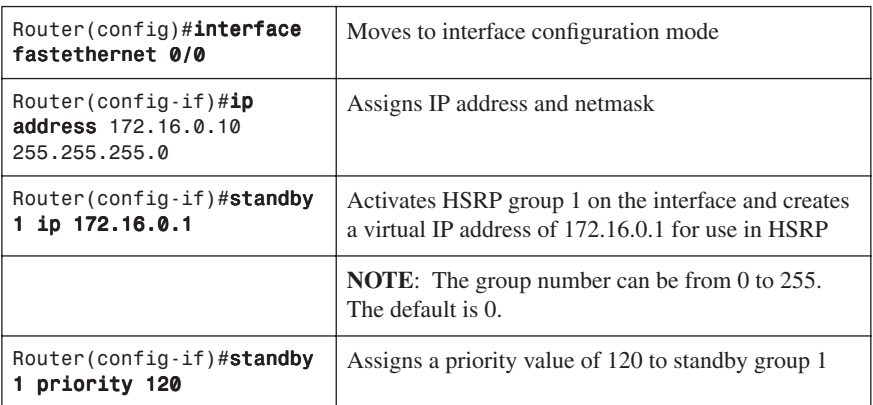

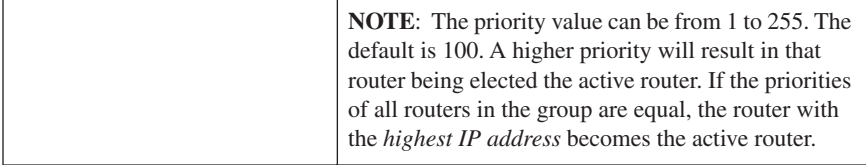

#### [Verifying HSRP](#page-10-0)

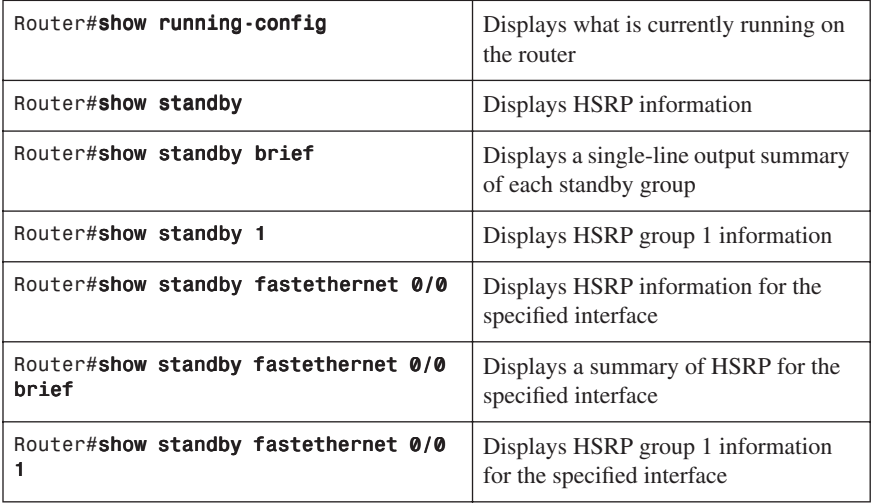

#### [HSRP Optimization Options](#page-10-0)

There are options available that make it possible to optimize HSRP operation in the campus network. The next three sections explain three of these options: standby preempt, message timers, and interface tracking.

#### Preempt

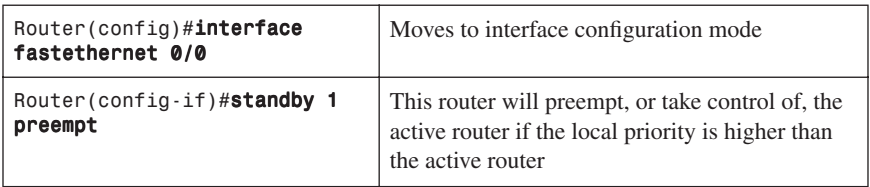

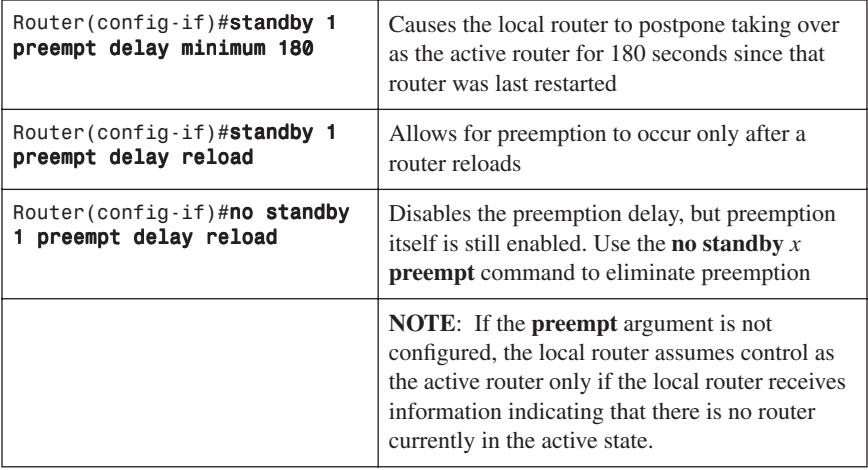

#### HSRP Message Timers

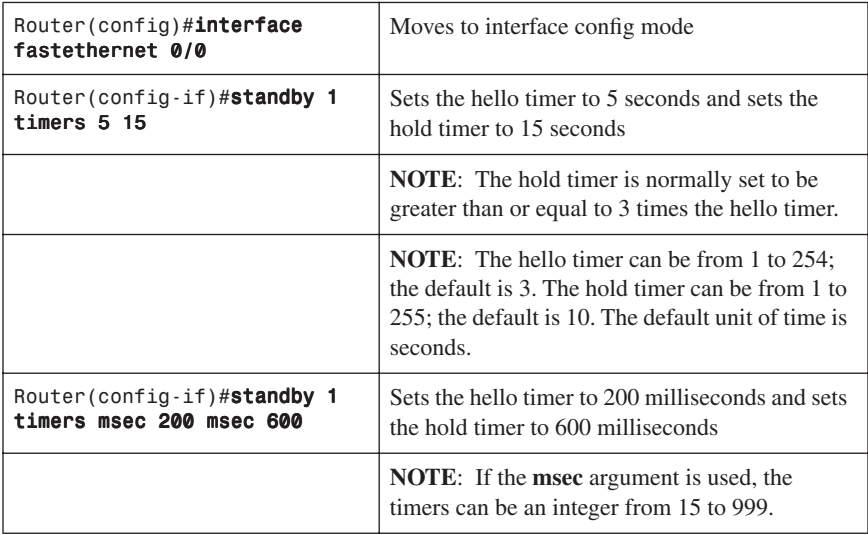

#### Interface Tracking

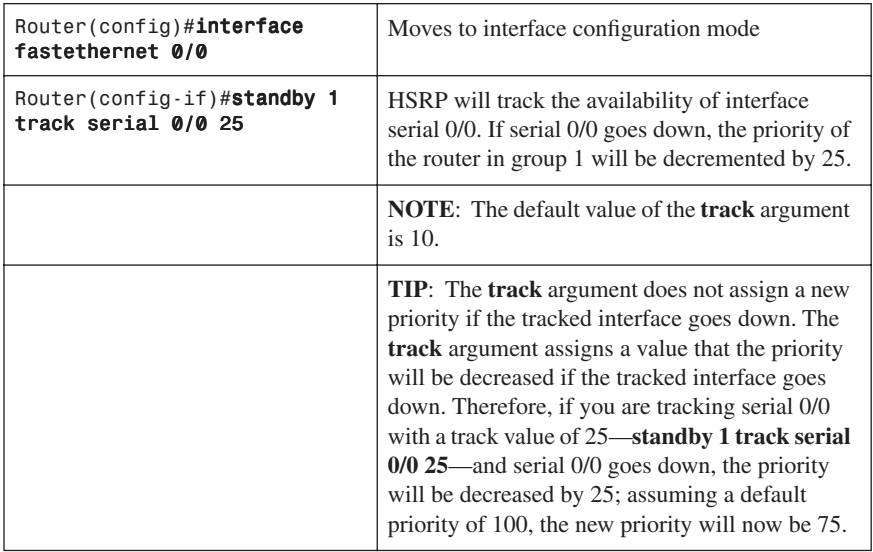

#### [Debugging HSRP](#page-10-0)

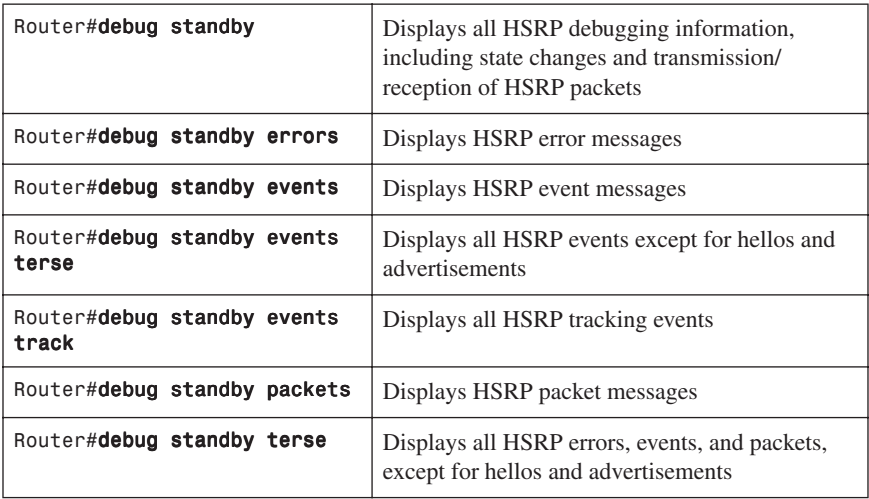

#### **[Virtual Router Redundancy Protocol](#page-10-0)**

**NOTE:** HSRP is Cisco proprietary. The Virtual Router Redundancy Protocol (VRRP) is an IEEE standard.

VRRP is an election protocol that dynamically assigns responsibility for one or more virtual routers to the VRRP routers on a LAN, allowing several routers on a multiaccess link to use the same virtual IP address. A VRRP router is configured to run VRRP in conjunction with one or more other routers attached.

#### [Configuring VRRP](#page-10-0)

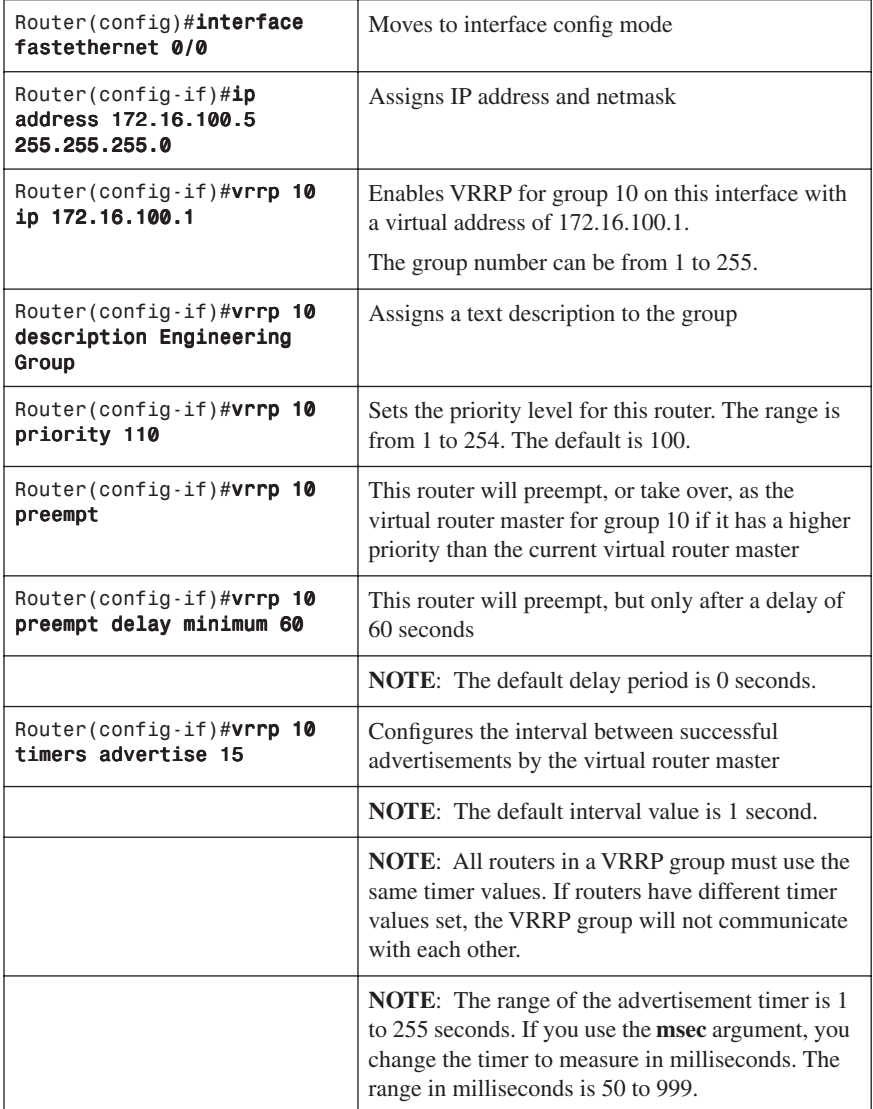

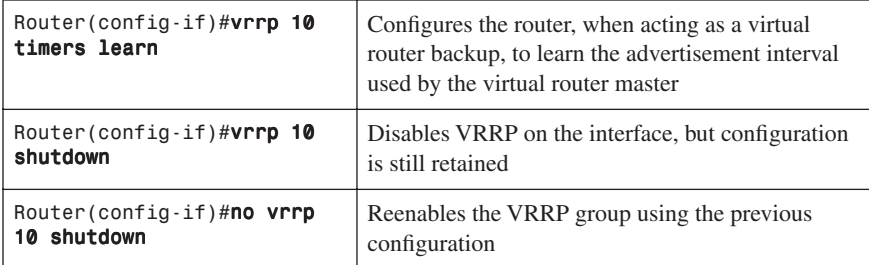

#### [Verifying VRRP](#page-10-0)

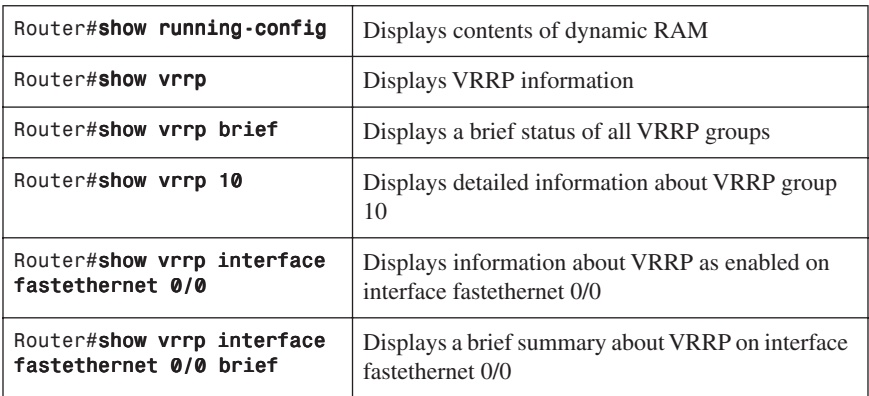

#### [Debugging VRRP](#page-10-0)

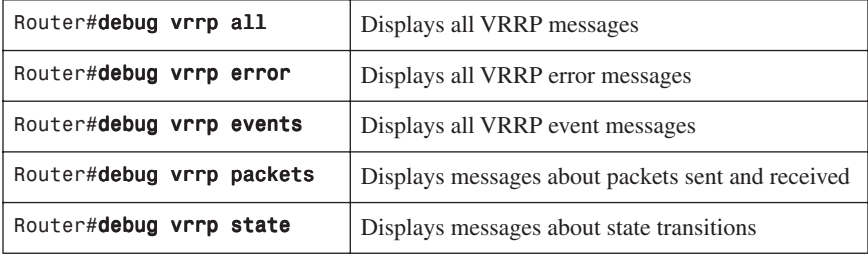

#### **[Gateway Load Balancing Protocol](#page-10-0)**

Gateway Load Balancing Protocol (GLBP) protects data traffic from a failed router or circuit, like HSRP and VRRP, while allowing packet load sharing between a group of redundant routers.

#### [Configuring GLBP](#page-10-0)

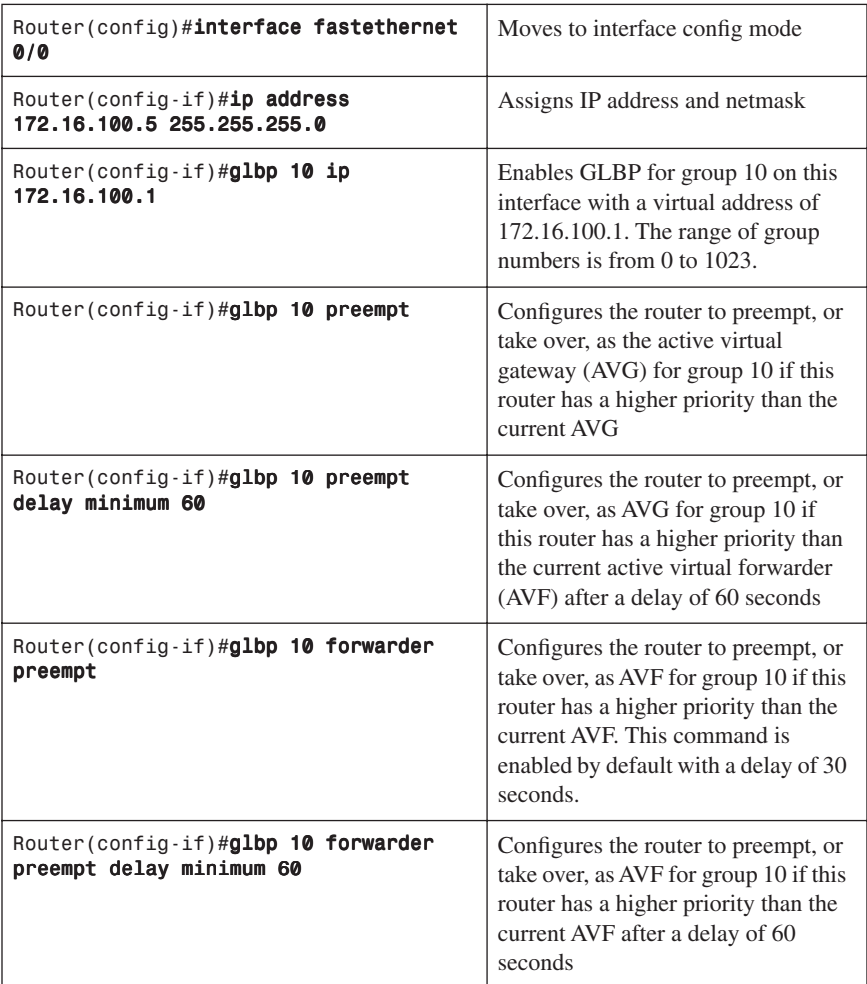

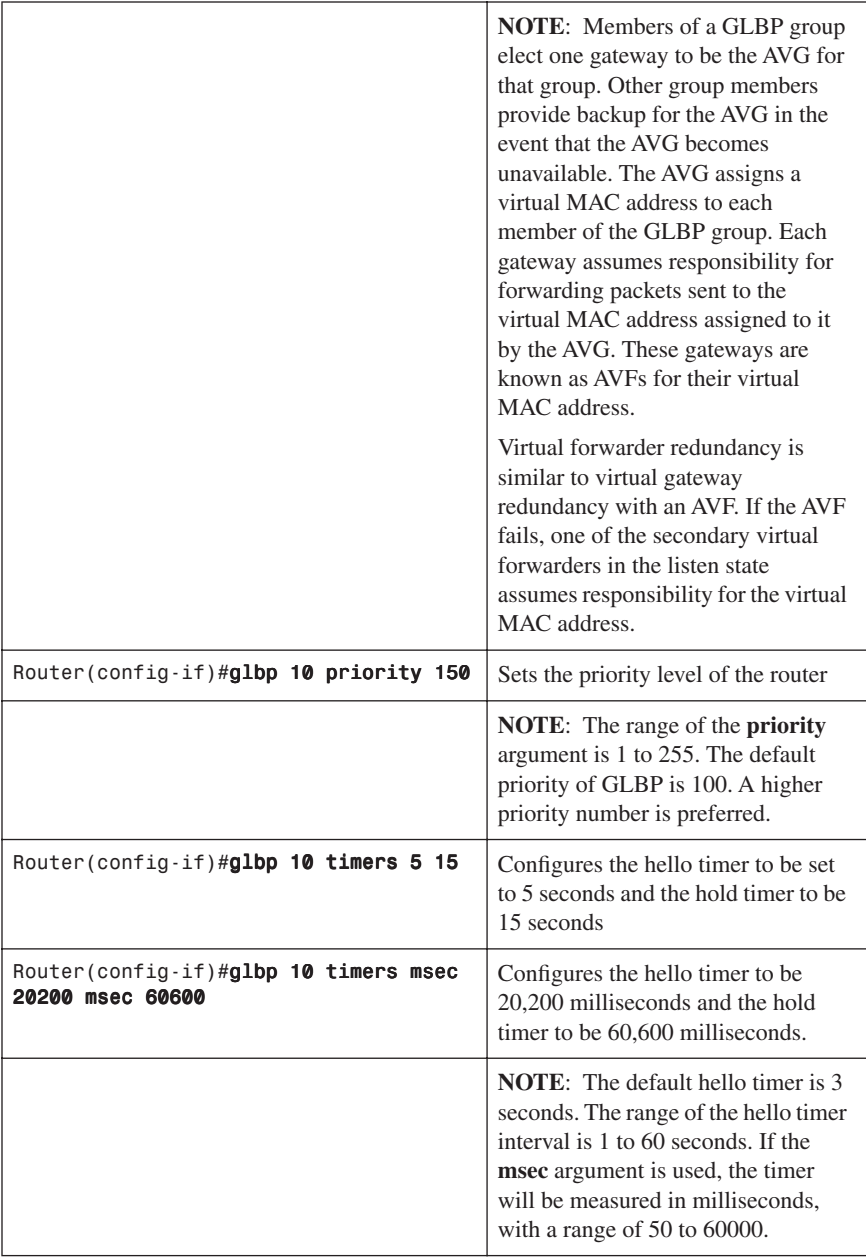

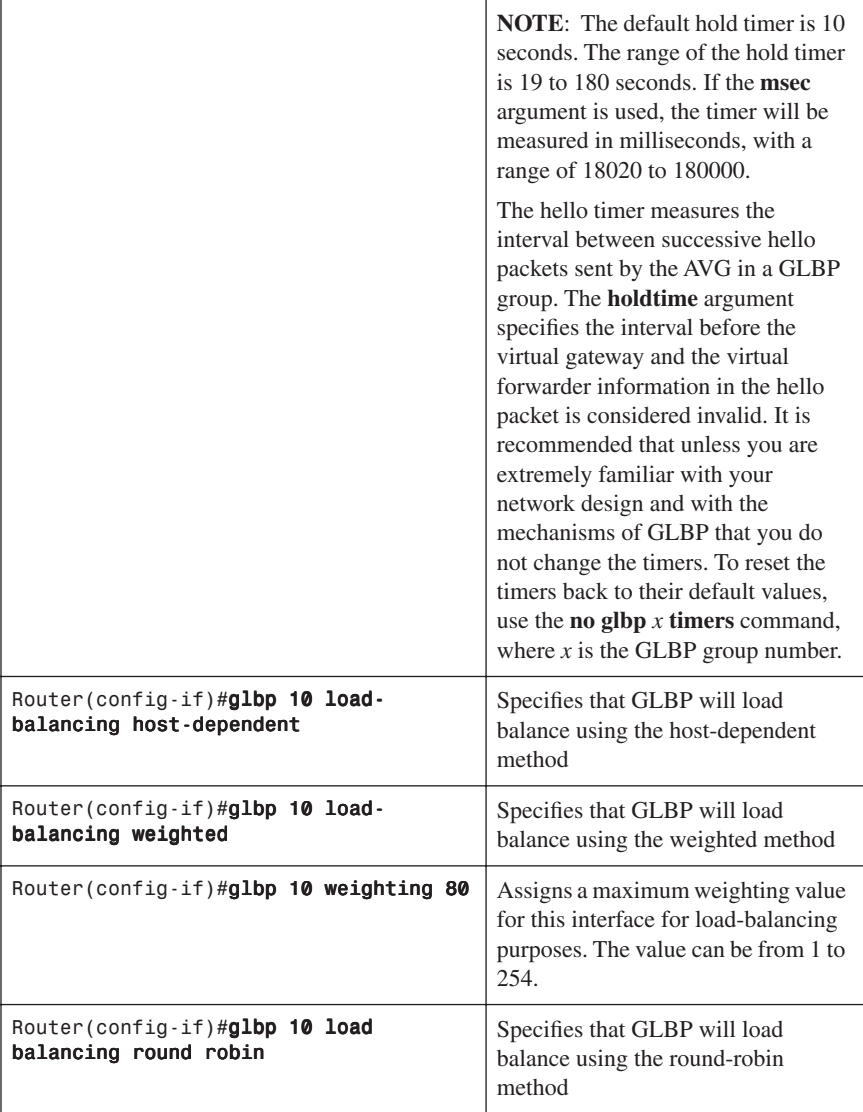

**NOTE:** There are three different types of load balancing in GLBP:

• **Host-dependent** uses the MAC address of a host to determine which VF MAC address the host is directed toward. This is used with stateful Network Address Translation (NAT) because NAT requires each host to be returned to the same virtual MAC address each time it sends an ARP request for the virtual IP address. It is not recommended for situations where there are a small number of end hosts (fewer than 20).

- **Weighted** allows for GLBP to place a weight on each device when calculating the amount of load sharing. For example, if there are two routers in the group, and router A has twice the forwarding capacity of router B, the weighting value should be configured to be double the amount of router B. To assign a weighting value, use the **glbp** x **weighting** y interface configuration command, where  $x$  is the GLBP group number, and  $y$  is the weighting value, a number from 1 to 254.
- **Round-robin** load balancing occurs when each VF MAC address is used sequentially in ARP replies for the virtual IP address. Round robin is suitable for any number of end hosts.

If no load balancing is used with GLBP, GLBP will operate in an identical manner to HSRP, where the AVG will only respond to ARP requests with its own VF MAC address, and all traffic will be directed to the AVG.

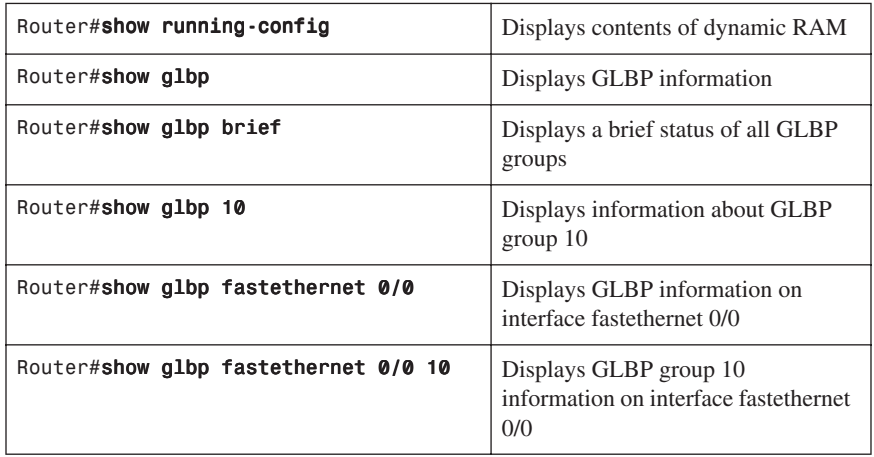

#### [Verifying GLBP](#page-10-0)

#### [Debugging GLBP](#page-10-0)

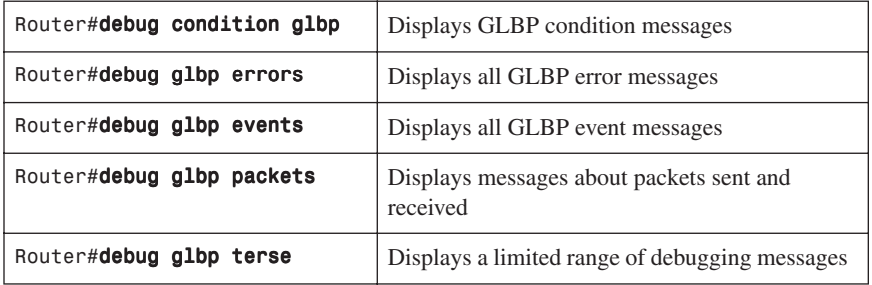

#### **[Configuration Example: HSRP](#page-10-0)**

Figure 5-1 shows the network topology for the configuration that follows, which shows how to configure HSRP using the commands covered in this chapter. Note that only the commands specific to HSRP are shown in this example.

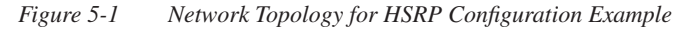

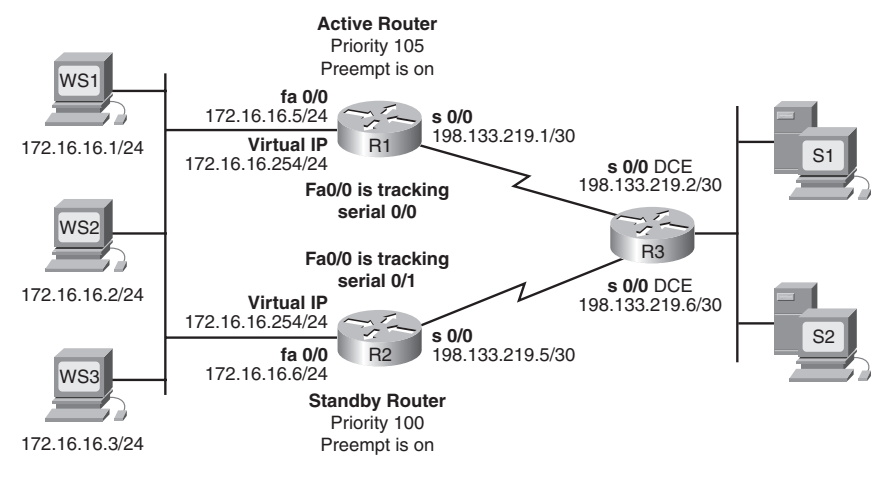

#### [Router 1](#page-10-0)

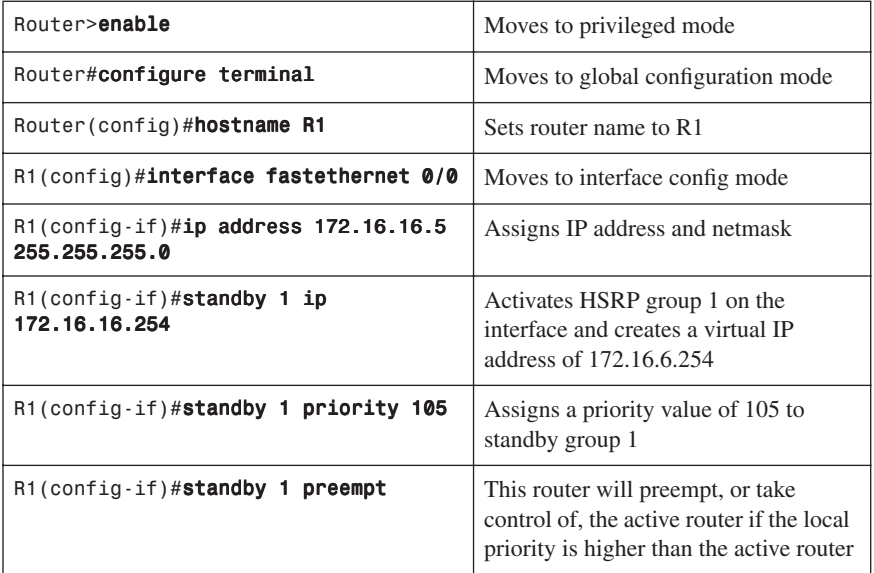

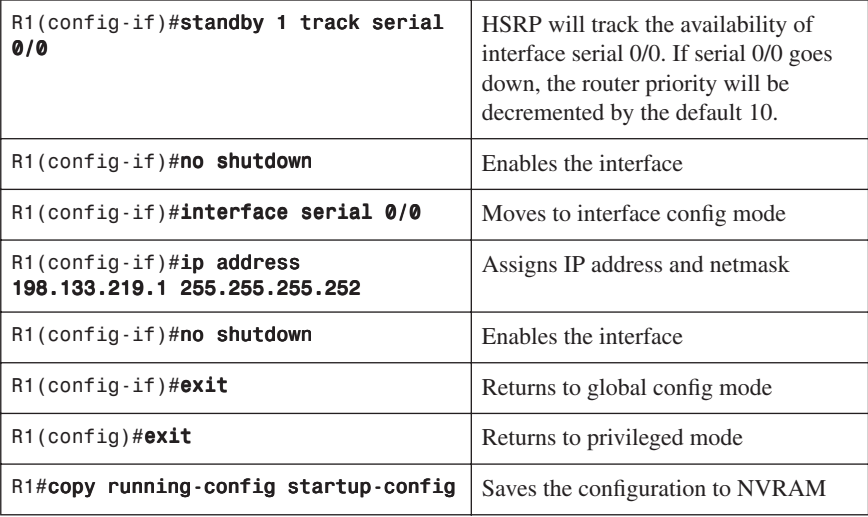

#### [Router 2](#page-10-0)

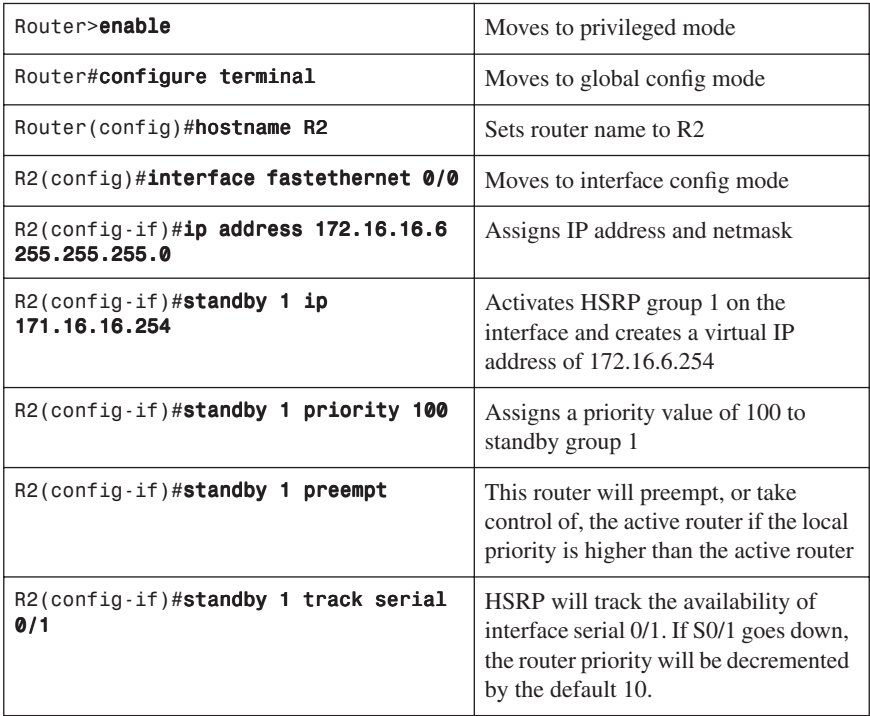

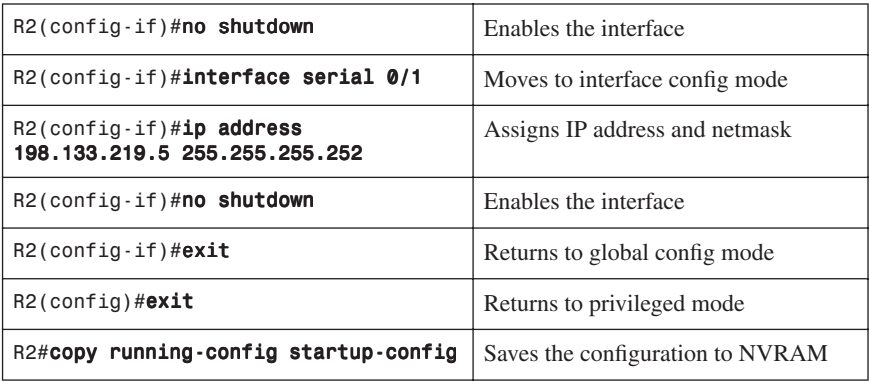

#### **[Configuration Example: GLBP](#page-10-0)**

Figure 5-2 shows the network topology for the configuration that follows, which shows how to configure GLBP using commands covered in this chapter. Note that only the commands specific to GLBP are shown in this example.

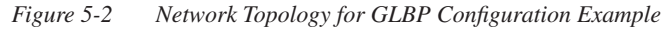

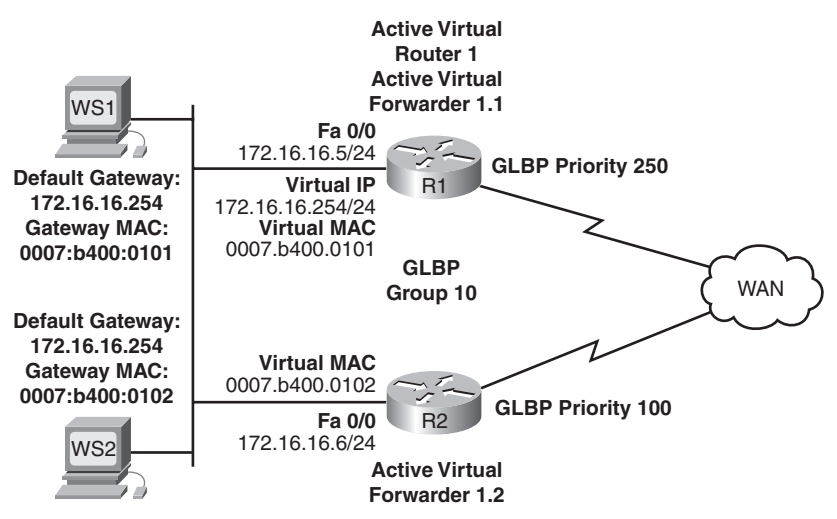

R1 is the AVG for a GLBP group and is responsible for the virtual IP address 10.21.8.10. R1 is also an AVF for the virtual MAC address 0007.b400.0101. R1 is a member of the same GLBP group and is designated as the AVF for the virtual MAC address 0007.b400.0102.

WS1 has a default gateway IP address of 10.21.8.10 and a gateway MAC address of 0007.b400.0101.

WS2 shares the same default gateway IP address but receives the gateway MAC address 0007.b400.0102 because R2 is sharing the traffic load with R1.

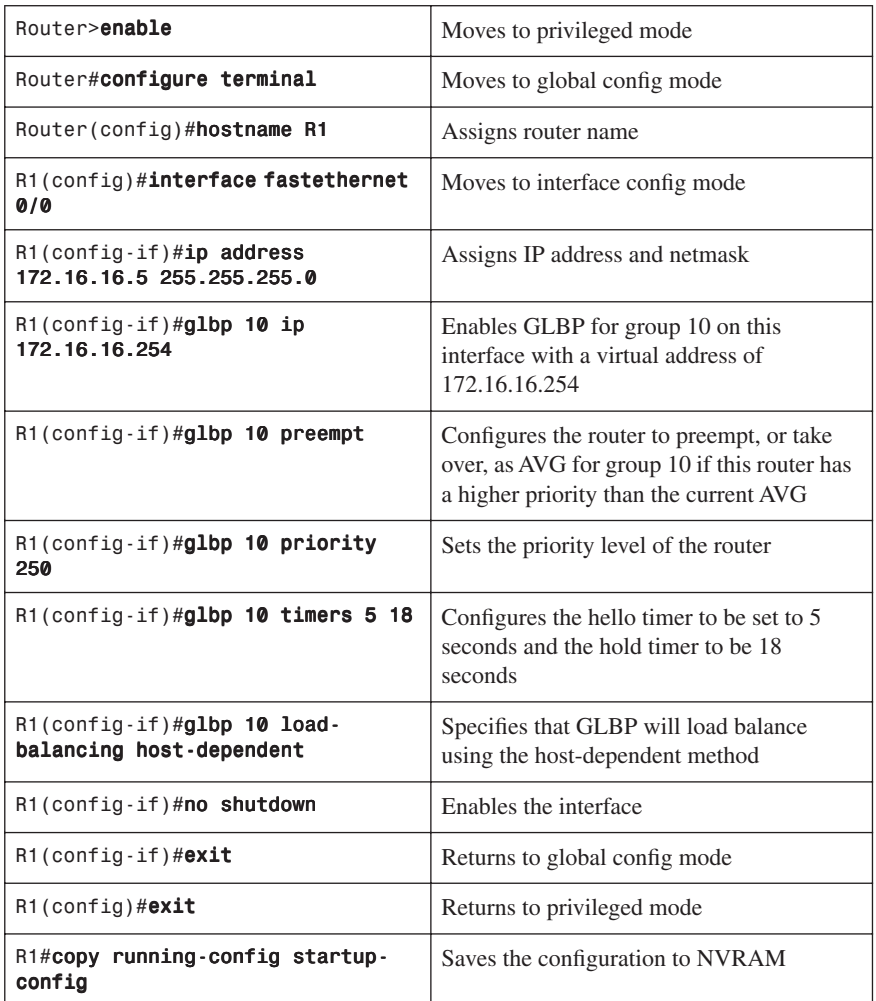

#### [Router 1](#page-10-0)

#### [Router 2](#page-10-0)

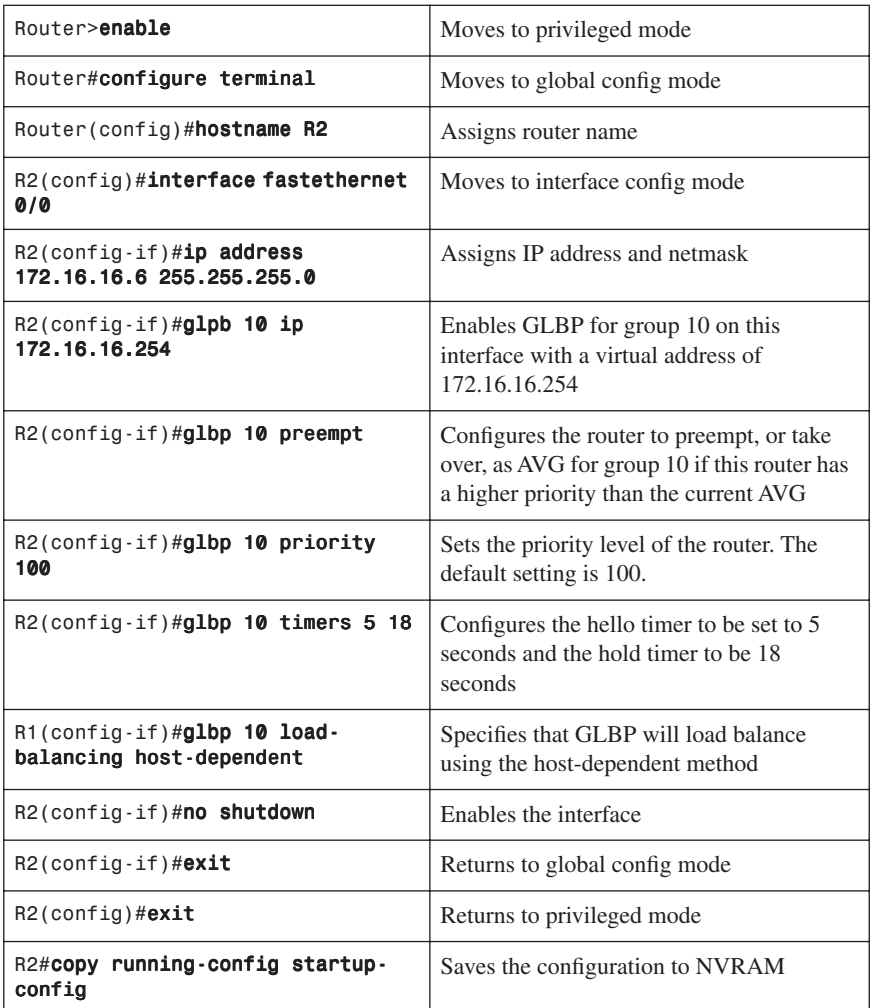

*This page intentionally left blank* 

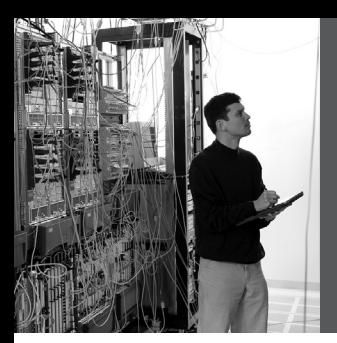

### **CHAPTER 6**

## **[Wireless Client Access](#page-10-0)**

This chapter provides information and commands concerning the following topics:

- **Configuration Example: 4402 WLAN Controller Using the Configuration Wizard**—Covers the tasks and command-line interface (CLI) commands to
	- Assign a host name to the wireless LAN controller (WLC)
	- Enable Telnet access to the WLC
	- Enable HTTP access to the WLC
	- Set a timeout of the CLI
	- Save a configuration
	- Verify the configuration
- **Configuration Example: 4402 WLAN Controller Using the Web Interface** Covers the same tasks as listed above in the CLI, but with the graphical user interface (GUI)
- **Configuration Example: Configuring a 3560 Switch to Support WLANs and APs**—Covers how to configure a 3560 switch to support wireless LANs (WLAN) and access points (AP)
- **Configuration Example: Configuring a Wireless Client**—Covers how to configure a Cisco Aironet wireless client adapter

#### **[Configuration Example: 4402 WLAN Controller Using the](#page-10-0) Configuration Wizard**

**NOTE:** In the Wireless LAN Controller (WLC) Configuration Wizard, all available options appear in brackets after each parameter. The default value appears in all uppercase letters.

Commands are case sensitive.

```
 .o88b. d888888b .d8888. .o88b. .d88b.
     d8P Y8 `88' 88' YP d8P Y8 .8P Y8.
     8P 88 `8bo. 8P 88 88
     8b 88 `Y8b. 8b 88 88
     Y8b d8 .88. db 8D Y8b d8 `8b d8'
      `Y88P' Y888888P `8888Y' `Y88P' `Y88P'
  Model AIR-WLC4402-12-K9 S/N: XXXXXXXXXXX
Net: 
PHY DEVICE : Found Intel LXT971A PHY at 0x01
FEC ETHERNET
IDE: Bus 0: OK 
  Device 0: Model: STI Flash 7.4.0 Firm: 01.25.06 
Ser#: XXXXXXXXXX
             Type: Removable Hard Disk
             Capacity: 245.0 MB = 0.2 GB (501760 
x 512)
   Device 1: not available
Booting Primary Image...
Press <ESC> now for additional boot options...
***** External Console Active ***** 
     Boot Options
Please choose an option from below:
  1. Run primary image (version 4.0.179.8) 
(active)
 2. Run backup image (version 4.0.179.8)
 3. Manually update images
 4. Change active boot image
 5. Clear Configuration
Please enter your choice: 1
Detecting Hardware . . .
                                                    Select 1 to continue to 
                                                    boot the primary 
                                                    image—this is the default 
                                                    choice
                                                    Select 2 to boot the 
                                                    backup image (image 
                                                    used before the last 
                                                    software upgrade)
                                                    Select 3 for manual 
                                                    upgrade of image files
                                                    Select 4 to set the backup 
                                                    image as the primary 
                                                    image
                                                    Select 5 to set the 
                                                    configuration back to 
                                                    factory default and start 
                                                    the CLI Setup Wizard 
                                                    using the current 
                                                    software
```
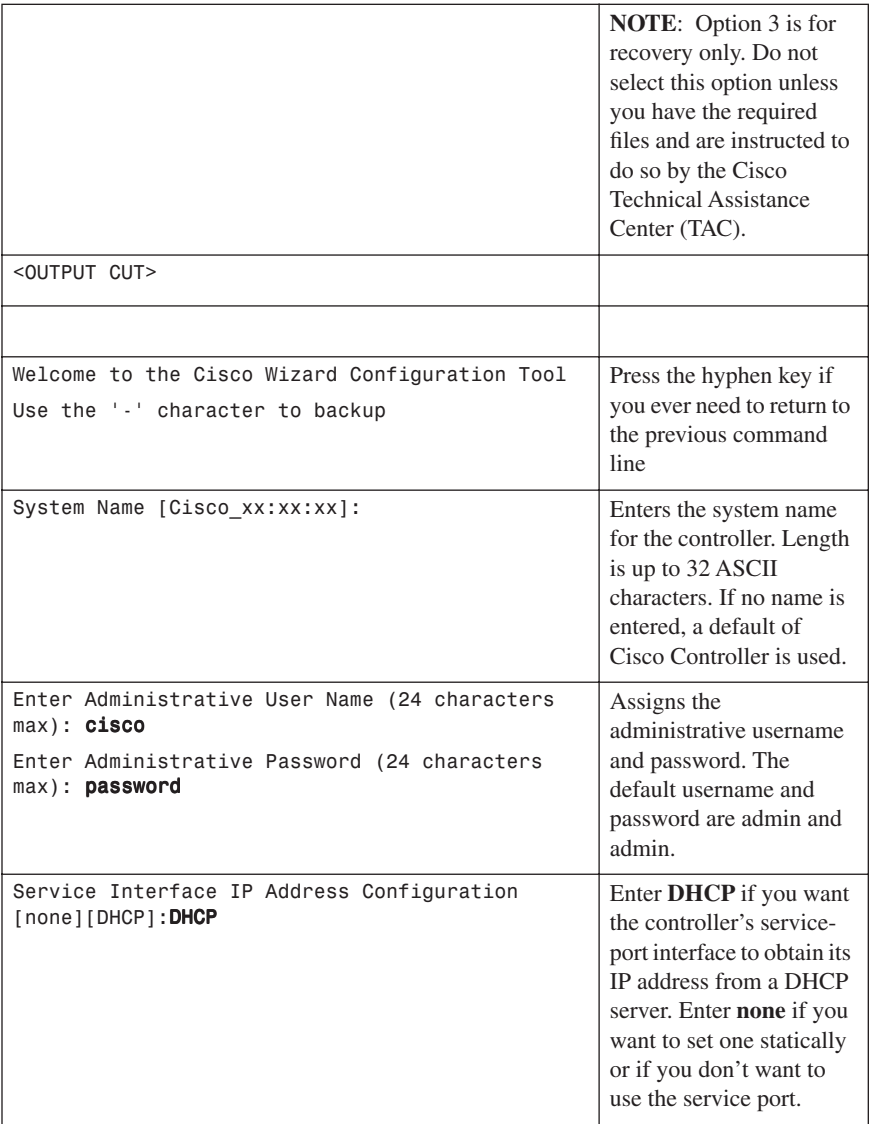

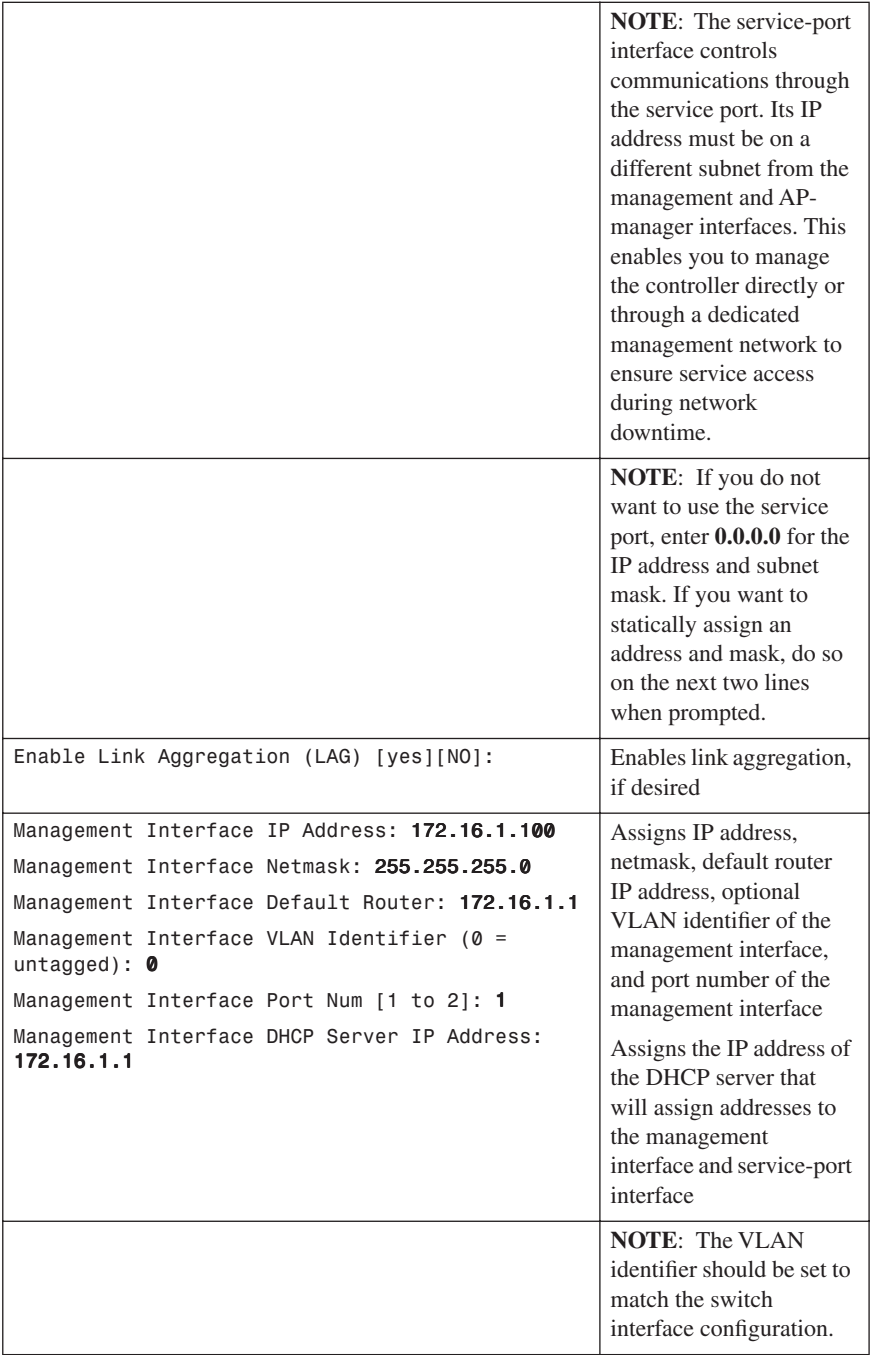

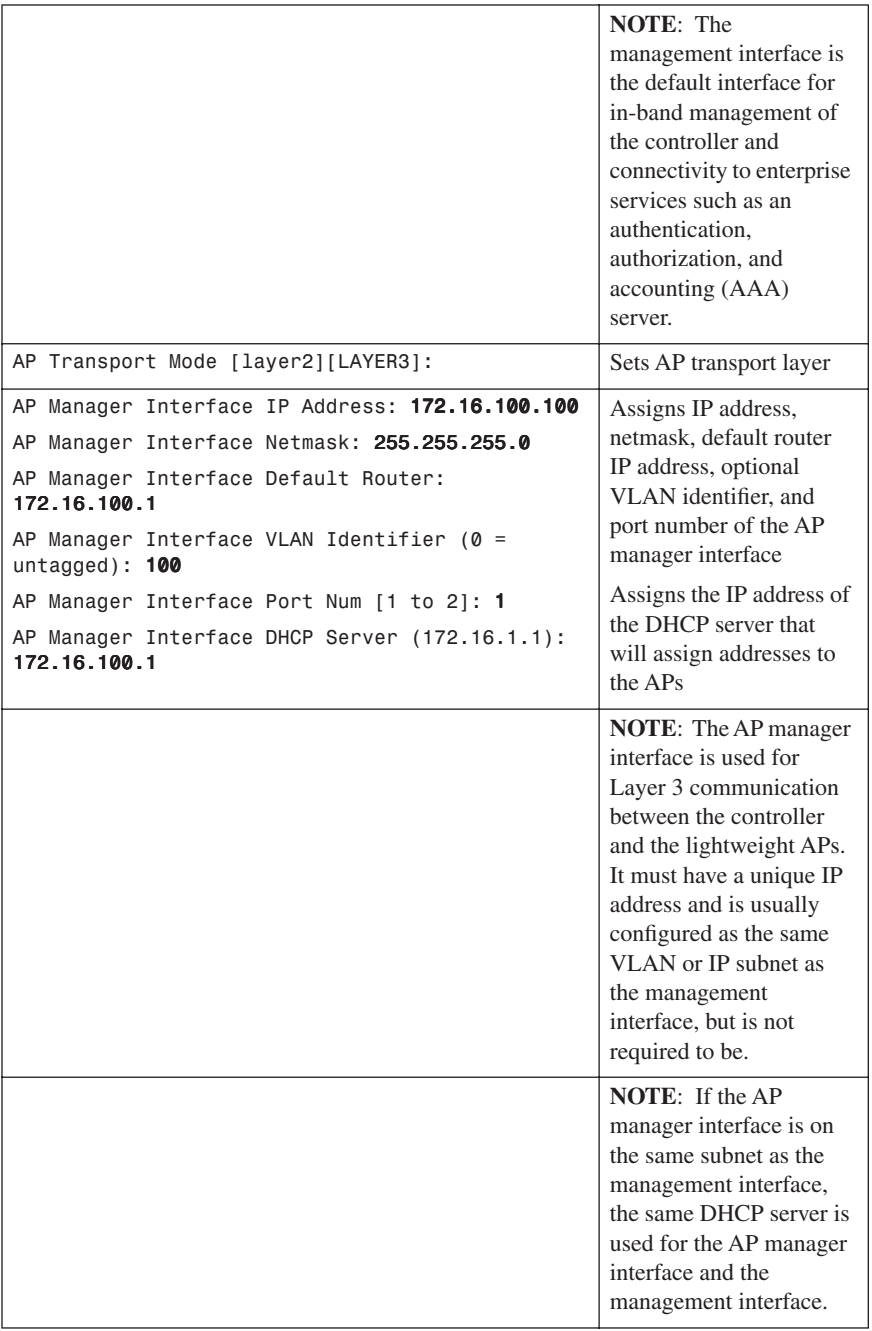

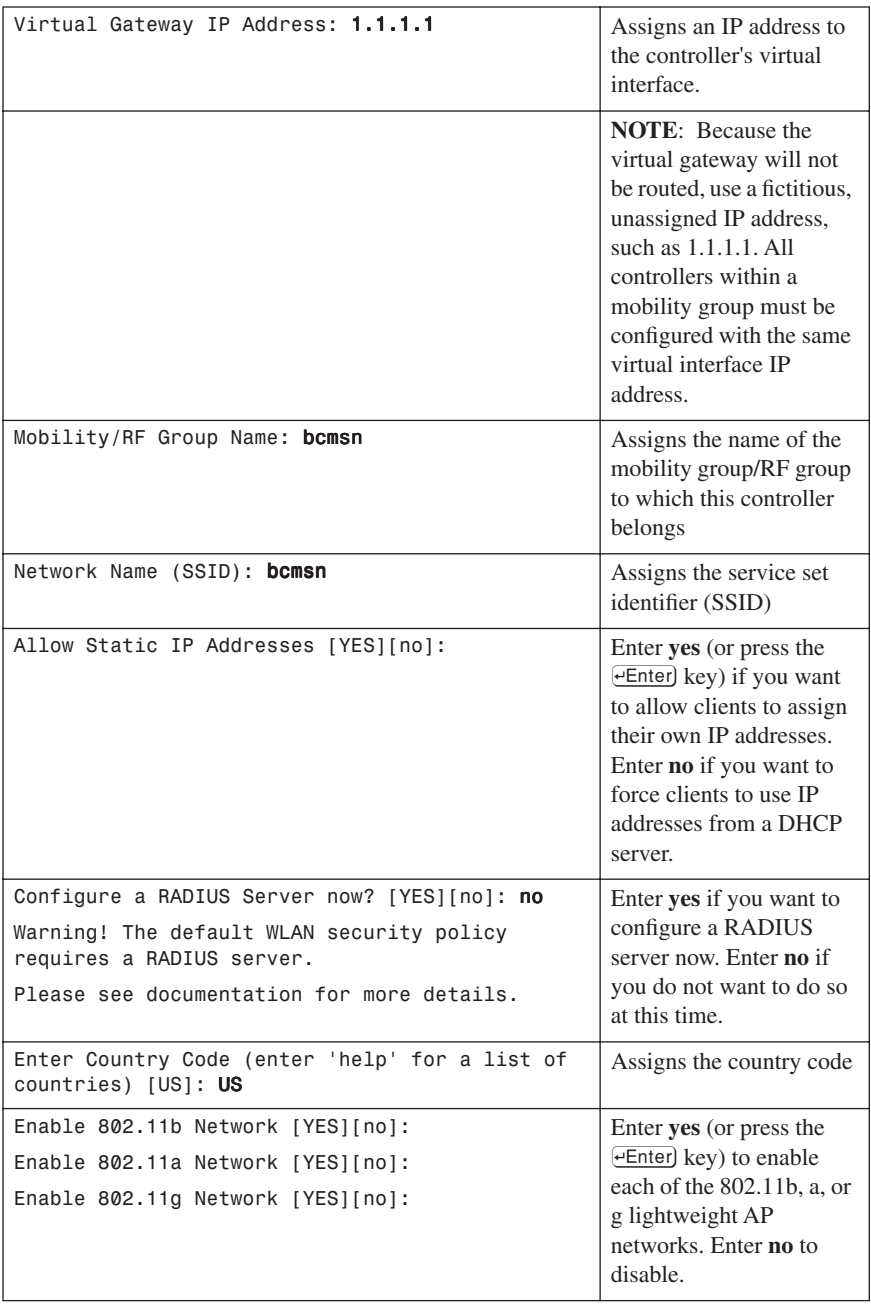

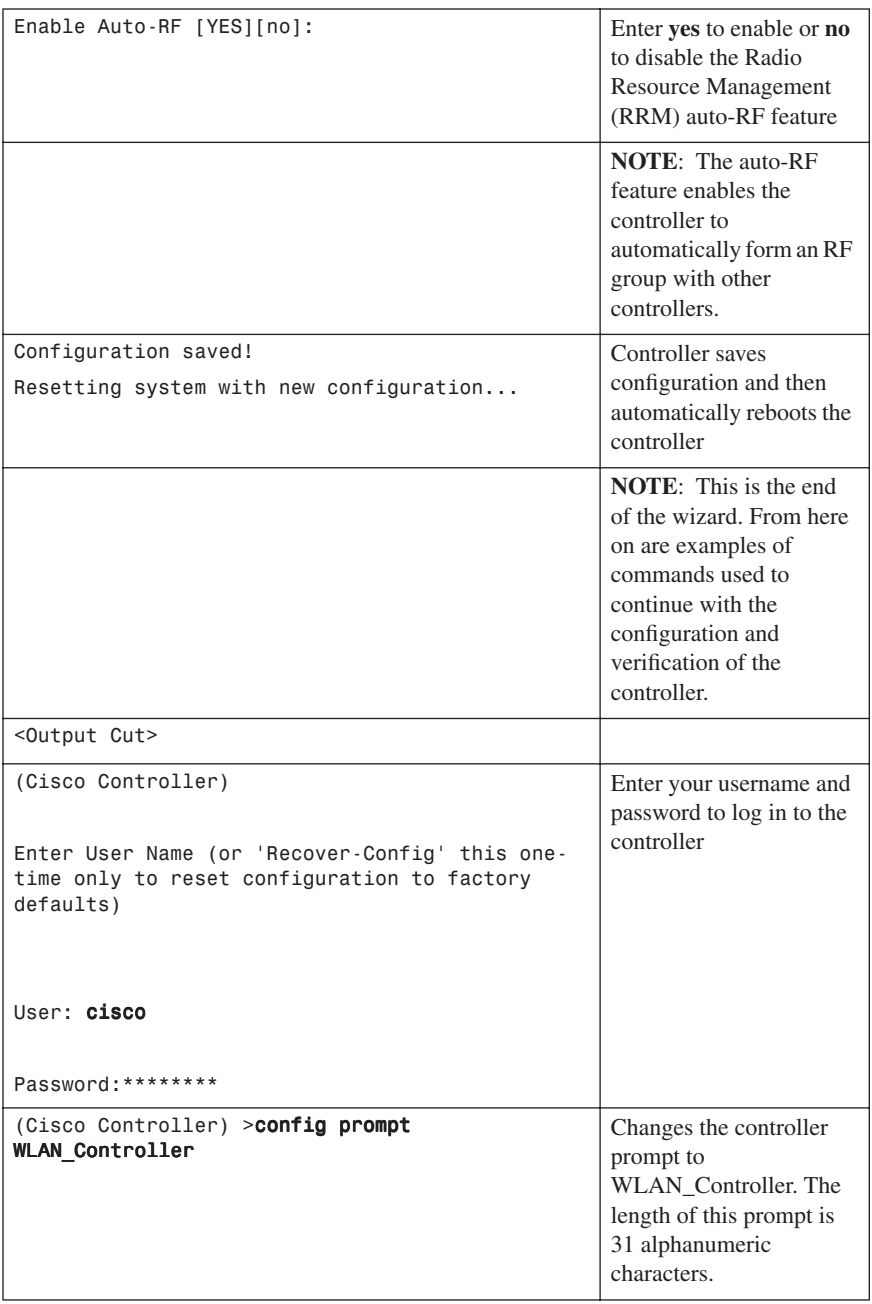

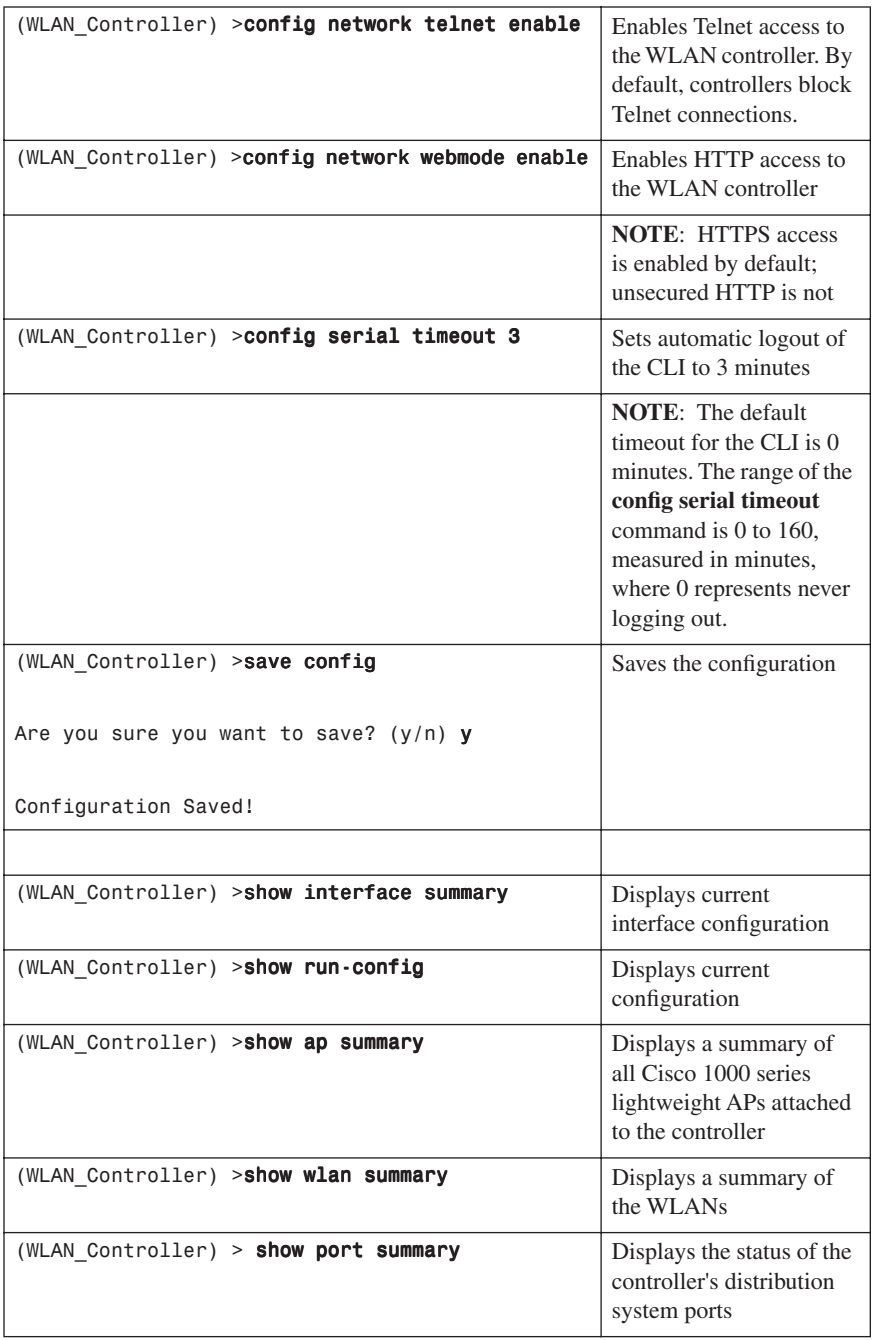

After configuration is complete, you can open up a web browser and connect to the device. Figure 6-1 shows the GUI login screen. Using the preceding configuration as a guide, you would connect to 172.16.1.100. If you are connecting to an unconfigured controller, you would use the address 192.168.1.1.

*Figure 6-1 GUI Login Screen*

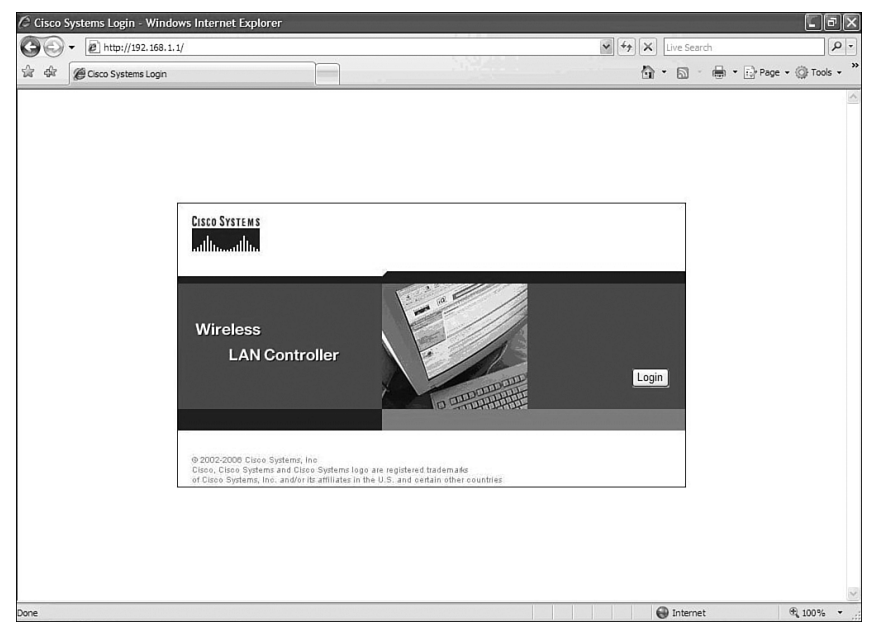

Figure 6-2 shows the Login screen once the Login button has been pressed.

*Figure 6-2 GUI Login Screen After the Login Button Has Been Pressed*

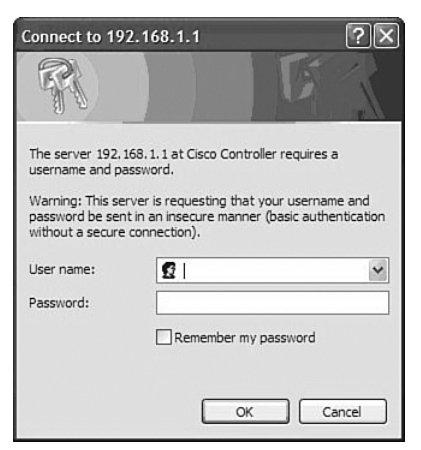

Figure 6-3 shows the main page after a successful login.

*Figure 6-3 Main Page*

| C Cisco - Windows Internet Explorer        |                                |                              |                                       |                 |                |                            |                      |                                                            |                   |          | $\boxed{\sigma}$ $\times$<br>э         |  |
|--------------------------------------------|--------------------------------|------------------------------|---------------------------------------|-----------------|----------------|----------------------------|----------------------|------------------------------------------------------------|-------------------|----------|----------------------------------------|--|
| @ http://192.168.1.1/screens/frameset.html |                                |                              |                                       |                 |                |                            |                      | $\vee$ $\leftrightarrow$ $\times$<br>Live Search           |                   |          | $\rho$ .                               |  |
| Cisco                                      |                                |                              |                                       |                 |                |                            |                      | 伶 -                                                        | $\boxtimes$       |          | m → is Page → @ Tools →                |  |
| Cisco Systems                              |                                |                              |                                       |                 |                |                            |                      |                                                            |                   |          | Save Configuration Ping Logout Refresh |  |
| al la<br>والل                              | <b>MONITOR</b><br><b>WLANS</b> |                              | <b>CONTROLLER</b>                     | <b>WIRELESS</b> |                | <b>SECURITY</b>            | <b>MANAGEMENT</b>    | <b>COMMANDS</b>                                            | <b>HELP</b>       |          |                                        |  |
| Monitor                                    | Summary                        |                              |                                       |                 |                |                            |                      |                                                            |                   |          |                                        |  |
| Summary                                    |                                |                              |                                       |                 |                | 12 Access Points Supported |                      |                                                            |                   |          |                                        |  |
| Cisco Systems<br><b>Statistics</b>         |                                |                              |                                       |                 |                |                            |                      | Cisco 4400 Series<br>Wireless LAN Controller               |                   |          |                                        |  |
| Controller<br>Ports                        | .<br>Jib<br>du.                |                              |                                       |                 |                | 1211<br>n                  |                      |                                                            |                   |          |                                        |  |
| Wireless                                   |                                |                              |                                       |                 |                |                            |                      | <b>MODEL 4402</b>                                          |                   |          |                                        |  |
| Roque APs<br>Known Rogue APs               | <b>Controller Summary</b>      |                              |                                       |                 |                |                            | <b>Roque Summary</b> |                                                            |                   |          |                                        |  |
| Roque Clients                              | Management IP Address          |                              |                                       |                 |                |                            |                      |                                                            |                   |          |                                        |  |
| Adhoc Rogues<br>802.11a Radios             | Service Port IP Address        |                              | 172.16.1.100<br>192.168.1.1           |                 |                |                            | Active Rogue APs     |                                                            |                   | $\circ$  | Detail                                 |  |
| 802.11b/g Radios                           | Software Version               | 4.0.179.8                    |                                       |                 |                |                            |                      | Active Rogue Clients                                       |                   | $\Omega$ | Detail                                 |  |
| Clients<br><b>RADIUS Servers</b>           | System Name                    | WLAN_Controller              |                                       |                 |                |                            |                      | Adhoc Roques                                               |                   | $\Omega$ | Detail                                 |  |
|                                            | Up Time                        | 1 days, 21 hours, 14 minutes |                                       |                 |                |                            |                      | Rogues on Wired Network                                    |                   | $\Omega$ |                                        |  |
|                                            | System Time                    |                              | <b>Top WLANs</b>                      |                 |                |                            |                      |                                                            |                   |          |                                        |  |
|                                            | <b>Internal Temperature</b>    |                              |                                       |                 |                |                            |                      |                                                            |                   |          |                                        |  |
|                                            | 802.11a Network State          |                              |                                       |                 | # of Clients   |                            |                      |                                                            |                   |          |                                        |  |
|                                            | 802.11b/g Network State        | <b>WLAN</b>                  |                                       |                 | by SSID        |                            |                      |                                                            |                   |          |                                        |  |
|                                            |                                |                              |                                       |                 |                |                            | bcmsn                |                                                            |                   | $\circ$  | Detail                                 |  |
|                                            | <b>Access Point Summary</b>    |                              |                                       |                 |                |                            |                      |                                                            |                   |          |                                        |  |
|                                            |                                |                              | <b>Most Recent Traps</b>              |                 |                |                            |                      |                                                            |                   |          |                                        |  |
|                                            |                                | Total                        | Up                                    |                 | Down           |                            |                      |                                                            |                   |          |                                        |  |
|                                            | 802.11a Radios                 | $\Omega$                     | 00                                    |                 | $\Omega$       | Detail                     | Cold Start:          |                                                            |                   |          |                                        |  |
|                                            | 802.11b/g Radios               | 0                            | ⊕ 0                                   |                 | $\Omega$       | Detail                     |                      | Controller time base status - Controller is out of sync wi |                   |          |                                        |  |
|                                            | All APs                        | $\circ$                      | ⊕ 0                                   | ۰               | $\overline{0}$ | Detail                     |                      | View All                                                   |                   |          |                                        |  |
|                                            |                                |                              | This page refreshes every 30 seconds. |                 |                |                            |                      |                                                            |                   |          |                                        |  |
|                                            | <b>Client Summary</b>          |                              |                                       |                 |                |                            |                      |                                                            | <b>O</b> Internet |          | <b>代 100%</b>                          |  |

#### **[Configuration Example: 4402 WLAN Controller Using the Web](#page-10-0) Interface**

**NOTE:** The Cisco 4400 series WLAN controller supports the initial configuration via a web browser through the service port. The default address of the unconfigured controller is 192.168.1.1. The default username and password are both admin.

Cisco recommends using Internet Explorer 6.0 with Service Pack 1 (SP1) or later with full switch web interface functionality.

There are known issues with Opera, Mozilla, and Netscape.

Refer back to Figure 6-1 and Figure 6-2 for the GUI Login screen. If you use the default address of 192.168.1.1 and the default username/password combination of admin/admin, the GUI Configuration Wizard will appear. Figure 6-4 shows the first screen of the GUI Configuration Wizard.

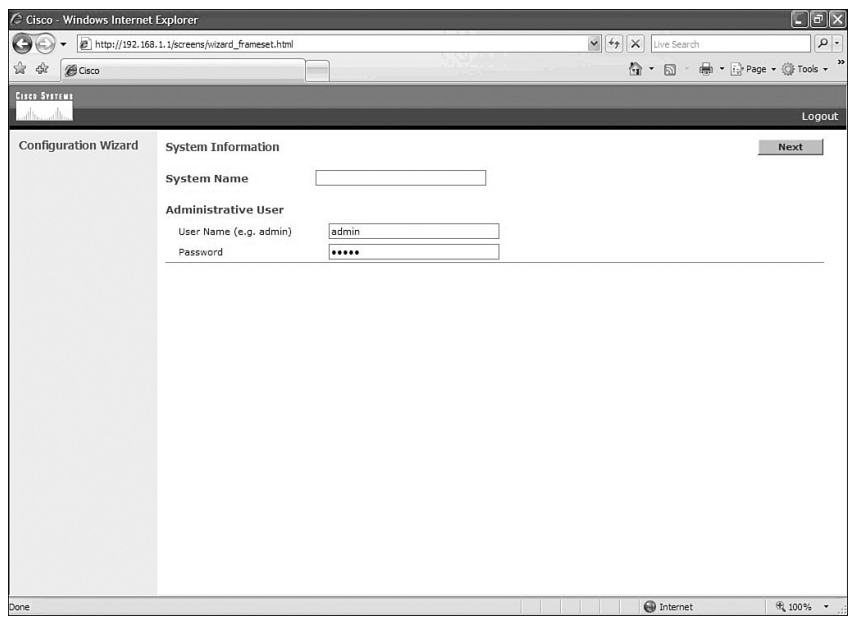

*Figure 6-4 First Screen of the GUI Configuration Wizard*

Figure 6-5 shows the second screen of the GUI Configuration Wizard. This is where you configure the IP address and netmask of the service interface and enable DHCP, if desired.

*Figure 6-5 Service Interface Configuration of the GUI Configuration Wizard*

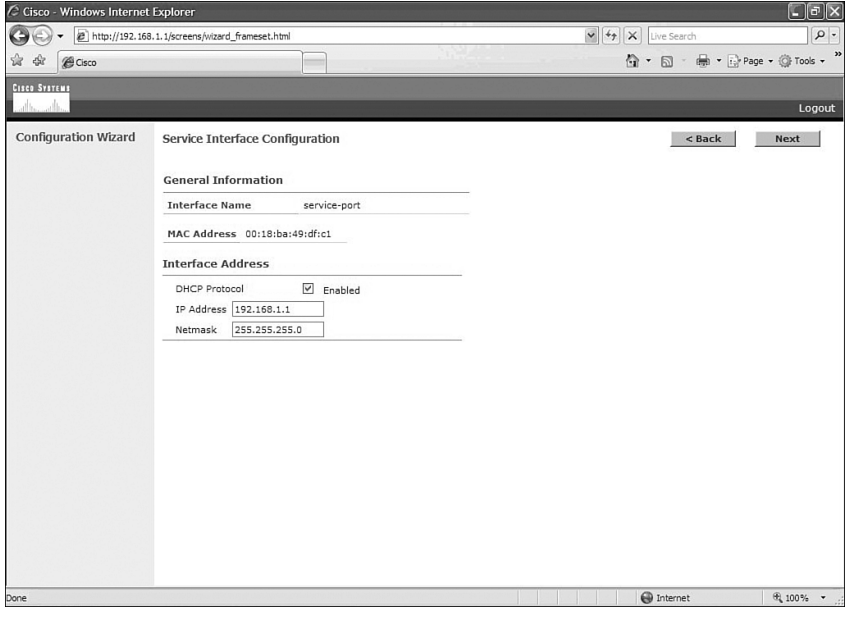

Figure 6-6 shows the third screen of the GUI Configuration Wizard. This is where you assign the IP address, netmask, default router IP address, optional VLAN identifier of the management interface, and port number of the management interface. You also configure the IP address of the DHCP server that will assign addresses to the APs. Note that if you leave the VLAN identifier as zero, it means the interface is untagged.

*Figure 6-6 Management Interface Configuration Screen of the GUI Configuration Wizard*

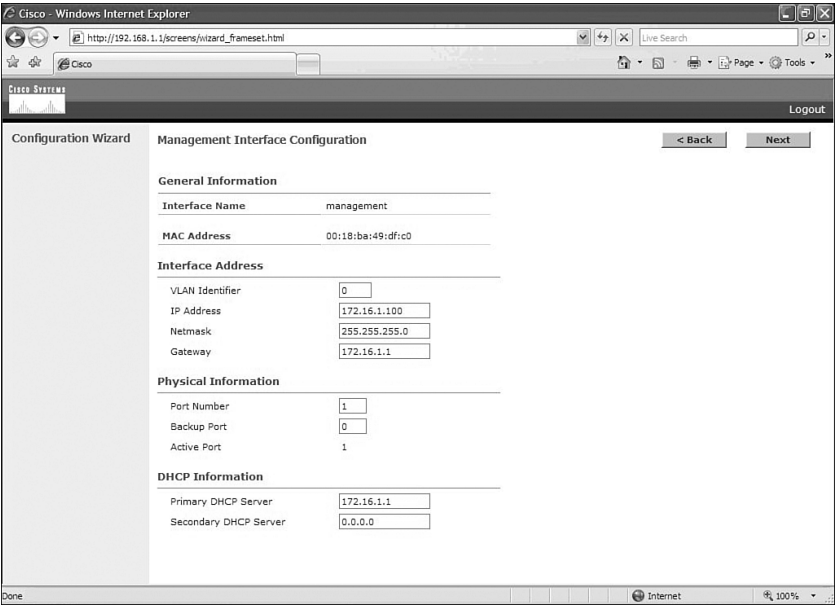

Figure 6-7 shows the fourth screen of the GUI Configuration Wizard. This is where you set the AP transport layer mode along with the RF mobility domain name and the country code. Note that the screen scrolls down to list more country codes

Figure 6-8 shows the fifth screen of the GUI Configuration Wizard. This is where you assign the IP address, netmask, default router IP address, optional VLAN identifier, and port number of the AP Manager Interface. You also assign the address of the DHCP server. If the AP manager interface is on the same subnet as the management interface, the same DHCP server is used for the AP manager interface and the management interface.

| C Cisco - Windows Internet Explorer | 2 http://192.168.1.1/screens/wizard_frameset.html                                                                           |             |                            |            |          | $\times$<br>Live Search         | $\boxed{\sigma}$ $\boxed{\mathsf{x}}$<br>国<br>$\rho$ . |
|-------------------------------------|----------------------------------------------------------------------------------------------------|-------------|----------------------------|------------|----------|---------------------------------|--------------------------------------------------------|
|                                     |                                                                                                    | $\vee$ $49$ |                            |            |          |                                 |                                                        |
| ☆<br>42<br>@ Cisco                  |                                                                                                    |             |                            |            |          | 价 · 同 · 曲 · is Page · ◎ Tools · |                                                        |
| <b>Cisco Systems</b>                |                                                                                                    |             |                            |            |          |                                 |                                                        |
| alle<br>حطابت                       |                                                                                                    |             |                            |            |          |                                 | Logout                                                 |
| <b>Configuration Wizard</b>         | <b>Miscellaneous Configuration</b>                                                                                          |             |                            |            | $<$ Back | <b>Next</b>                     |                                                        |
|                                     | <b>LWAPP Transport Mode</b>                                                                                                 |             | Layer $3 \vee$             |            |          |                                 |                                                        |
|                                     | <b>RF Mobility Domain Name</b>                                                                                              | bcmsn       |                            |            |          |                                 |                                                        |
|                                     | Enter the country code where the system is<br>currently operating. A table of supported country<br>codes is provided below. |             |                            |            |          |                                 |                                                        |
|                                     | <b>Country Code</b>                                                                                                    | <b>US</b>   |                            |            |          |                                 |                                                        |
|                                     |                                                                                                    |             | <b>Supported Protocols</b> |            |          |                                 |                                                        |
|                                     | <b>Country Code - Name</b>                                                                                                  | 802.11a     | 802.11b                    | 802.11g    |          |                                 |                                                        |
|                                     | AR                                                                                                    | YES         | YES                        | YES        |          |                                 |                                                        |
|                                     | AT                                                                                                    | YES         | YES                        | YES        |          |                                 |                                                        |
|                                     | AU                                                                                                    | YES         | YES                        | YES        |          |                                 |                                                        |
|                                     | <b>BR</b>                                                                                                    | <b>YES</b>  | <b>YES</b>                 | YES        |          |                                 |                                                        |
|                                     | BE                                                                                                    | YES         | YES                        | YES        |          |                                 |                                                        |
|                                     | <b>BG</b>                                                                                                    | <b>YES</b>  | <b>YES</b>                 | <b>YES</b> |          |                                 |                                                        |
|                                     | CA                                                                                                    | <b>YES</b>  | <b>YES</b>                 | <b>YES</b> |          |                                 |                                                        |
|                                     | CH                                                                                                    | <b>YES</b>  | YES                        | YES        |          |                                 |                                                        |
|                                     | CL.                                                                                                    | NO.         | <b>YES</b>                 | <b>YES</b> |          |                                 |                                                        |
|                                     | CN                                                                                                    | YES         | YES                        | <b>YES</b> |          |                                 |                                                        |
|                                     | CO                                                                                                    | NO.         | <b>YES</b>                 | YES        |          |                                 |                                                        |
|                                     | CY                                                                                                    | <b>YES</b>  | YES                        | <b>YES</b> |          |                                 |                                                        |
|                                     | CZ                                                                                                    | YES         | YES                        | NO.        |          |                                 |                                                        |
| Done                                |                                                                                                    |             |                            |            |          | $\bigoplus$ Internet            | $\frac{100\%}{100\%}$<br>$\star$                       |

*Figure 6-7 Miscellaneous Configuration of the GUI Configuration Wizard*

*Figure 6-8 AP Manager Interface Configuration Screen of the GUI Configuration Wizard*

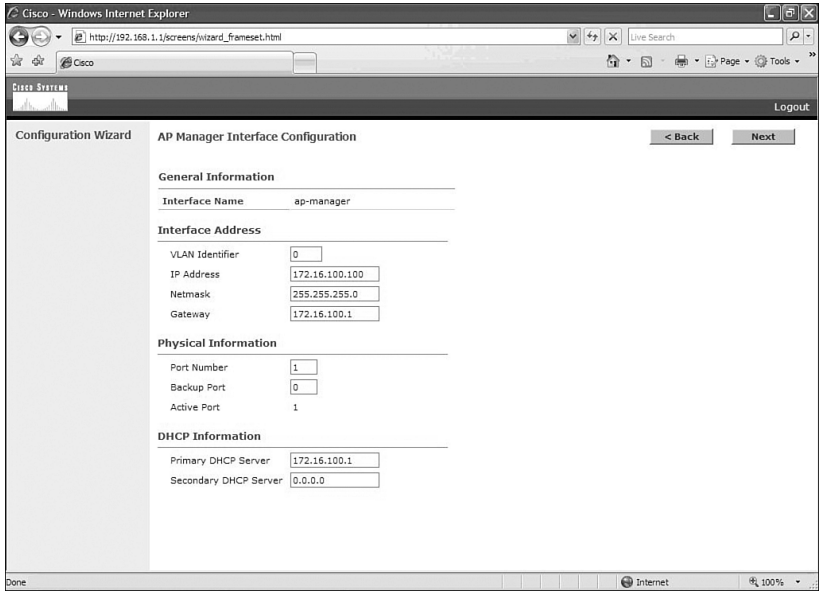

Figure 6-9 shows the sixth screen of the GUI Configuration Wizard. This is where you assign the IP address of the virtual interface. Because the virtual gateway will not be routed, use a fictitious, unassigned IP address, such as 1.1.1.1. All controllers within a mobility group must be configured with the same virtual interface IP address.

*Figure 6-9 Virtual Interface Configuration Screen of the GUI Configuration Wizard*

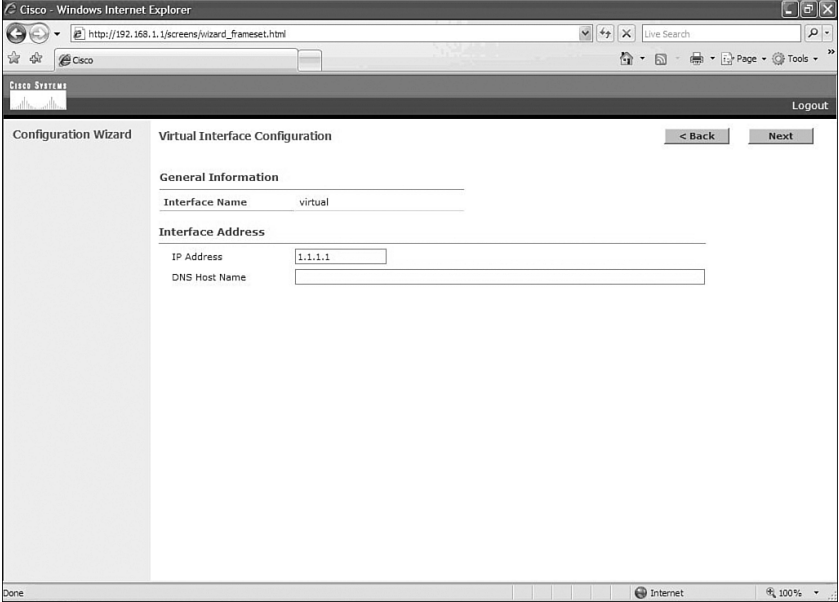

Figure 6-10 shows the seventh screen of the GUI Configuration Wizard. This is where you configure the WLAN SSID, along with general policies and security policies. You also set the 802.1x parameters here.

Figure 6-11 shows the eighth screen of the GUI Configuration Wizard. This is where you configure your RADIUS server. In this example, no RADIUS server was wanted, so this screen was left to the default settings.

*Figure 6-10 WLAN Policy Configuration Screen of the GUI Configuration Wizard*

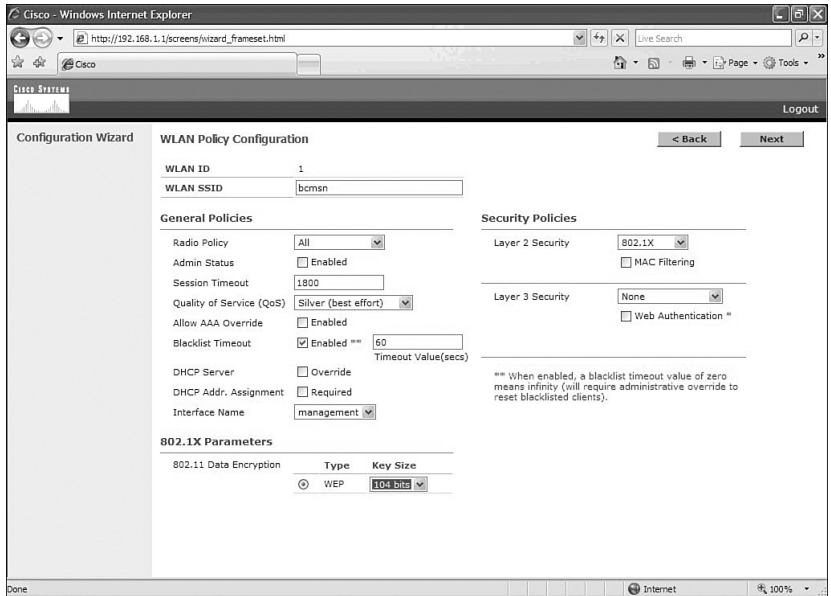

*Figure 6-11 RADIUS Server Configuration Screen of the GUI Configuration Wizard*

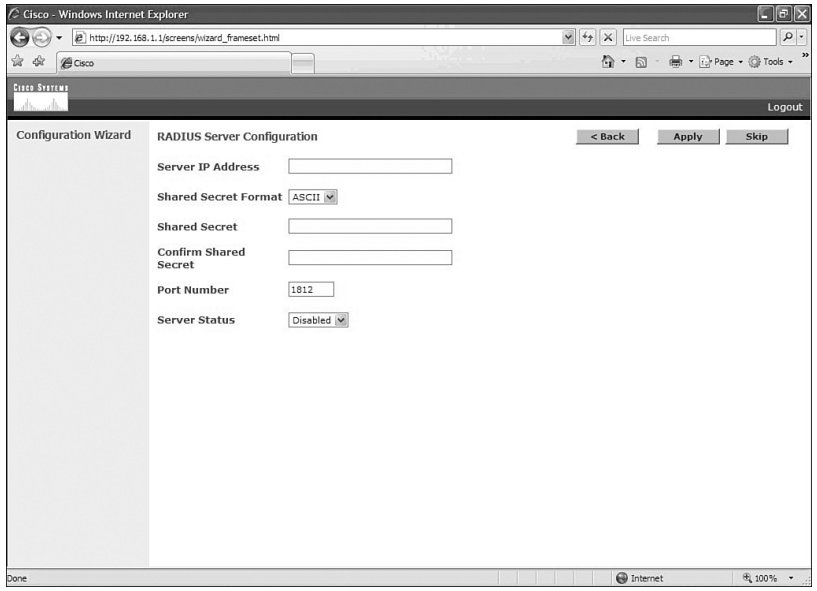

Figure 6-12 shows the ninth screen of the GUI Configuration Wizard. This is where you enable the network status of your wireless technologies—802.11a/b/g and Auto-RF.

*Figure 6-12 802.11 Configuration Screen of the GUI Configuration Wizard*

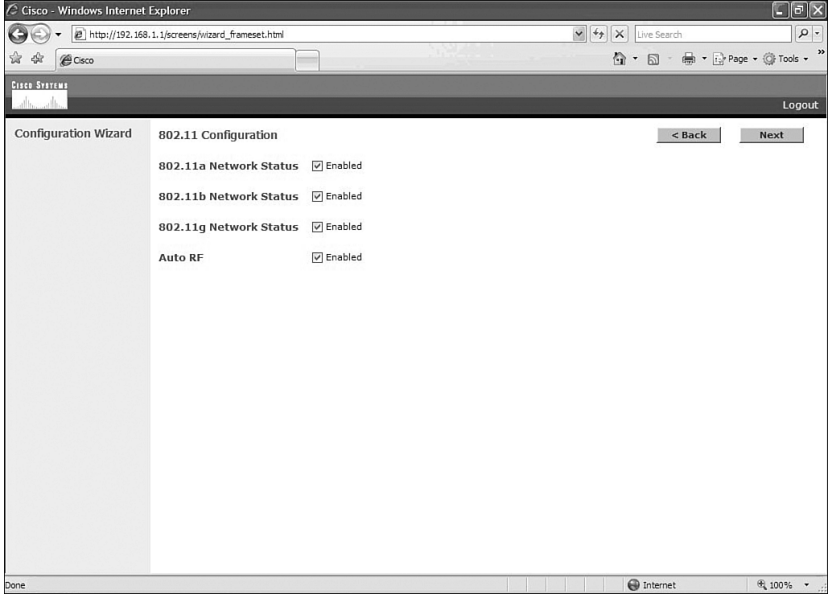

Figure 6-13 shows the tenth screen of the GUI Configuration Wizard. At this point, the configuration is complete. The pop-up will appear after you click the Save and Reboot button. The configuration will save, and the controller will then restart.

After the system has been rebooted, HTTP will no longer work. You must use HTTPS. Figure 6-14 shows the Login screen in HTTPS.

*Figure 6-13 Configuration Wizard Complete Screen of the GUI Configuration Wizard*

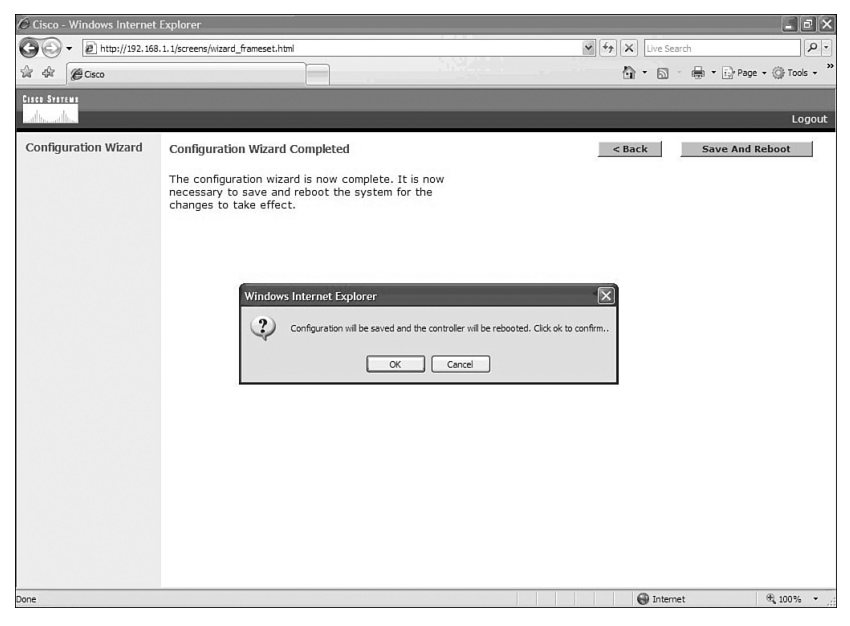

*Figure 6-14 Login Screen in HTTPS*

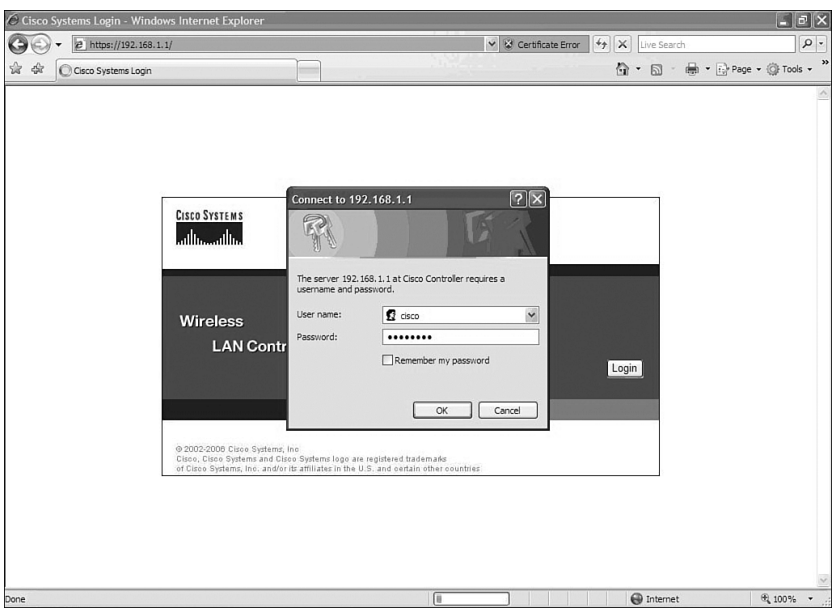
To enable HTTP access, choose the Management tab on the top of the page, and then select HTTP on the left side of the screen, as illustrated in Figure 6-15. Choose the Enabled option for HTTP Access. Note that in Figure 6-15, HTTP has not been enabled yet, but HTTPS has.

| a x<br>C Cisco - Windows Internet Explorer<br>я                                                                                                    |                                                                                                    |                                                                                                    |                                                                                                    |                                |                                              |
|----------------------------------------------------------------------------------------------------|----------------------------------------------------------------------------------------------------|----------------------------------------------------------------------------------------------------|----------------------------------------------------------------------------------------------------|--------------------------------|----------------------------------------------|
| 47<br>v & Certificate Error<br>$\times$<br>2 https://192.168.1.1/screens/frameset.html<br>Live Search                                                                                                    |                                                                                                    |                                                                                                    |                                                                                                    |                                |                                              |
| ŵ<br>@ Cisco<br>dia                                                                                                    |                                                                                                    |                                                                                                    |                                                                                                    | $\mathbb{Q}$ .<br>同            | m → ill Page → © Tools →                     |
| <b>Cisco Systems</b>                                                                                                    |                                                                                                    |                                                                                                    |                                                                                                    |                                | Save Configuration   Ping   Logout   Refresh |
|                                                                                                    | <b>MONITOR</b>                                                                                                    | <b>WLANS</b><br><b>CONTROLLER</b>                                                                                                    | <b>SECURITY</b><br><b>MANAGEMENT</b><br><b>WIRELESS</b>                                                                                                    | <b>COMMANDS</b><br><b>HELP</b> |                                              |
| Management                                                                                                    | <b>HTTP Configuration</b>                                                                                                    |                                                                                                    | Apply                                                                                                    | <b>Delete Certificate</b>      | Regenerate Certificate                       |
| Summary<br>SNMP<br>General<br>SNMP V3 Users<br>Communities<br>Trap Receivers<br>Trap Controls<br>Trap Logs<br><b>HTTP</b><br>Telnet-SSH<br>Serial Port<br><b>Local Management</b><br><b>Users</b><br><b>User Sessions</b><br>Logs<br>Config<br>Message logs<br>Mamt Via Wireless | <b>HTTP Access</b><br><b>HTTPS Access</b><br>Current<br>Certificate<br>Name:<br>Type:<br>Serial<br>Number<br>Valid:<br>Subject<br>Name:<br><b>Issuer</b><br>Name:<br>MD5<br>Fingerprint: | Disabled v<br>Enabled $\vee$<br>hsnSslWebadminCert<br>Locally Generated<br>3148598767<br>34:84:67:3f:a2:d7:d0:13:e8:3f:94:bc:06:a0:43:a5 | From 2007 Feb 2nd, 00:00:01 GMT Until 2017 Feb 2nd, 00:00:01 GMT<br>C=US, O=Cisco Systems Inc., OU=DeviceSSL (WebAdmin), CN=169.254.1.1<br>C=US, O=Cisco Systems Inc., OU=DeviceSSL (WebAdmin), CN=169.254.1.1 |                                |                                              |
| <b>Tech Support</b><br>System Resource<br>Information<br>Controller Crash<br>AP Log                                                                                                    | SHA1<br>Fingerprint:<br>П<br>Download<br>SSL<br>Certificate *<br>* Controller<br>must he<br>rehooted for<br>the new                                                                      | 4f:22:fc:20:72:ab:39:c7:30:d9:72:0f:32:5b:3c:33:60:cd:2b:f2                                                                              |                                                                                                    |                                |                                              |
|                                                                                                    | $\hat{\textbf{C}}$                                                                                                    |                                                                                                    |                                                                                                    | <b>O</b> Internet              | $\,$<br>$\frac{100\%}{100\%}$                |

*Figure 6-15 Enabling HTTP Access*

To change the controller name, choose the Management tab on the top of the page, and then select SNMP on the left side of the screen, as illustrated in Figure 6-16. Here you can change the controller name, add a description of the location of the controller, and add the contact information of the controller administrator.

*Figure 6-16 Changing Controller Name*

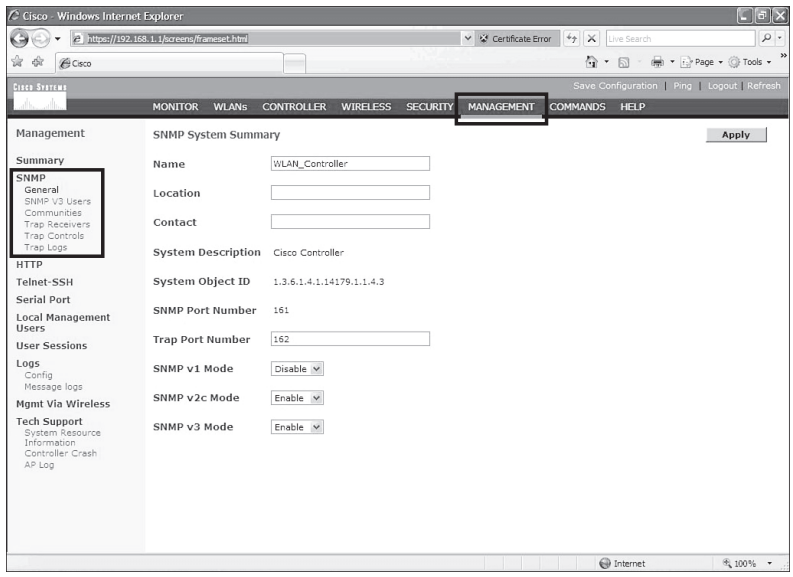

Figure 6-17 shows a summary of the menu bar in the GUI of the WLC.

*Figure 6-17 WLC Web Menu Bar*

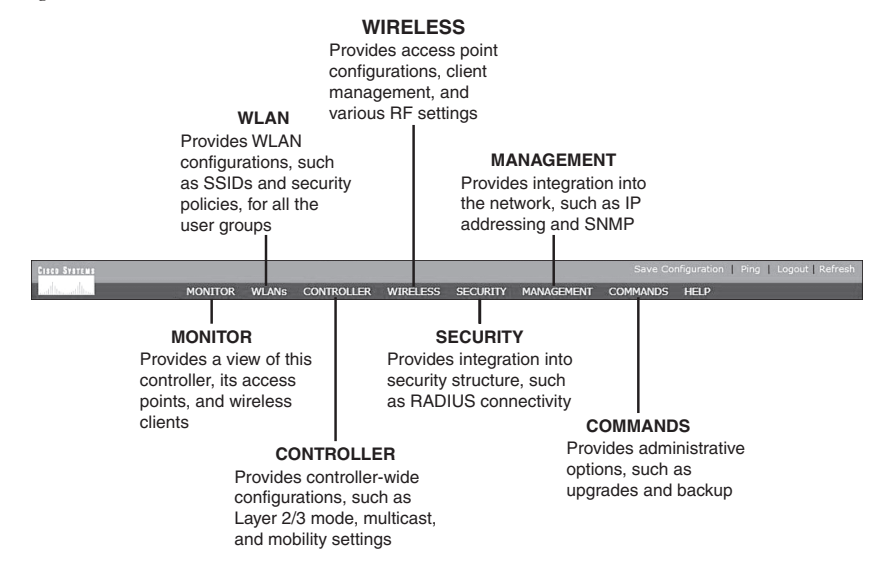

#### **[Configuration Example: Configuring a 3560 Switch to Support](#page-10-0) WLANs and APs**

Figure 6-18 shows the network topology for the configuration that follows, which shows how to configure a 3560 switch to support WLANs and APs.

*Figure 6-18 Topology for WLAN/AP Support Configuration on a 3560 Switch*

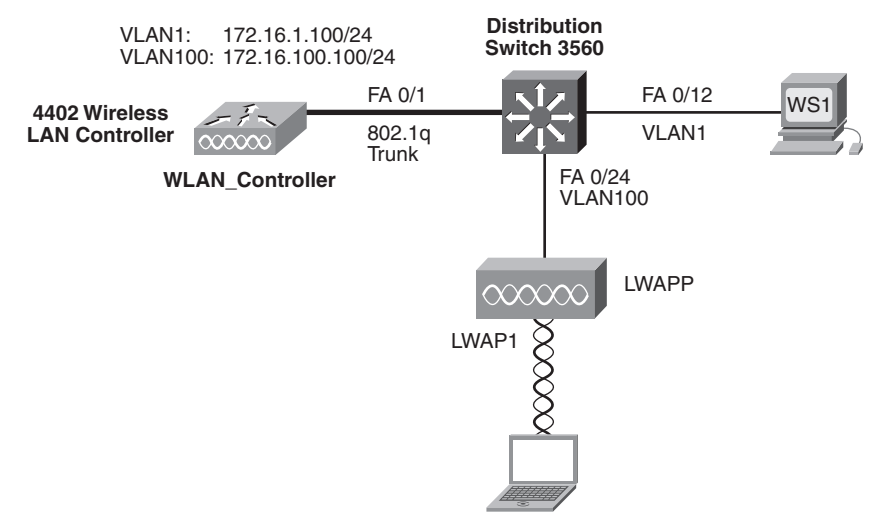

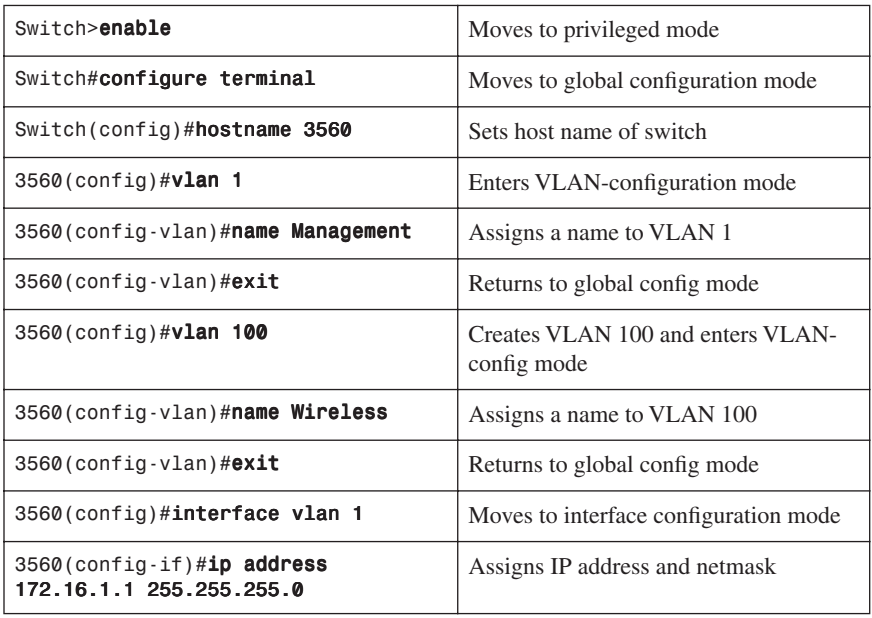

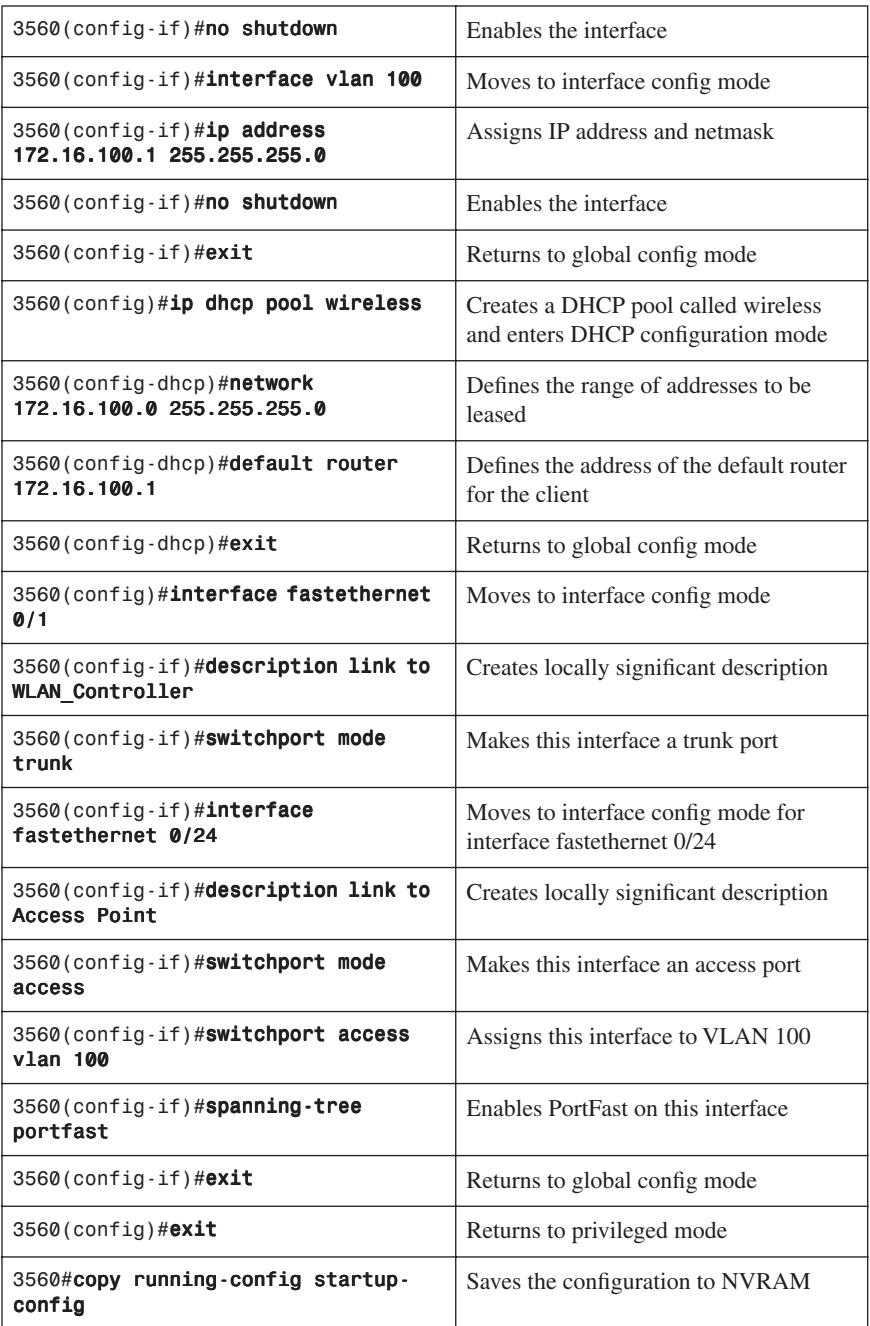

#### **[Configuration Example: Configuring a Wireless Client](#page-10-0)**

Refer back to Figure 6-18, which shows the network topology for the following configuration on how to configure a Cisco Aironet wireless client adapter:

- **Step 1.** Install a Cisco Aironet Wireless Adapter into an open slot on your laptop.
- **Step 2.** Load the Cisco Aironet Desktop Utility software onto your laptop.
- **Step 3.** If necessary, reboot your machine, and then run the Aironet Desktop Utility program.
- **Step 4.** Open the Profiles Management tab and click New (see Figure 6-19).

*Figure 6-19 Profile Management Screen*

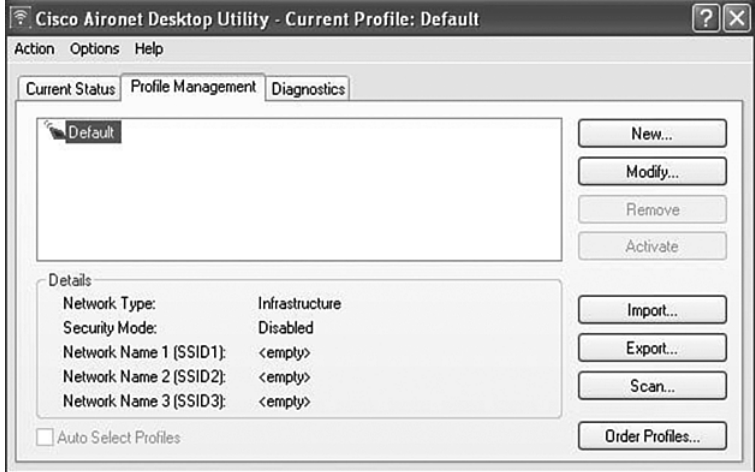

**Step 5.** Enter your profile name, client name, and SSID (see Figure 6-20).

**Step 6.** Open the Security tab and choose None (see Figure 6-21).

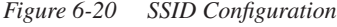

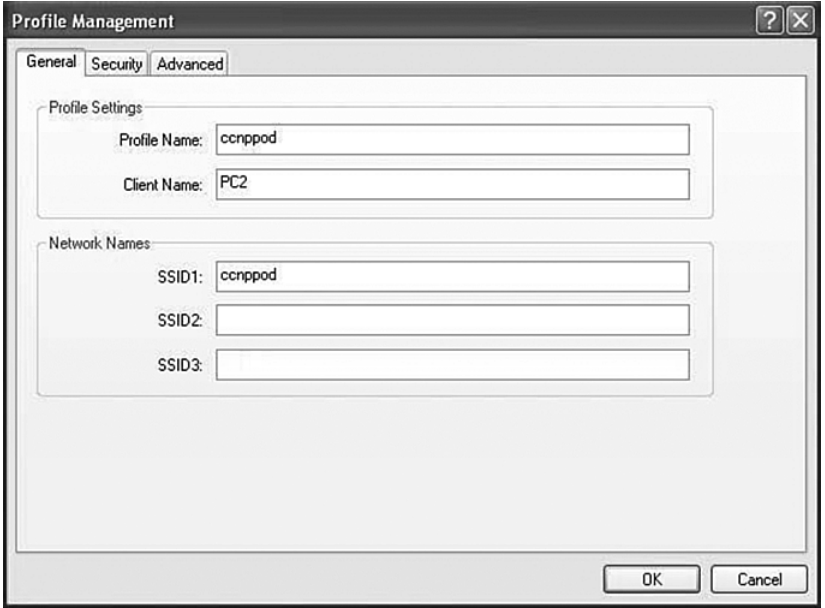

*Figure 6-21 Security Options*

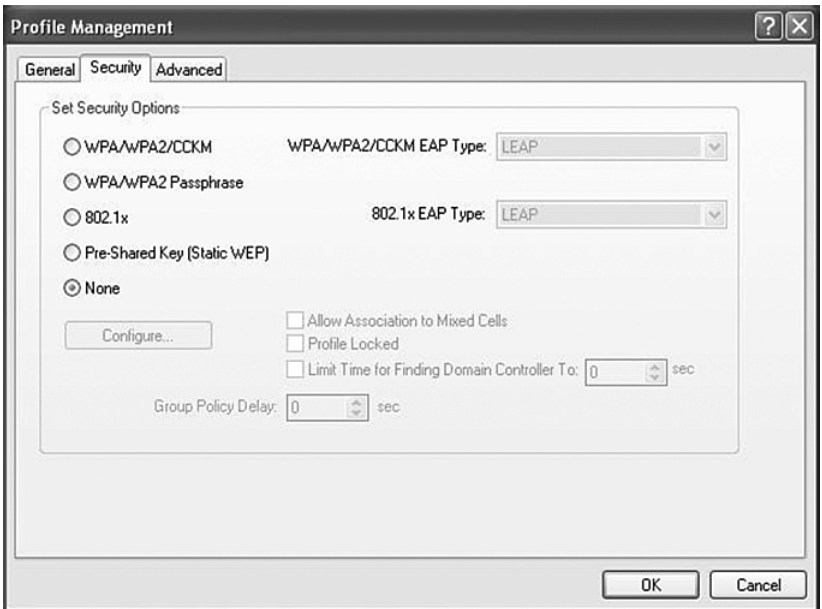

**Step 7.** Open the Advanced tab. Uncheck the 5GHz 54 Mbps, because you are not using 802.11a. Then click OK (see Figure 6-22).

*Figure 6-22 Advanced Options*

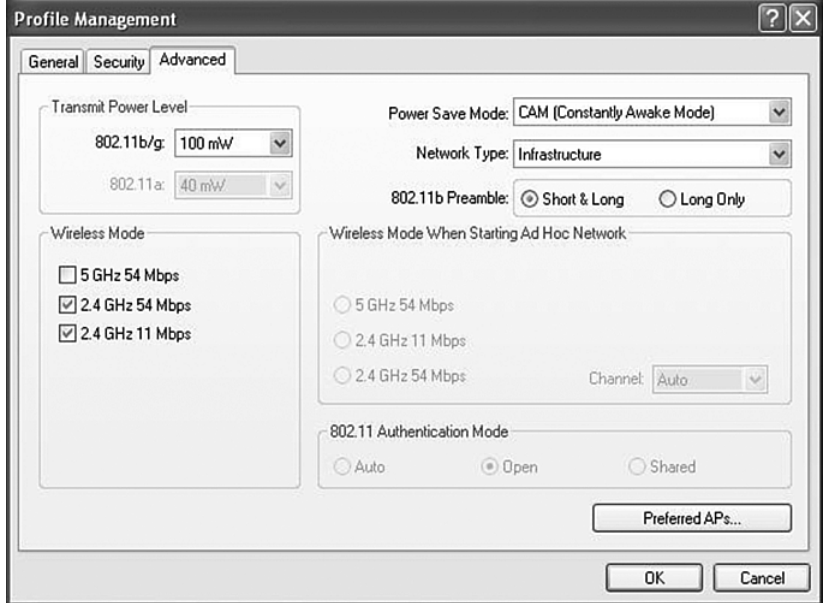

**Step 8.** After clicking OK, you are returned to the Profile Management screen. In addition to the default profile, there is a new profile called ccnppod. Select the ccnppod profile and click the Activate button. After clicking the Activate button, the screen will look like Figure 6-23.

*Figure 6-23 ccnppod Profile Activated*

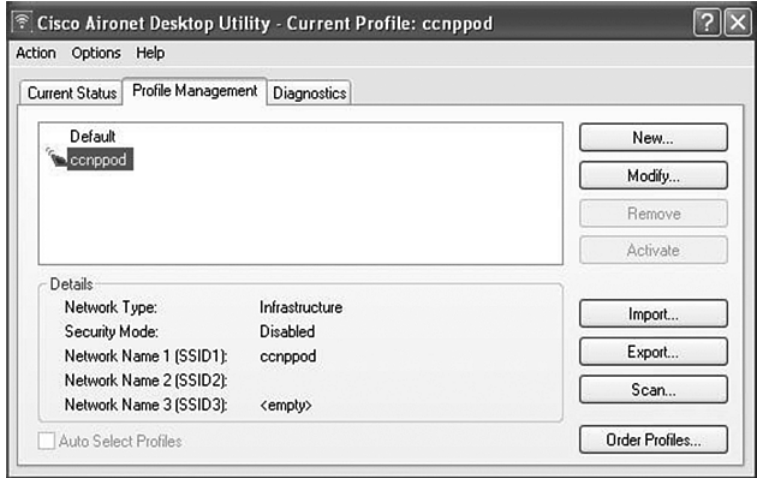

**Step 9.** Click the Current Status tab, and your screen should look similar to Figure 6-24.

*Figure 6-24 Current Status of ccnppod Profile*

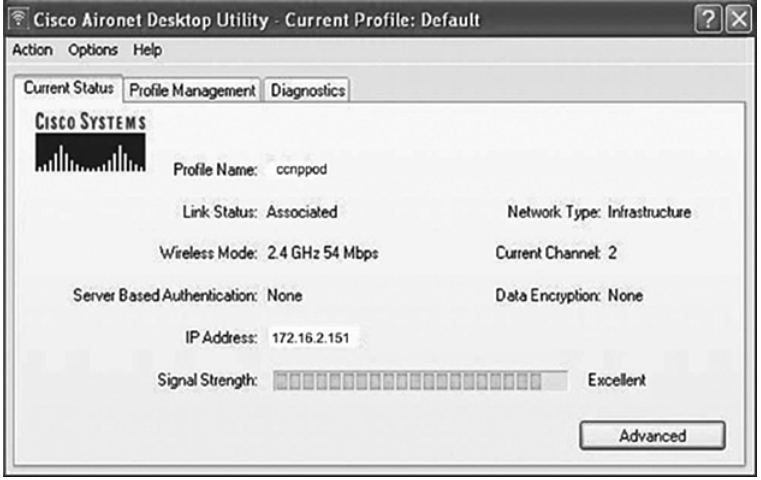

*This page intentionally left blank* 

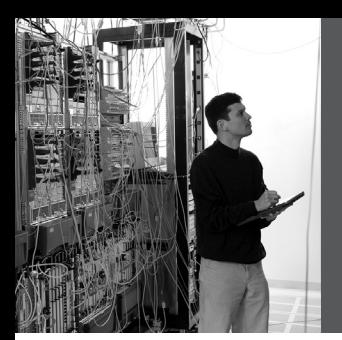

## **CHAPTER 7**

## **Minimizing Service [Loss and Data Theft](#page-10-0)**

This chapter provides information and commands concerning the following topics:

- Configuring static MAC addresses
- Switch port security
- Verifying switch port security
- Sticky MAC addresses
- Mitigating VLAN hopping: best practices
- Configuring private VLANs (PVLAN)
- Verifying PVLANs
- Configuring protected ports
- VLAN access maps
- Verifying VLAN access maps
- DHCP snooping
- Verifying DHCP snooping
- Dynamic ARP Inspection (DAI)
- Verifying DAI
- 802.1x port-based authentication
- Cisco Discovery Protocol (CDP) security issues
- Configuring the Secure Shell (SSH) protocol
- vty access control lists (ACL)
- Restricting web interface sessions with ACLs
- Disabling unneeded services
- Securing end-device access ports

#### **[Configuring Static MAC Addresses](#page-10-0)**

You can define the forwarding behavior of a switch port by adding a static MAC address to your configuration. This MAC address can be either a unicast or a multicast address, and the entry does not age and is retained when the switch restarts.

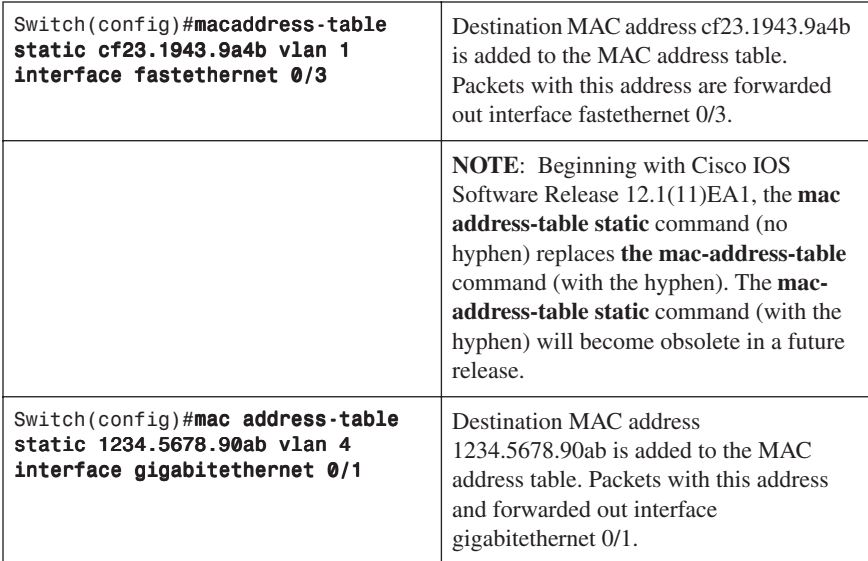

#### **[Switch Port Security](#page-10-0)**

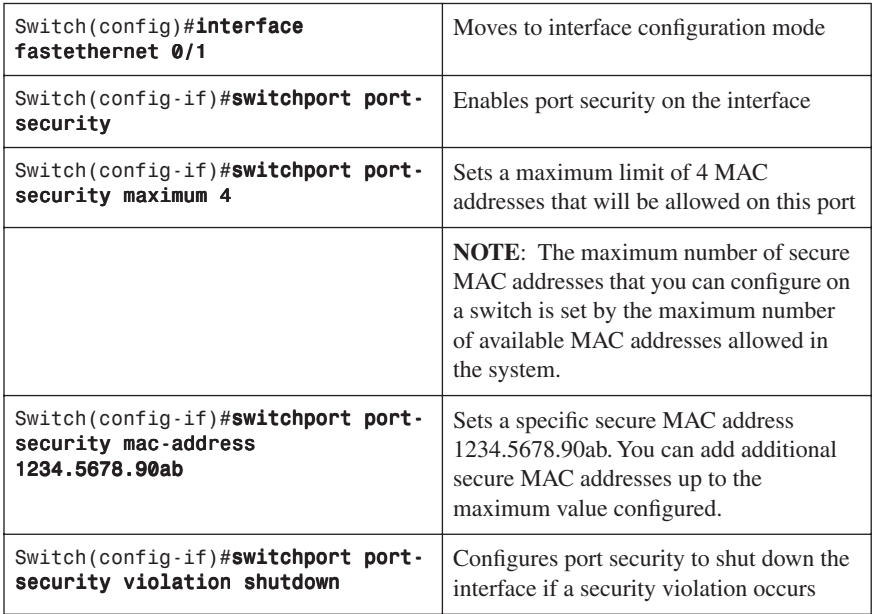

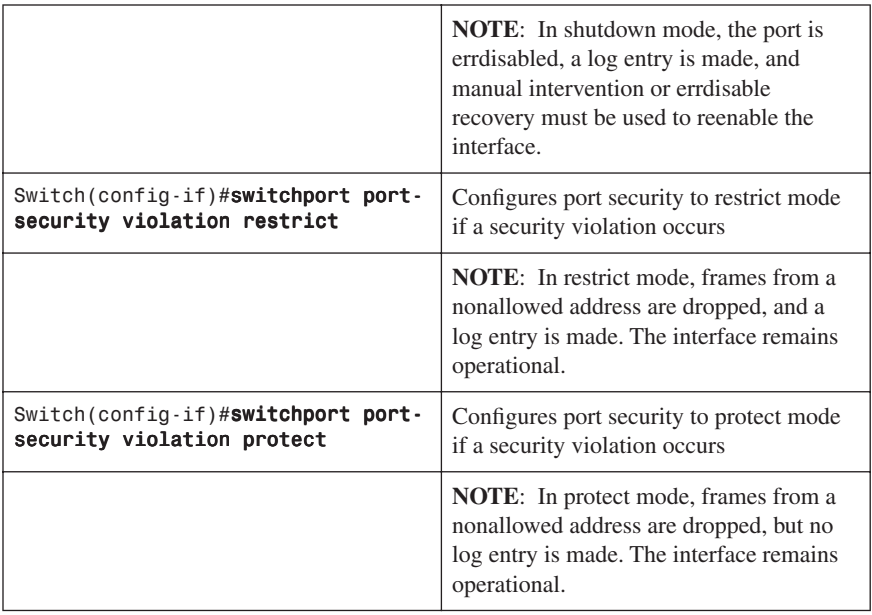

#### **[Verifying Switch Port Security](#page-10-0)**

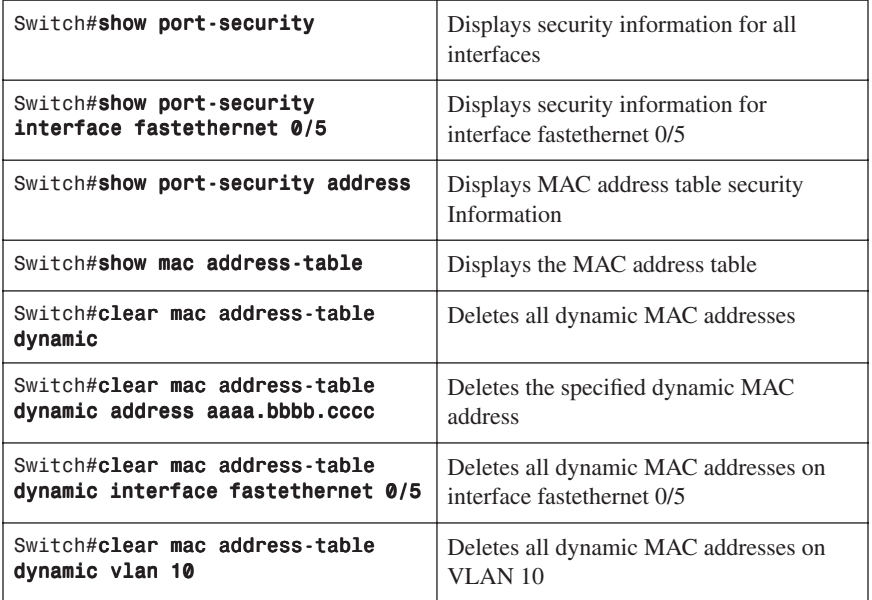

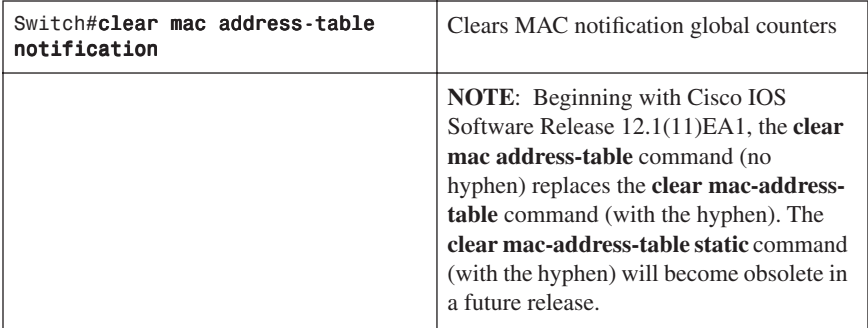

#### **[Sticky MAC Addresses](#page-10-0)**

Sticky MAC addresses are a feature of port security. Sticky MAC addresses limit switch port access to a specific MAC address that can be dynamically learned, as opposed to a network administrator manually associating a MAC addresses with a specific switch port. These addresses are stored in the running configuration file. If this file is saved, the sticky MAC addresses will not have to be relearned when the switch is rebooted, providing a high level of switch port security.

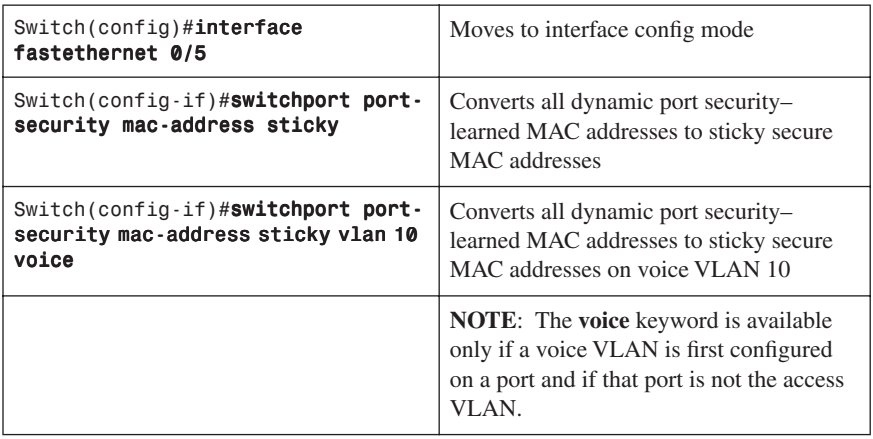

#### **[Mitigating VLAN Hopping: Best Practices](#page-10-0)**

Configure all unused ports as access ports so that trunking cannot be negotiated across those links.

Place all unused ports in the shutdown state and associate with a VLAN designed only for unused ports, carrying no user data traffic.

When establishing a trunk link, purposefully configure the following:

- The native VLAN to be different from any data VLANs
- Trunking as **on**, rather than **negotiated**
- The specific VLAN range to be carried on the trunk

#### **[Configuring Private VLANs](#page-11-0)**

A problem can potentially exist when an Internet service provider (ISP) has many devices from different customers on a single demilitarized zone (DMZ) segment or VLAN—these devices are not isolated from each other. Some switches can implement private VLANs (PVLAN), which will keep some switch ports shared and some isolated, even though all ports are in the same VLAN. This isolation eliminates the need for a separate VLAN and IP subnet per customer.

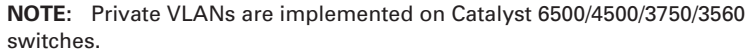

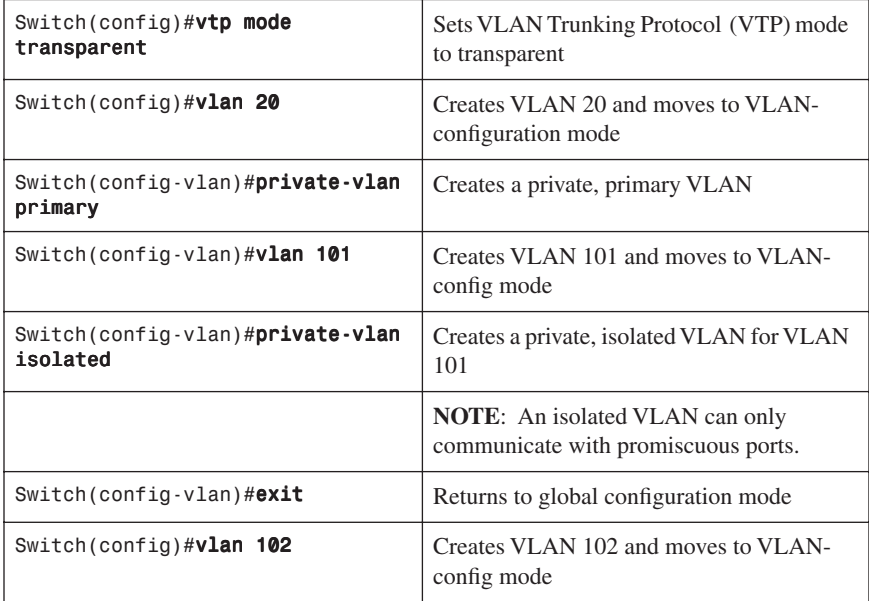

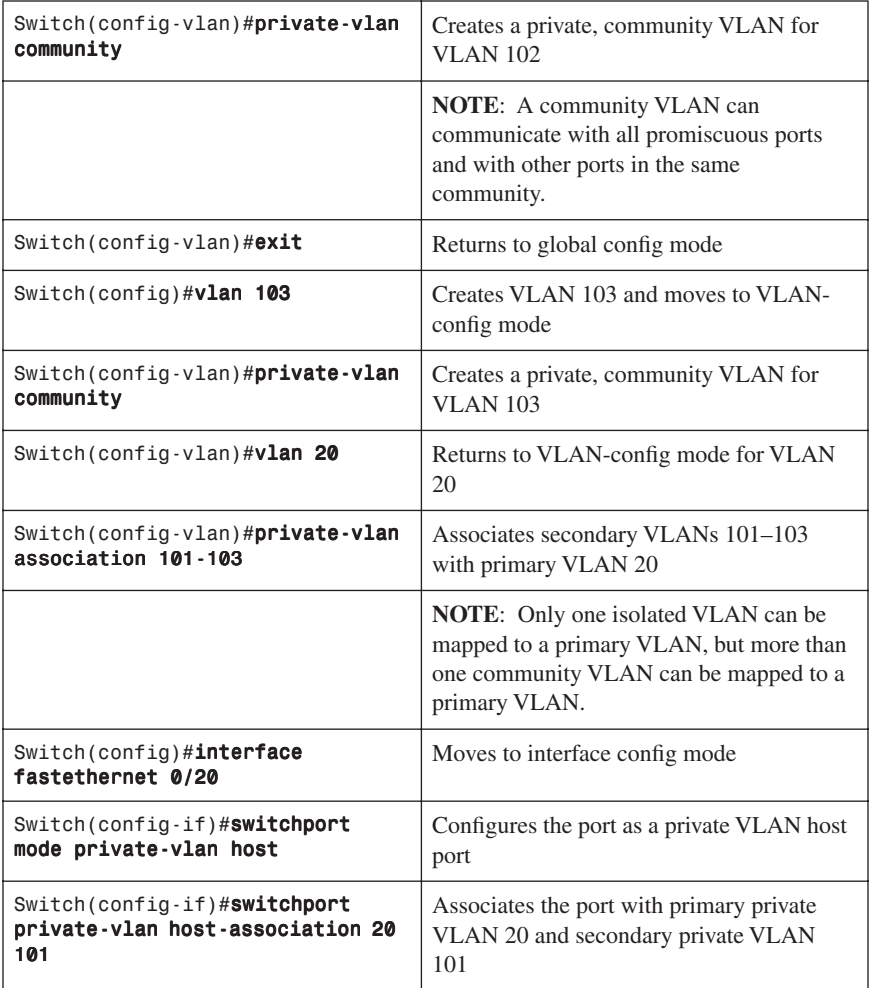

#### **[Verifying PVLANs](#page-11-0)**

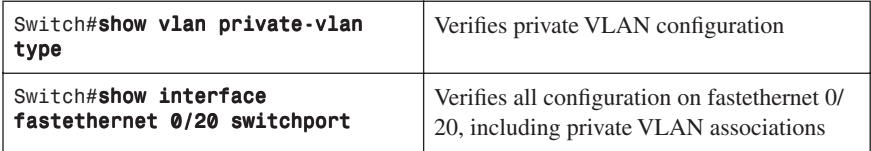

#### **[Configuring Protected Ports](#page-11-0)**

**NOTE:** Although 2960/3560 switches do not support private VLANs, they do support protected ports, which has a similar functionality to PVLANs on a perswitch basis.

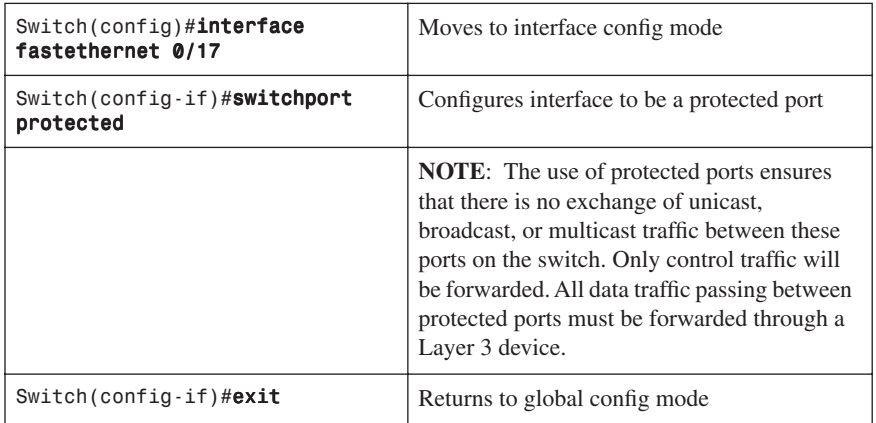

#### **[VLAN Access Maps](#page-11-0)**

VLAN access maps are the only way to control filtering within a VLAN. VLAN access maps have no direction—if you want to filter traffic in a specific direction, you need to include an access control list (ACL) with specific source or destination addresses. VLAN access maps do not work on the 2960 platform, but they do work on the 3560 and the 6500 platforms.

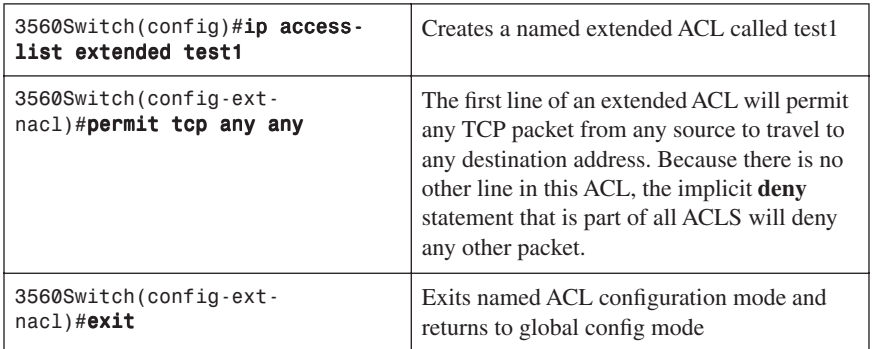

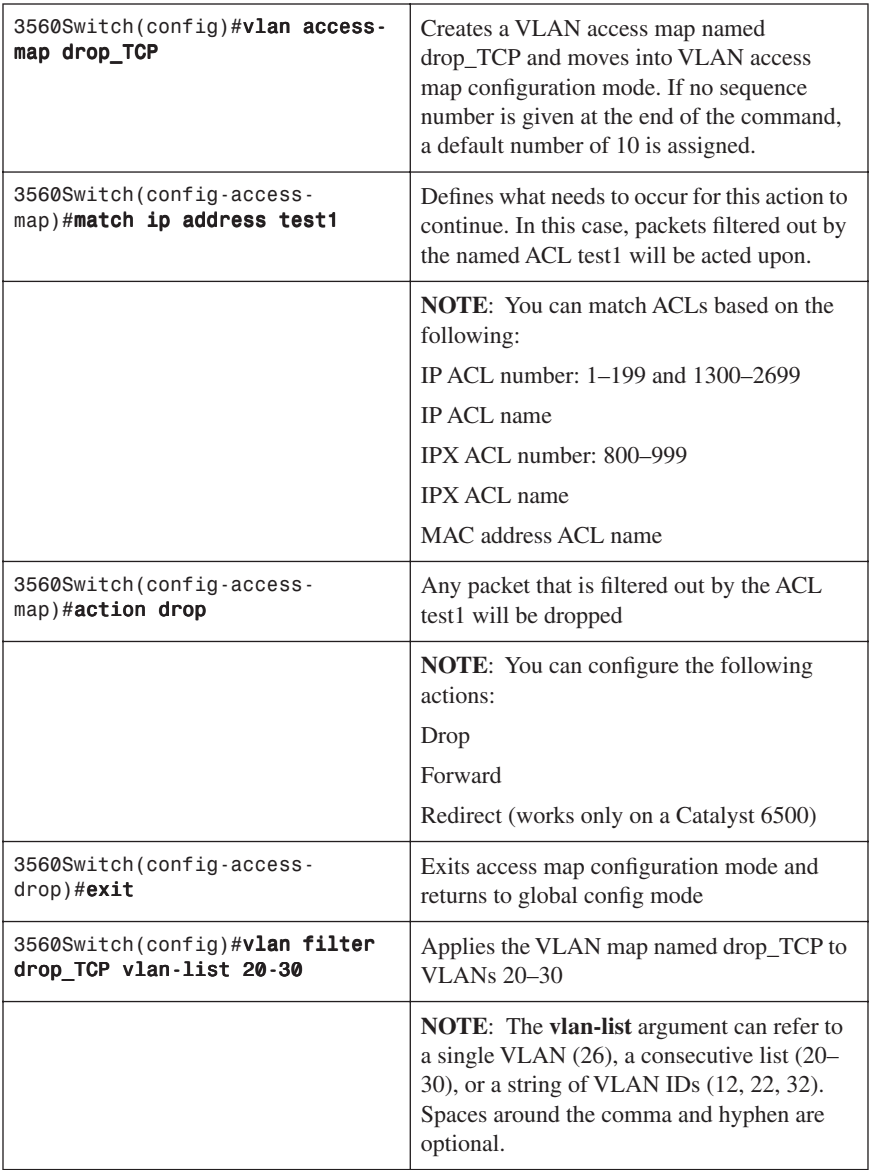

#### **[Verifying VLAN Access Maps](#page-11-0)**

VLAN 10

192.168.10.40/24 VLAN 10

WS2

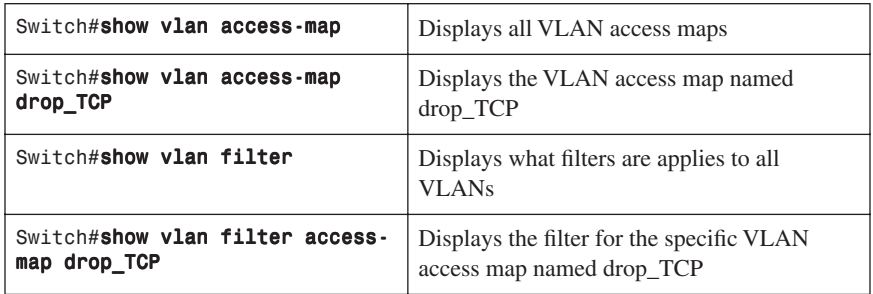

#### **[Configuration Example: VLAN Access Maps](#page-11-0)**

Figure 7-1 shows the network topology for the configuration that follows, which shows how to configure VLAN access maps using the commands covered in this chapter.

> 192.168.20.0/24 VLAN 20

The objective of the VLAN access map is to deny all IP traffic from VLAN 20 from reaching the server in VLAN 10. A specific host in VLAN 10 with an IP address of 192.168.10.40/24 is also denied access to the server. All other IP traffic is allowed.

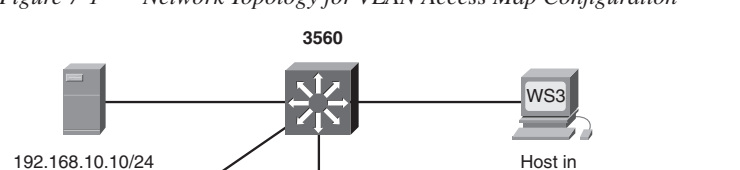

*Figure 7-1 Network Topology for VLAN Access Map Configuration*

192.168.10.41/24 VLAN 10

WS1

The objective of the VLAN access map is to deny all IP traffic from VLAN 20 from reaching the server in VLAN 10. A specific host in VLAN 10 with an IP address of 192.168.10.40/24 is also denied access to the server. All other IP traffic is allowed. A 3560 switch is used for this example.

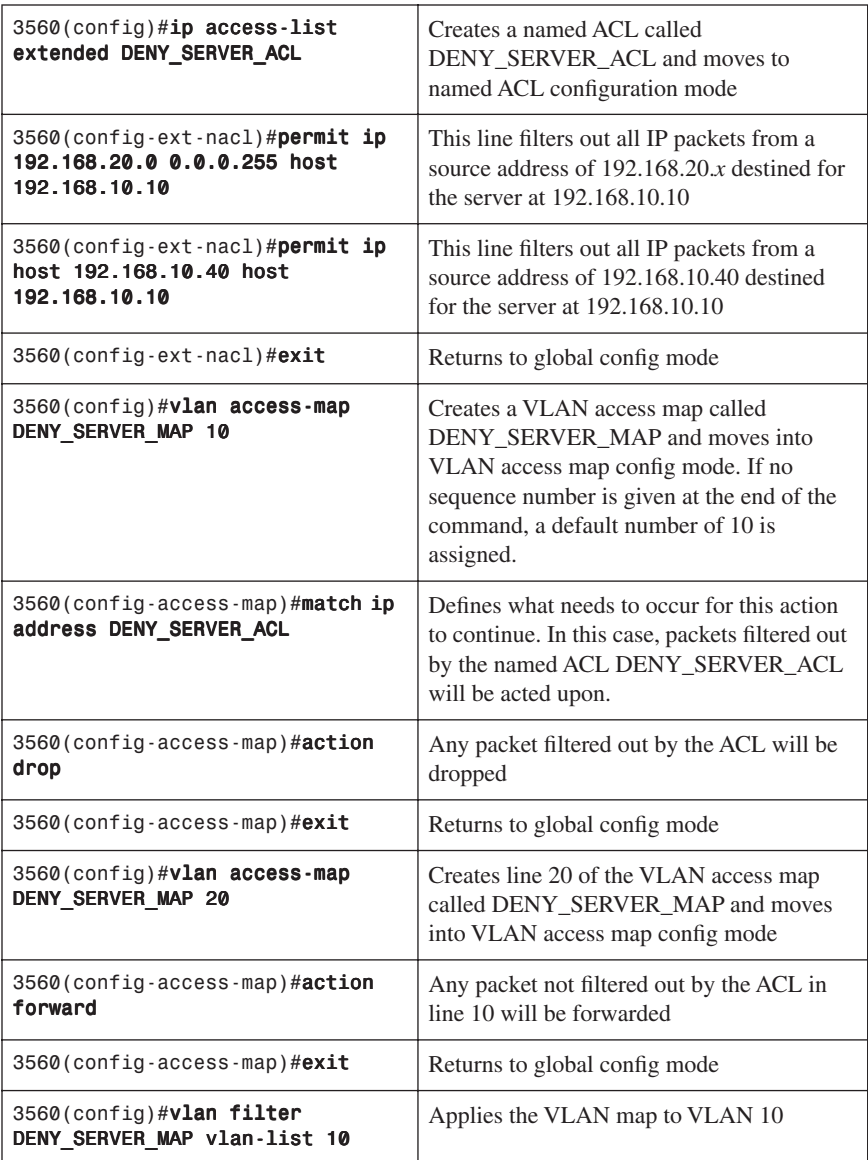

#### **[DHCP Snooping](#page-11-0)**

DHCP snooping is a DHCP security feature that provides network security by filtering untrusted DHCP messages and by building and maintaining a DHCP snooping binding database, which is also referred to as a DHCP snooping binding table.

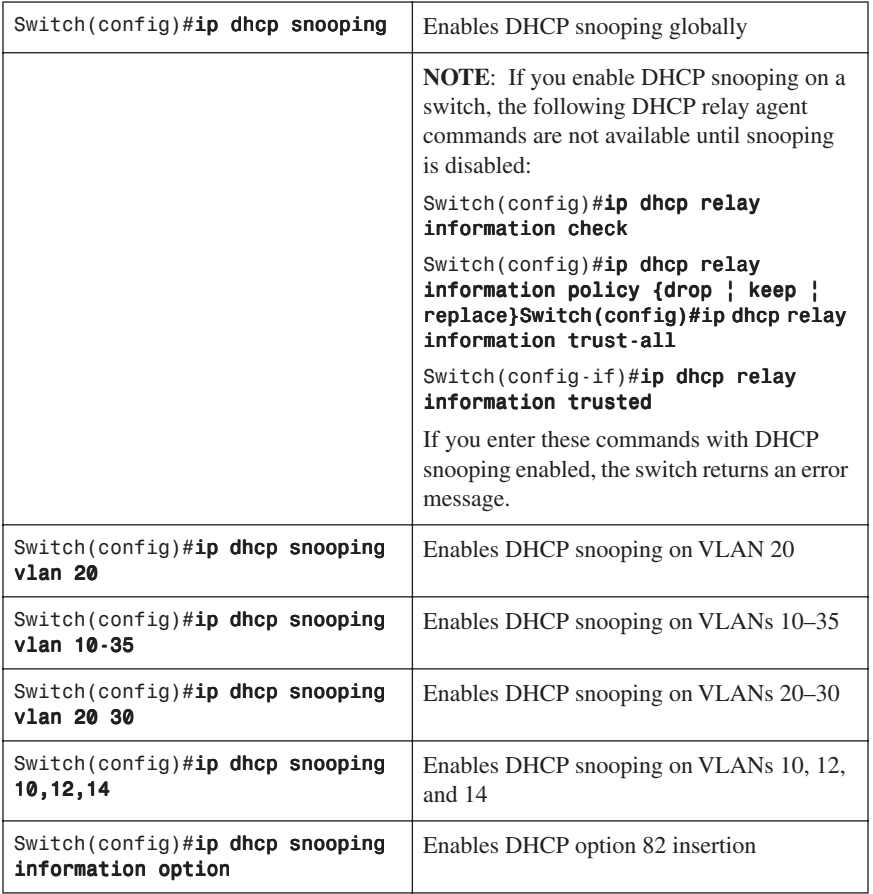

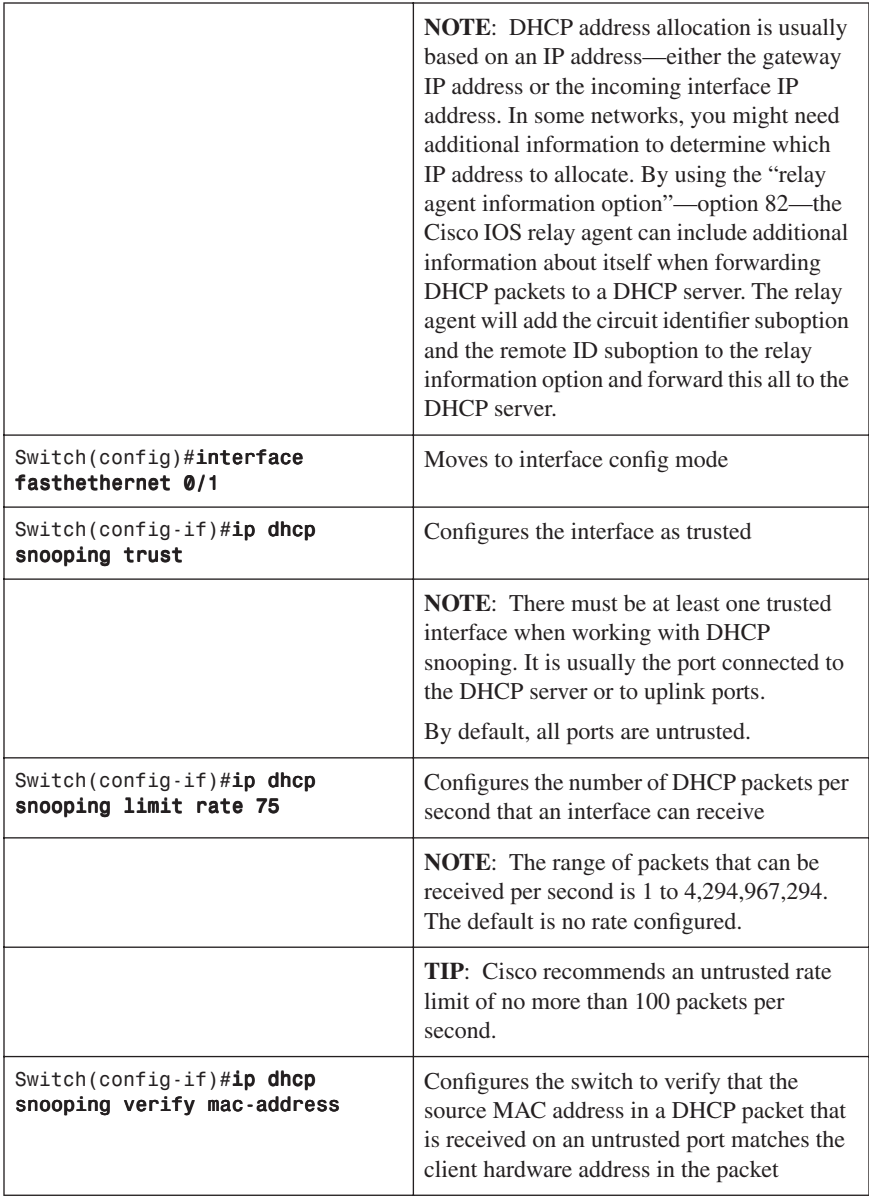

#### **[Verifying DHCP Snooping](#page-11-0)**

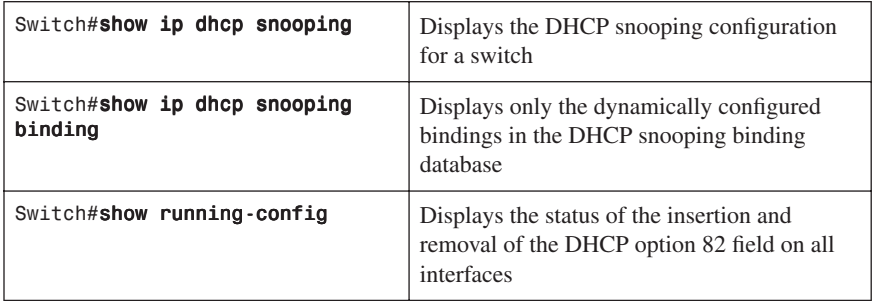

#### **[Dynamic ARP Inspection](#page-11-0)**

Dynamic ARP Inspection (DAI) determines the validity of an ARP packet. This feature prevents attacks on the switch by not relaying invalid ARP requests and responses to other ports in the same VLAN. DAI does not work on the 2960.

**NOTE:** To use this feature, you must have the enhanced multilayer image (EMI) installed on your 3560 switch.

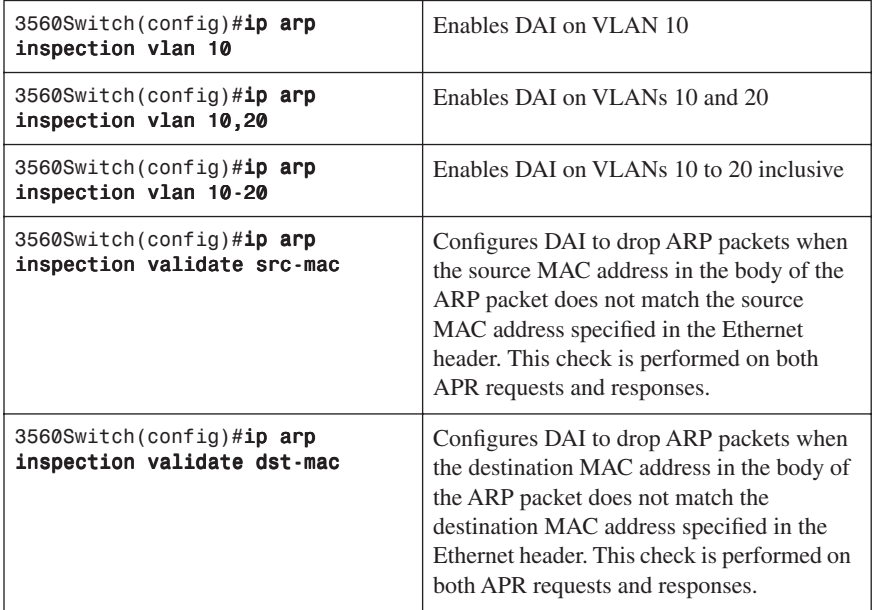

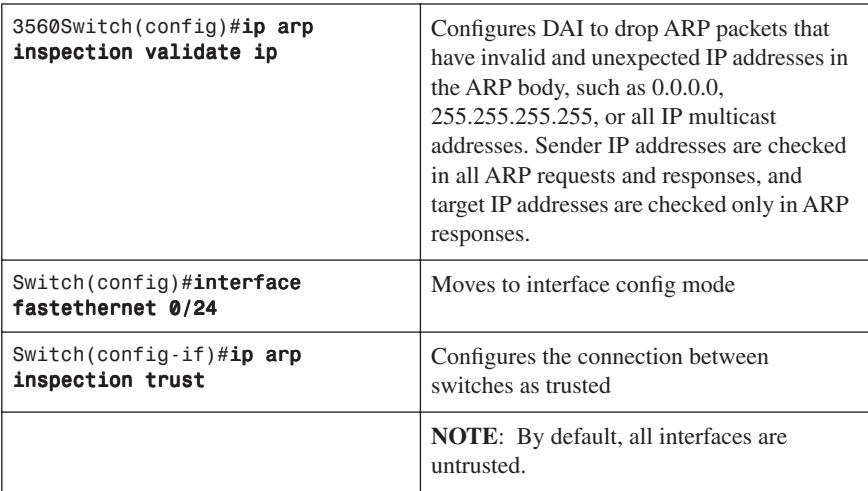

#### **[Verifying DAI](#page-11-0)**

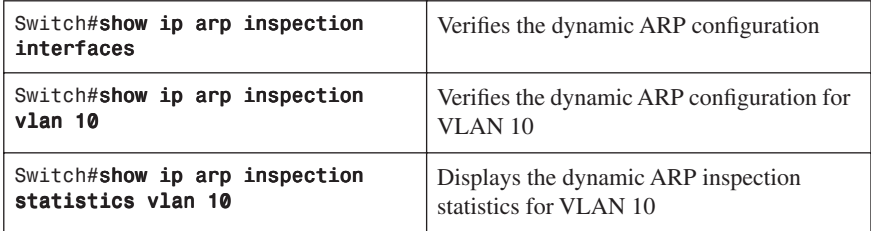

#### **[802.1x Port-Based Authentication](#page-11-0)**

The IEEE 802.1x standard defines an access control and authentication protocol that prevents unauthorized hosts from connecting to a LAN through publicly accessible ports unless they are properly authenticated. The authentication server authenticates each host connected to a switch port before making available any services offered by the switch or the LAN.

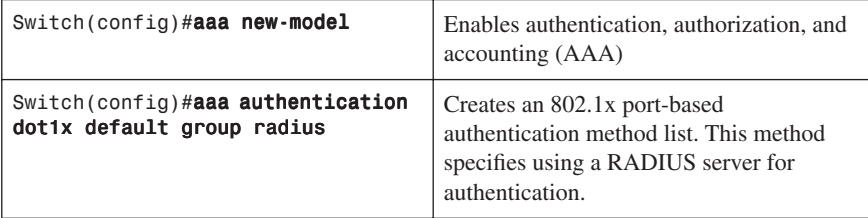

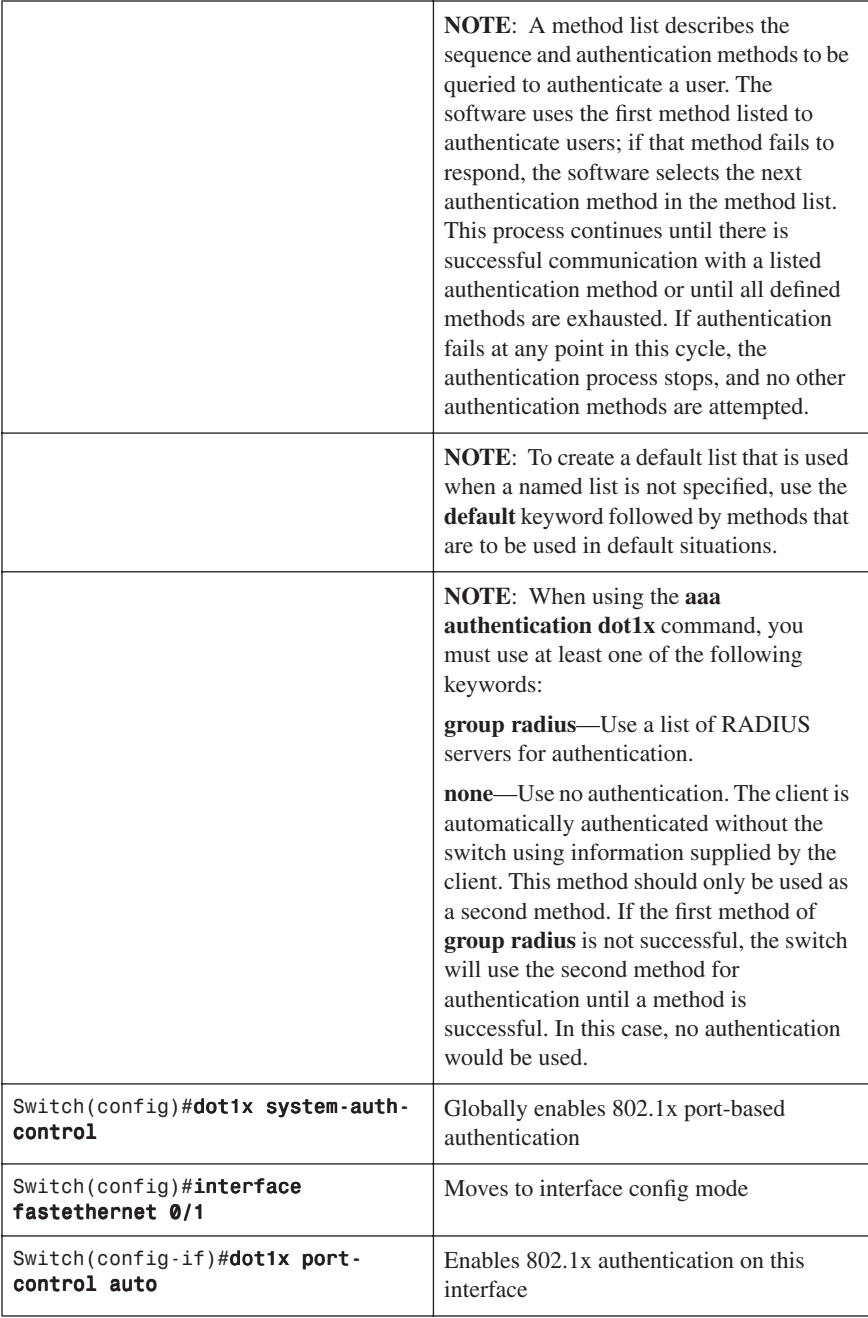

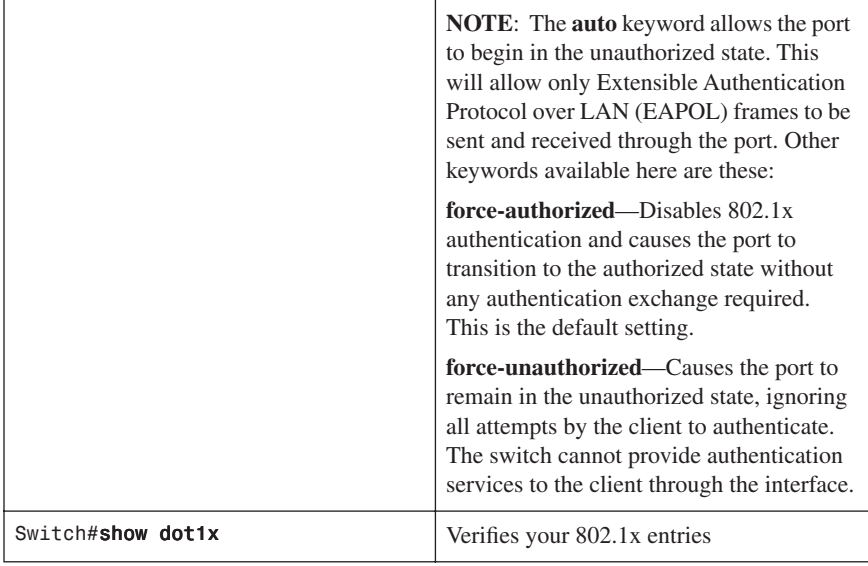

#### **[Cisco Discovery Protocol Security Issues](#page-11-0)**

Although Cisco Discovery Protocol (CDP) is necessary for some management applications, CDP should still be disabled in some instances.

Disable CDP globally under these scenarios:

- CDP is not required at all.
- The device is located in an insecure environment.

Use the command **no cdp run** to disable CDP globally:

Switch(config)#no cdp run

Disable CDP on any interface under these scenarios:

- Management is not being performed.
- The interface is a nontrunk interface.
- The interface is connected to a nontrusted network.

Use the interface configuration command **no cdp enable** to disable CDP on a specific interface:

Switch(config)#interface fastethernet 0/12 Switch(config-if)#no cdp enable

#### **[Configuring the Secure Shell Protocol](#page-11-0)**

**CAUTION:** Secure Shell (SSH) Version 1 implementations have known security issues. It is recommended to use SSH Version 2 whenever possible.

**NOTE:** To work, SSH requires a local username database, a local IP domain, and an RSA key to be generated.

The Cisco implementation of SSH requires Cisco IOS Software to support Rivest, Shamit, Adleman (RSA) authentication and minimum Data Encryption Standard (DES) encryption—a cryptographic software image.

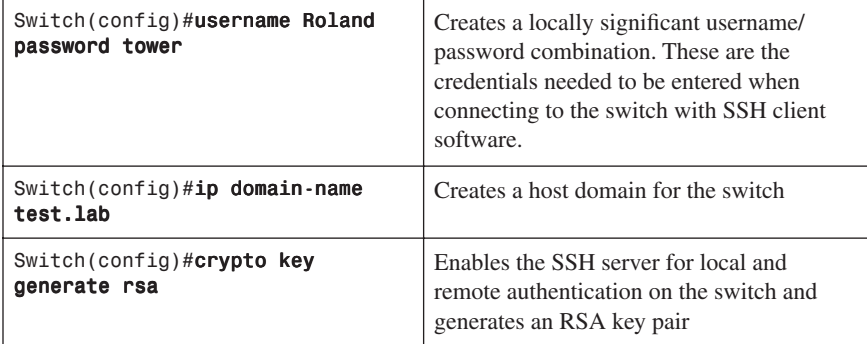

#### **[vty ACLs](#page-11-0)**

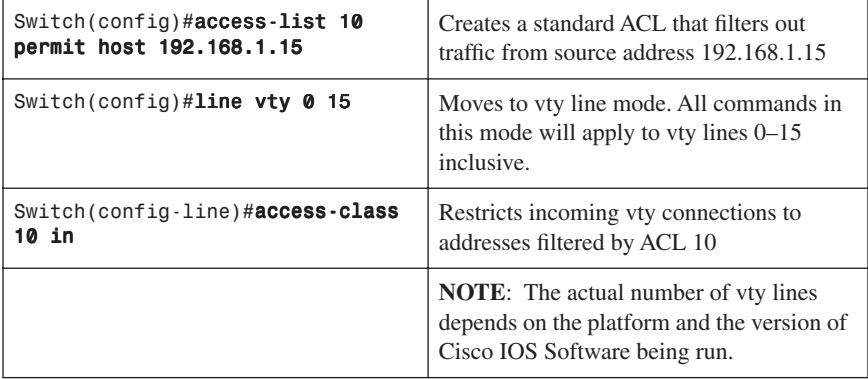

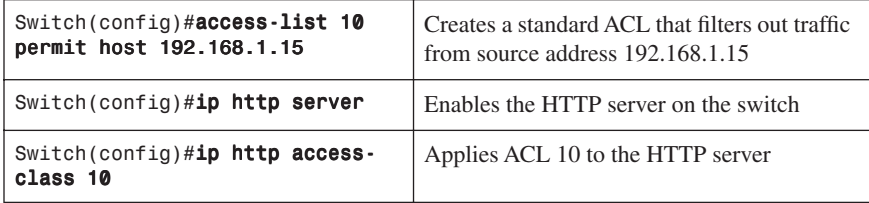

#### **[Restricting Web Interface Sessions with ACLs](#page-11-0)**

#### **[Disabling Unneeded Services](#page-11-0)**

**TIP:** Cisco devices implement various TCP and User Datagram Protocol (UDP) servers to help facilitate management and integration of devices. If these servers are not needed, consider disabling them to reduce security vulnerabilities.

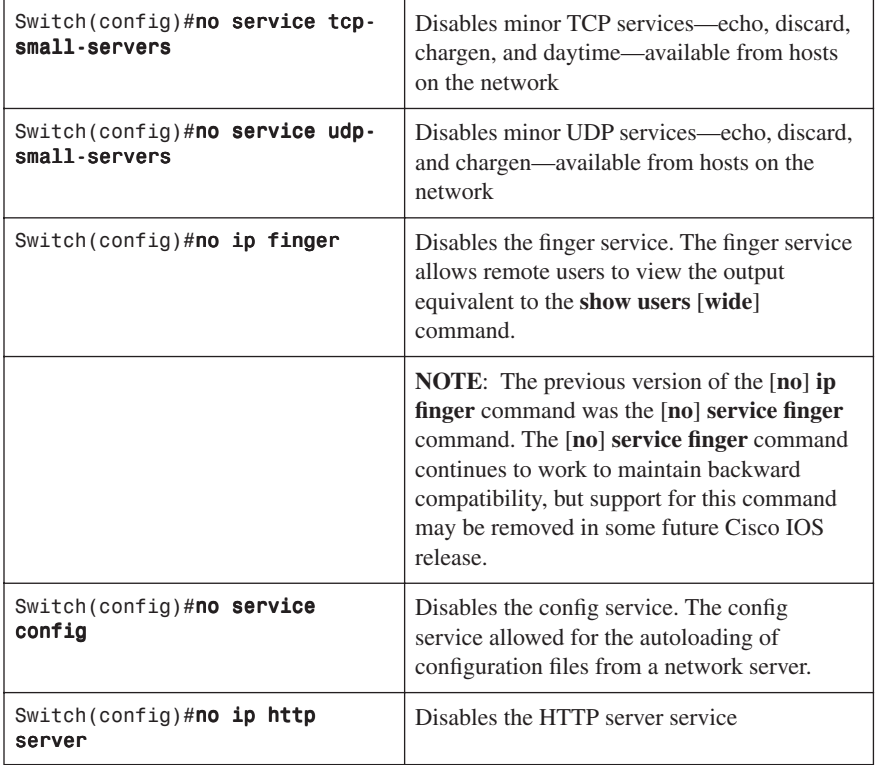

#### **[Securing End-Device Access Ports](#page-11-0)**

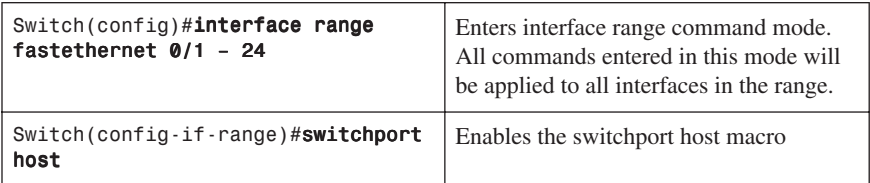

**NOTE:** The **switchport host** command is a macro that performs the following actions:

- Sets the switch port mode to access
- Enables Spanning Tree PortFast
- Disables channel grouping

The **switchport host** command does not have a **no** keyword to disable it. To return an interface to default configuration, use the global configuration command **default interface** interface-id:

Switch(config)#default interface fasthethernet 0/1

*This page intentionally left blank* 

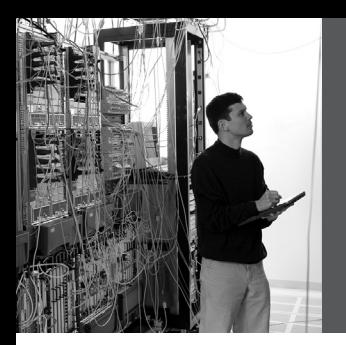

### **CHAPTER 8**

# **Voice Support in [Campus Switches](#page-11-0)**

This chapter provides information and commands concerning the following topics:

- Attaching a Cisco IP Phone
- Verifying configuration after attaching a Cisco IP Phone
- Configuring AutoQoS: 2960/3560
- Verifying AutoQoS information: 2960/3560
- Configuring AutoQoS: 6500
- Verifying AutoQoS information: 6500

#### **[Attaching a Cisco IP Phone](#page-11-0)**

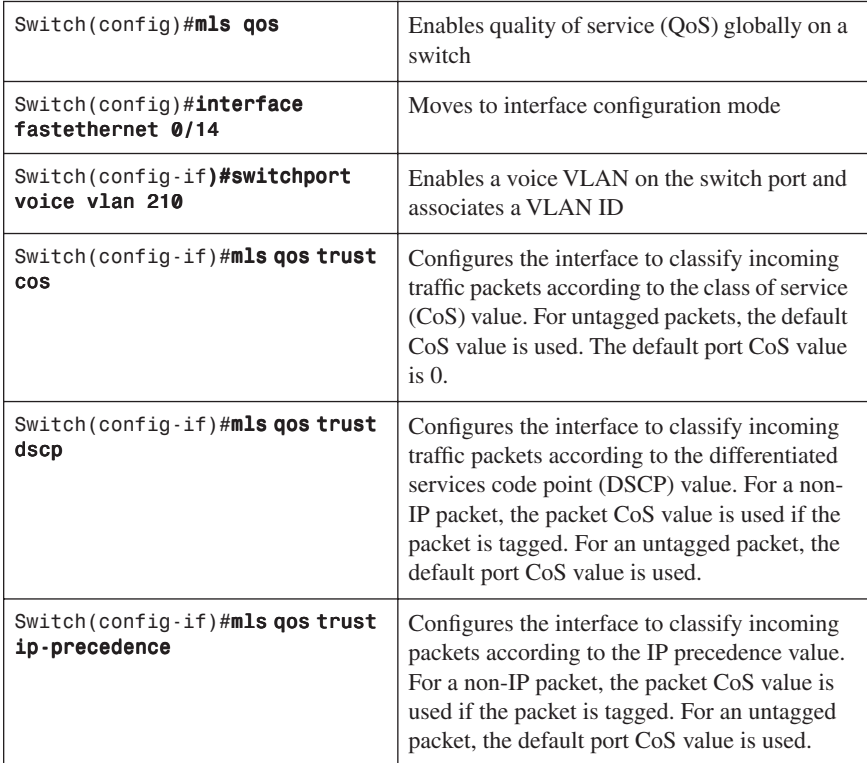

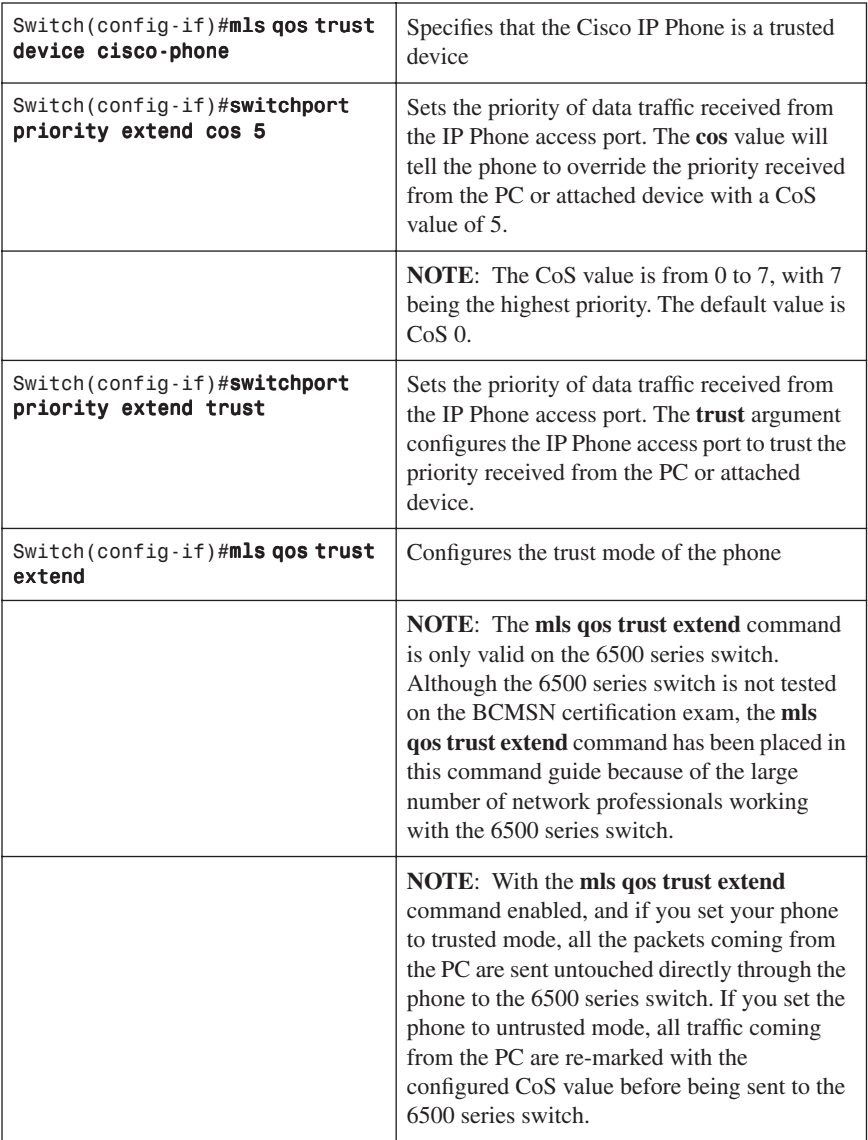

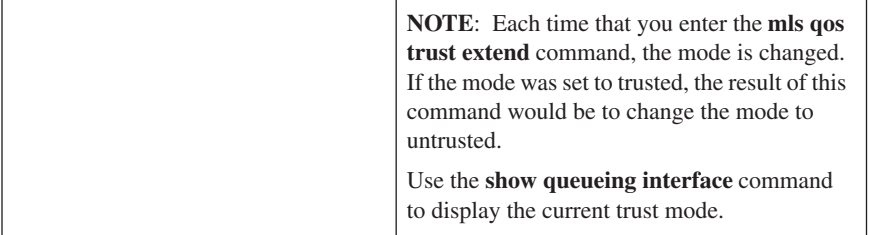

#### **[Verifying Configuration After Attaching a Cisco IP Phone](#page-11-0)**

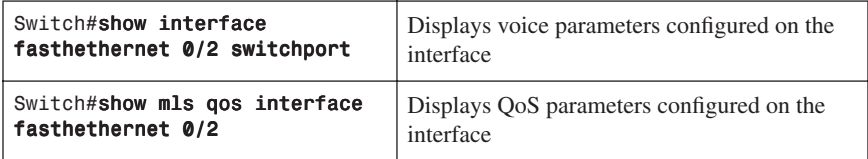

#### **[Configuring AutoQoS: 2960/3560](#page-11-0)**

**TIP:** QoS is globally enabled when AutoQoS is enabled on the first interface.

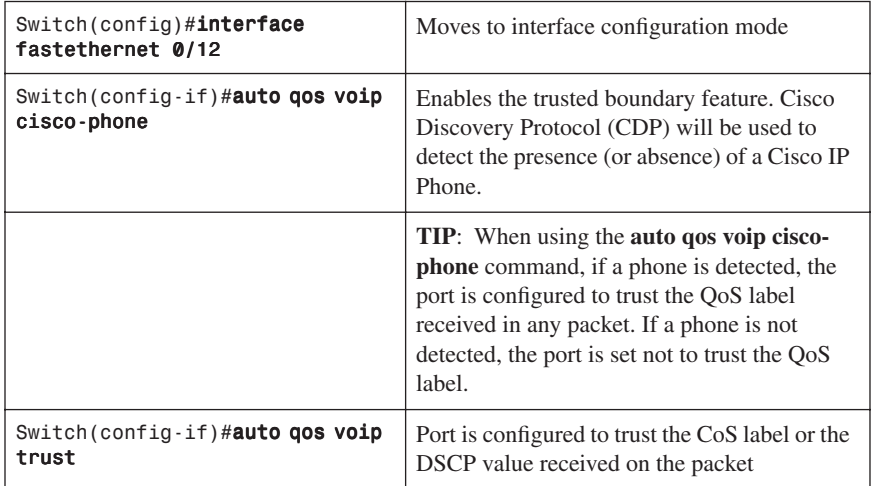

#### **[Verifying AutoQoS Information: 2960/3560](#page-11-0)**

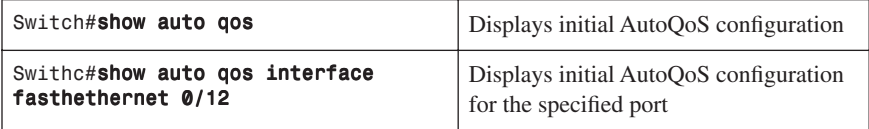

#### **[Configuring AutoQoS: 6500](#page-11-0)**

**TIP:** Although the 6500 series switch is not tested on the BCMSN certification exam, these commands have been placed in this command guide because of the large number of network professionals working with the 6500 series switch. The 6500 series switch uses the Catalyst operating system as opposed to the Cisco IOS found on the 2960/3560 series.

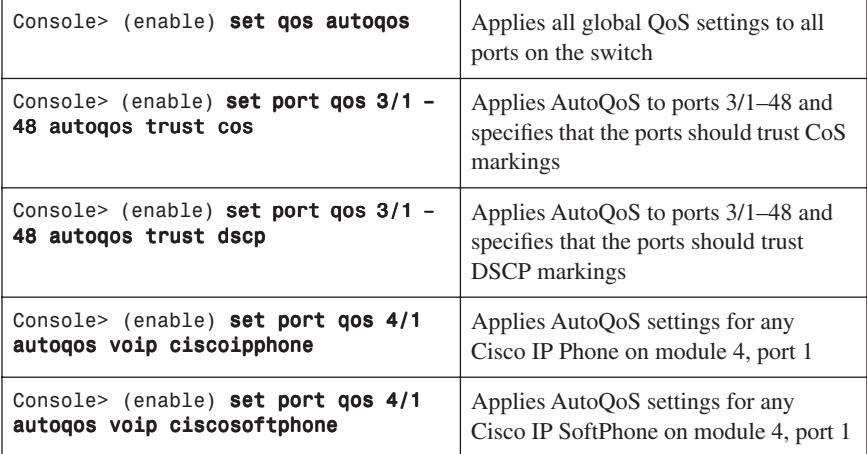

#### **[Verifying AutoQoS Information: 6500](#page-11-0)**

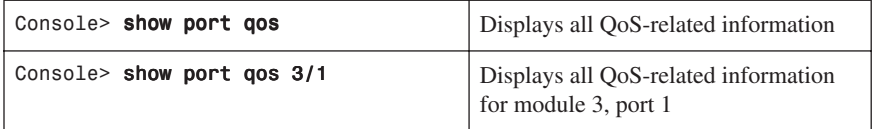

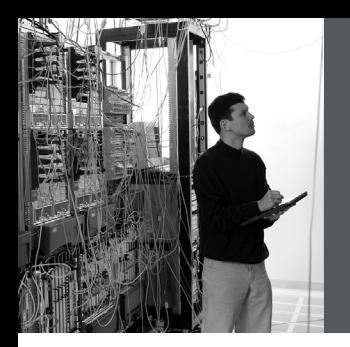

### **APPENDIX**

## **Create Your [Own Journal Here](#page-11-0)**

Even though I have tried to be as complete as possible in this reference guide, invariably I will have left something out that you need in your specific day-to-day activities. That is why this section is here. Use these blank lines to enter in your own notes, making this reference guide your own personalized journal.

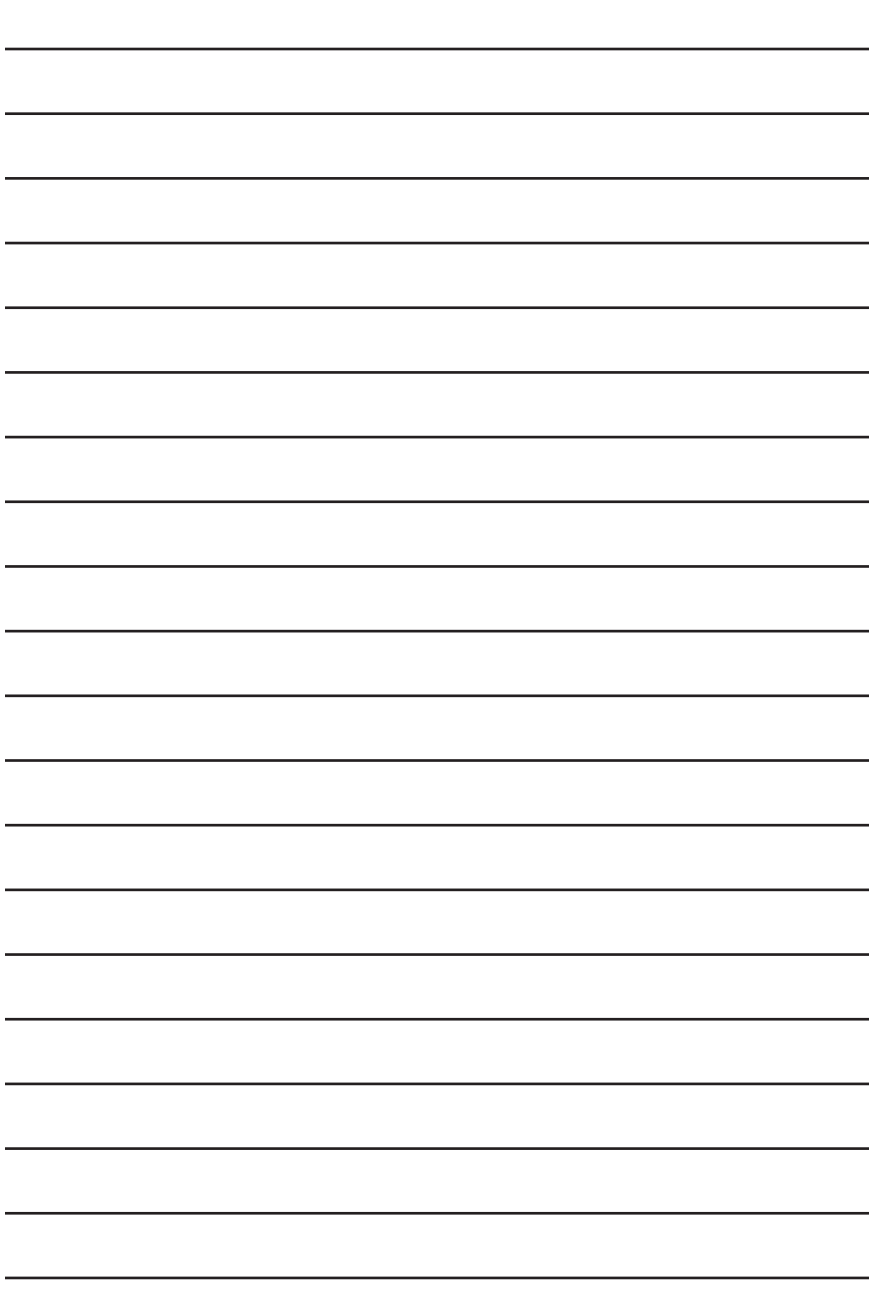

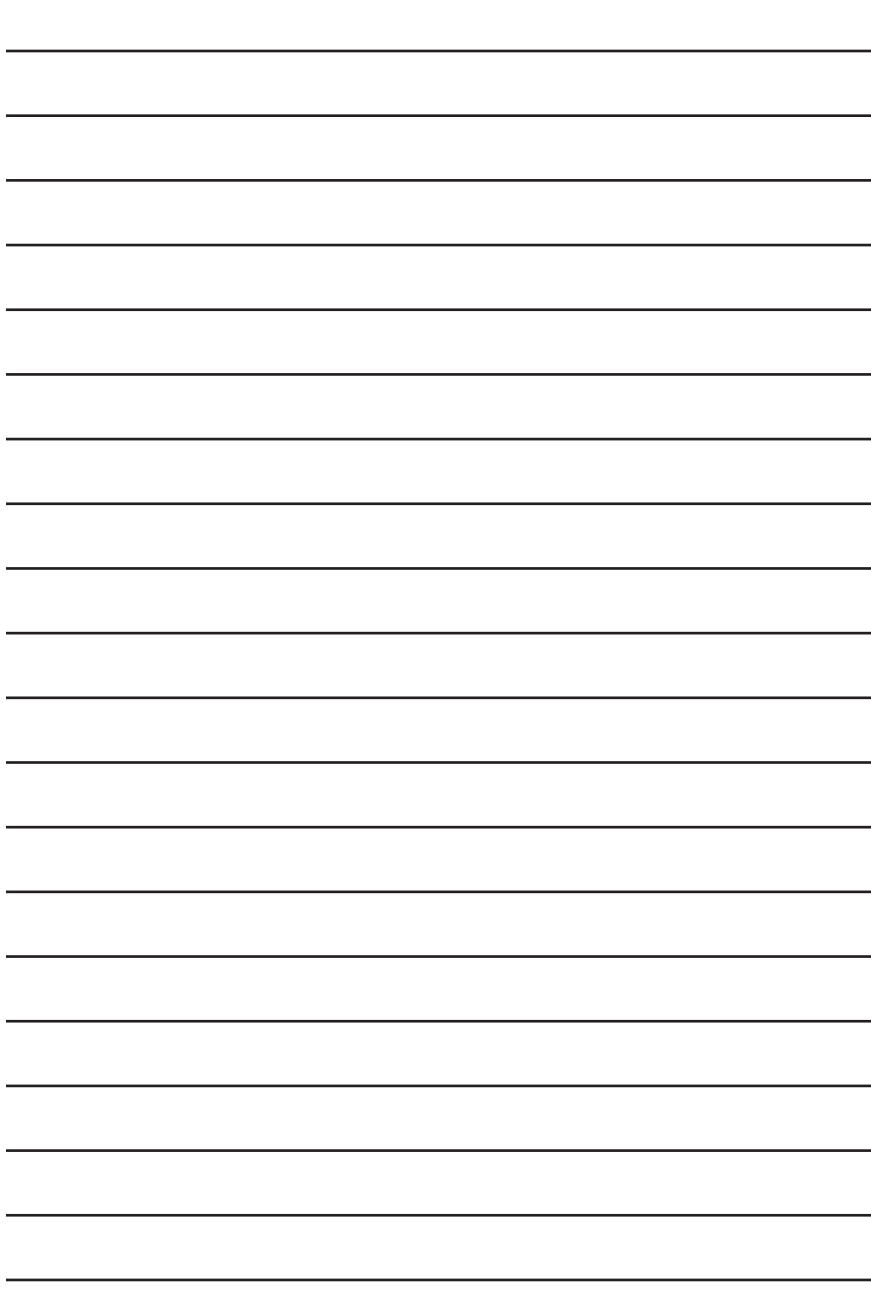
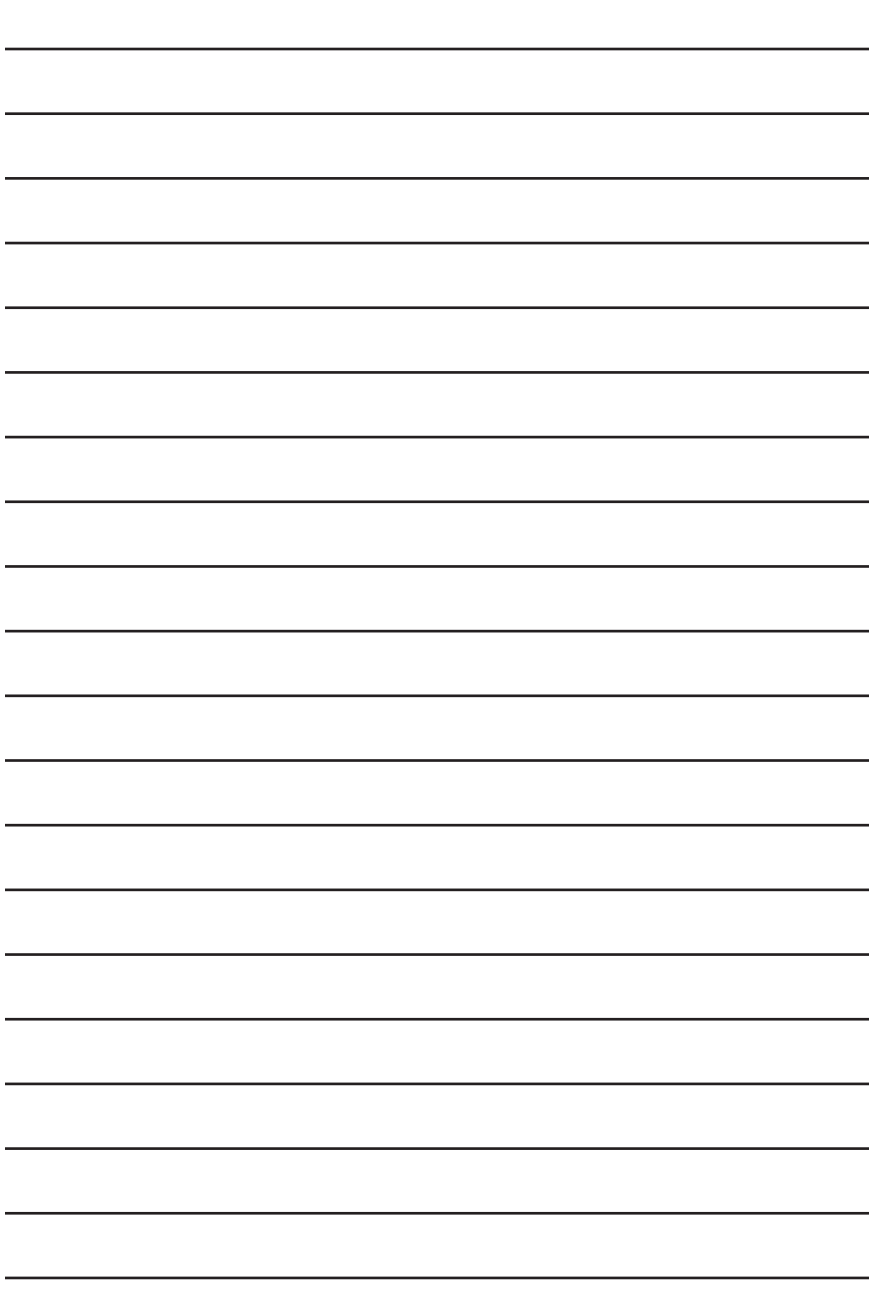

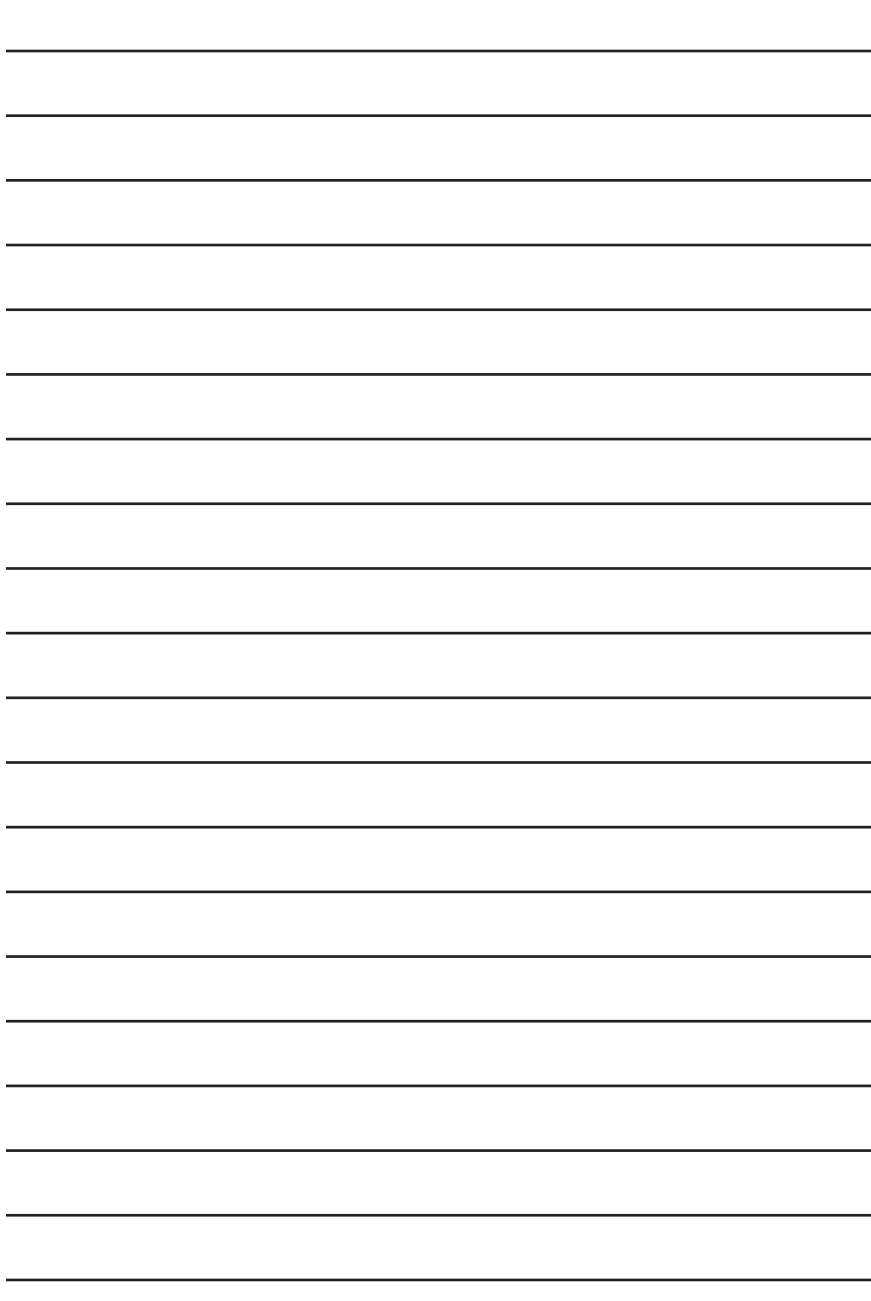

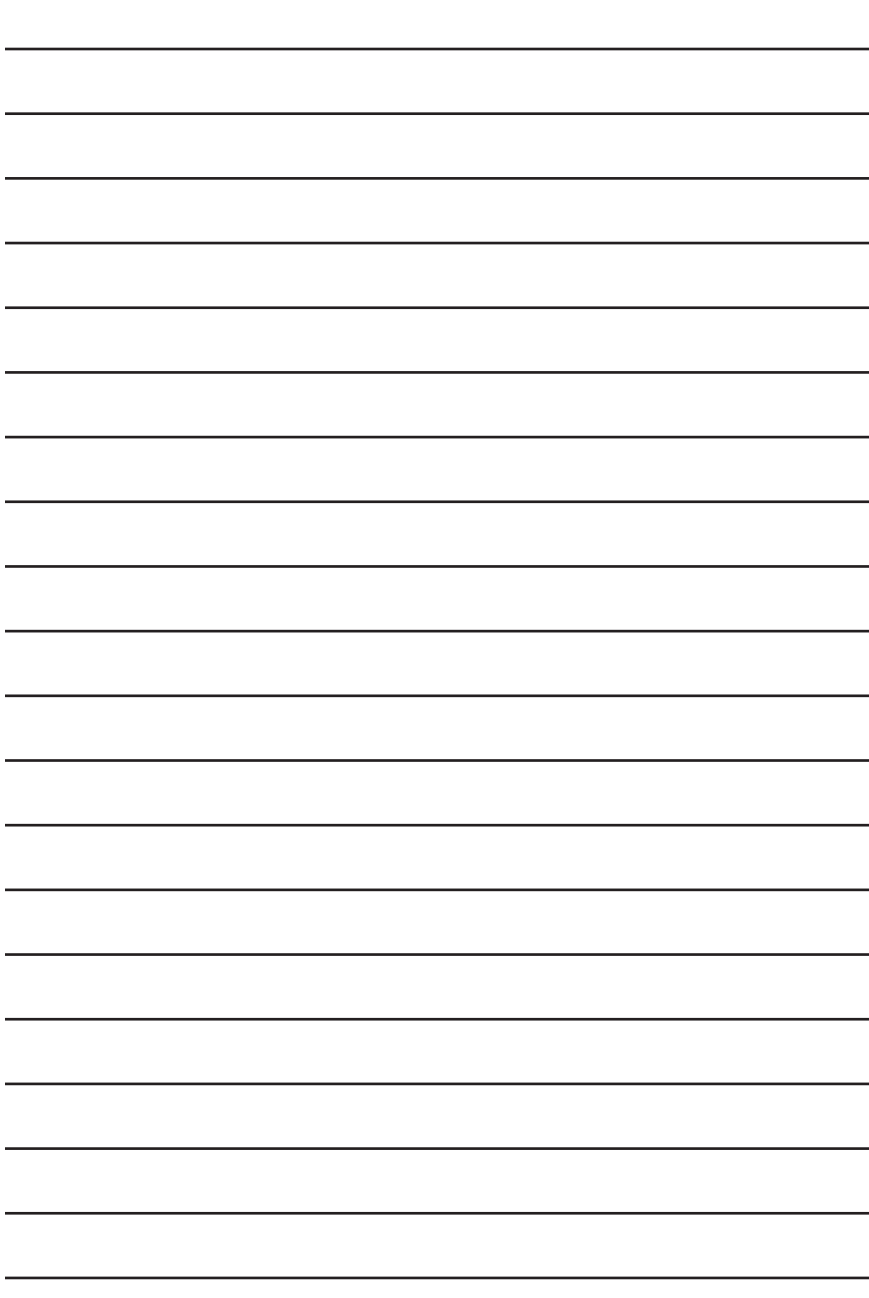

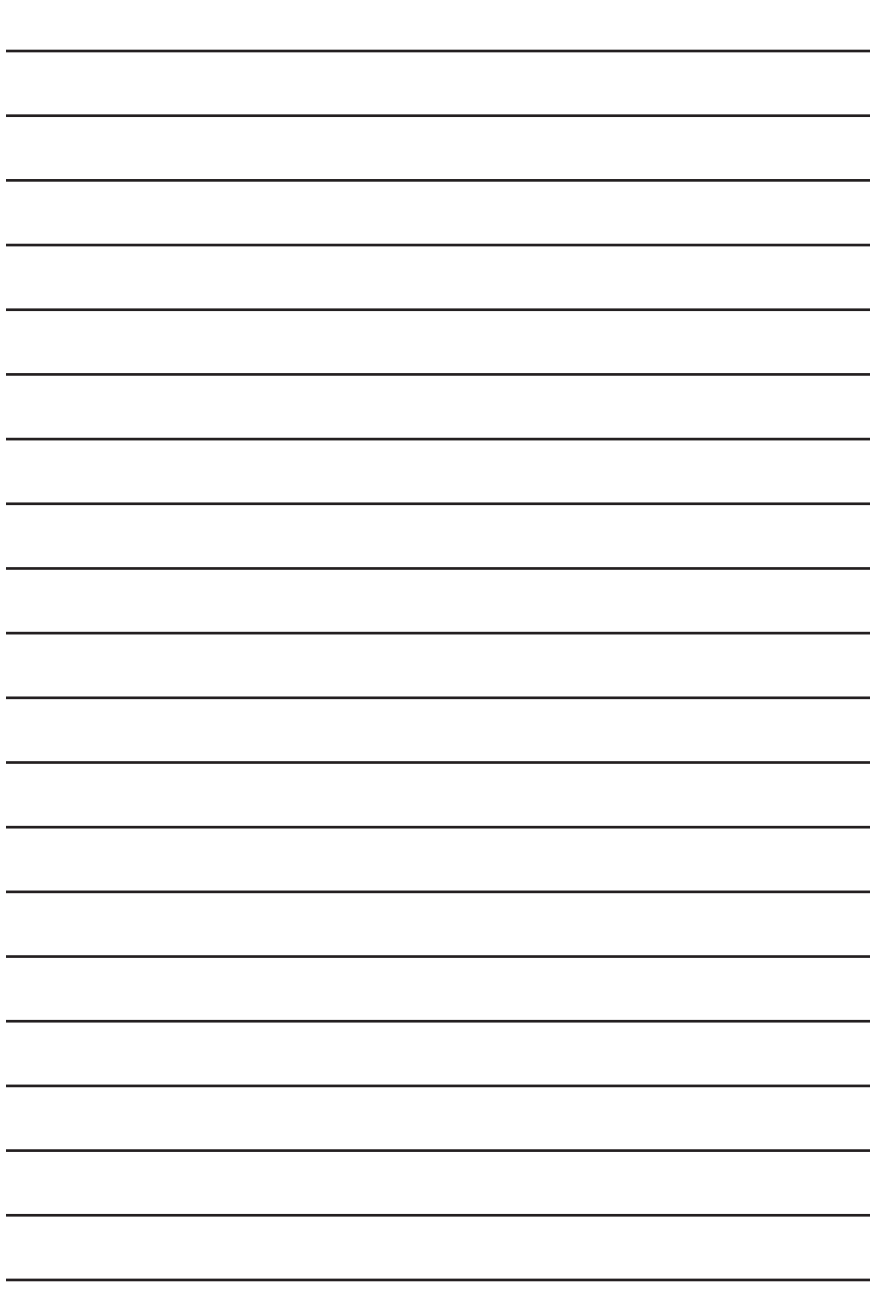

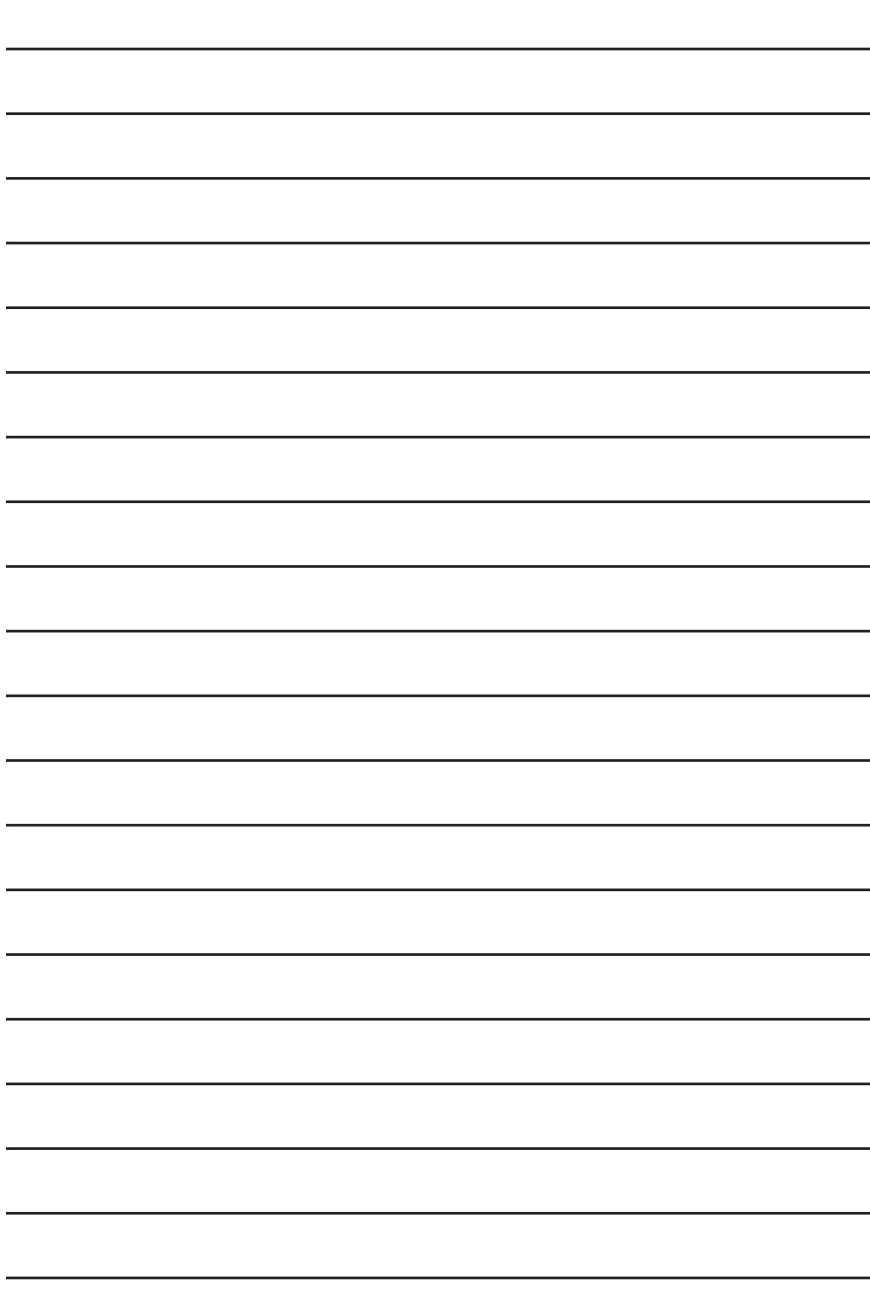

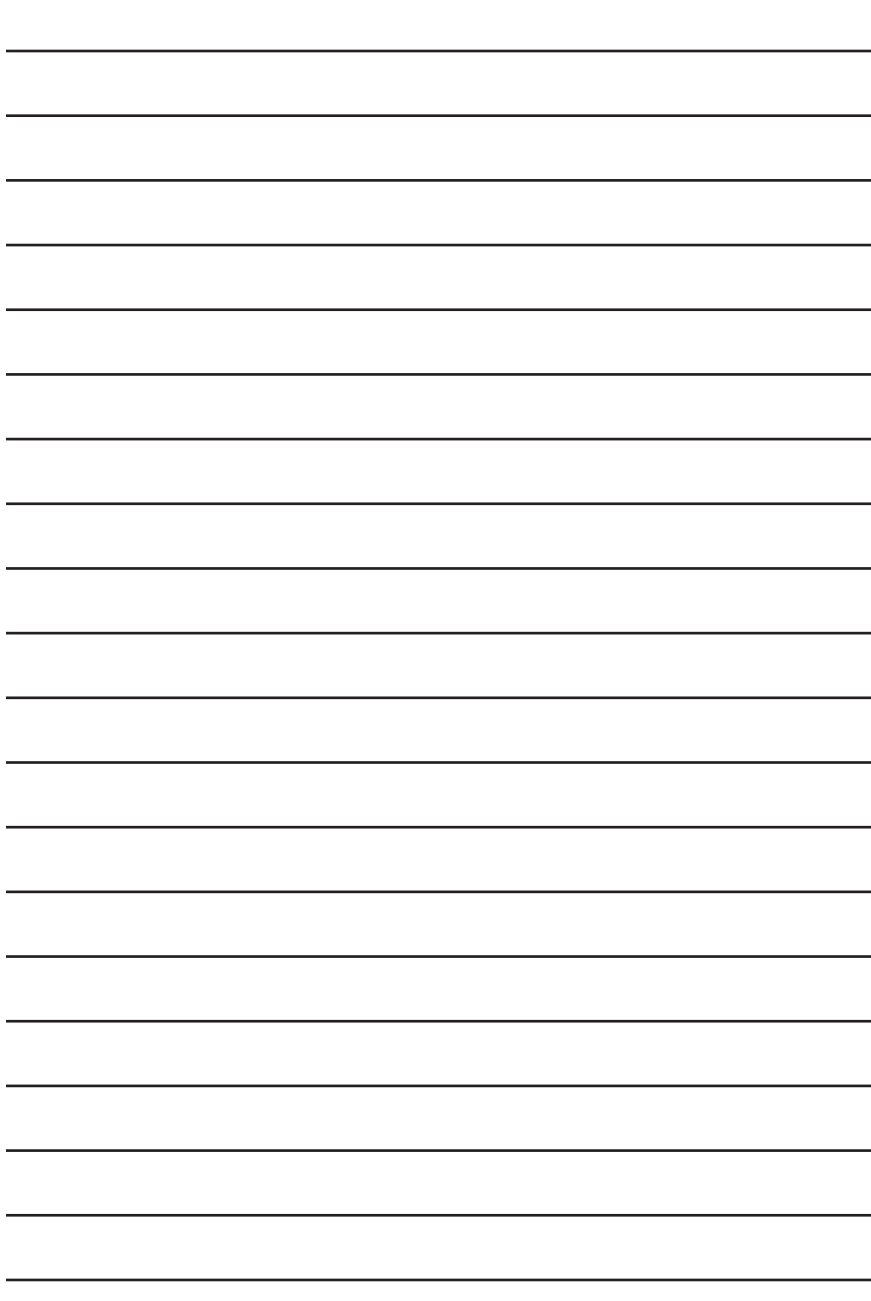

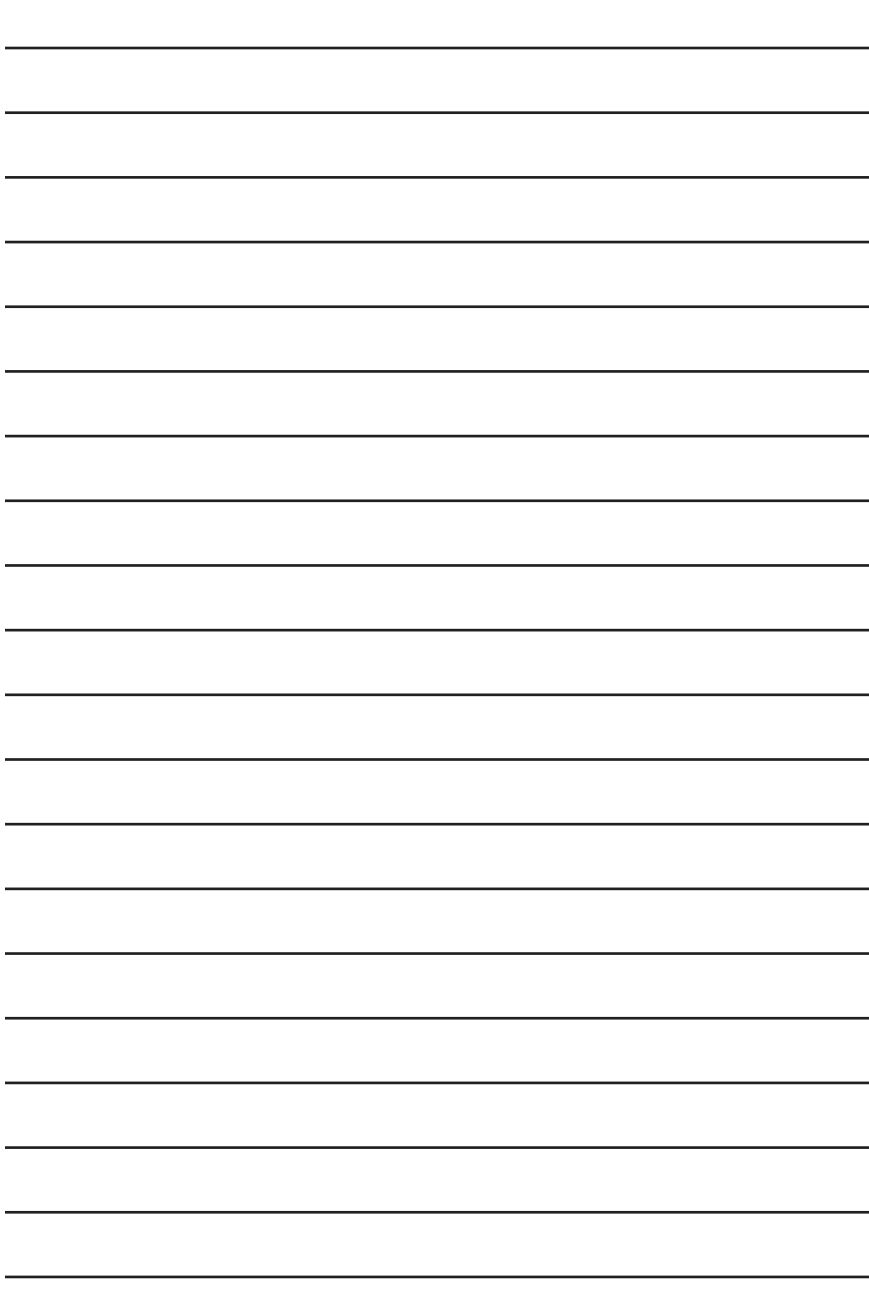

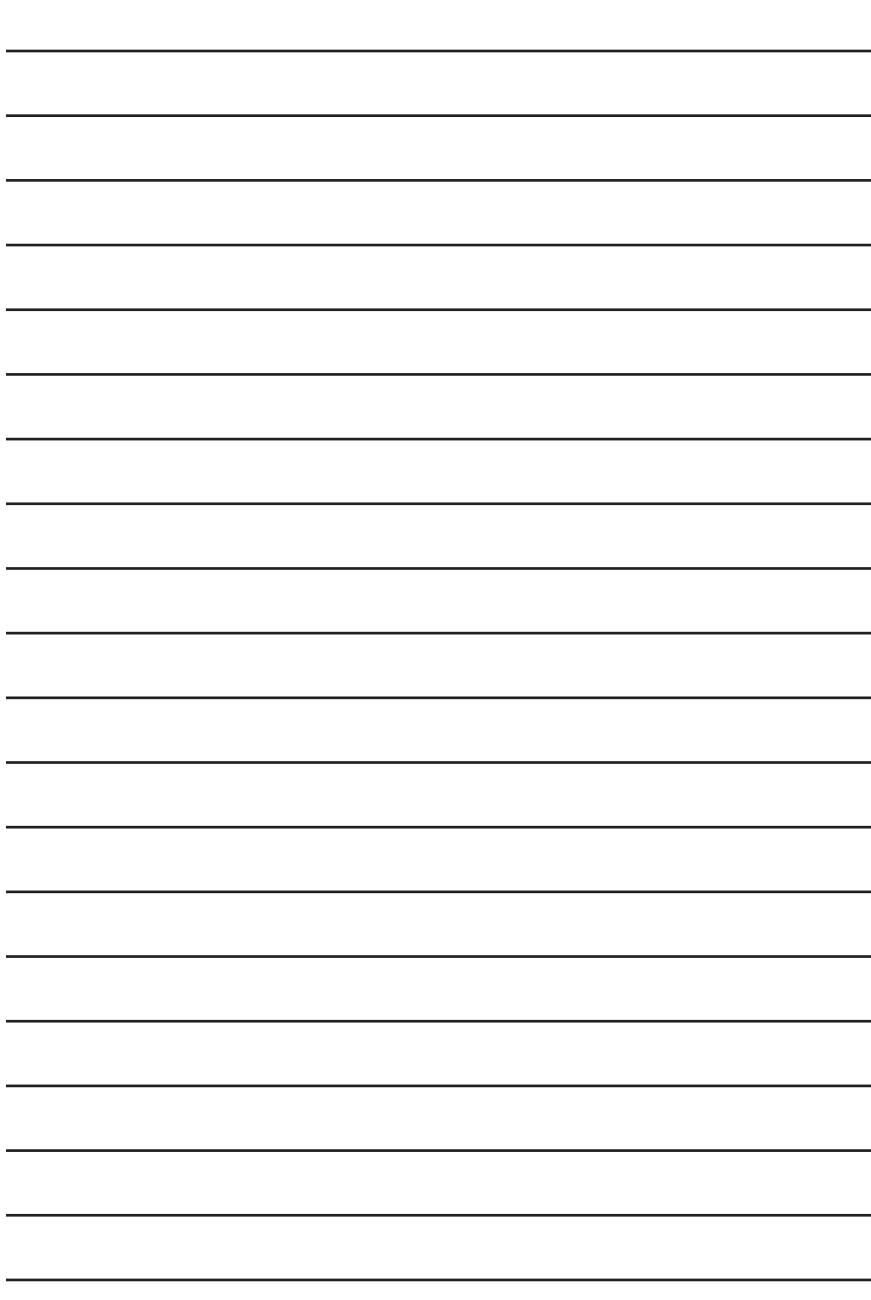

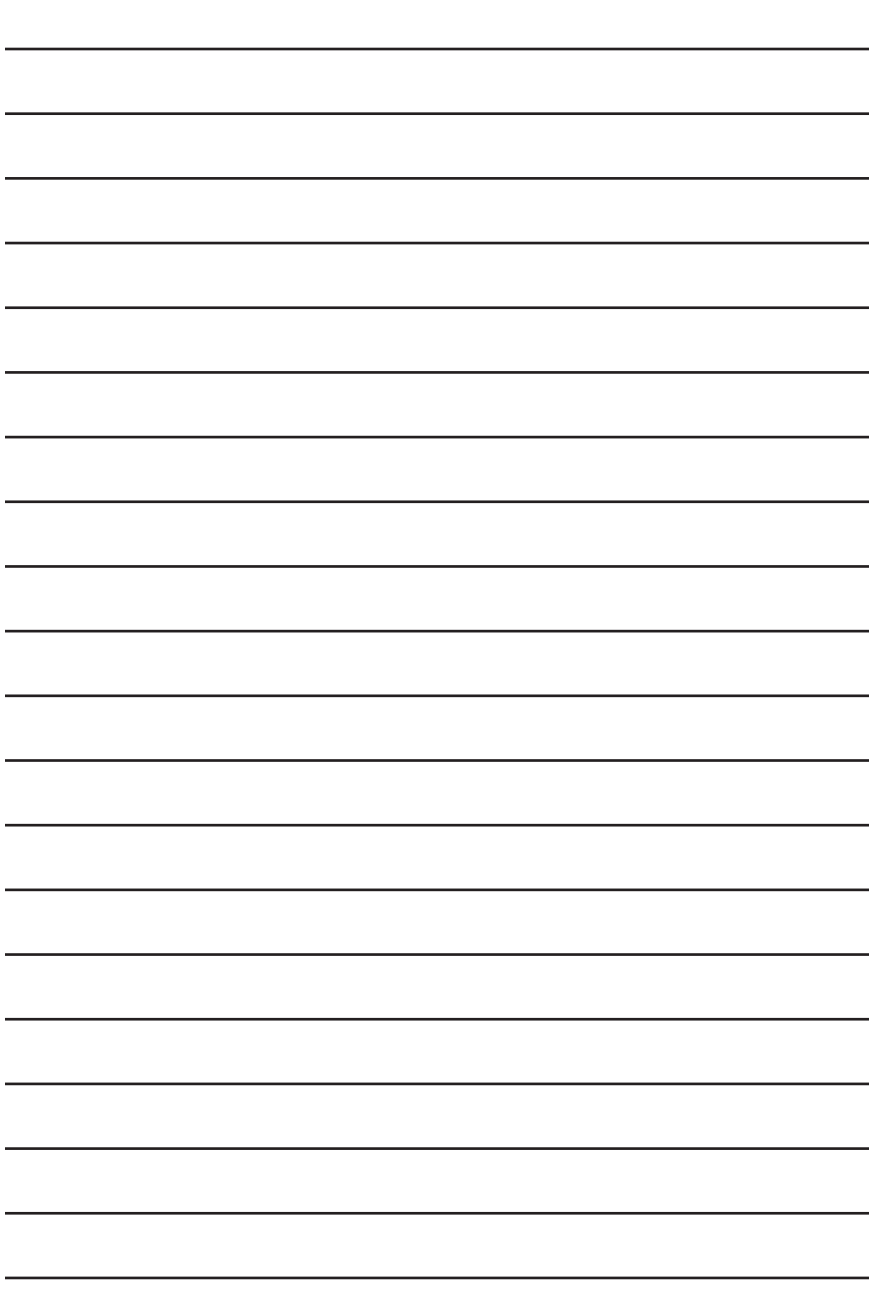

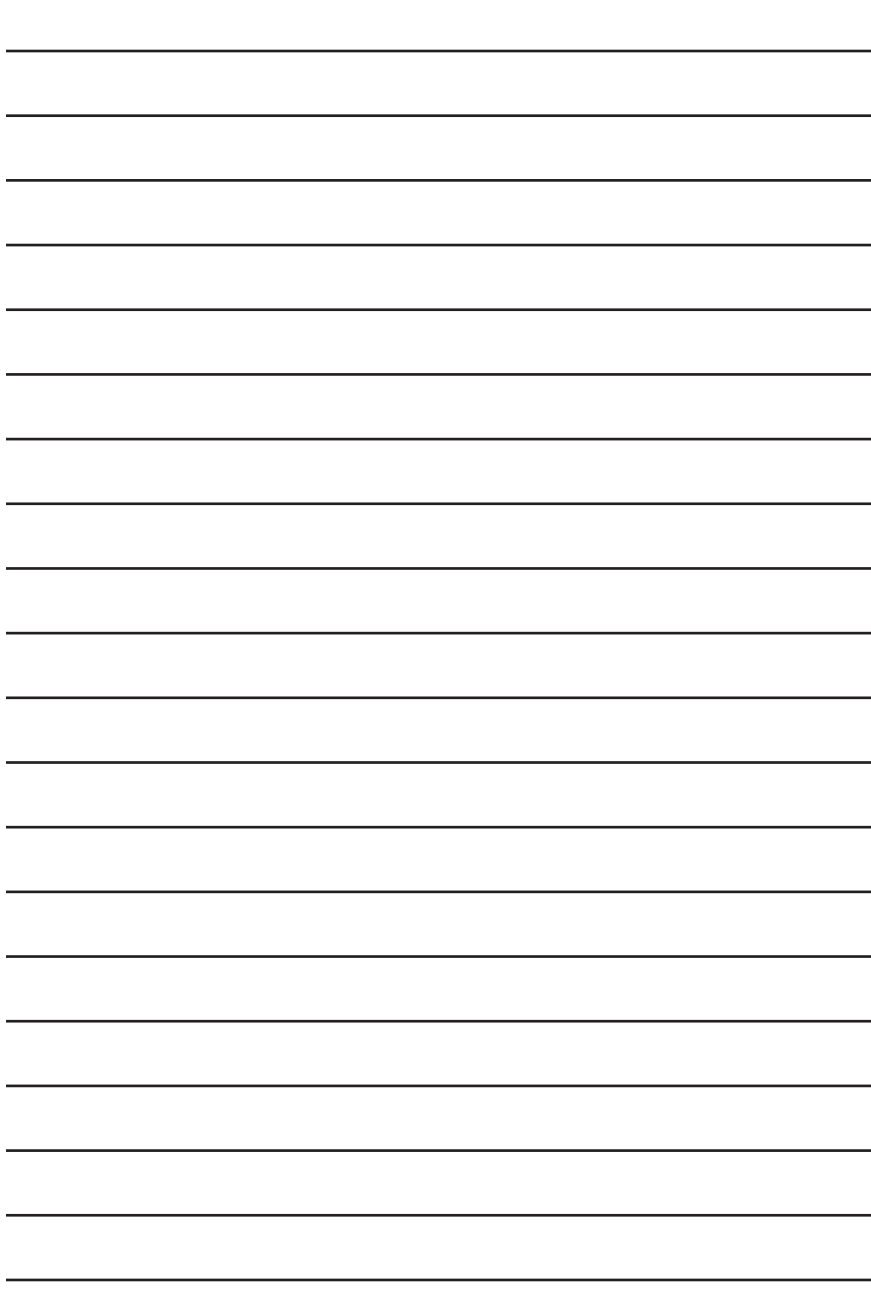

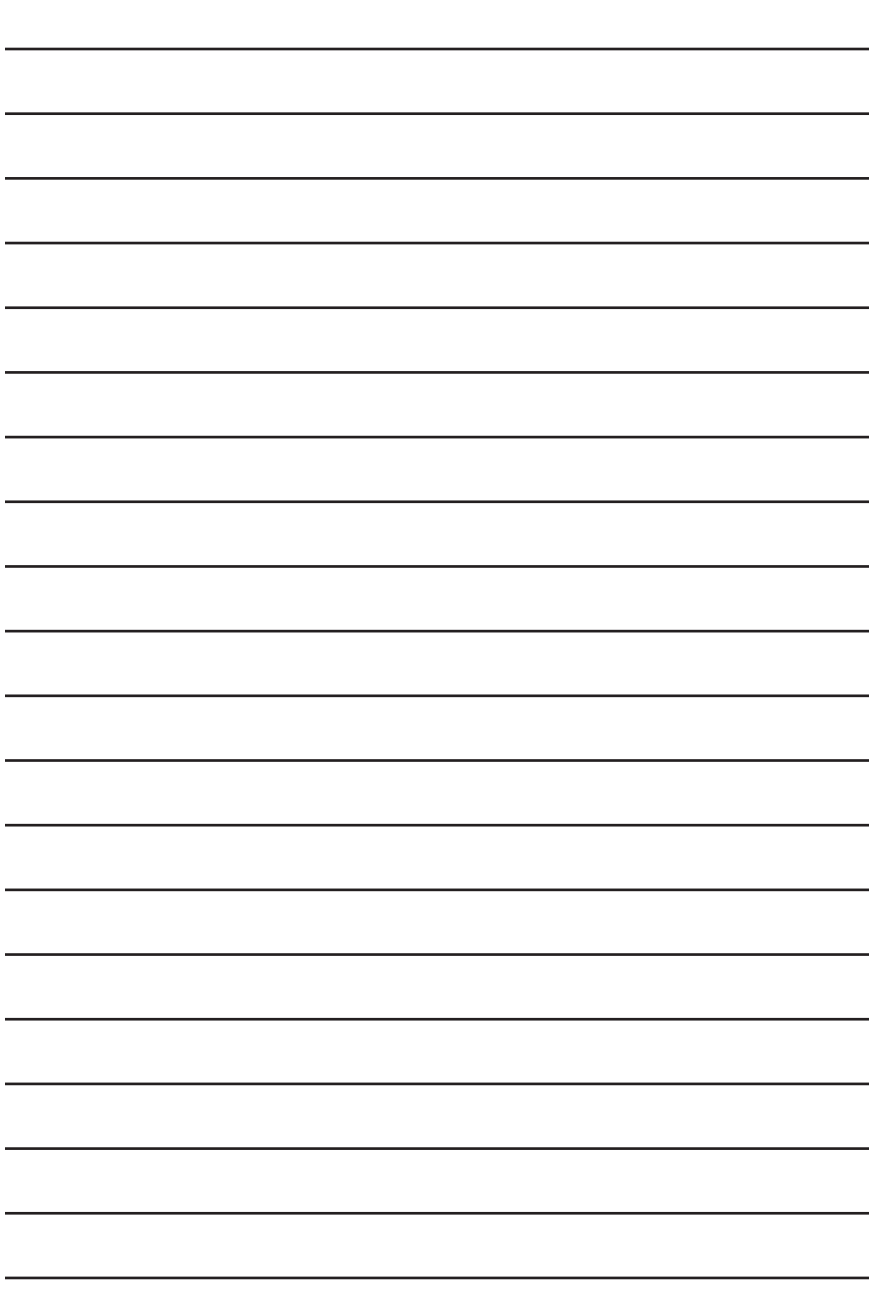

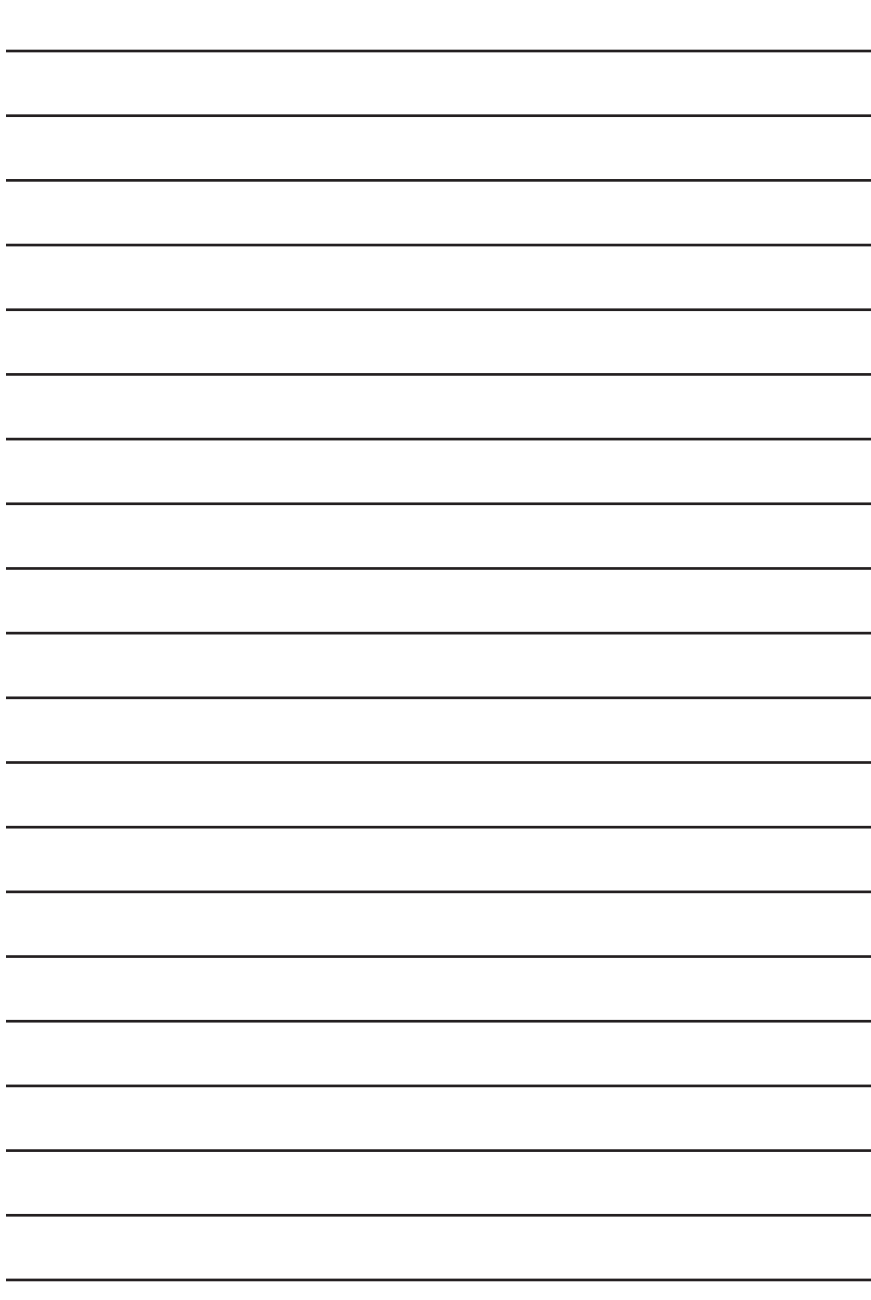

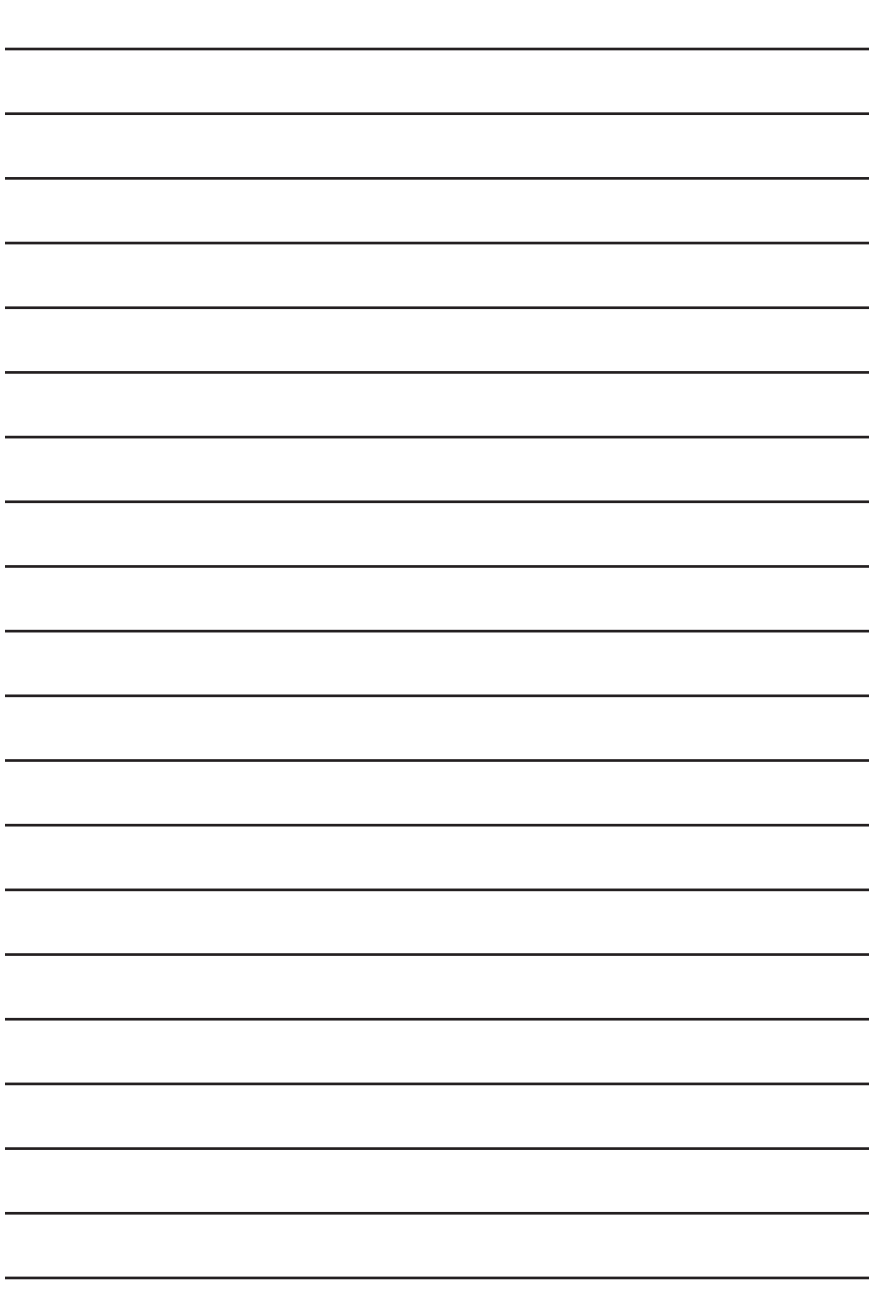

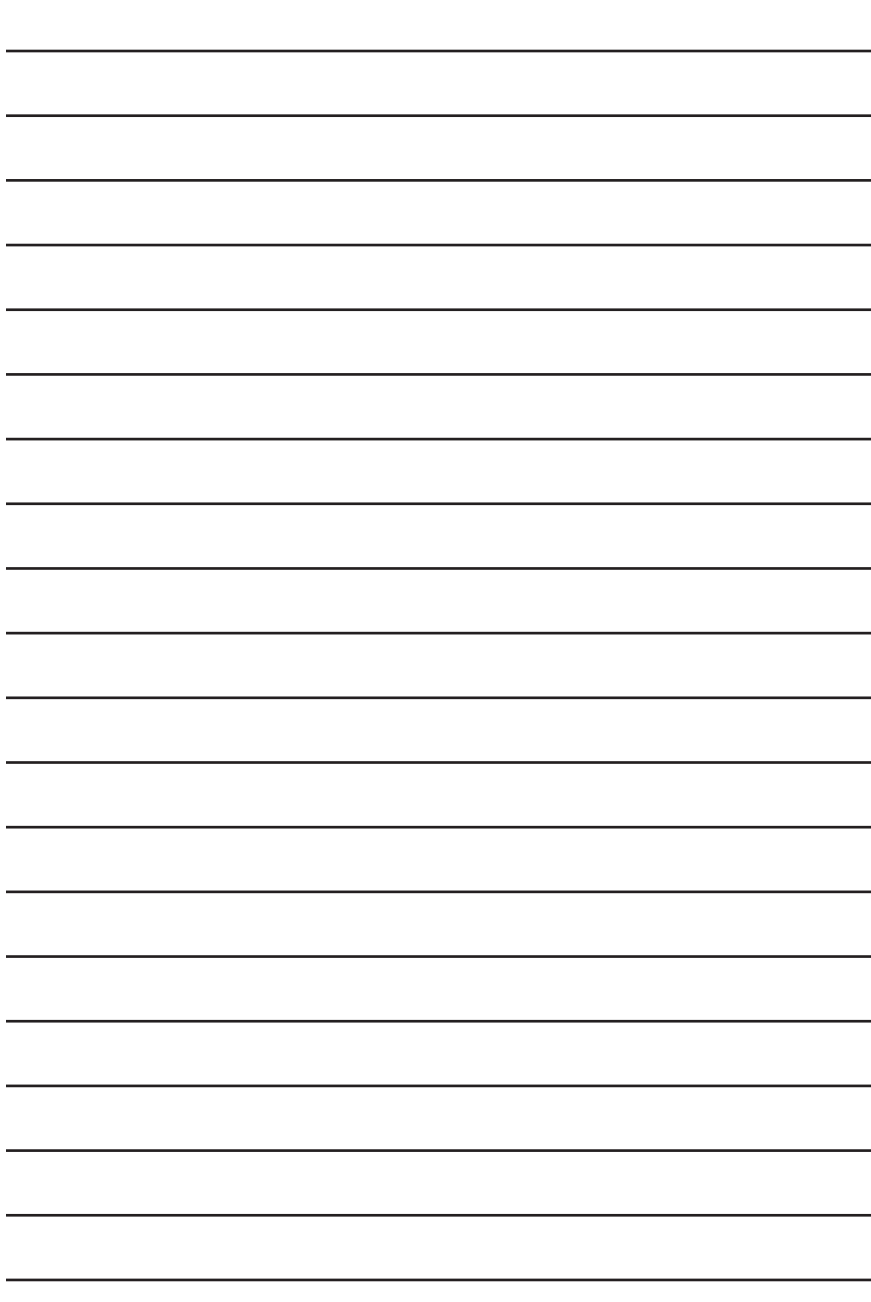

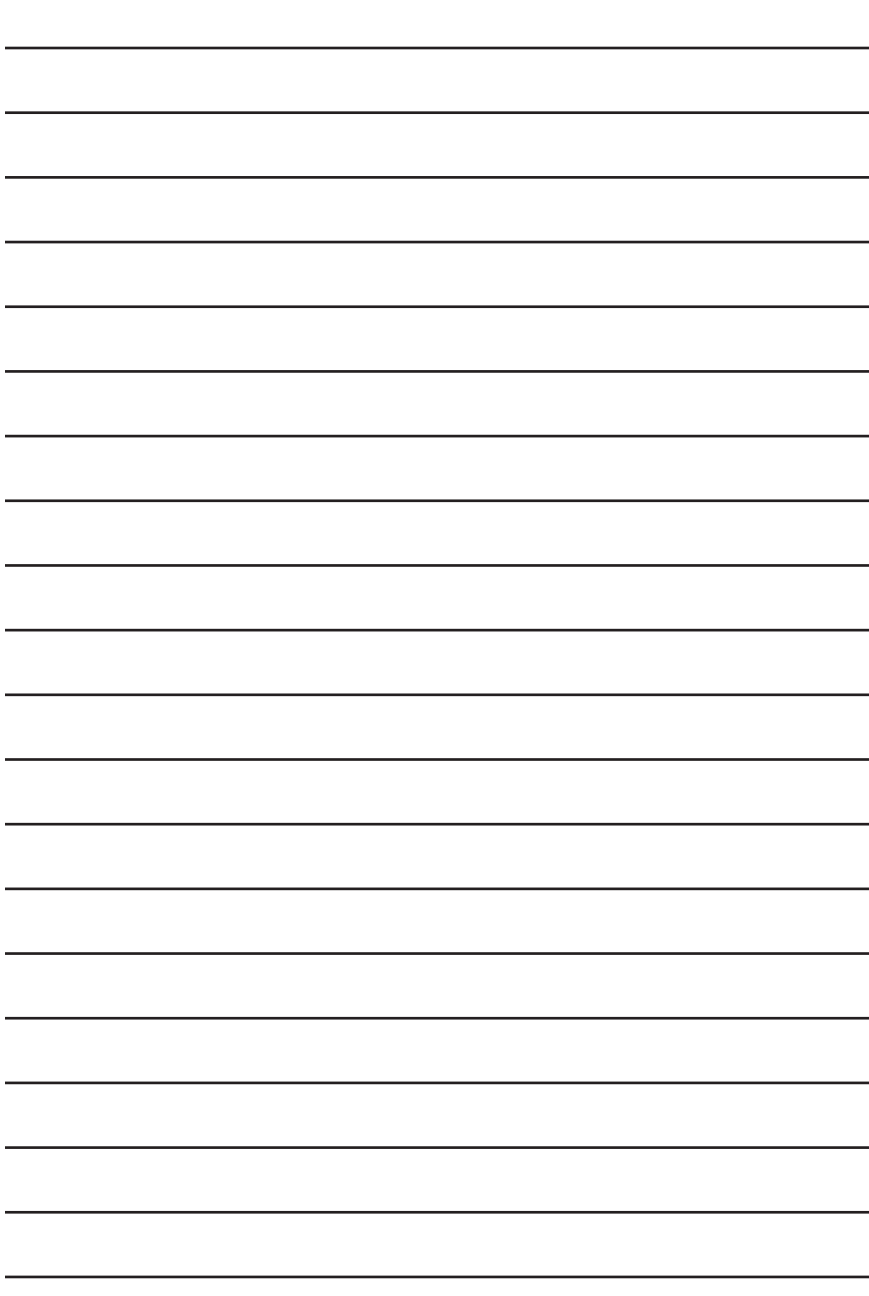

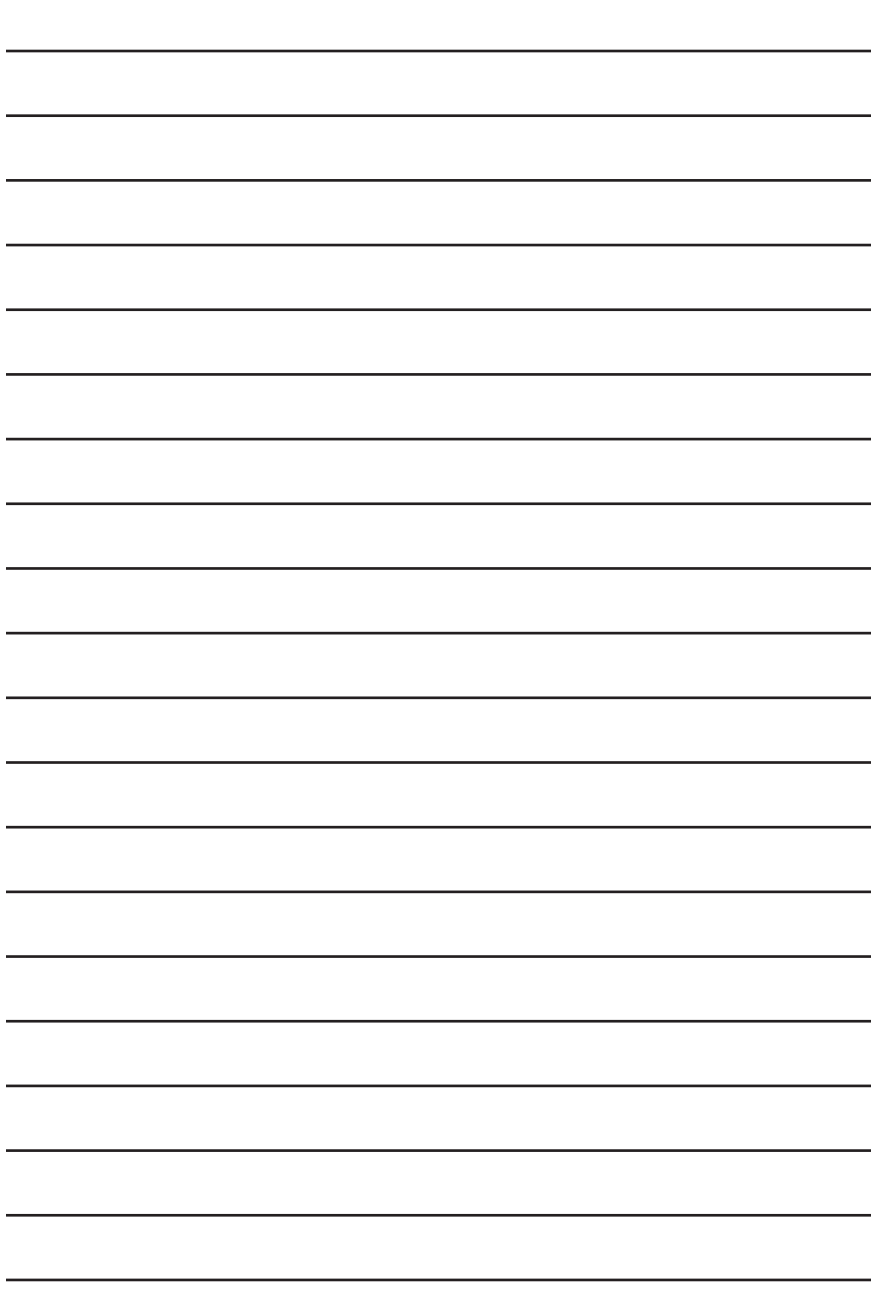

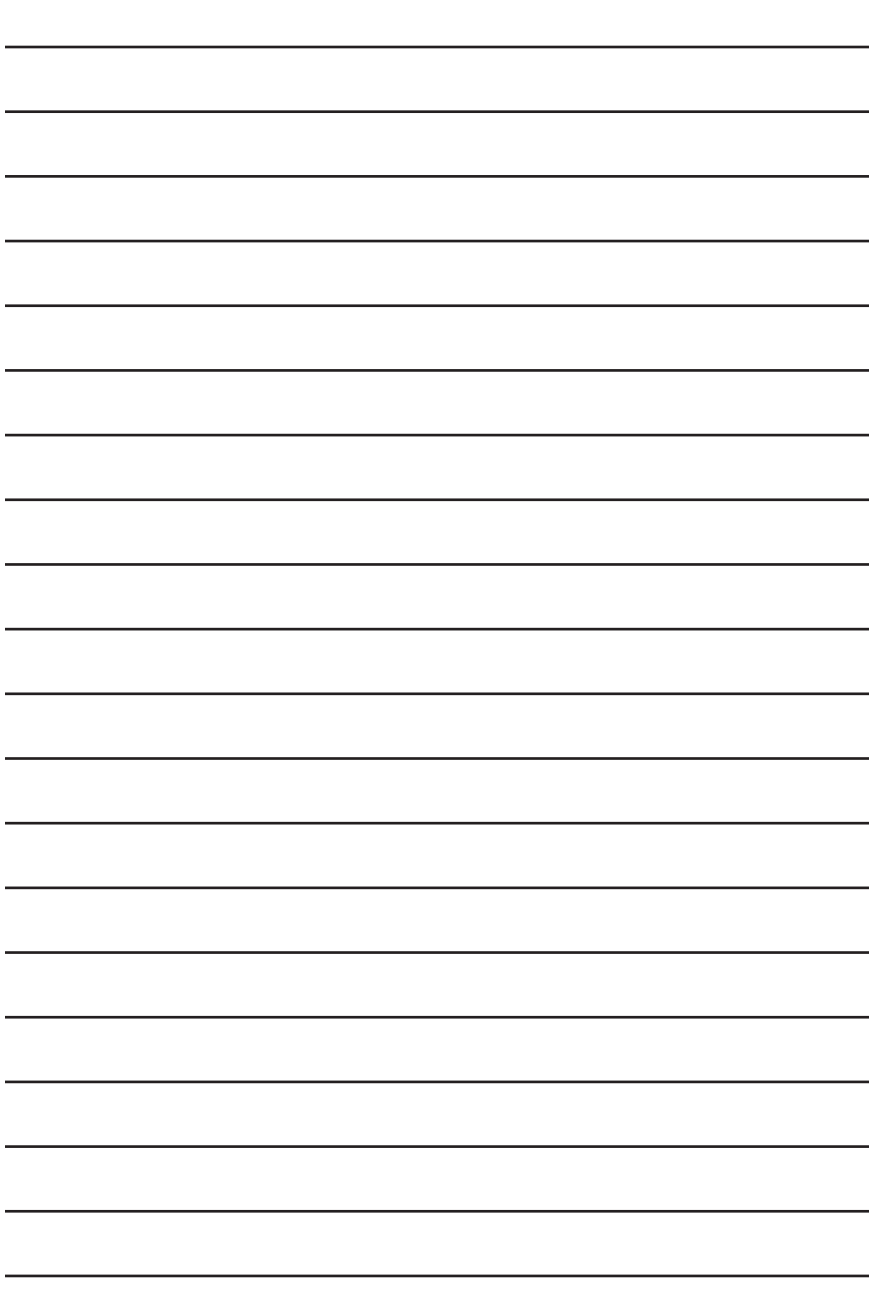

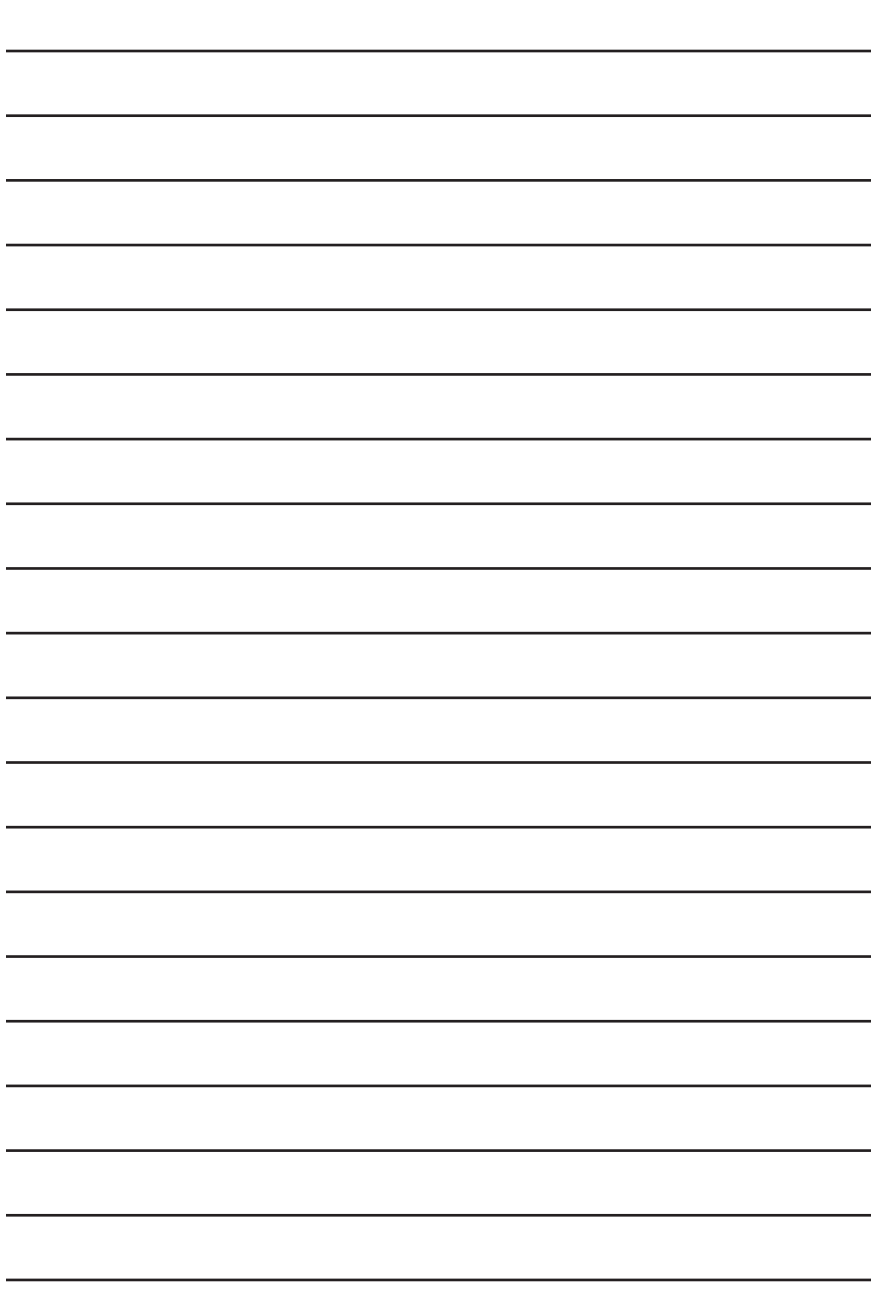

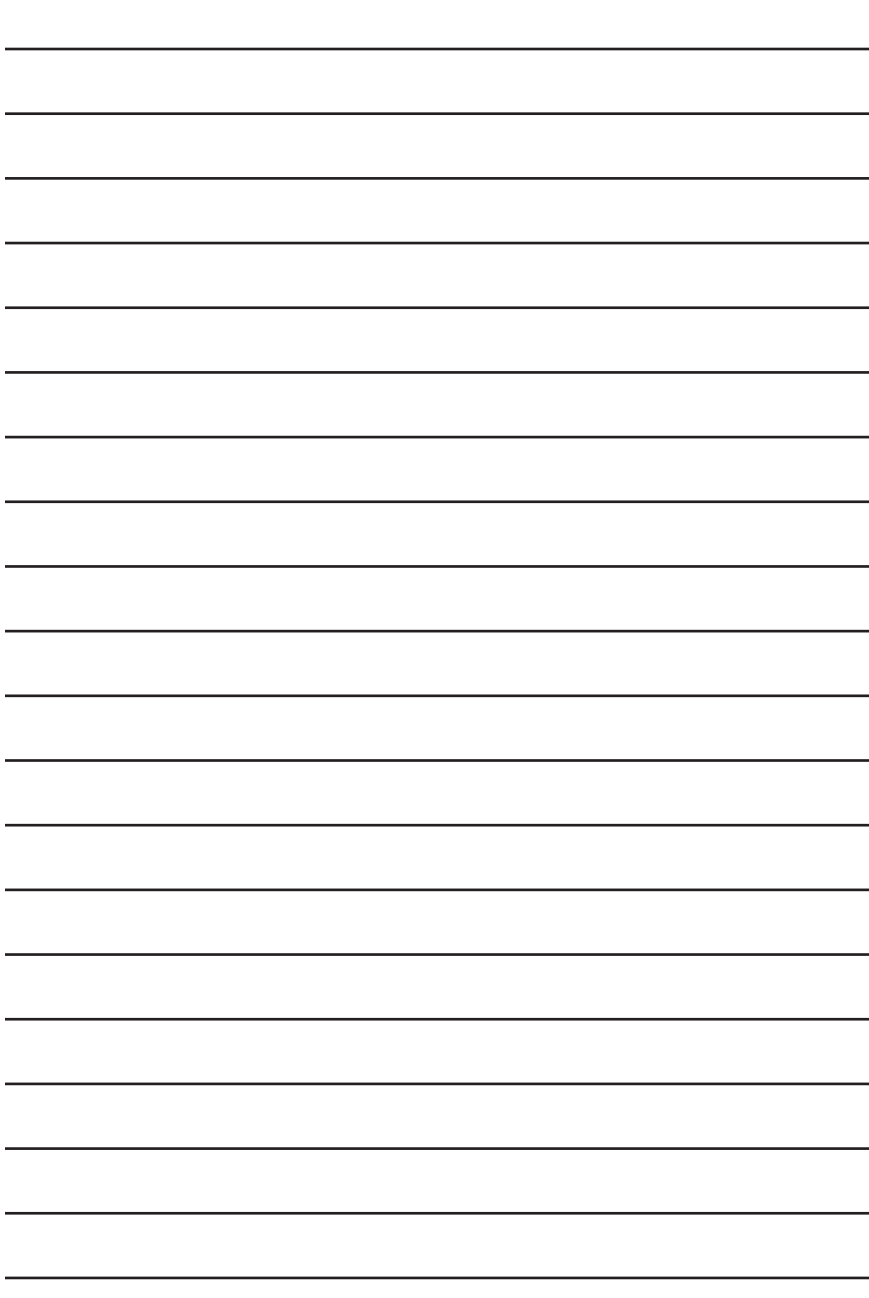

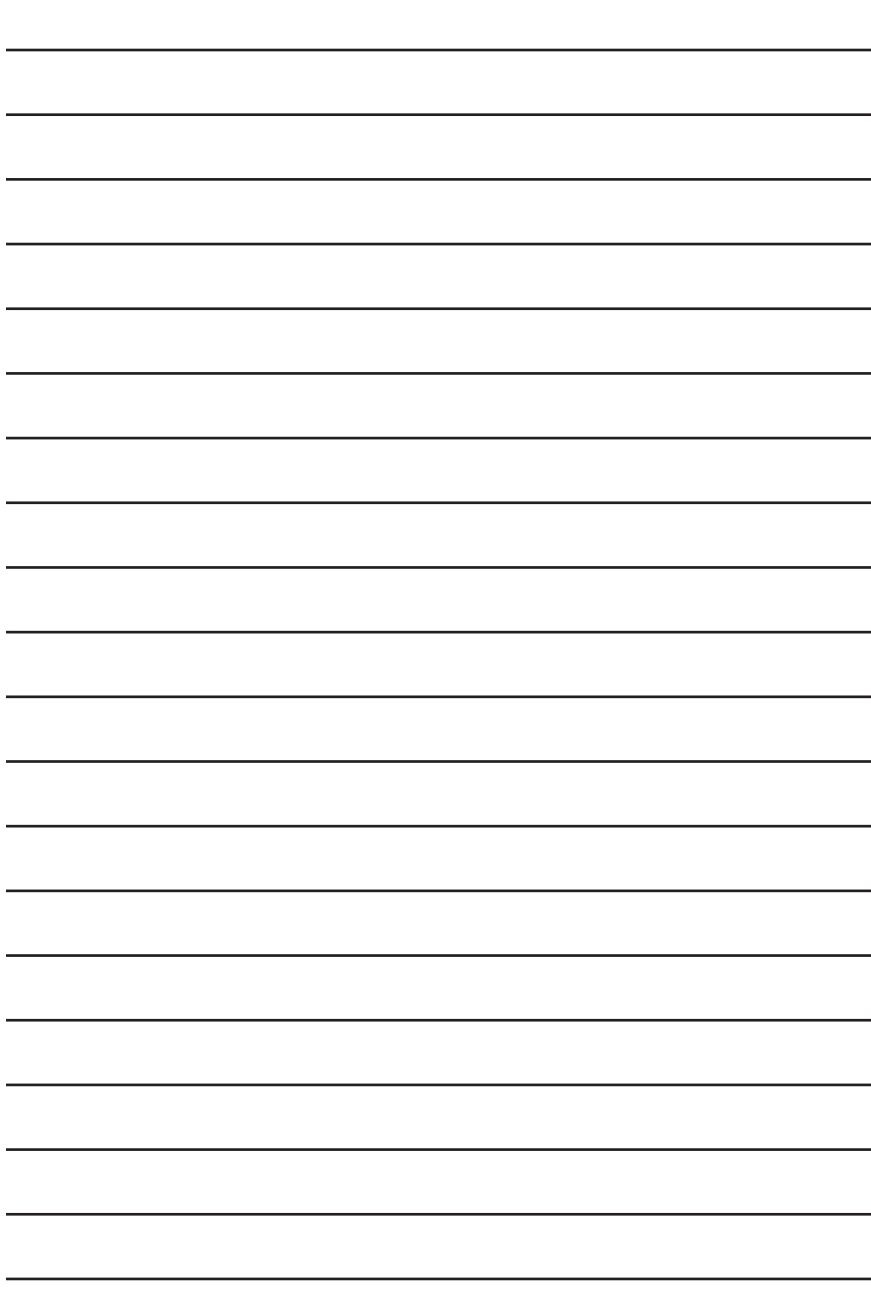

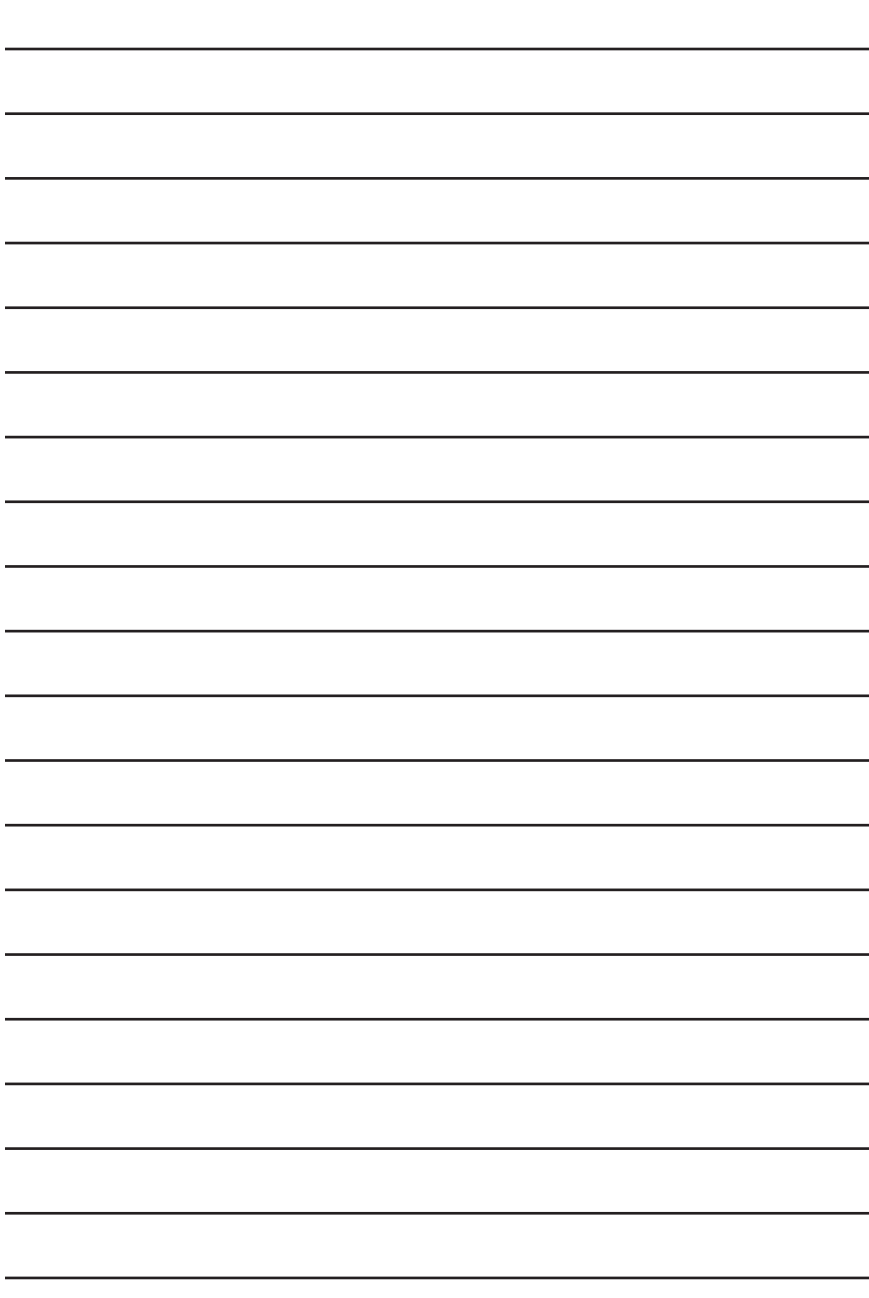

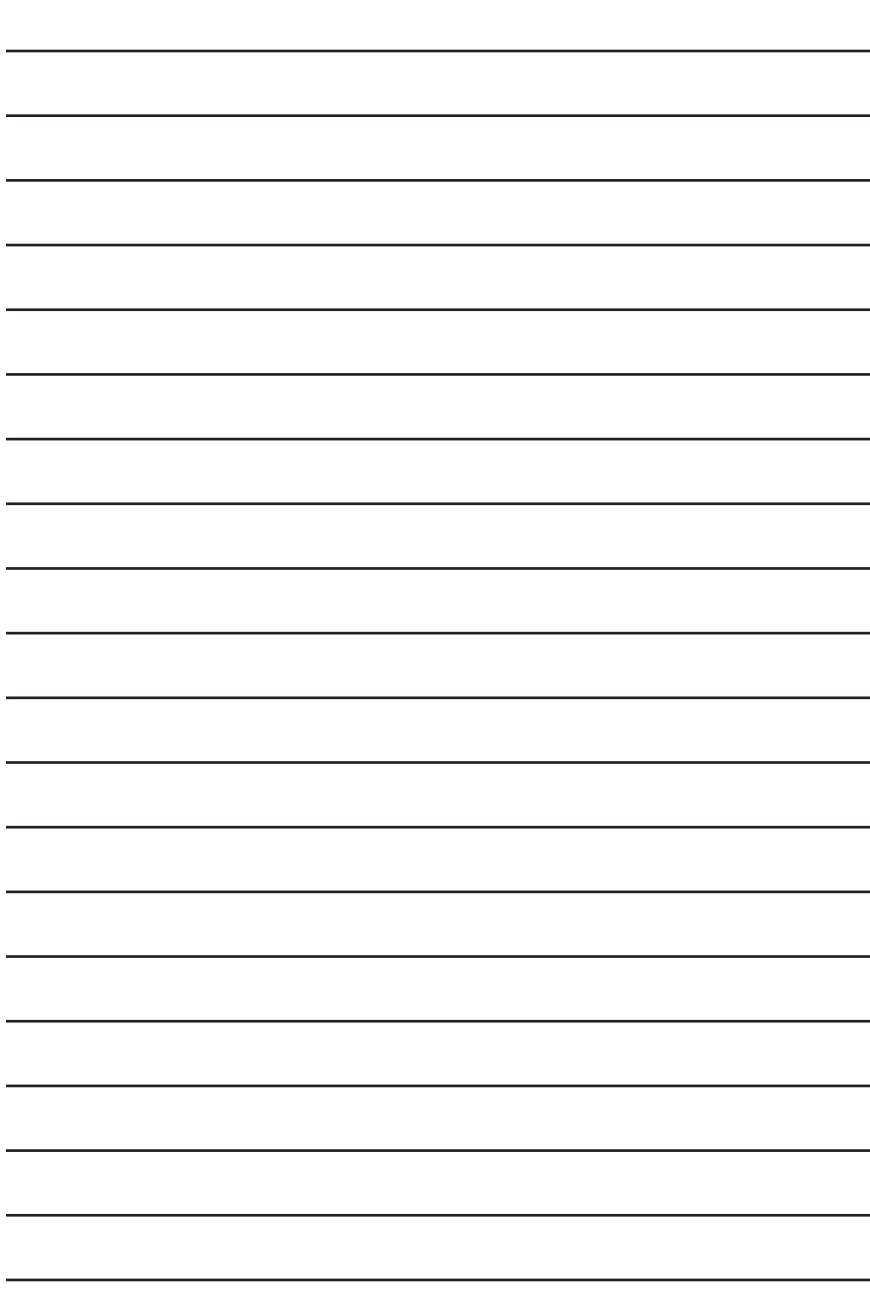

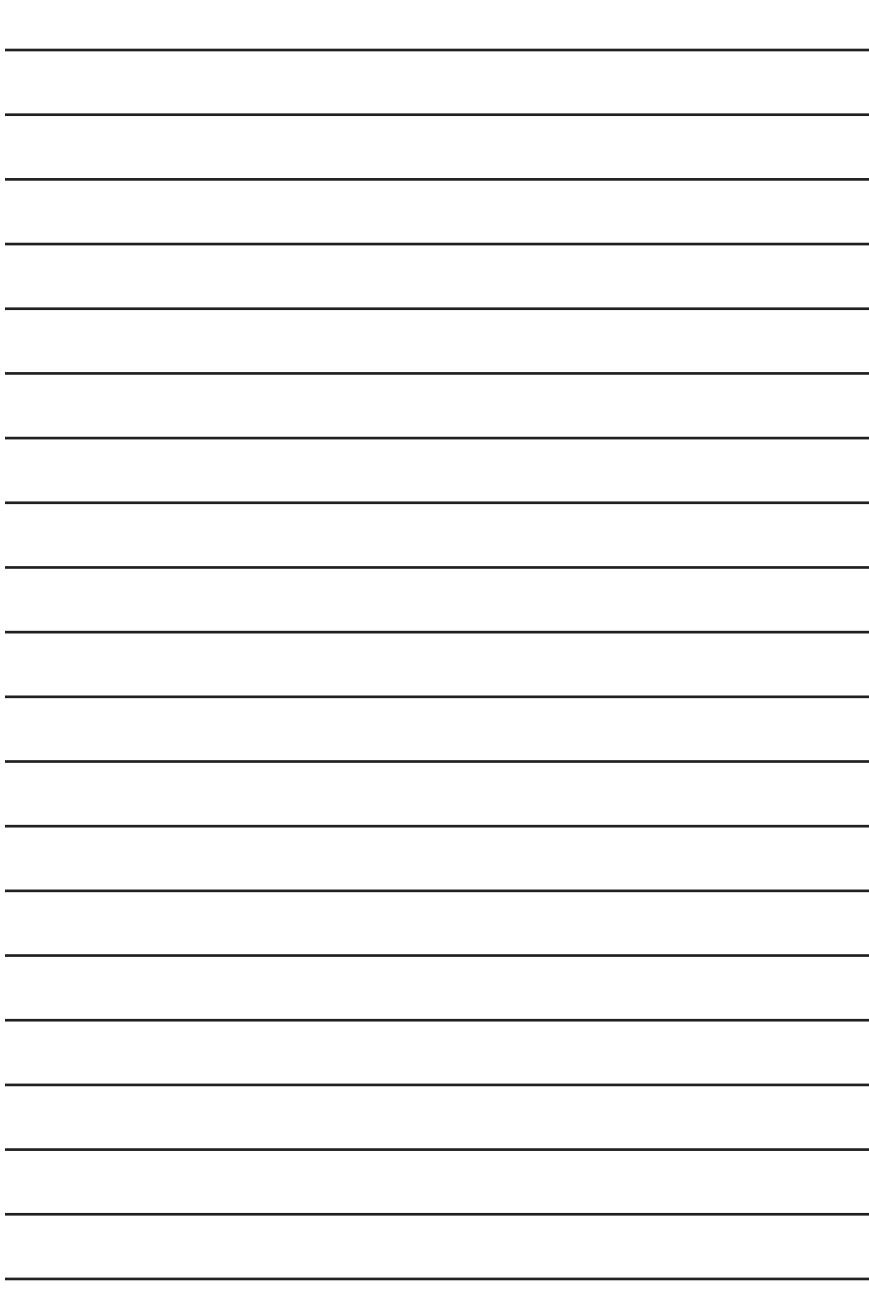

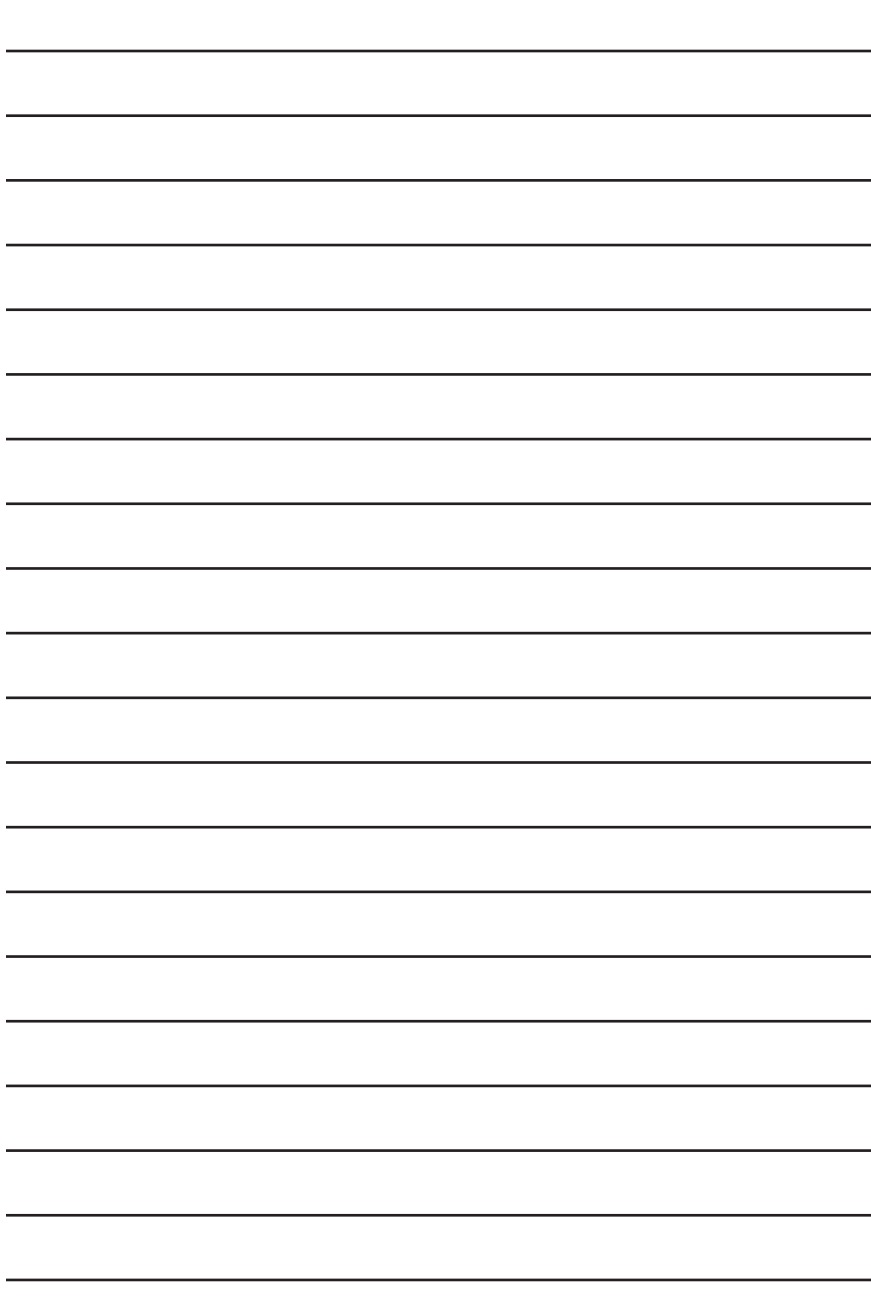

## $\frac{1}{2}$ **CISCO**

## **CCNP Preparation Support from Cisco**

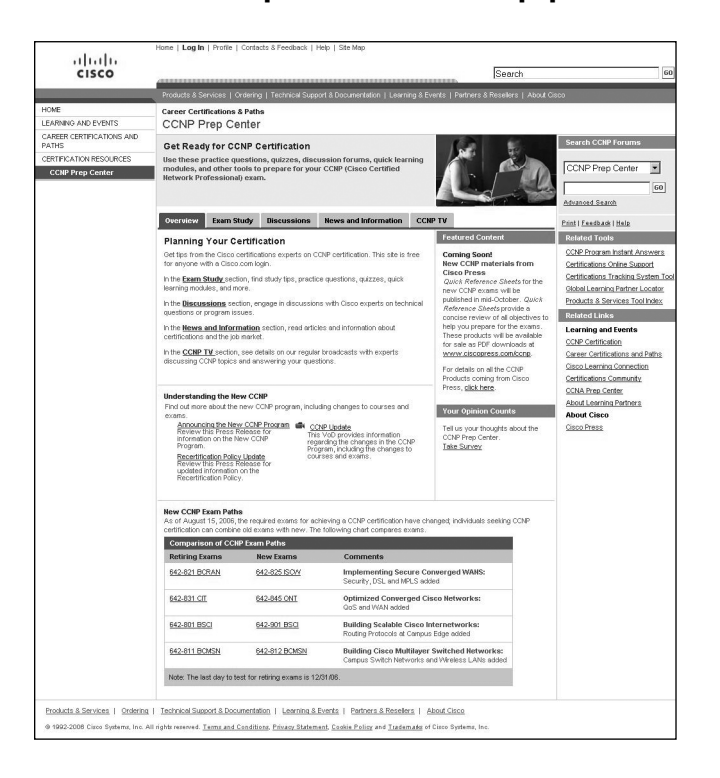

Visit the **Cisco® CCNP® Prep Center** for tools that will help with your CCNP certification studies. Site features include:

- CCNP TV broadcasts, with experts discussing CCNP topics and answering your questions
- **B** Study tips
- **Practice questions**
- Quizzes<br>■ Discussi
- Discussion forums<br>■ Job market inform
- Job market information
- Quick learning modules

The site is free to anyone with a Cisco.com login.

Visit the **CCNP Prep Center** at **<http://www.cisco.com/go/prep-ccnp>** and get started on your CCNP today!